# **ESCUELA POLITÉCNICA DEL EJÉRCITO**

# **DEPARTAMENTO DE ELÉCTRICA Y ELECTRÓNICA**

# **CARRERA DE INGENIERÍA EN ELECTRÓNICA Y TELECOMUNICACIONES**

# **CARRERA DE INGENIERÍA EN ELECTRÓNICA, AUTOMATIZACION Y CONTROL**

# **PROYECTO DE GRADO PARA LA OBTENCIÓN DEL TÍTULO DE INGENIERÍA**

# **"DISEÑO Y CONSTRUCCIÓN DE UN MEDIDOR DE POTENCIA DE RF EN BANDA "X" DEL KIT DE MICROONDAS DEGEM-SYSTEM, CON INTERFACE A LA PC"**

# **ANA LUCÍA HUILCAMAIGUA PAZUÑA ANDREA PAULINA SANTILLÁN JARAMILLO**

**SANGOLQUÍ – ECUADOR 2011**

## **CERTIFICACIÓN**

Por medio de la presente certificamos que el proyecto de grado, titulado "Diseño y construcción de un medidor de potencia de Rf en banda "X" del kit de microondas Degem System, con interface a la PC", fue desarrollado en su totalidad y bajo nuestra dirección y supervisión por las señoritas: "Ana Lucía Huilcamaigua Pazuña" con cédula de identidad 1721709689" y "Andrea Paulina Santillán Jaramillo con cédula de identidad 1715503643"

Atentamente,

---------------------------------------

Ing. Patricio Vizcaino.

**DIRECTOR**

**---------------------------------**

Ing. Marco Gualsaquí

### **CODIRECTOR**

### **RESUMEN**

Para la realización del presente proyecto, se han utilizando diferentes herramientas fundamentales para el diseño y construcción de un medidor de potencia de RF en la banda "X", el mismo que tendrá una presentación de potencia virtual, mediante el uso de la LabView8.5 en la PC y digital, para una visualización directa de la potencia sin necesidad del computador. De esta manera se logró poner en operación el kit de entrenamiento de microondas Degem System.

Se describe los conceptos fundamentales de los sistemas de comunicaciones de microondas terrestres y satelitales que trabajan en la banda "X", con los cuales se logra tener claro las características principales, los servicios de radiocomunicaciones y las aplicaciones de estos sistemas.

Se estudió los diferentes dispositivos de medición de potencia de RF, para obtener medidas de potencia de microondas, mediante el uso de sensores, identificando de esta manera cuál es el sensor utilizado para medir potencia de RF en el sistema de entrenamiento.

Se detalló cuáles son los componentes del sistema de entrenamiento, sus características principales y su funcionamiento. Aclarando cuales son los componentes mínimos para el análisis de potencia, cuál es su componente principal y la caracterización del mismo.

Se logró implementar un prototipo para la medición de potencia RF con el cual se realizaron prácticas de laboratorio que serán por los estudiantes para el entendimiento de las señales de microondas.

### **DEDICATORIA**

A Dios fuente de sabiduría y amor, en quien me apoya en todo momento y quien me empuja a ser mejor cada día.

A mis padres por su comprensión y cariño, por ser quienes siempre creyeron en mí, quienes se desvivieron estos años trabajando arduamente para que no me falte nada, por ser mi más grande apoyo, por todos sus consejos y reprimendas los cuales me ayudaron a crecer como ser humano y profesional.

A mis hermanos, Paticita y Santico que son mi motivo de superarme y quienes me han dado mucha fuerza y apoyo incondicional.

A Ricardo por estar siempre pendiente de mí, por estar a mi lado, acompañarme en el camino de mi vida y ser el compañero ideal en quien puedo confiar ciegamente, por su amor infinito.

*Anita*

## **DEDICATORIA**

Dedico mi tesis a Dios por ser el pilar fundamental en mi vida, por ser el amigo que nunca me falla y acompañarme día a día en mi caminar.

A mis padres Paco y Martha por ser las personas más importantes en mi vida, por sus esfuerzos y sacrificios para formar en mi una mujer y una profesional de bien, por inculcarme valores que fundamentan mi vida personal, por su infinito amor y apoyo.

A mi hermana Vanessa por ser un angelito en mí vida, la persona con la que he compartido momentos de alegría y tristeza a lo largo de toda mi existencia, y a la que quiero con todo mi ser.

A mi tía Rocío por ser como una segunda madre para mí y apoyarme en todo momento.

*Andrea*

## **AGRADECIMIENTO**

A la Escuela Politécnica del Ejército, por los profesionales que me impartieron sus conocimientos y apoyo en mi carrera.

A mis instructores por guiarme en la elaboración de mi trabajo de titulación, Ingeniero Marco Gualsaquí e Ingeniero Patricio Vizcaíno especialmente quien con dedicación y paciencia supo instruirme correctamente.

A mis padres por impulsarme y estar siempre al pendiente de mis problemas y necesidades.

A mis amigas por todos los gratos momentos compartidos, y sobre todo a mi mejor amiga, hermana y compañera de tesis Andre por su ayuda, apoyo en mis momentos de crisis y por estar siempre ahí cuando la necesitaba.

*Anita*

### **AGRADECIMIENTO**

Quiero Agradecer profundamente a Dios porque es todo en mi vida, en quien me he apoyado en los momentos difíciles, y en quien he confiado ciegamente.

Al ingeniero Marco Gualsaquí y al Ingeniero Patricio Vizcaino principalmente por todos sus consejos, por su ayuda durante todo el transcurso de la tesis, por su dirección y esfuerzos para lograr los objetivos propuestos.

A mi mejor amiga Anny con quien hemos compartido muchos momentos importantes y mi compañera de tesis con la que cumpliré un gran paso en mi vida, gracias por su comprensión, paciencia y ayuda durante no solo el tiempo de realización de la tesis sino durante todo el tiempo de amistad.

A mis padres porque gracias a ellos, a su esfuerzo y trabajo puedo culminar uno paso muy importante en mi vida, quiero agradecer a mi padre por su apoyo incondicional, por enseñarme a luchar y a esforzarme diariamente para lograr mis objetivos, a mi madre por su entrega total, por acompañarme todos los días de mi vida, amarme y empujarme a ser lo que ahora soy.

Gracias a todos mis compañeros y amigos con quienes compartí buenos momentos durante todo el tiempo de la carrera, especialmente a Gabriela, Andrea, Fausto, Sandra, Nelson, Andrés.

*Andrea*

### **PROLOGO**

El Proyecto actual se lo presenta como una alternativa técnica para la medición de potencia de RF del kit de entrenamiento de microondas Degem System del Departamento de Eléctrica Electrónica que permita realizar prácticas de laboratorio en el área de las microondas y así afianzar los conocimientos adquiridos en la teoría.

Cabe mencionar que en la actualidad existen muchos servicios de radiocomunicaciones que utilizan señales de microondas para transportar grades volúmenes de información. Es así que el kit de microondas permite el entrenamiento con líneas de transmisión como las guías de onda, atenuadores y generadores de microonda en base a semiconductores, que ayudan a los estudiantes a familiarizarse con sistemas de comunicaciones basados en radiofrecuencia y así reforzar los conocimientos en sistemas de microonda.

El medidor diseñado logró registrar medidas de potencia RF generadas por el Oscilador Gunn mediante el uso de la termocupla que permite convertir la señal de RF en una tensión continua DC en el orden de los mV.

Mediante la interacción de conocimientos tanto de las señales de microondas en banda "X" y de la comunicación de información a través de un acoplamiento de señal hacia la PC, se diseñó una interfaz HMI con la que el usuario podrá interactuar con el kit.

Con el diseño y construcción de este prototipo de medición de potencia se recuperó parte del kit de entrenamiento de microondas Degem System logrando resolver los problemas de mal funcionamiento de algunos elementos del Kit quedando este operativo para posteriores usos.

# ÍNDICE DE CONTENIDO

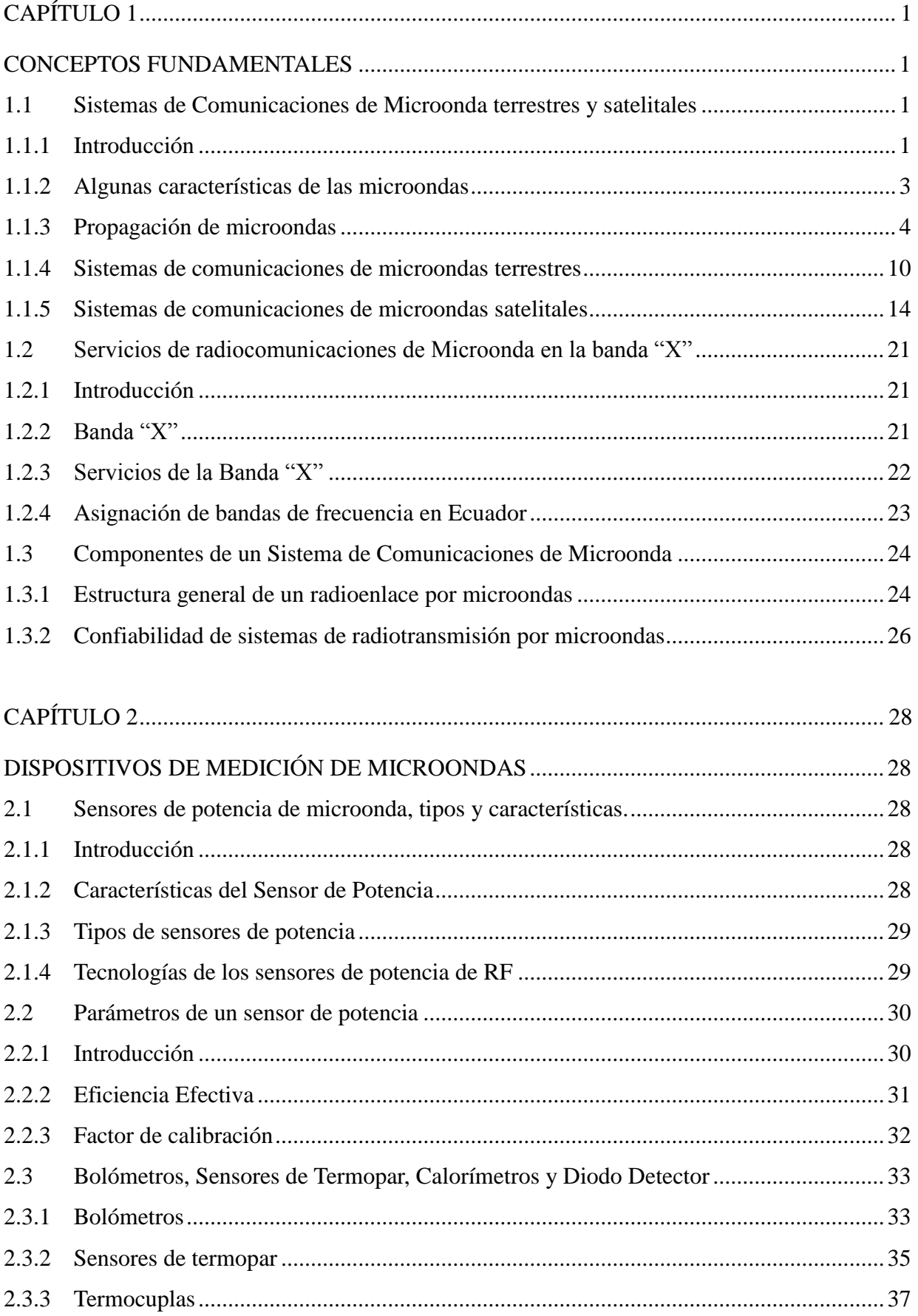

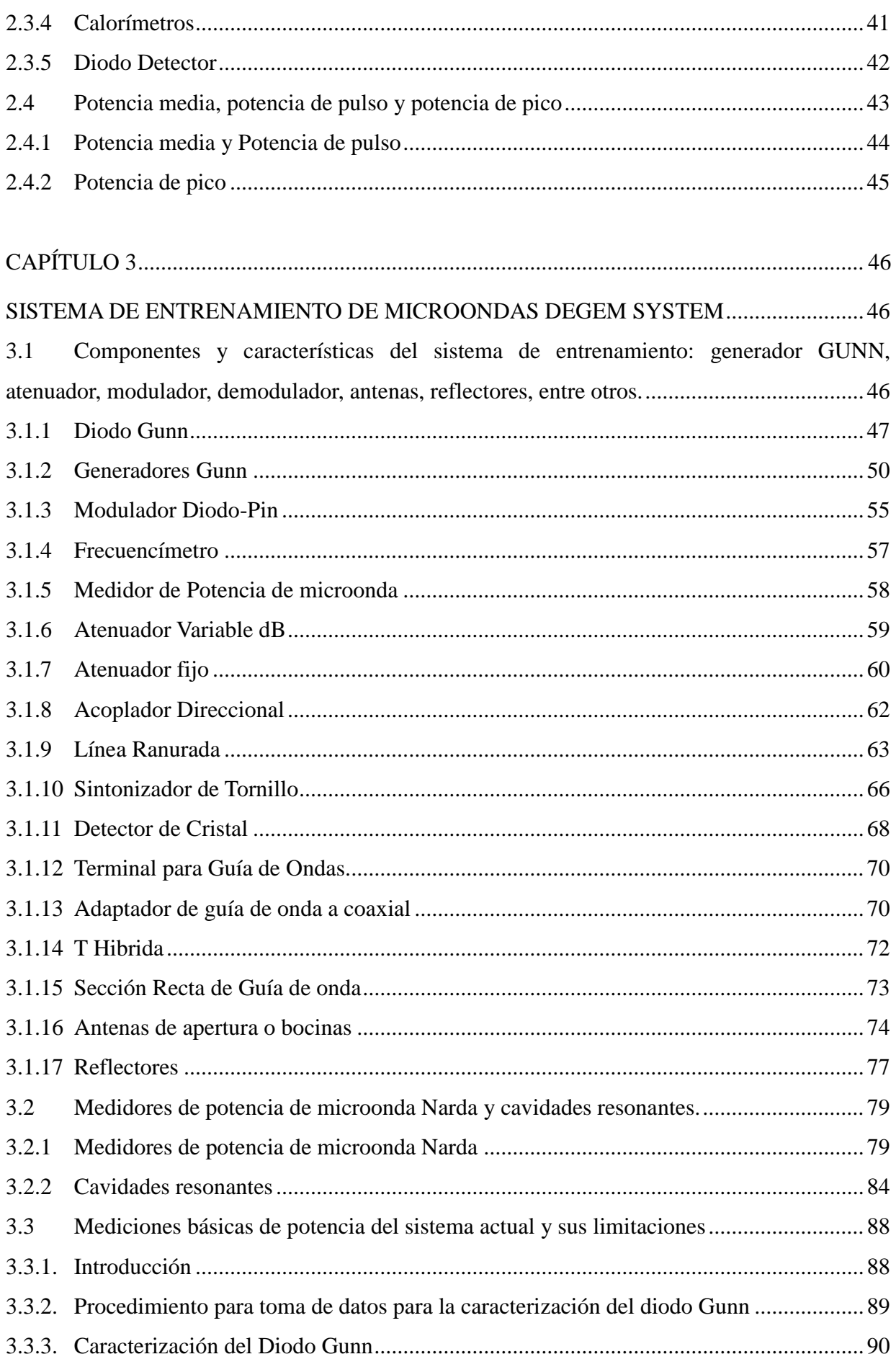

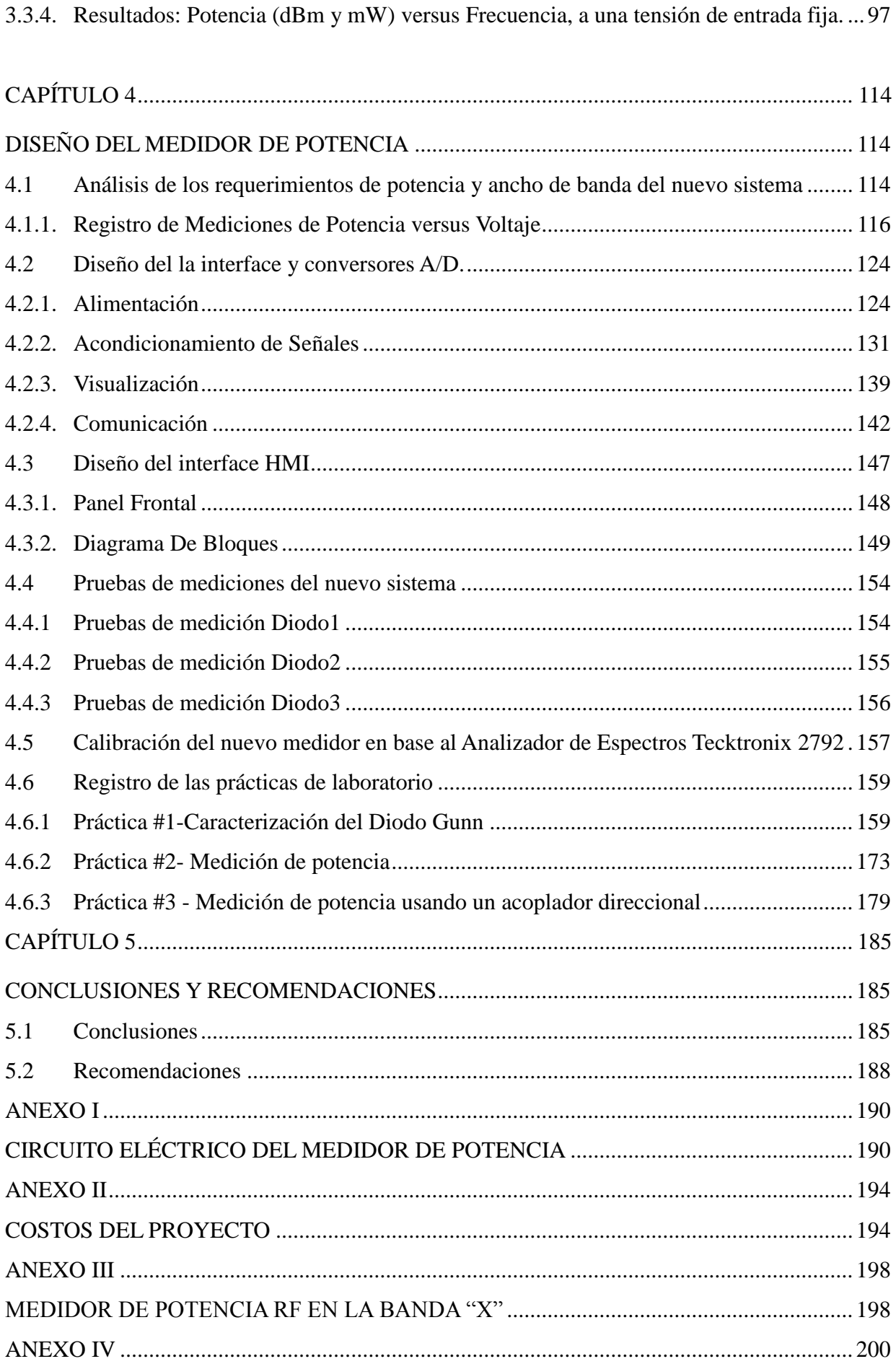

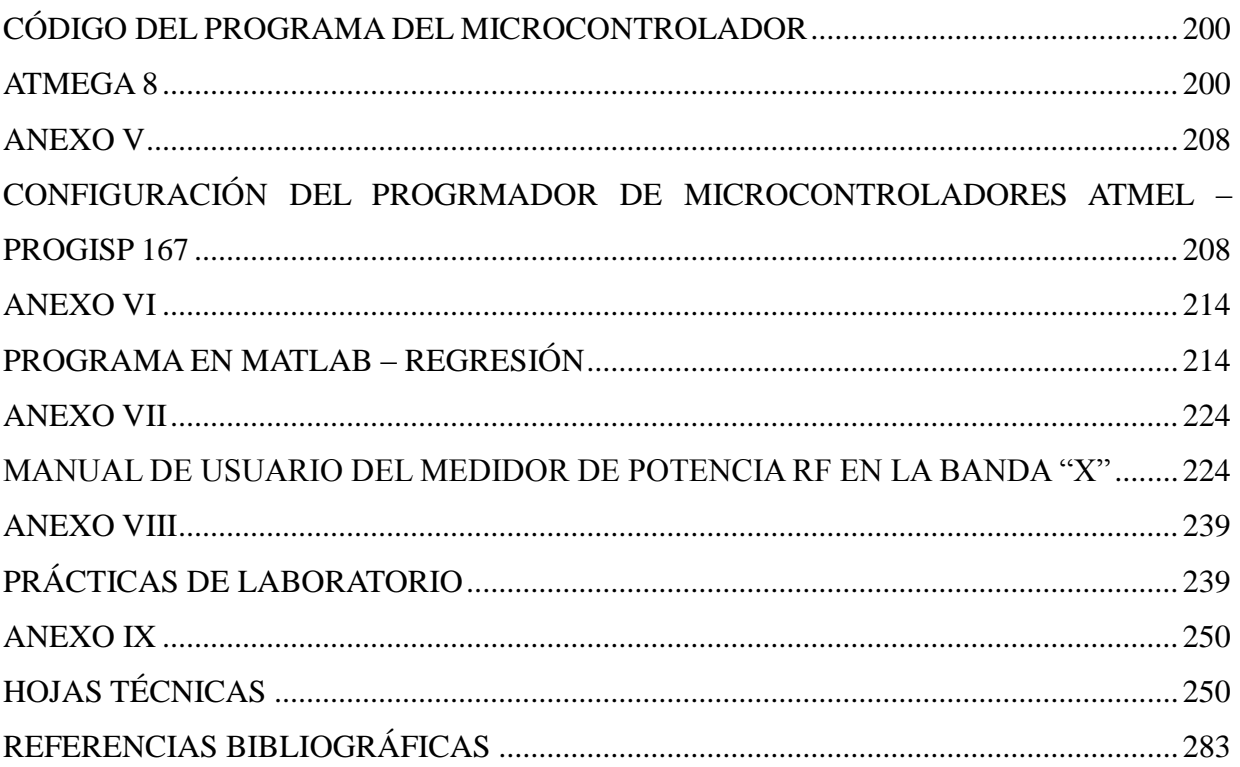

## **INDICE DE TABLAS**

## CAPÍTULO 1

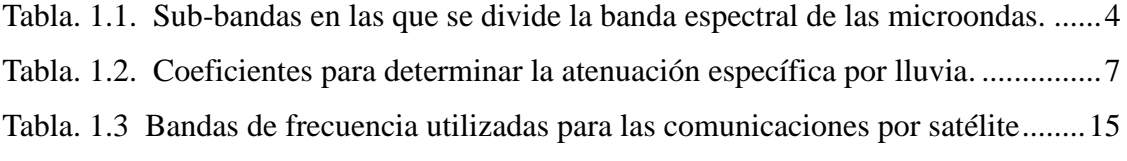

## CAPÍTULO 2

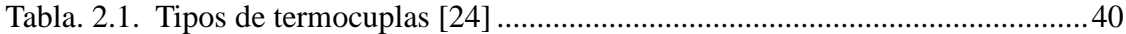

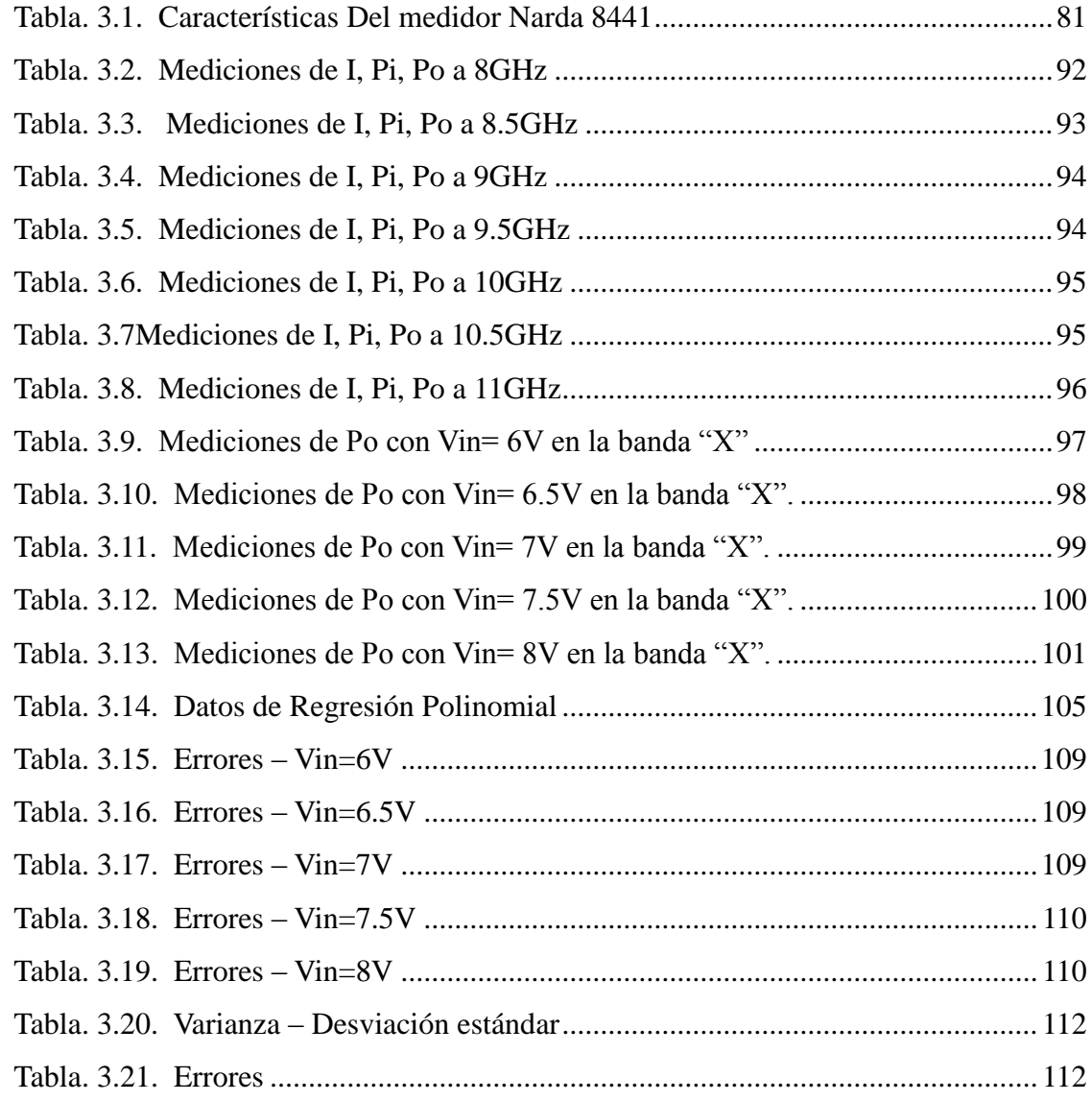

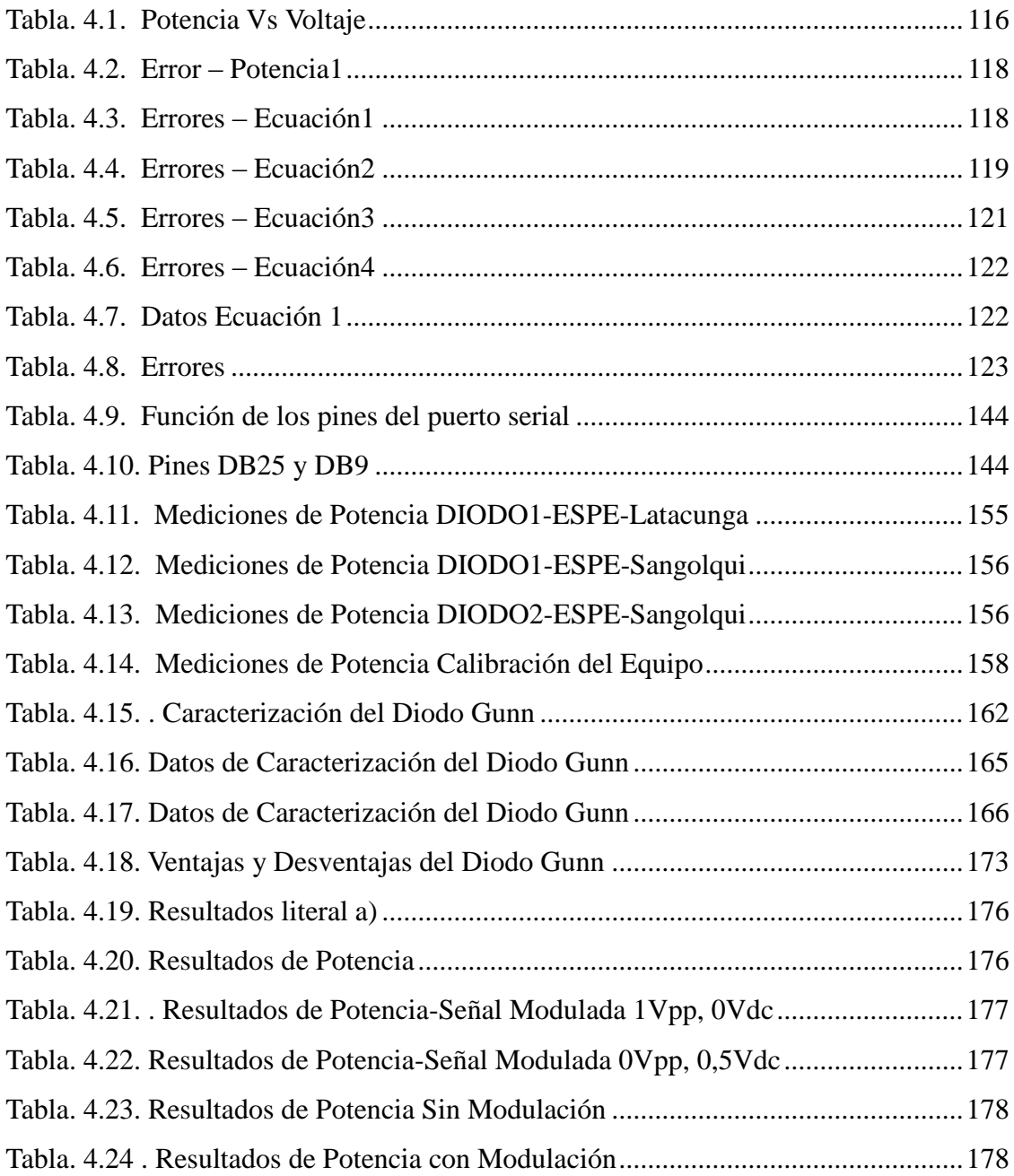

## **INDICE DE FIGURAS**

## CAPÍTULO 1

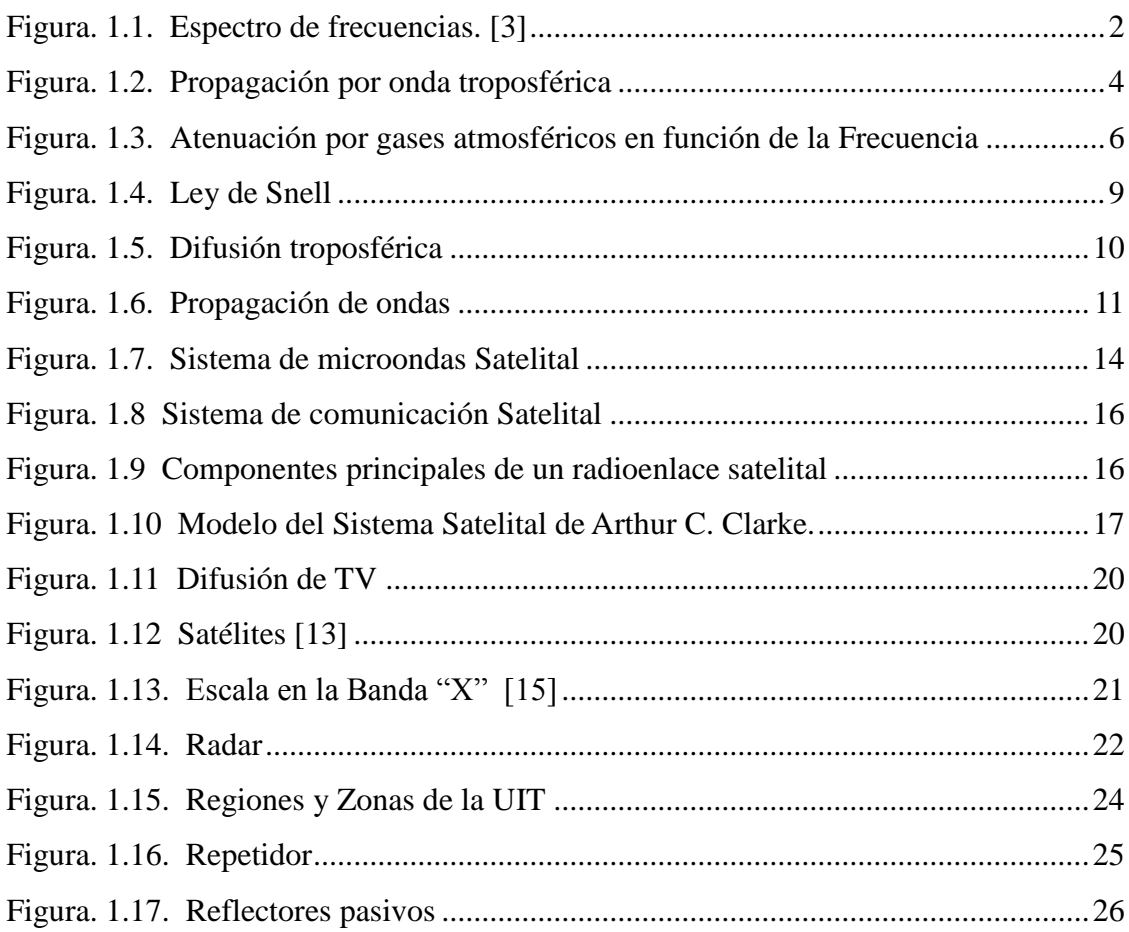

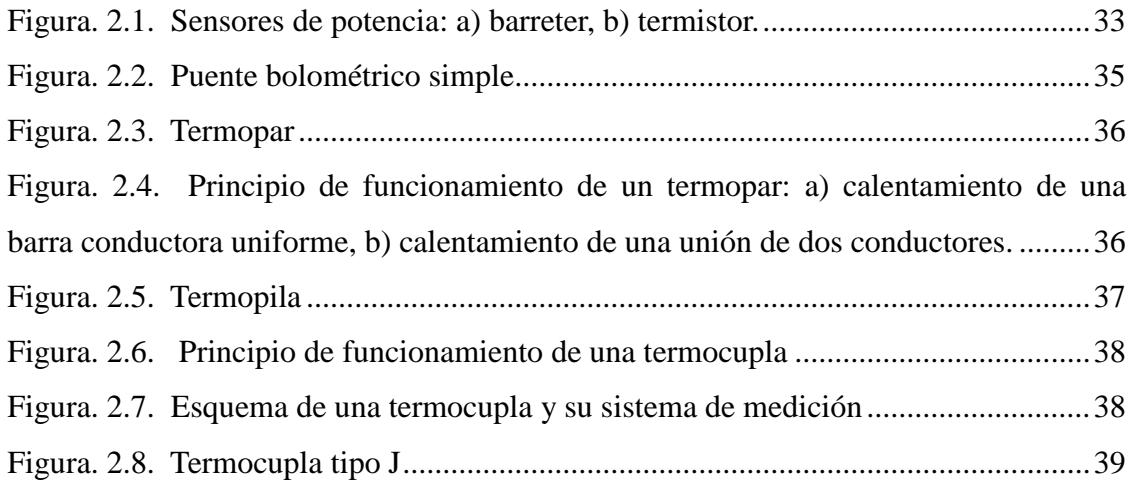

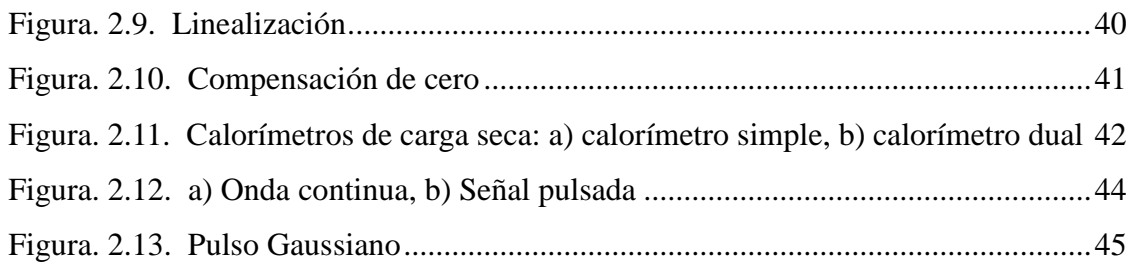

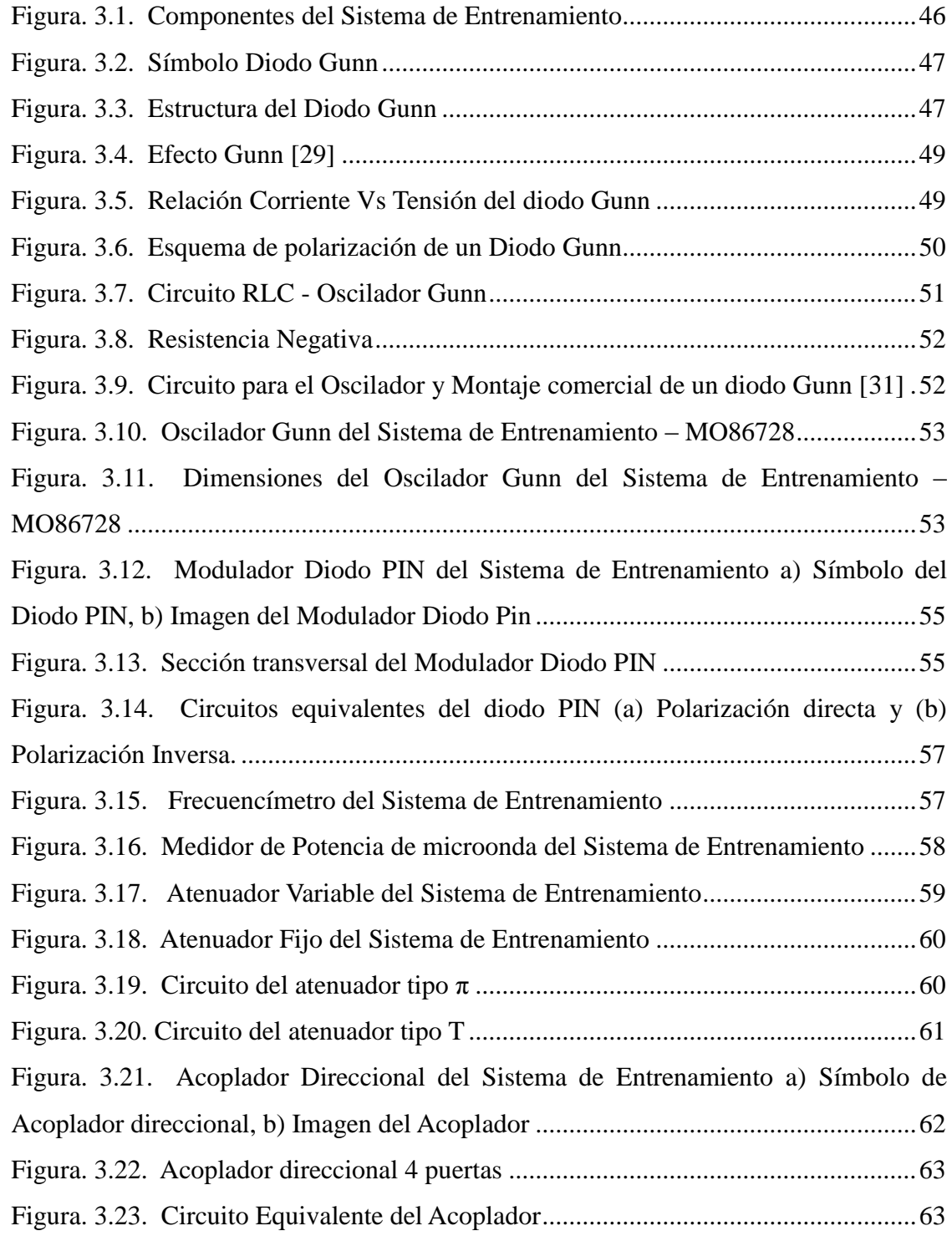

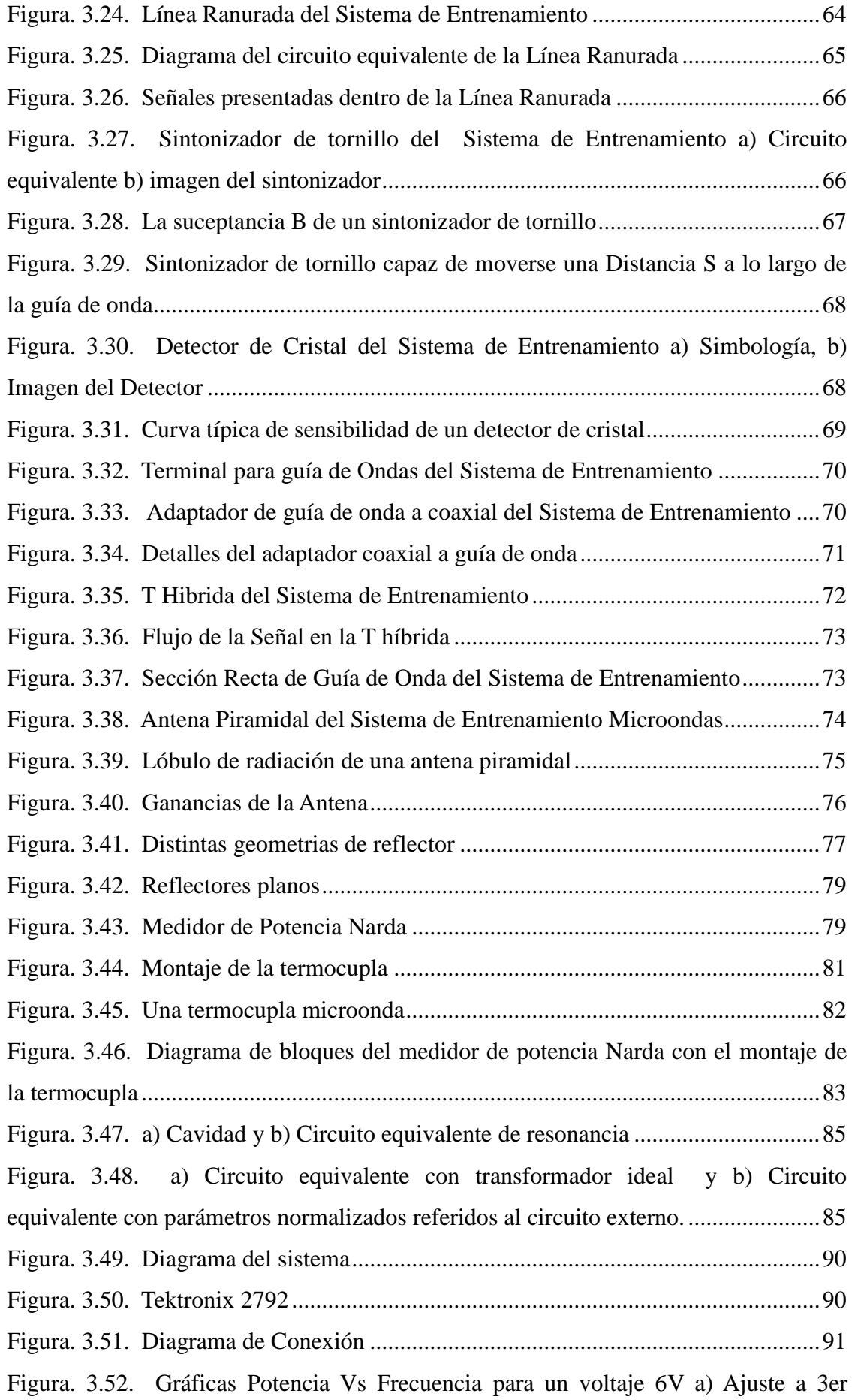

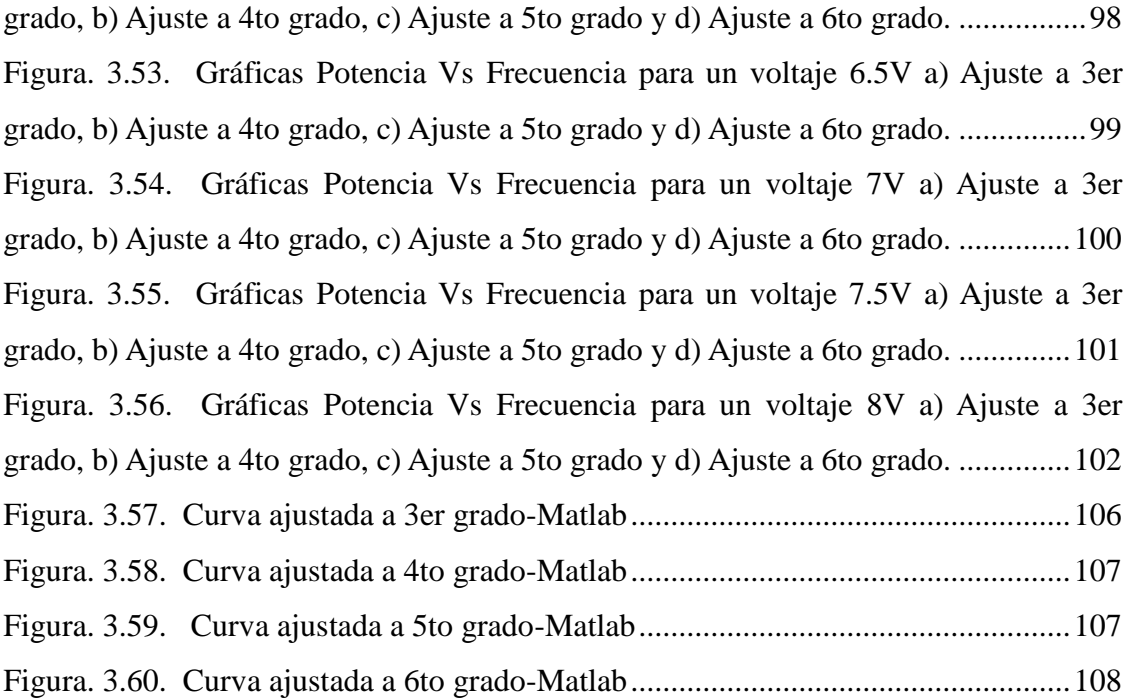

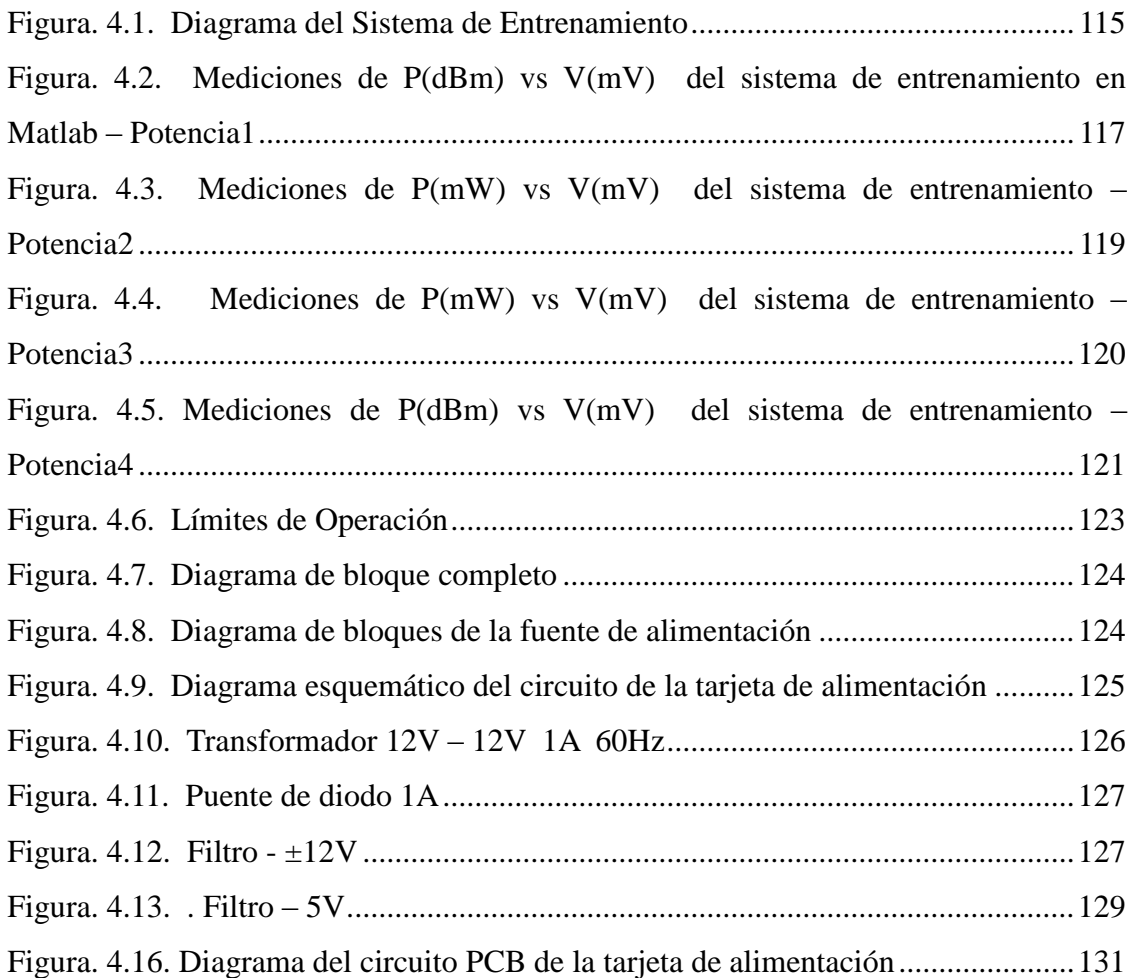

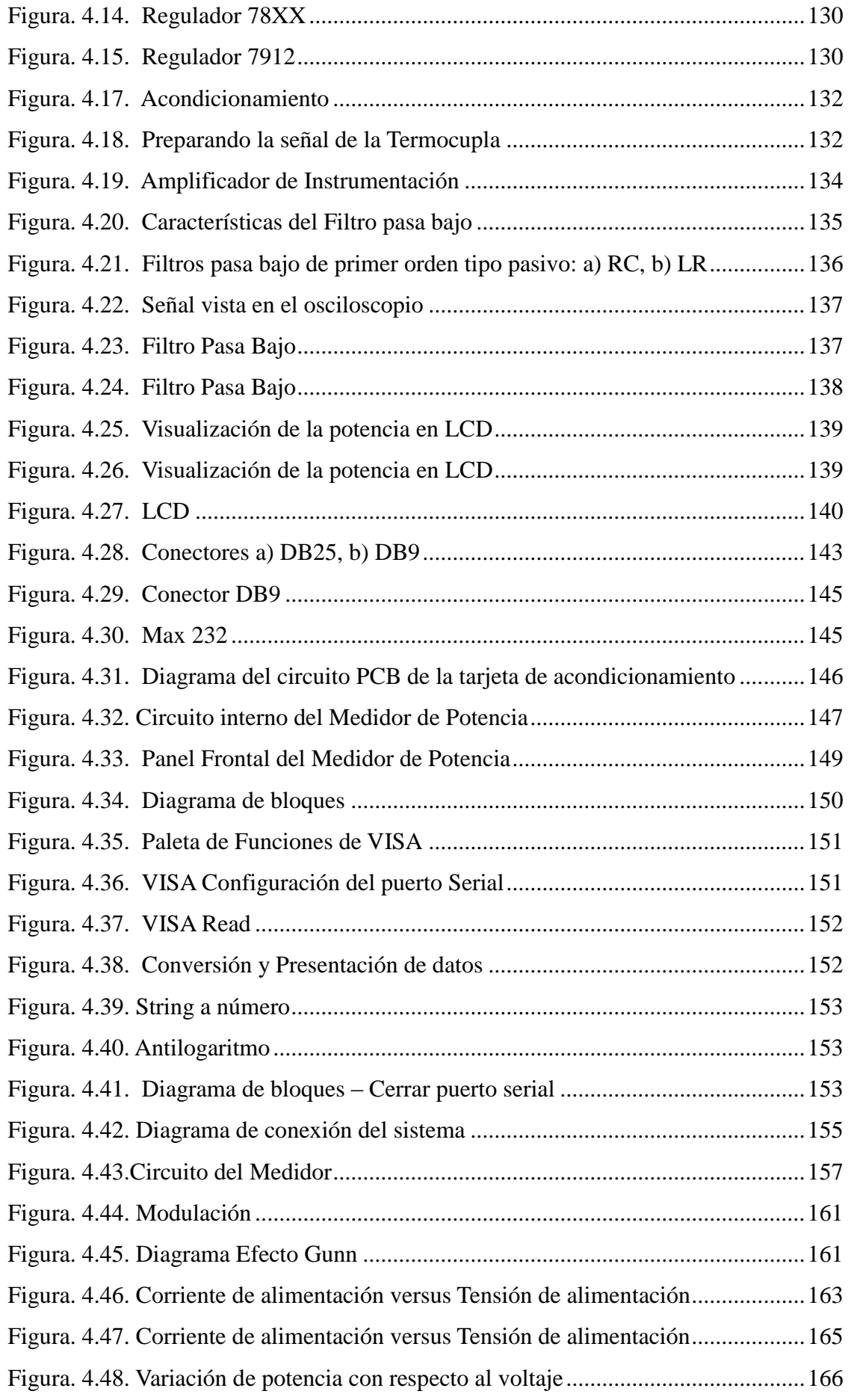

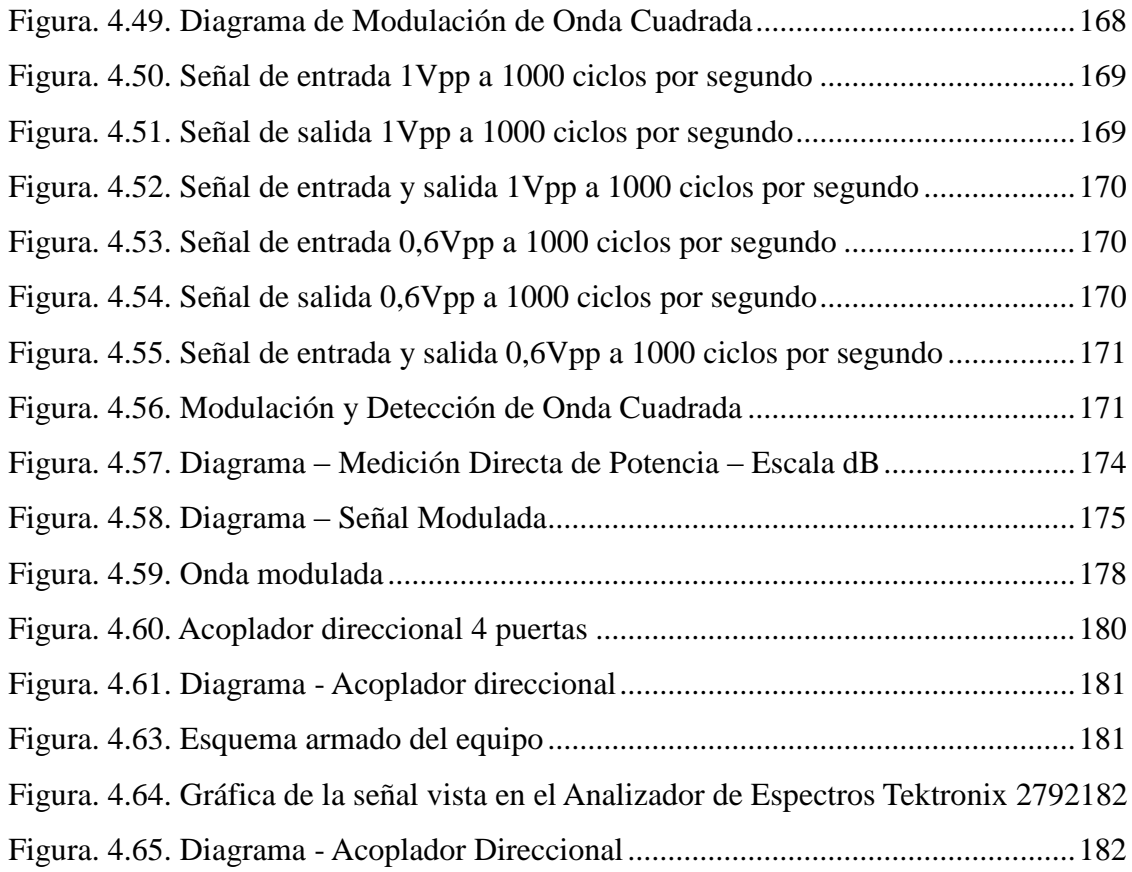

## **INDICE HOJAS TECNICAS**

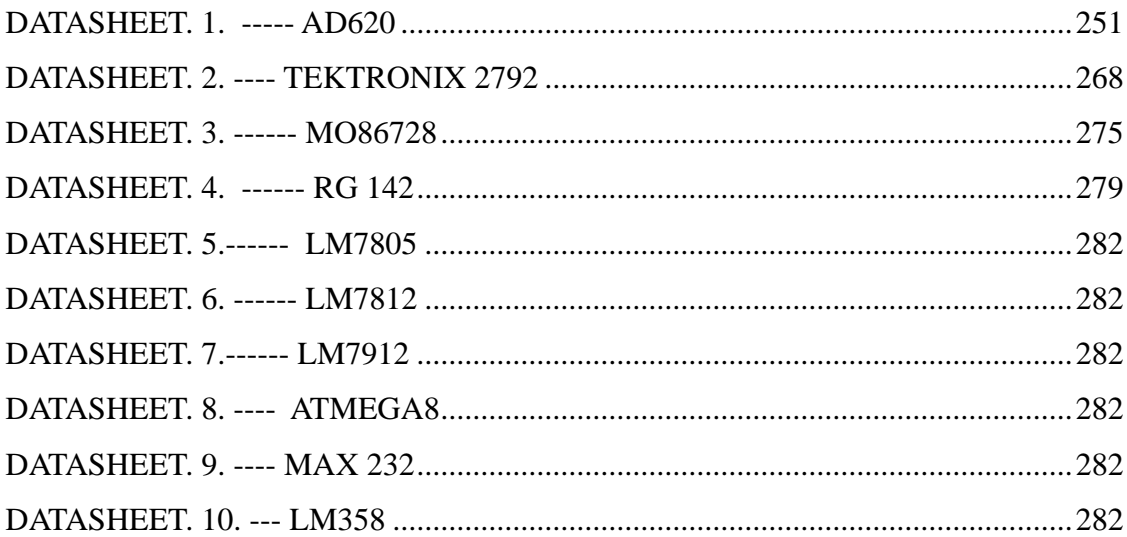

#### **GLOSARIO**

**Balun:** balanced-unbalanced lines transformer es un dispositivo adaptador de impedancias que convierte líneas de transmisión simétricas en asimétricas.

**Banda ISM:** (Industrial, Scientific and Medical) son bandas reservadas internacionalmente para uso no comercial de radiofrecuencia electromagnética en áreas industrial, científica y médica.

**[Bluetooth](http://es.wikipedia.org/wiki/Bluetooth)**: es una especificación industrial para Redes Inalámbricas de Área Personal (WPANs) que posibilita la transmisión de voz y datos entre diferentes dispositivos mediante un enlace por radiofrecuencia en la banda ISM de los 2,4 GHz.

**Calibración.-** Proceso de comparar ciertas medidas específicas con otro instrumento estándar.

**Circuito de resonancia:** es un circuito formado por una bobina L y un condensador C. En circuito LC hay una frecuencia para la cual se produce un fenómeno de resonancia eléctrica, a la cual se llama frecuencia de resonancia, para la cual la reactancia inductiva es igual a la reactancia capacitiva.

**Conexiones BNC:** son tipo de conexiones para uso con cable coaxial. Inicialmente diseñado como una versión en miniatura del Conector Tipo C.

**dB.-** Es un término utilizado para referirse a, Decibelio, siendo el acrónimo de la unidad.

**dBm.-** Es una unidad de medida utilizada, principalmente, en telecomunicación para expresar la potencia *absoluta* mediante una relación logarítmica. El dBm se define como el nivel de potencia en decibelios en relación a un nivel de referencia de 1 mW.

**Década.-** Dos frecuencias están separadas una década si una de ellas es de valor diez veces mayor que la otra.

**Desvanecimiento Multicamino:** Cuando existen varios caminos para la propagación de una señal de radio, cada uno conlleva un retardo diferente. Esto produce que el receptor sume varias versiones de la misma señal con fases distintas. Esta suma puede producir una importante degradación en la amplitud de la señal que llamamos desvanecimiento por multicamino.

**DIN**.- Es el acrónimo de *Deutsches Institut für Normung* (en español, Instituto Alemán de Normalización). Es el organismo nacional de normalización de Alemania.

**Diodos de barrera Schottky:** Los diodos Schottky. Son dispositivos que tienen una caída de voltaje directa (VF) muy pequeña, del orden de 0.3 V o menos. Operan a muy altas velocidades y se utilizan en fuentes de potencia, circuitos de alta frecuencia y sistemas digitales.

**Dipolo:** es una antena con alimentación central empleada para transmitir o recibir ondas de radiofrecuencia. Estas antenas son las más simples desde el punto de vista teórico.

**Efecto Seebeck.-** Principio físico que dice que la unión de dos alambres de metales diferentes produce una diferencia de potencial en los dos extremos que no se encuentran en contacto y es una función de la temperatura a la cual se encuentra la unión. Utilizado para generar potencia eléctrica y medir temperaturas.

**Frecuencia.-** Número de ciclos por segundo que pasan por un punto fijo.

**Frecuencia de corte.-** Es la frecuencia para la que la ganancia en tensión del filtro cae de 1 a 0.707 (esto expresado en decibelios, dB, se diría como que la ganancia del filtro se reduce en 3dB de la máxima, que se considera como nivel de 0dB). En los filtros pasa banda y elimina banda existirán dos frecuencias de corte diferentes, la inferior y la superior.

**Filtro pasa bajos.-** Son aquellos que introducen muy poca atenuación a las frecuencias que son menores que una determinada, llamada frecuencia de corte. Las frecuencias que son mayores que la de corte son atenuadas fuertemente.

**Guía de Onda (Wave Guide).-** Es un medio de comunicación que opera en el rango de las frecuencias de las microondas (GHz). Su construcción es de material metálico, es un conductor hueco, hay dos tipos usados comúnmente: de sección rectangular y sección circular. El ancho de banda es extremadamente grande y es usada principalmente cuando se requiere bajas perdidas en la señal bajo condiciones de muy alta potencia.

**Hélices:** es un dispositivo formado por un conjunto de elementos denominados palas o álabes, montados de forma concéntrica alrededor de un eje, girando alrededor de éste en un mismo plano.

**Hidrometeoros:** Son los meteoros formados por partículas muy pequeñas de agua o de hielo que se encuentran en suspensión en la atmósfera y que dificultan notablemente la visión.

**IEC.-** Es la Comisión Electrotécnica Internacional (*CEI o IEC por sus siglas en inglés, International Electrotechnical Commission*) es una organización de normalización en los campos eléctrico, electrónico y tecnologías relacionadas. Numerosas normas se desarrollan conjuntamente con la ISO (normas ISO/IEC).

**Ionosfera:** es la parte de la atmósfera terrestre ionizada permanentemente debido a la fotoionización que provoca la radiación solar. Se sitúa entre la mesosfera y la exosfera, y en promedio se extiende aproximadamente entre los 80 km y los 500 km de altitud.

Longitud de onda: es la distancia que recorre la onda en el intervalo de tiempo transcurrido entre dos máximos consecutivos.

**mm.-** Milimetros (m/m).

**mW.-** Miliwatios.

**Órbita Geoestacionaria:** es una línea circular imaginaria que se sitúa a una altura de 35.787 kilómetros sobre la superficie terrestre en el plano del Ecuador, y en la que un satélite colocado en ella se mueve a una velocidad equivalente a la del giro de la Tierra sobre su eje (23 horas y 56 minutos).

**Paraboloide:** El paraboloide es, cuando no se precisa, un paraboloide de revolución, es decir la superficie generada por la rotación de una parábola alrededor de su eje de simetría.

**Planes de frecuencia.-** Ancho de banda en un radioenlace por microondas.

**Radiación:** El fenómeno de la radiación consiste en la propagación de energía en forma de ondas electromagnéticas o partículas subatómicas a través del vacío o de un medio material.

**Radio de Fresnel:** La Zona de fresnel es la altura ideal (radio) en la cual se deben posicionar el NODO y CPE para poder realizar un enlace confiable dependiendo de la frecuencia y la distancia.

**Regresión.-** Las técnicas de regresión permiten hacer predicciones sobre los valores de cierta variable *Y (dependiente)*, a partir de los de otra *X (independiente)*, entre las que intuimos que existe una relación.

**RF.-** Radio Frecuencia.

**Sensor.-** Dispositivo que mide de manera automática una variable, como puede ser la temperatura**,** la presión o inclusive el régimen de giro, entre otras cosas, es así que está capacitado para detectar acciones o estímulos externos y responder en consecuencia, es decir que detecta energía electromagnética, la convierte en una señal y la presenta en forma de ser aprovechada para su estudio**.** Además puede transformar las magnitudes físicas o químicas en magnitudes eléctricas.

**Sistema VSAT:** Los sistemas VSAT son redes de comunicación por satélite que permiten el establecimiento de enlaces entre un gran número de estaciones remotas con antenas de pequeño tamaño (VSAT: Very Small Aperture Terminals), con una estación central normalmente llamada Hub.

Sonda: es un objeto de manipulación remota cuya misión es llegar a un objetivo prefijado y realizar algún tipo de acción o mandar información.

**Suceptancia:** es la parte imaginaria de la admitancia. En unidades del SI, la susceptancia se mide en Siemens.

**Transpondedor** o **transponder.-** Es un tipo de dispositivo utilizado en telecomunicaciones cuyo nombre viene de la fusión de las palabras inglesas *Transmitter* (Transmisor) y *Responder* (Contestador/Respondedor).

**U.I.T:** La Unión Internacional de Telecomunicaciones es el organismo especializado de la Organización de las Naciones Unidas encargado de regular las telecomunicaciones a nivel internacional entre las distintas administraciones y empresas operadoras.

**V.-** Voltios.

**VSWR:** es la cantidad de reflexión que viene de impedancia con desfase y se trata en detalle en la línea de transmisión de la teoría.Me olvido de la ecuación exacta, pero es algo como el Raio de la revista de la onda reflejada a la revista de la onda transmitida. El menor el VSWR mejor la impedancia se pongan en venta y, por tanto, mejor transmisión.

## **CAPÍTULO 1**

## **CONCEPTOS FUNDAMENTALES**

### <span id="page-26-2"></span><span id="page-26-1"></span><span id="page-26-0"></span>**1.1 Sistemas de Comunicaciones de Microonda terrestres y satelitales**

### <span id="page-26-3"></span>**1.1.1 Introducción**

Actualmente las comunicaciones son parte de nuestra vida cotidiana, las cuales se manifiestan de diferentes maneras, por ejemplo: en la radio, la televisión, el teléfono, en redes de computadoras, etc.; las aplicaciones en el uso de las comunicaciones son interminables.

Los sistemas de comunicaciones se encuentran diseñados para transmitir información de voz, datos, y video, de un punto a otro a través de una sucesión de procesos:

- Generación de una señal.
- Descripción de la señal, mediante símbolos: eléctricos, visuales o auditivos.
- Codificación de los símbolos.
- Transmisión de los símbolos codificados al destino deseado.
- Decodificación y reproducción de los símbolos originales.
- Recreación de la señal del mensaje original.

Las "microondas" son todas aquellas ondas electromagnéticas con frecuencias comprendidas entre unos 300MHz y unos 300GHz que corresponde a la longitud de onda en vacío entre 1m. y 1mm. [1]

Estas frecuencias abarcan parte del rango de UHF (*Ultra High Frequency*) y todo el rango de SHF (*Super High Frequency*) y EHF (*Extremely High Frequency*). Estas ondas se utilizan en numerosos sistemas, como múltiples dispositivos de transmisión de datos, radares y hornos microondas. [2]

En la Figura. 1.1 se puede observar el espectro electromagnético, Las ondas electromagnéticas cubren una amplia gama de frecuencias o de longitudes de ondas y pueden clasificarse según su principal fuente de producción, se puede observar el rango de frecuencias que ocupa las señales microondas y su longitud de onda.

En verde podemos ver el tamaño de la longitud de onda (λ). En la escala de color negro, con recuadros en rojo, se puede observar la frecuencia (f). Existe una relación de orden inverso entre una (longitud de onda) y otra (frecuencia); más concretamente, dicha relación se puede establecer de esta manera: λ=c/f, en donde c es la velocidad de la luz en dicho medio.

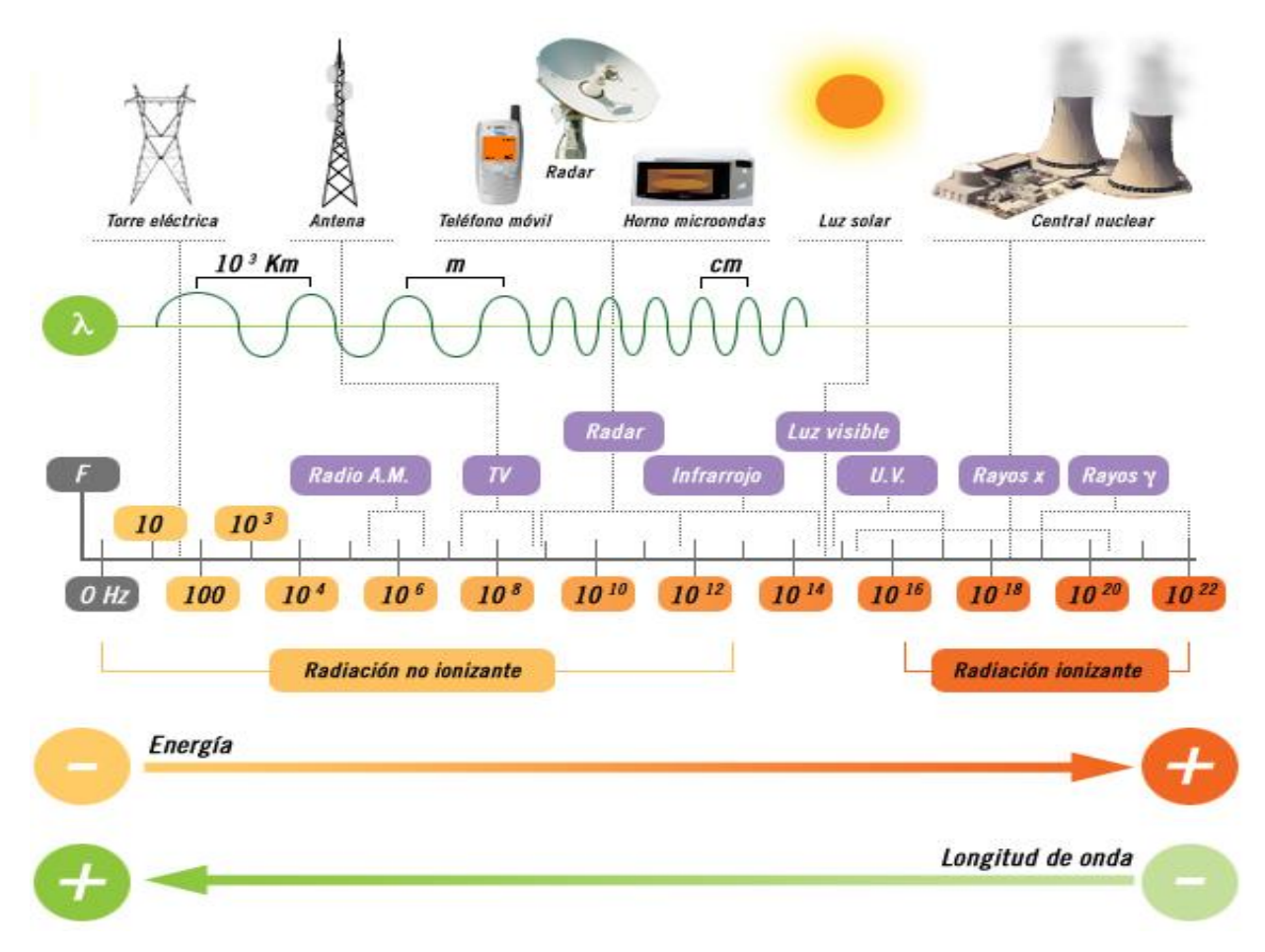

<span id="page-27-0"></span>**Figura. 1.1. Espectro de frecuencias. [3]**

#### <span id="page-28-0"></span>**1.1.2 Algunas características de las microondas**

- Las microondas se propagan en línea recta y no son refractadas ni reflejadas por la ionosfera, pero no se difractan con las montañas, edificios, etc. Es posible que se atenúen al pasar por árboles o las estructuras de las edificaciones.
- Las microondas permiten comunicaciones inalámbricas con grandes anchos de banda. Además por ser de longitud de onda pequeña, permite utilizar discos de antenas con diámetros manejables con alta ganancia, excelente sensibilidad y direccionalidad.
- A través de los años, los precios de la mayoría de los bienes y servicios han aumentado sustancialmente; sin embargo, los servicios de comunicación, por satélite, se han vuelto más accesibles cada año. En la mayoría de los casos, los sistemas de satélite ofrecen más flexibilidad que cualquier otro cable.
- Debido a que su margen de frecuencia es amplio, tienen aplicaciones en diversos sistemas de comunicación. Se pueden clasificar en dos categorías dependiendo del modo en el que es utilizada las ondas para transportar información:
	- La primera categoría incluye sistemas de comunicación terrestre y satélite, radar, radioastronomía, termografía por microondas, medida de permitividad de los materiales. En todos los casos citados, el sistema de transmisión incorpora un receptor cuya función es extraer la información que de alguna forma modula la señal de microondas.
	- En la segunda categoría no hay modulación de la señal y la onda electromagnética interacciona directamente con ciertos líquidos o sólidos conocidos como *lossy dielectrics* de entre los cuales el agua tiene un interés especial. En esta categoría las microondas son utilizadas actualmente para secado, cocinar, hornear y cocer, para pasteurizar, esterilizar, fundir, polimerizar, vulcanizar y otros procesos menos importantes.

#### <span id="page-29-0"></span>**1.1.3 Propagación de microondas**

La banda espectral de las microondas se divide en sub-bandas tal como se muestra en la Tabla. 1.1.

**Tabla. 1.1. Sub-bandas en las que se divide la banda espectral de las microondas.**

<span id="page-29-1"></span>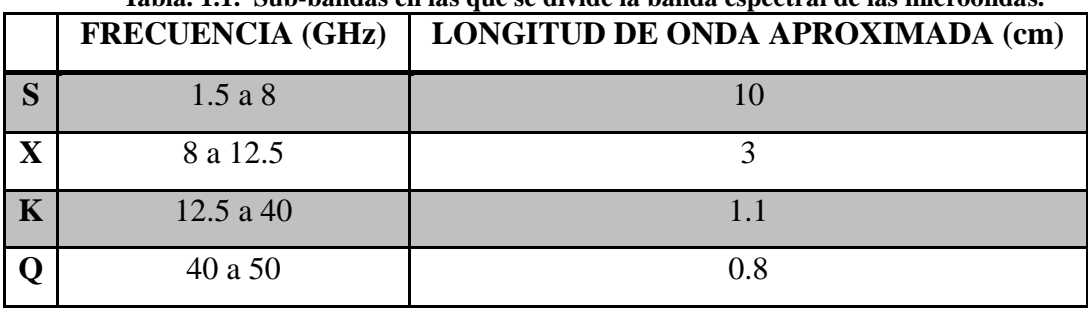

Los sistemas de microondas son usados en enlaces de televisión, en multienlaces telefónicos y general en redes con alta capacidad de canales de información.

Las microondas atraviesan fácilmente la ionosfera y son usadas también en comunicaciones por satélites. La longitud de onda muy pequeña permite antenas de alta ganancias.

Como el radio de Fresnel es relativamente pequeño, la propagación se efectúa como en el espacio libre. Si hay obstáculos que obstruyan el radio de Fresnel, la atenuación es proporcional al obstáculo.

Las microondas se propagan por la onda de espacio o troposférica la misma que se presenta para frecuencias superiores de VHF (*Very High Frequency*), como podemos observar en la Figura. 1.2, en la ionosfera la propagación se hace transparente, se da una propagación en el espacio libre, y se emplea con antenas elevadas y directivas, el alcance es muy variable: decenas de Kilómetros.

<span id="page-29-2"></span>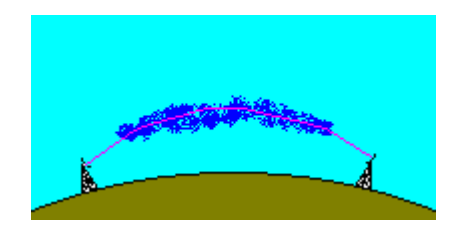

**Figura. 1.2. Propagación por onda troposférica**

#### **Atenuación en las microondas**

En un sistema de radiocomunicaciones siempre interviene el medio de propagación y se debe estudiar el caso ideal de propagación en el espacio libre como marco de referencia, y para la determinación de la pérdida de propagación mínima que se va a esperar en un enlace.

En radioenlaces de microondas donde la frecuencia se expresa en GHz la expresión de la pérdida básica de propagación es la siguiente:

$$
L_{bf}(dB) = 92.45 + 20 \log f(GHz) + 20 \log d(Km)
$$
 (1.1)

Seguidamente se va añadiendo a esta pérdida diversas atenuaciones adicionales de acuerdo a las características específicas del medio de propagación, como se mencionará a continuación.

La absorción molecular de los gases contenidos en la atmósfera y la atenuación producida por los hidrometeoros son las principales causas de l[a Atenuación atmosférica.](http://www.oocities.com/ingenieria_antenas/fig212.gif)

La atenuación por absorción molecular se debe principalmente a las moléculas de oxígeno y vapor de agua. Para frecuencias inferiores a 10Ghz es prácticamente despreciable, mientras que a frecuencias superiores presenta un comportamiento creciente con la frecuencia y la aparición de rayas de atenuación asociadas a las frecuencias de resonancias de las moléculas. En los trayectos poco inclinados, próximos al suelo, la atenuación debida a estos efectos se calcula mediante:

$$
A_a = \gamma_a \cdot d \tag{1.2}
$$

Donde:  $\gamma_a$  es la atenuación específica (dB/km)

### *d* la distancia (km)

El parámetro  $\gamma_a$  se desglosa en dos:

$$
\gamma_a = \gamma_0 + \gamma_w \qquad (1.3)
$$

Donde:  $\gamma_0$ y  $\gamma_w$  son las atenuaciones específicas para el oxígeno y el vapor de agua,

respectivamente y se representan la Figura. 1.3 en la cual se observa que tanto el  $O_2$  como el H2O presentan crestas de elevada atenuación que corresponden a las frecuencias de resonancia molecular.

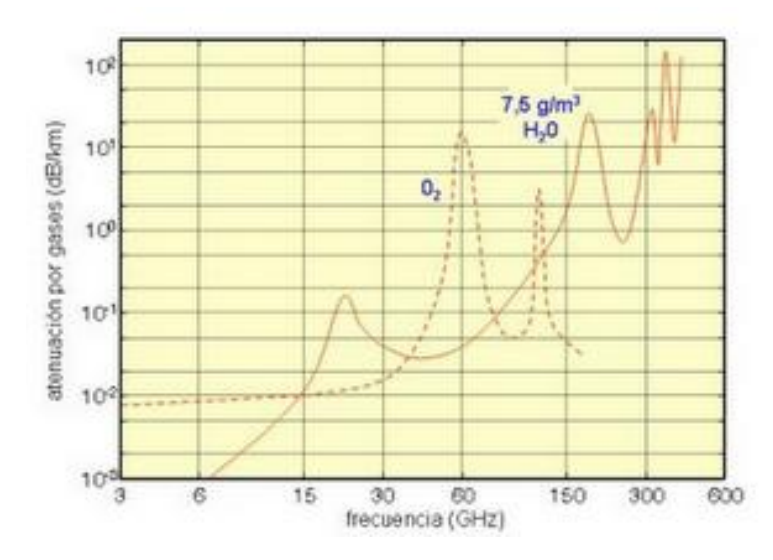

**Figura. 1.3. Atenuación por gases atmosféricos en función de la Frecuencia**

<span id="page-31-0"></span>Según la recomendación UIT-R 676 (*recomendación de la UIT para atenuación debido a los gases atmosféricos*) se definen las expresiones para el cálculo de  $\gamma_0$ y  $\gamma_w$ :

$$
\gamma_0(dB/km) = \left[7,19 \cdot 10^{-3} + \frac{6,09}{f^2 + 0,227} + \frac{4,81}{(f-57)^2 + 1,5}\right] \cdot f^2 \cdot 10^{-3}
$$
\n(1.4)

Para  $f < 57$ *GHz*  $(f-22,2)^2+8,5$   $(f-183,3)^2+9$   $(f-325,4)^2$  $\frac{3}{2}$  + 8,5 +  $\frac{10,0}{(f-183,3)^2+9}$  +  $\frac{3,5}{(f-325,4)^2+26,3}$  +  $f^2 \cdot \rho \cdot 10^{-4}$ 8,9  $(183,3)^2 + 9$ 10,6  $(22,2)^2 + 8,5$  $(dB \& km) = \left[ 0.05 + 0.0021 \rho + \frac{3.5}{\left(f - 22.2\right)^2 + 8.5} + \frac{10.6}{\left(f - 183.3\right)^2 + 9} + \frac{8.9}{\left(f - 325.4\right)^2 + 26.3} \right] \cdot f^2 \cdot \rho \cdot 10^{-7}$  $\overline{\phantom{a}}$  $\lfloor$ L **Para**  $f < 57GHz$ <br>  $\gamma_w (dB \& km) = \left[ 0.05 + 0.0021 \rho + \frac{3.5}{(f - 22.2)^2 + 8.5} + \frac{10.6}{(f - 183.3)^2 + 9} + \frac{8.9}{(f - 325.4)^2 + 26.3} \right] \cdot f^2 \cdot \rho$ (1.5)

Para *f* 350*GHz*

Donde: *f* es la frecuencia, en GHz y  $\rho$  la densidad del vapor de agua en gr/m<sup>3</sup>.

En los radioenlaces troposféricos y por satélite se producen atenuaciones de la señal durante la propagación, debidas a la absorción y dispersión causadas por hidrometeoros como la lluvia, la nieve, el granizo o la niebla. Estos efectos son importantes en el caso de sistemas que operan a frecuencias milimétricas. Solo es necesario evaluar la atenuación por lluvia excedida durante porcentajes de tiempo pequeños y para frecuencias superiores a unos 6 GHz.

La Recomendación *UIT-R 530* (*datos de propagación y métodos de predicción necesarias para el diseño de sistemas terrenales con visibilidad directa*) establece el siguiente procedimiento para evaluar la atenuación por lluvia rebasada durante un porcentaje de tiempo igual al p% (A(R,p)). Tal atenuación es:

$$
A(R, p) = \gamma(R, p) \cdot L_{ef} \tag{1.6}
$$

Donde:  $\gamma(R, p)$  es la atenuación específica (dB/Km) para la intensidad de lluvia R(mm/h) y el porcentaje de tiempo p(%) y  $L_{ef}$  (km) es la longitud efectiva del trayecto.

La atenuación específica γ (dB/km) :

$$
\gamma = k \cdot R^a \tag{1.7}
$$

Donde: γ, Atenuación específica debida a la lluvia (db/Km)

R, Intensidad de la lluvia (mm/h)

k y α son unas constantes que dependen de la frecuencia y la temperatura de la lluvia y de la polarización de la onda electromagnética. [4]

Algunos valores de k y α para distintas frecuencias y polarizaciones lineales (horizontal y vertical) se muestran en la Tabla. 1.2, tomados de la recomendación UIT 838 (*Propagación de ondas radioeléctricas*). Tomaremos en cuenta los coeficientes específicamente para las frecuencias de la banda "X" que son de 8 a 12 GHZ.

<span id="page-32-0"></span>

| Frecuencia (GHz) | $\mathbf{H}$ | $\mathbf{v}_V$ | $\alpha_{\rm H}$ | $\alpha_{\rm v}$ |
|------------------|--------------|----------------|------------------|------------------|
|                  | 0,00454      | 0,00395        | 1,327            | 1,310            |
| 10               | 0,0101       | 0,00887        | 1,276            | 1,264            |
|                  | 0,0188       | 0,0168         | 1,217            | 1,200            |

**Tabla. 1.2. Coeficientes para determinar la atenuación específica por lluvia.**

De la tabla 1.2, se deduce que la atenuación es ligeramente superior para polarización horizontal que para vertical. Esto se debe simplemente a la forma que adquieren las gotas de lluvia por el rozamiento durante la caída. Dado que las longitudes de los tramos de visión directa suelen ser de 10 a 20 Km., atenuaciones por lluvia del orden de 1 dB/km o superiores conducen a disminuciones apreciables en el nivel de señal.

Como ya se dijo, las gotas de lluvia no son esféricas, sino que por efecto del aire tienden a achatarse formando esferoides con el eje vertical menor que el horizontal, por lo que la atenuación para la polarización vertical es ligeramente menor que para la horizontal; sin embargo en esta investigación se adoptó un modelo general para k y α a través de la siguiente ecuación:

$$
k = \sqrt{(k_H)^2 + (k_V)^2}
$$
  
\n
$$
\alpha = \sqrt{(\alpha_H)^2 + (\alpha_V)^2}
$$
\n(1.8)  
\n(1.9)

#### **Refracción**

Cuando una onda viaja por el espacio lo hace normalmente en línea recta. Sin embargo al atravesar la frontera entre dos medios, la dirección de propagación de la onda cambia. Es así que se usa la ley de refracción (Ley de Snell), donde el índice de refracción (n), es el cociente entre la velocidad de la luz en el vacío (c) y la velocidad de la luz en el medio en cuestión (v).

$$
n = \frac{c}{v} (1.10)
$$

Dado que la velocidad de la luz en cualquier medio es siempre menor que en el vacío, el índice de refracción será un número siempre mayor que 1.

En el vacío: n=1

En otro medio: n>1

La ley de Refracción se expresa en términos del índice de refracción e indica la relación entre el seno del ángulo de incidencia y el seno del ángulo de refracción que es igual a la razón entre la velocidad de la onda en el primer medio y la velocidad de la onda en el segundo medio, o bien puede entenderse como el producto del índice de refracción del primer medio por el seno del ángulo de incidencia que se iguala al producto del índice de refracción del segundo medio por el seno del ángulo de refracción, como indica la siguiente ecuación:

$$
n_1 \cdot \text{sen}(\theta_1) = n_2 \cdot \text{sen}(\theta_2) \qquad (1.11)
$$

Donde:

n1 = índice de refracción del primer medio.

 $\theta_1$  = Ángulo de Incidencia.

n2 = índice de refracción del segundo medio.

 $\theta_2$  = ángulo de refracción, como se muestra en la Figura. 1.4.,:

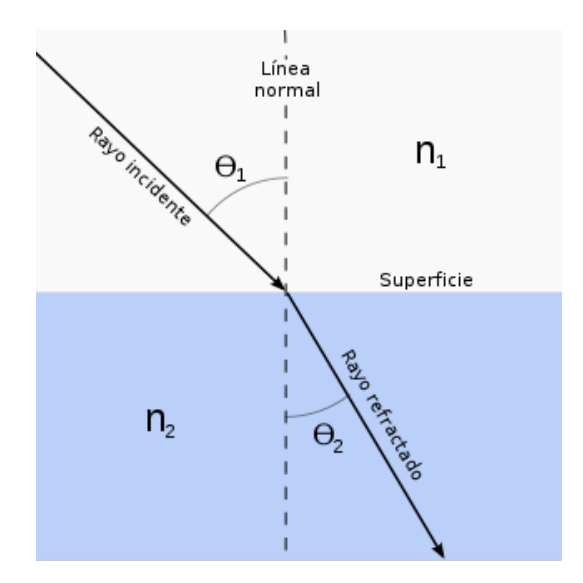

**Figura. 1.4. Ley de Snell**

<span id="page-34-0"></span>El índice de refracción de la atmósfera varía en función de la concentración de gases. Es por este motivo, para una atmósfera normal, que el índice de refracción disminuye con la altura. El índice de refracción del aire es muy próximo a la unidad, es así que para facilitar los cálculos se define el coíndice de refracción o refractividad (N) como:

$$
N = (n-1)*10^6
$$
 unidades N (1.12)

#### **Difusión troposférica**

La difusión troposférica es importante en las bandas de VHF (*Very High Frequency*) y UHF (*Ultra High Frequency*) en las que el tamaño de las heterogeneidades es comparable a la longitud de onda, y la atenuación atmosférica es despreciable. Permite alcances de centenares de kilómetros y, sin embargo, está sujeta a desvanecimientos debido a variaciones locales rápidas de las condiciones atmosféricas. Este último inconveniente ha de superarse aumentando la potencia de transmisión. [5]

La propagación en frecuencias muy altas (*V.H.F*.), podemos decir que es de poco alcance, ya que al ser tan alta la frecuencia, las ondas no son reflejadas por la ionosfera, y se escapan de esta hacia el espacio, fuera de la atmósfera como se pude observar en la Figura 1.5. Por otro lado, además las ondas viajan por el aire en modo visual, por lo que el alcance de estas emisoras es muy limitado por el terreno y obstáculos que encuentren en su camino, dependiendo de la altura a la que se encuentren las antenas transmisoras.

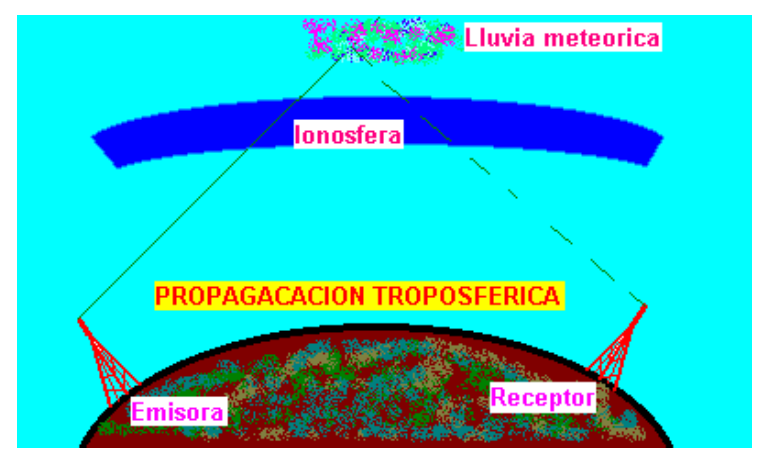

**Figura. 1.5. Difusión troposférica**

#### <span id="page-35-1"></span><span id="page-35-0"></span>**1.1.4 Sistemas de comunicaciones de microondas terrestres**

Los sistemas de microondas terrestres usan transmisión entre dos sitios (estaciones terrenas) en línea de vista (*Line-of-Sight, LOS*), en consecuencia debe existir una trayectoria directa de señal entre las antenas de transmisión y recepción, como muestra la Figura 1.6, usando equipo de radio con frecuencias de portadora por encima de 1 GHz. La forma de onda emitida puede ser analógica (convencionalmente en FM) o digital.

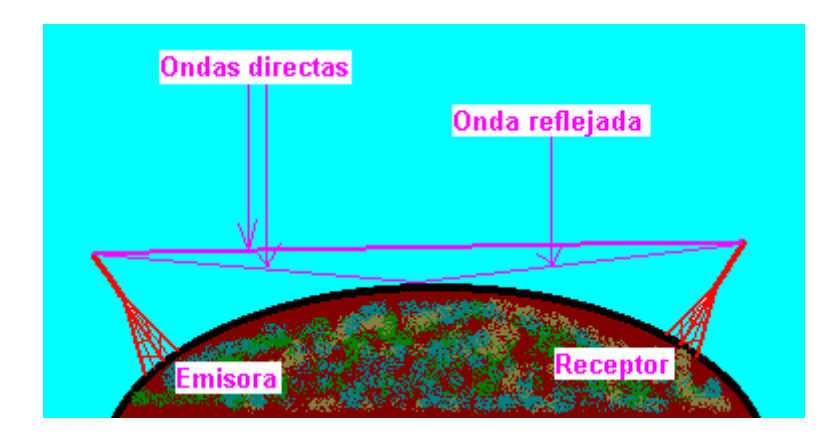
#### **Figura. 1.6. Propagación de ondas**

Las antenas de microondas se sitúan a una altura apreciable sobre el nivel del suelo para con ello conseguir mayores separaciones entre ellas, y para evitar posibles obstáculos en la transmisión. Si no hay obstáculos intermedios, la distancia máxima entre antenas es:

$$
d = 7.14\sqrt{Kh} \quad \text{(Km)} \tag{1.13}
$$

Donde:

*d* es la distancia de separación entre las antenas expresada en Kilómetros.

*h* es la altura de la antena en metros.

K es un factor de corrección que tiene en cuenta que las microondas se desvían o refractan con la curvatura de la tierra llegando, por lo tanto, más lejos de lo que lo harían si se propagasen en línea recta. Una buena aproximación es considerar K=4/3.

Los costos del equipo a usarse en un sistema terrestre dependen más de la potencia y frecuencia de la señal operativa, los sistemas para distancias cortas son relativamente económicos. El sistema de microondas terrestre se puede adquirir en "leasing" (arriendo) con los proveedores de servicio.

Las principales frecuencias utilizadas en microondas se encuentran alrededor de los 10-15 GHz, 18, 23 y 26 GHz, las cuales son capaces de conectar dos localidades de hasta 24 kilómetros de distancia una de la otra. Los equipos de microondas que operan a frecuencias más bajas, entre 2-8GHz, puede transmitir a distancias de entre 30 y 45 kilómetros. La única limitante de estos enlaces es la curvatura de la Tierra, aunque con el uso de repetidores se puede extender su cobertura a miles de kilómetros. [6]

El clima y el terreno son los factores más importantes a considerar antes de instalar un sistema de microondas. Por ejemplo, no se recomienda instalar sistemas en lugares donde llueva mucho; en este caso deben usarse radios con frecuencias bajas (es decir menores a 10 GHz). Las consideraciones en terreno incluyen la ausencia de montañas o grandes cuerpos de agua las cuales pueden ocasionar reflexiones de multi-trayectorias.

#### **Ventajas de Sistema de Microondas Terrestre**

- Cuentan con capacidad de llevar miles de canales individuales de información entre dos puntos, dejando a un lado la necesidad de instalaciones físicas, como cables coaxiales o fibras ópticas. Esto es gracias a que las microondas emiten señales usando como media la atmósfera terrestre entre transmisores y receptores.
- Se evita la necesidad de adquirir derechos de vías a través de propiedades privadas, además las ondas de radio se adaptan mejor para salvar grandes extensiones de agua, montañas altas o terrenos muy boscosos que constituyes formidables obstáculos para los sistemas de cable.
- Por sus grandes frecuencias de operación, los sistemas de radio de microondas pueden llevar grandes cantidades de información y permite anchos de banda elevados.
- Las frecuencias altas equivalen a longitudes cortas de onda, que requieren antenas relativamente pequeñas siendo esto de gran ayuda al momento de la instalación.
- Se introducen tiempos mínimos de retardos entre las comunicaciones, en el caso de los canales de voz existe un mínimo de diafonía.
- Tiene una mayor confiabilidad y menor tiempo de mantenimiento.

#### **Desventajas de Sistema de Microondas Terrestre**

- El factor limitante de la propagación de la señal en enlaces microondas es: la distancia que se debe cubrir entre el transmisor y el receptor, además esta distancia debe ser libre de obstáculos; y también el camino entre el receptor y el transmisor debe tener una altura mínima sobre los obstáculos en la vía, para compensar este efecto se utilizan torres para ajustar dichas alturas.
- La instalación es compleja, especialmente cuando no se dispone de una línea de horizonte directa. Puede requerir licencia de la frecuencia y equipos autorizados.
- Susceptibles a interferencias externas, perturbaciones y escuchas ilegales.
- Necesidad de acceso adecuado a las estaciones repetidoras en las que hay que disponer de energía y acondicionamiento para los equipos y servicios de

conservación. Se han hecho ensayos para utilizar generadores autónomos y baterías de células solares.

- La segregación, aunque es posible y se realiza, no es tan flexible como en los sistemas por cable.
- Las condiciones atmosféricas pueden ocasionar desvanecimientos intensos y desviaciones del haz, lo que implica utilizar sistemas de diversidad y equipo auxiliar requerida, supone un importante problema en diseño.

#### **Aplicaciones de Sistemas de Microondas Terrestres**

- Una de las más conocidas es el [horno de microondas,](http://es.wikipedia.org/wiki/Horno_microondas) que usa un magnetrón para producir ondas a una frecuencia de aproximadamente 2,45 GHz.
- En telecomunicaciones, las microondas son usadas en radiodifusión, ya que tienen menos interferencia al pasar fácilmente a través de la atmósfera. También hay más [ancho de banda](http://es.wikipedia.org/wiki/Ancho_de_banda) en el espectro de microondas que en el resto del espectro de radio. Es común utilizar las microondas por programas informativos de televisión que utilizan la señal de microondas para transmitir desde una localización remota a una estación de televisión.
- Los protocolos inalámbricos LAN (*Local Area Network*) , tales como [Bluetooth](http://es.wikipedia.org/wiki/Bluetooth) y las especificaciones de [Wi-Fi](http://es.wikipedia.org/wiki/Wi-Fi) IEEE [802.11g](http://es.wikipedia.org/wiki/802.11g) y [b,](http://es.wikipedia.org/wiki/802.11b) también usan microondas en la banda ISM (*Industrial Scientific and Medical*), aunque la especificación [802.11a](http://es.wikipedia.org/wiki/802.11a) usa una banda ISM en el rango de los 5 GHz. La [televisión por cable](http://es.wikipedia.org/wiki/Televisi%C3%B3n_por_cable) y el acceso a Internet vía [cable coaxial](http://es.wikipedia.org/wiki/Cable_coaxial) usan algunas de las más bajas frecuencias de microondas.
- Algunas redes de telefonía celular también usan bajas frecuencias de microondas.
- En la industria armamentística, se han desarrollado prototipos de armas que utilicen la tecnología de microondas para la incapacitación momentánea o permanente de diferentes enemigos en un radio limitado.
- La tecnología de microondas también es utilizada por los [radares,](http://es.wikipedia.org/wiki/Radar) para detectar el rango, velocidad y otras características de objetos remotos; o en el [máser,](http://es.wikipedia.org/wiki/M%C3%A1ser) un dispositivo semejante a un [láser](http://es.wikipedia.org/wiki/L%C3%A1ser) pero que trabaja con frecuencias de microondas.

### **1.1.5 Sistemas de comunicaciones de microondas satelitales**

La idea de comunicación mediante el uso de satélites se debe a Arthur C. Clarke quien se basó en el trabajo matemático y las ecuaciones de Newton y de Kepler, y lo unió con aplicaciones y tecnología existente en esa época (1940's). [7] La propuesta de Clarke en 1945, como muestra la Figura 1.7, se basaba en lo siguiente:

- El satélite serviría como repetidor de comunicaciones.
- El satélite giraría a 36.000 Km. de altura sobre el ecuador.
- A esa altura estaría en órbita "*Geoestacionaria*".
- Tres satélites separados a 120° entre sí cubrirían toda la tierra.
- Se obtendría energía eléctrica mediante energía solar.
- El satélite sería una estación espacial tripulada.

El costo de los equipos es elevado. Los sistemas por satélite dependen de la tecnología espacial moderna, que aumenta enormemente los costos de instalación. Sin embargo, se puede adquirir servicios por satélite a proveedores.

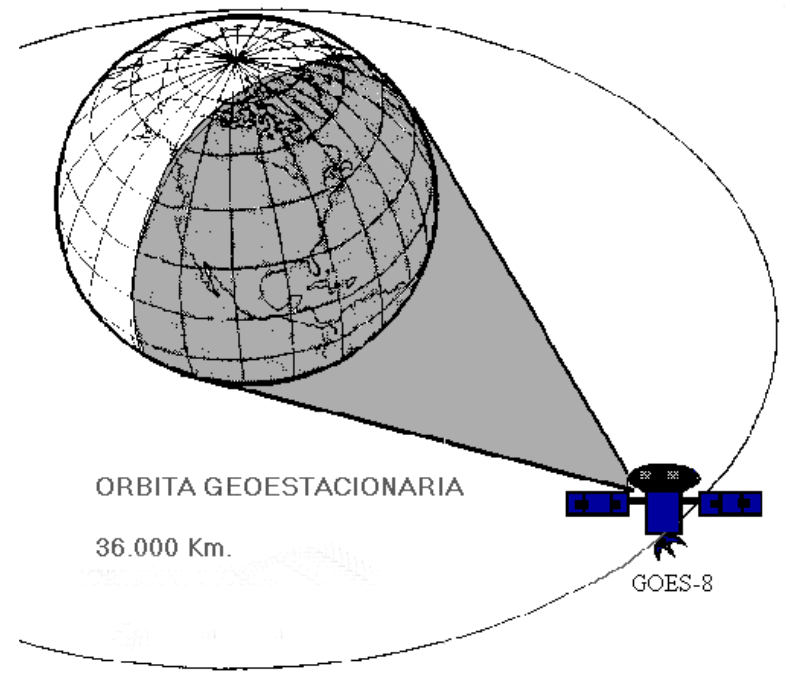

**Figura. 1.7. Sistema de microondas Satelital**

La parte del espectro de radiofrecuencias atribuido por la UIT a la comunicación por satélite para cada uno de los tipos de Servicio Móvil por Satélite (*SMS*), Servicio Fijo por Satélite (SFS), Servicio difusión por Satélite (*SRS*), o Servicio Entre Satélites (*SES*), comprende porciones en el intervalo de aproximadamente 0.1 a 400 GHz.

Actualmente, más del 90% de la capacidad de comunicación en órbita para fines comerciales se utiliza para el servicio fijo por satélite en la gama de frecuencias de 3.4 a 14.8 GHz (principalmente en las llamadas bandas C y Ku), considerando el número de satélites que las emplean y la reutilización de frecuencias en muchos de ellos.

A las bandas de frecuencias más comunes para el servicio por satélite se les designa por fabricantes de equipos, operadores de satélites y usuarios, por medio de letras empleadas originalmente para radar.

Las bandas de frecuencias habitualmente utilizadas para las comunicaciones por satélite están situadas entre 1 y 40 GHz. Su clasificación se da en la Tabla. 1.3.

| <b>Bandas</b> | Rango de Frecuencias | <b>Servicio</b> | <b>Principales Usos</b>             |  |
|---------------|----------------------|-----------------|-------------------------------------|--|
| <b>VHF</b>    | 30-300 MHz           | Fijo            | Telemetría                          |  |
| <b>UHF</b>    | 300-1000 MHz         | Móvil           | Navegación, Militar                 |  |
| L             | $1-2$ GHz            | Móvil           | Emisión de audio, radiolocalización |  |
| S             | $2 - 4$ GHz          | Móvil           | Navegación                          |  |
| C             | $4-8$ GHz            | Fijo            | Voz, datos, imágenes, TV            |  |
| X             | $8-12$ GHz           | Fijo            | Militar                             |  |
| Ku            | $12 - 18$ GHz        | Fijo            | Voz, datos, imágenes, TV            |  |
| K             | $18-27$ GHz          | Fijo            | TV, comunicación satélite           |  |
| Ka            | $27 - 40$ GHz        | Fijo            | TV, comunicación satélite           |  |

**Tabla. 1.3 Bandas de frecuencia utilizadas para las comunicaciones por satélite**

\*A frecuencias más bajas se utiliza otra forma de designaciones y abreviaturas

Los componentes de un sistema de comunicación satelital, son básicamente:

- Estaciones terrenas: es un conjunto de equipos de comunicaciones y de cómputo que puede ser terrestre (fijo y móvil), marítimo o aeronáutico. Las estaciones terrenas tienen la función de: controlar el funcionamiento del transponder y proporcionar las facilidades para transmisión y recepción de tráfico de comunicaciones, a través del sistema de satélite. Las transmisiones satelitales se catalogan como bus o carga útil:
	- $\checkmark$  La característica de bus se refiere a mecanismos de control que apoyan la operación de carga útil.
	- $\checkmark$  La carga útil es la información del usuario que será transportada a

través del sistema.

- El satélite: un satélite de comunicaciones puede definirse como un repetidor de radio en el cielo (transponder).
- Red de usuario

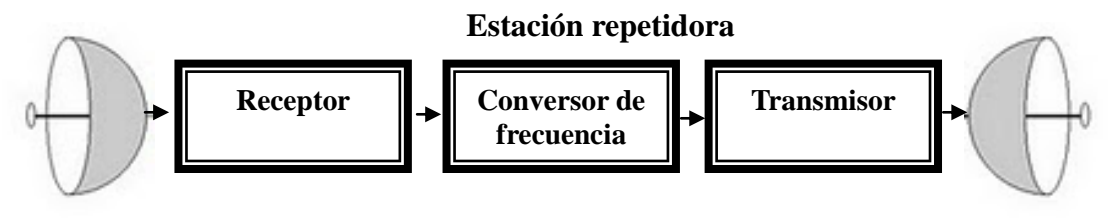

**Figura. 1.8 Sistema de comunicación Satelital**

Un sistema satelital se comporta como una estación repetidora, como muestra la Figura. 1.8, ubicada en el espacio, al que se conectan estaciones terrestres por medio de enlaces microondas. [8] En la Figura 1.9 se muestra la forma en que se establece un circuito punto a punto de voz y datos mediante enlace satelital. En dicha figura se puede apreciar la función que cumple el satélite de comunicaciones

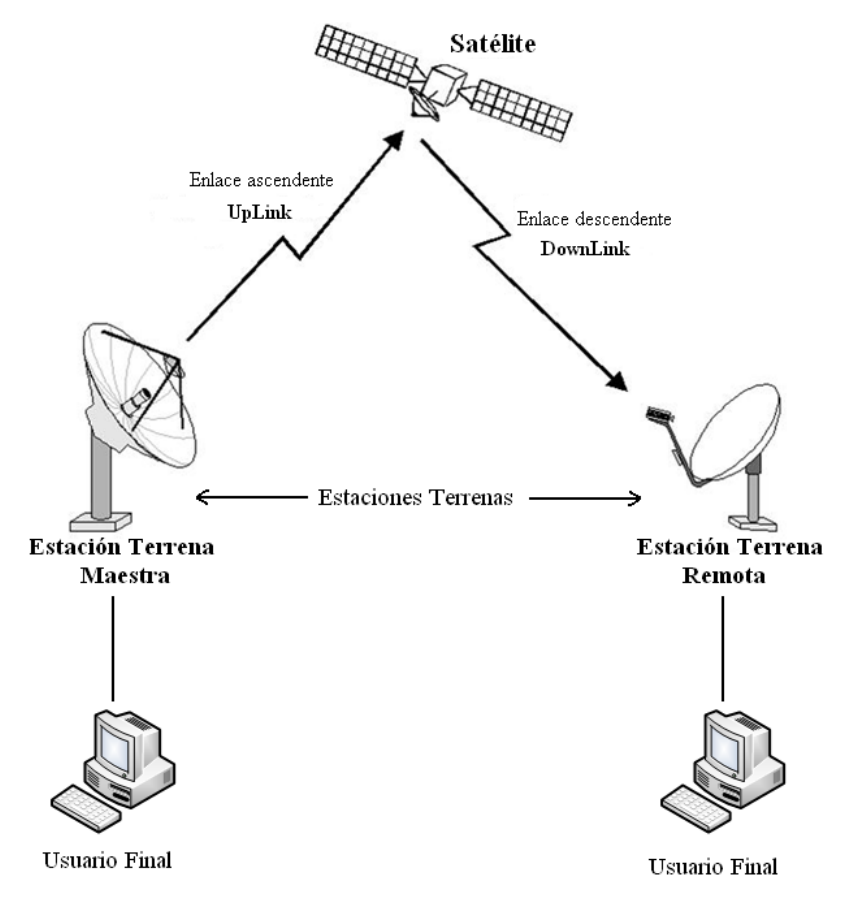

**Figura. 1.9 Componentes principales de un radioenlace satelital**

El objetivo del sistema es permitir que las estaciones terrenas se comuniquen entre sí utilizando al satélite como una estación repetidora cuando la distancia que separa a las estaciones terrenas es tan grande que no permite la comunicación directa.

Básicamente, los enlaces satelitales son iguales a los de microondas excepto que uno de los extremos de la conexión se encuentra en el espacio, a diferencia de la comunicación microonda es que requiere línea directa entre los dos puntos pero como la tierra es esférica esta línea se ve limitada en tamaño, entonces colocando sea el receptor o el transmisor en el espacio se cubre un área más grande de superficie.

Los satélites de comunicación están frecuentemente ubicados en lo que llamamos Orbitas Geosincronizadas, lo que significa que el satélite circulará la tierra a la misma velocidad en que está rota, lo que lo hace parecer inmóvil desde la tierra. Una ventaja de esto es que el satélite siempre está a la disposición para su uso. [9] Un satélite para estar en este tipo de órbitas debe ser posicionado a 35.783 Km de altura, con lo que es posible cubrir a toda la tierra utilizando solo tres satélites como lo muestra la Figura. 1.10.

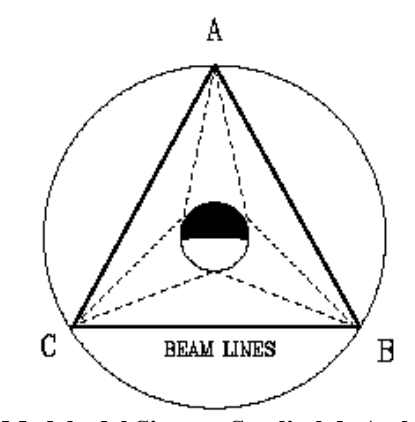

**Figura. 1.10 Modelo del Sistema Satelital de Arthur C. Clarke.**

Un satélite no puede retransmitir una señal a la misma frecuencia a la que es recibida, si esto ocurriese el satélite interferiría con la señal de la estación terrestre, por esto el satélite tiene que convertir la señal recibida de una frecuencia a otra antes de retransmitirla, para hacer esto lo hacemos con algo llamado "*Transponders*".

Existen satélites que se encargan de regenerar la señal recibida antes de retransmitirla, pero estos solo pueden ser utilizados para señales digitales, mientras que los satélites que no lo hacen pueden trabajar con ambos tipos de señales Análogas y Digitales.

La transmisión satelital, puede ser usada para proporcionar una comunicación punto a punto entre dos antenas terrestres alejadas entre sí, o para conectar una estación base transmisora con un conjunto de receptores terrestres. Si dos satélites utilizan la misma banda de frecuencias y se encuentran lo suficientemente próximos, estos podrían interferirse mutuamente.

Las frecuencias ascendente y descendente son distintas: *fdesc.< fasc*. Para evitar interferencias entre satélites está normalizada una separación entre ellos de un mínimo de 4º (en la banda de la 14/12GHz) o 3° (6/4 GHz). [10] El rango de frecuencias óptimo para la transmisión comprende 1-10 GHz. Por debajo de 1 GHz aparecen problemas debidos al ruido solar, galáctico y atmosférico. Por encima de 10 GHz, predominan la absorción atmosférica así como la atenuación debida a la lluvia. Cada satélite opera en una banda de frecuencia determinada conocida como Transpondedor.

#### **Ventajas de Sistema de Microondas Satelital**

A diferencia de las microondas terrestres, las microondas satelitales lo que hacen básicamente, es retransmitir información, se usa como enlace entre dos o más transmisores / receptores terrestres, denominados Estaciones Base (*ET*). El satélite funciona como un espejo sobre el cual la señal rebota, su principal función es la de amplificar la señal, corregirla y retransmitirla a una o más antenas ubicadas en la tierra.

Las comunicaciones vía satélite poseen numerosas ventajas sobre las comunicaciones terrestres, la siguiente es una lista de algunas de estas ventajas:

- La comunicación entre dos estaciones terrestres no necesita de un gran número de repetidoras puesto que solo se utiliza un satélite.
- Las poblaciones pueden ser cubiertas con una sola señal de satélite, sin tener que preocuparse en gran medida del problema de los obstáculos.
- Grandes cantidades de ancho de bandas están disponibles en los circuitos satelitales generando mayores velocidades en la transmisión de voz, datos y vídeo sin hacer uso de un costoso enlace telefónico.
- No se requiere instalaciones de toma de tierra entre los puntos de transmisión, incluso entre continentes.

#### **Desventajas de Sistema de Microondas Satelital**

- Al igual que los enlaces de microondas terrestres, las señales transmitidas vía satélite son también degradadas por la distancia y las condiciones atmosféricas.
- Conexiones satelitales multiplexadas imponen un retardo que afectan las comunicaciones de voz, por lo cual son generalmente evitadas.
- Puede requerir licencia de la frecuencia y equipos autorizados.
- Requiere tecnología especial moderna y costosa pero los costes de comunicación no dependen de la distancia.
- Instalación extremadamente compleja.

#### **Aplicaciones de Sistemas de Microondas Satelitales**

 **Difusión de Tv:** El carácter multidestino de los satélites los hace especialmente adecuados para la difusión, en particular de TV, aplicación para la que están siendo ampliamente utilizados. El rango de frecuencias óptimo para la transmisión vía satélite está en el intervalo comprendido entre 1 y 10 GHz. Por debajo de 1 GHz, el ruido producido por causas naturales es apreciable, incluyendo el ruido galáctico, solar, atmosférico y el producido por interferencias con otros dispositivos electrónicos. Una de las aplicaciones más recientes que se le ha dado al uso de satélites se le denomina difusión directa vía satélite (*DBS, Direct Broadcast Satellite*), en la que la señal de vídeo se transmite directamente del satélite a los domicilios de los usuarios, como se puede observar en la Figura. 1.10, esto se logra mediante la implantación de una antena de bajo costo, en el domicilio de cada usuario, logrando así que la cantidad de canales ofrecidos aumente notablemente. [11]

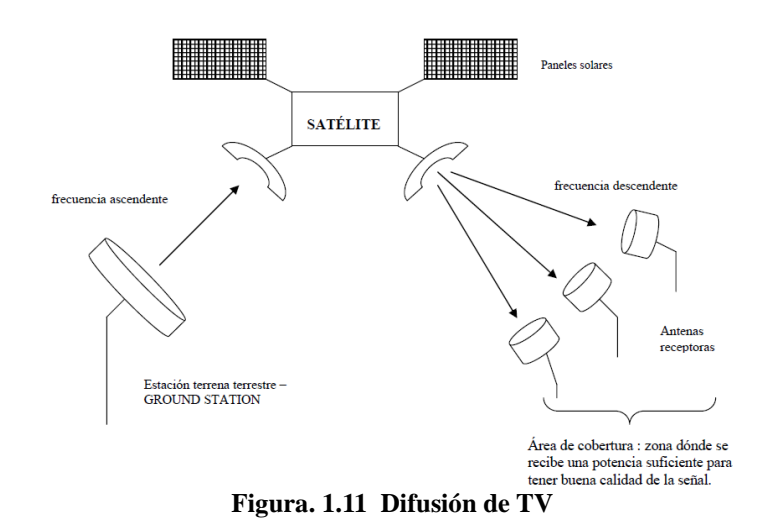

- **Telefonía:** Los satélites proporcionan enlaces punto-a-punto entre centrales telefónicas en las redes públicas de telefonía. Es el medio óptimo para enlaces internacionales con un alto grado de utilización tecnológica, económicamente es competitivo con otros tipos de enlaces internacionales. El rango de frecuencias para la recepción del satélite debe ser diferente del rango al que este emite, para que no haya interferencias entre las señales que ascienden y las que descienden. Debido a que la señal tarda un pequeño intervalo de tiempo desde que sale del emisor en la Tierra hasta que es devuelta al receptor o receptores, ha de tenerse cuidado con el control de errores y de flujo de la señal.
- **Redes Privadas:** La capacidad del canal de comunicaciones es dividida en diferentes canales de menor capacidad que se alquilan a empresas privadas que establecen su propia red sin necesidad de poner un satélite en órbita. Un ejemplo de transmisión por satélite es el sistema VSAT (*Very Small Apertur Terminal*). Estos sistemas hacen uso de algunos de los canales en que se divide los transpondedores, conectando redes terrestres. [12]

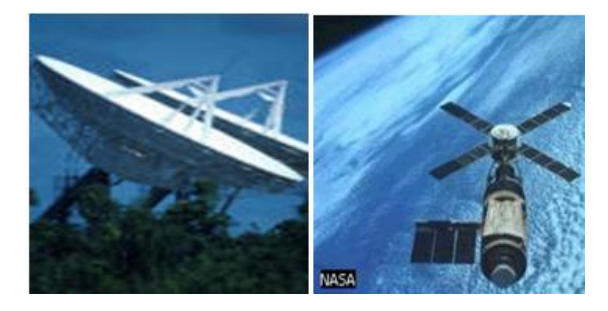

**Figura. 1.12 Satélites [13]**

## **1.2 Servicios de radiocomunicaciones de Microonda en la banda "X"**

## **1.2.1 Introducción**

Los servicios de Radiocomunicaciones se definen como la emisión o recepción de ondas radioeléctricas para fines específicos de telecomunicaciones.

Las telecomunicaciones son un elemento fundamental en todas las fases de la gestión de catástrofes. En estos casos, se utilizan servicios de radiocomunicaciones para, entre otras cosas, la predicción de catástrofes y su detección, la comunicación de alertas y la prestación de servicios de socorro. En determinados casos, cuando la infraestructura de las telecomunicaciones alámbricas está parcial o totalmente destruida a causa de una catástrofe, sólo puede recurrirse a los servicios de radiocomunicaciones para efectuar las operaciones de socorro.

## **1.2.2 Banda "X"**

La banda X se asocia por defecto a las longitudes de onda en torno a los 3 cms, está en un rango de 8 a 12 GHz. En estas frecuencias suelen ser llamadas microondas debido a que su longitud de onda es muy corta, se encuentra en el orden de centímetros, como muestra la Figura. 1.13. [14]

Cabe señalar que esta banda es usada por las alarmas volumétricas, como consecuencia de esto en esta banda se genera gran cantidad de falsas alarmas, para evitar esto es recomendable su desactivación en el anti-radar.

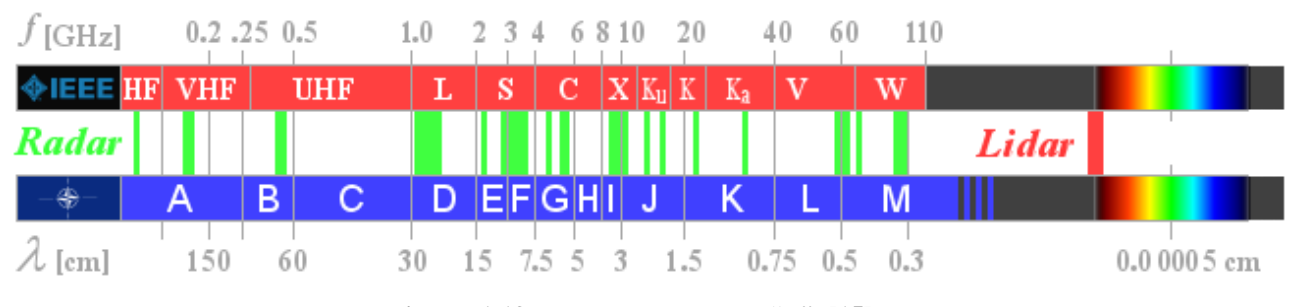

**Figura. 1.13. Escala en la Banda "X" [15]**

## **1.2.3 Servicios de la Banda "X"**

- **Comunicaciones por Satélite:** son una transmisión de un punto a otro de la tierra. El satélite captura el campo electromagnético de la señal y la retransmite hacia la tierra modulada en frecuencia como un enlace de bajada. Como se esperan bajos niveles de recepción por parte del satélite, cualquier fenómeno natural que facilite la recepción debe ser explotado: los efectos del ruido se ven disminuidos en la banda de 2 - 10 [GHz]; por esta razón esta banda es conocida como "ventana de microondas".
- **Radar:** Hay varios tipos de radar de banda X. Podemos encontrar radares de onda continua, pulsados, de polo único o de polo doble. El radar de banda "X" tiene varias modalidades de uso como por ejemplo, radar de uso civil, militar e instituciones gubernamentales, en aplicaciones como radar meteorológico, tráfico de control aéreo, defensa militar y otras. Son altamente sensibles por lo que pueden ser utilizados para detectar tormentas de diferentes intensidades y así prevenir muchas catástrofes por causa de las tormentas. La longitud de onda relativamente corta en esta banda de frecuencias, permite obtener una resolución bastante alta en la proyección de imagen del radar, para la identificación y discriminación del blanco, como muestra la Figura. 1.14.

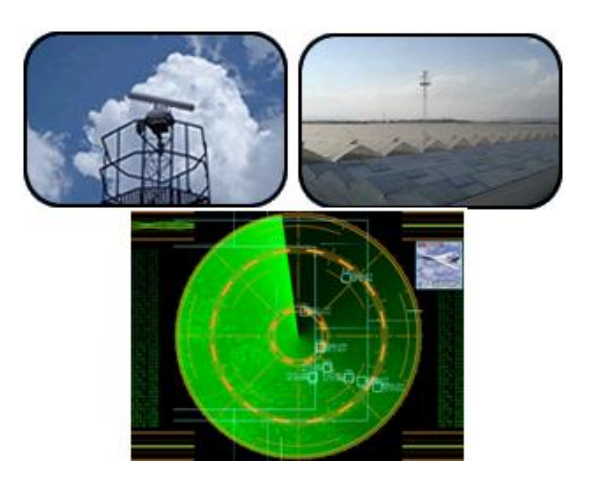

**Figura. 1.14. Radar**

 **Detectores de Radar:** Los detectores de radar rastrean las frecuencias utilizadas por los radares de ondas y avisan cuando la señal detectada supera un umbral de potencia determinado. Son equipos pasivos, pues detectan sin emitir ninguna señal. [16] Para que un detector de radar sea efectivo, tiene que ser capaz de cubrir las frecuencias usadas por la zona en la que vamos a circular y también debe ser capaz de poder desactivar o acotar las frecuencias que no se usan.

 **Radioaficionado:** En muchos países, se reserva el segmento 10 a 10,50 GHz para radioaficionados (no se suele usar la porción comprendida entre 10,27 a 10,3 GHz). En el caso de radiodifusión directa de televisión vía satélite, el servicio que se da es de tipo unidireccional por lo que normalmente se requiere una estación transmisora única, que emite los programas hacia el satélite, y varias estaciones terrenas de recepción solamente, que toman las señales provenientes del satélite. Existen otros tipos de servicios que son bidireccionales donde las estaciones terrenas son de transmisión y de recepción.

## **1.2.4 Asignación de bandas de frecuencia en Ecuador**

El Ecuador para sus asignaciones de bandas de frecuencias en los diferentes servicios de radiocomunicación se basa en el reglamento de radiocomunicaciones, el cual está basado en las regulaciones de la U.I.T.

Regiones y Zonas: Para la asignación de las bandas de frecuencias, la *U.I.T.* ha dividido al mundo en tres regiones, como se observa en la Figura. 1.15, luego de recopilar muchos estudios que consideran los variados y complejos problemas de la propagación de las ondas espaciales y terrestres. Las ondas espaciales no están sujetas a las variaciones ni a las modificaciones de las condiciones atmosféricas, mientras que las ondas terrestres sufren notables variaciones por los factores atmosféricos. [17]

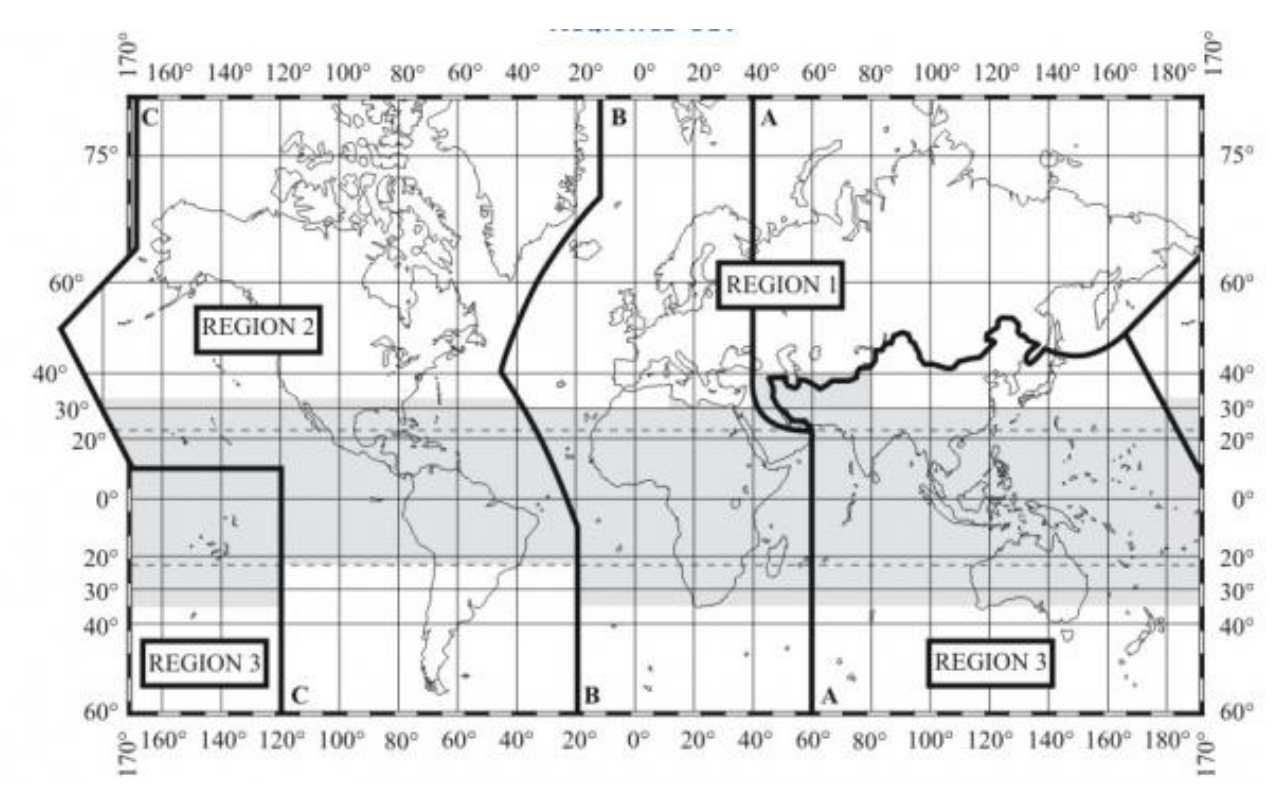

**Figura. 1.15. Regiones y Zonas de la UIT**

## **1.3 Componentes de un Sistema de Comunicaciones de Microonda**

Básicamente un enlace vía microondas consiste en tres componentes fundamentales: El Transmisor, El receptor y El Canal Aéreo. El Transmisor es el responsable de modular una señal digital a la frecuencia utilizada para transmitir, El Canal Aéreo representa un camino abierto entre el transmisor y el receptor, y como es de esperarse el receptor es el encargado de capturar la señal transmitida y llevarla de nuevo a señal digital.

La limitante de una propagación de la señal en enlaces microondas es la distancia que se debe cubrir entre el transmisor y el receptor, además que debe estar libre de obstáculos.

### **1.3.1 Estructura general de un radioenlace por microondas**

Un radioenlace está constituido por equipos terminales y repetidores intermedios. La función de los repetidores es salvar la falta de visibilidad impuesta por la curvatura terrestre y conseguir así enlaces superiores al horizonte óptico. La distancia entre repetidores se llama vano. [18]

Los repetidores pueden ser: Activos y Pasivos. En los repetidores pasivos o reflectores no hay ganancia y se limitan a cambiar la dirección del haz radioeléctrico.

En una estación Terminal se requieren dos frecuencias por radiocanal: Frecuencia de emisión y frecuencia de recepción.

En una estación repetidora que tiene como mínimo una antena por cada dirección, es absolutamente necesario que las frecuencias de emisión y recepción estén suficientemente separadas, debido a:

- La gran diferencia entre los niveles de las señales emitida y recibida, que puede ser de 60 a 90 dB.
- La necesidad de evitar los acoples entre ambos sentidos de transmisión.
- La directividad insuficiente de las antenas sobre todas las ondas métricas.

La distancia cubierta por enlaces microondas puede ser incrementada por el uso de repetidoras, las cuales amplifican y redireccionan la señal, es importante destacar que los obstáculos de la señal pueden ser salvados a través de reflectores pasivos. Las siguientes figuras muestran cómo trabaja un repetidor y como se ven los reflectores pasivos. [19]

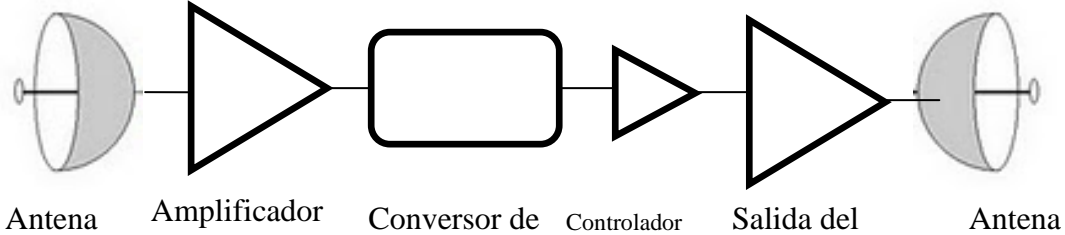

Receptora

de señal

frecuencia

amplificador

Transmisora

**Figura. 1.16. Repetidor**

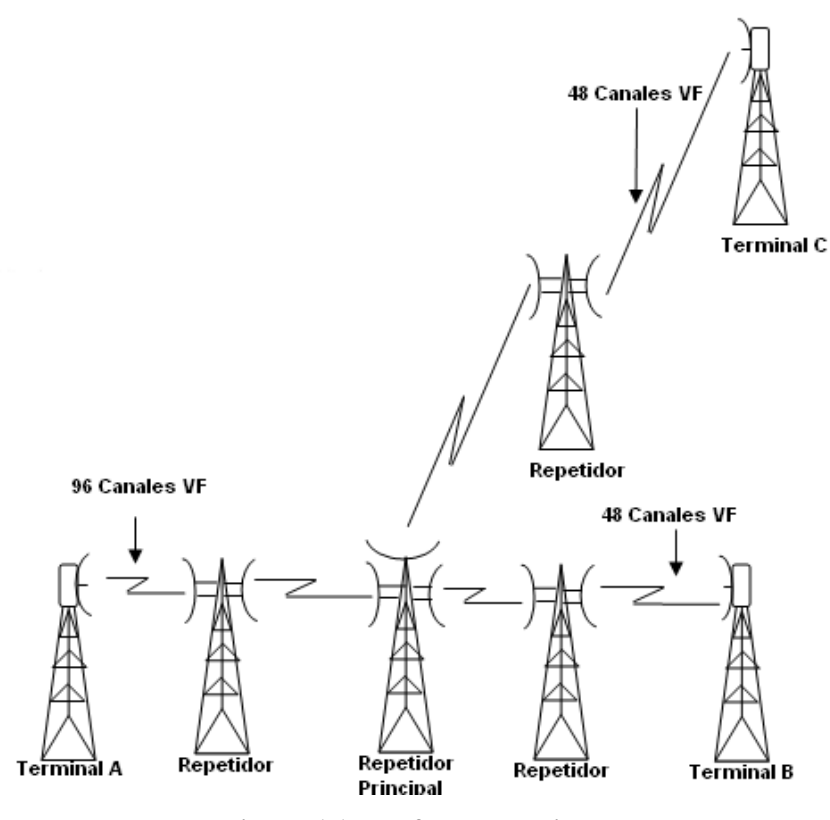

**Figura. 1.17. Reflectores pasivos**

## **1.3.2 Confiabilidad de sistemas de radiotransmisión por microondas**

Las normas de seguridad de funcionamiento de los sistemas de microondas han alcanzado gran rigidez. Por ejemplo, se utiliza un 99.98% de confiabilidad general en un sistema patrón de 6000 Km de longitud, lo que equivale a permitir solo un máximo de 25 segundos de interrupción al año por cada enlace.

Por enlace o radioenlace se entiende el tramo de transmisión directa entre dos estaciones adyacentes, ya sean terminales o repetidoras, de un sistema de microondas. El enlace comprende los equipos correspondientes de las dos estaciones, como las antenas y el trayecto de propagación entre ambas. De acuerdo con las recomendaciones del CCIR (Comité Consultivo Internacional de Radiocomunicaciones) los enlaces, deben tener una longitud media de 50 Km.

Los cálculos estimados y cómputos de interrupciones del servicio por fallas de propagación, emplean procedimientos parcial o totalmente empíricos. Los resultados de dichos cálculos generalmente se dan como Tiempo Fuera de Servicio (TFS) anual por enlace o porcentaje de confiabilidad por enlace.

La confiabilidad de los enlaces de microondas puede darse según fallas de equipo**,**  aplicándose cálculos de probabilidad. Los resultados de los cálculos de confiabilidad de los equipos de microondas se expresan como disponibilidad (del equipo) por enlace (D).

$$
D = \frac{TES}{TDD}
$$
 (1.14)

Donde:

TES es el tiempo en servicio dentro de un período determinado TDD es el tiempo total disponible.

Una aplicación lógica de este método de cálculo es sumar las interrupciones por enlace durante el año, causadas por: averías del equipo y malas condiciones de propagación. Con el resultado se obtiene el TFS total que se puede aplicar como cifra de mérito de confiabilidad del enlace.

Ninguno de los parámetros mencionados: tiempo fuera de servicio anualmente, confiabilidad en porcentaje o disponibilidad del equipo, proporciona una dirección adecuada de la seguridad de funcionamiento del equipo, en el caso de sistemas superconfiabteles.

Los cálculos de TES y de TFS de los equipos de microondas siempre descansan en dos factores básicos: el tiempo medio (de Funcionamiento) entre falla (*TMEF*) y el tiempo medio (de interrupción) hasta el servicio (*TMHR*).

El TMHR incluye las siguientes demoras: notificación de falla, viaje hasta el lugar de instalación del equipo averiado, determinación del carácter de la falla y tiempo que realmente se ocupa para efectuar la reparación o el reemplazo necesario. Por lo tanto el TMHR representa el promedio de tiempo real fuera de servicio debido a fallas.

El concepto de confiabilidad esta dado por:

**Confiabilidad** = TES \* 100% 
$$
(1.15)
$$

## **CAPÍTULO 2**

## **DISPOSITIVOS DE MEDICIÓN DE MICROONDAS**

**2.1 Sensores de potencia de microonda, tipos y características.**

## **2.1.1 Introducción**

Las señales de microondas se generan fundamentalmente por dispositivos formados de semiconductores que permiten la emisión de potencia, el más relevante en esta investigación es el Generador Gunn, el mismo que será detallado y analizado en el siguiente capítulo.

El procedimiento para obtener medidas de potencia de microondas es mediante el uso de sensores, que son un elemento clave de cualquier medidor de potencia de RF y su elección dependerá de las aplicaciones.

## **2.1.2 Características del Sensor de Potencia**

Se puede caracterizar el sensor de potencia desde su funcionamiento, a continuación se mencionará sus tres funciones primarias:

- El sensor convierte la potencia incidente de la señal de RF o microonda a una tensión equivalente que puede ser procesada por el medidor de potencia.
- El sensor también deberá tener una impedancia de salida de naturaleza muy similar al sistema de transmisión, para que se puedan acoplar.
- El sensor debe introducir el menor ruido y corriente posible a fin de no perturbar la medición.

#### **2.1.3 Tipos de sensores de potencia**

Los sensores de potencia pueden ser: bolométrico, termoeléctrico, o de algún dispositivo con características semiconductoras.

Todos los sensores son usados con algún tipo de instrumentación o indicadores de potencia. El indicador de potencia es ajustado a la señal de RF absorbida por el sensor. El propósito de la calibración del sensor es para determinar este ajuste.

Los sensores miden la potencia de RF en una amplia variedad de señales moduladas y son independientes del ancho de banda de la modulación. Están especialmente diseñadas para la medición de potencia de señales como: CDMA (*acceso múltiple por división de código*), WCDMA (*acceso múltiple por división de código de banda ancha*) y formatos de televisión digital.

## **2.1.4 Tecnologías de los sensores de potencia de RF**

La tecnología de los medidores de potencia de RF pertenece a una de dos categorías básicas:

#### **Basado en el calor**

Los sensores basados en el calor son aquellos que disipan la energía de una fuente a una carga y luego se mide la elevación de temperatura resultante.

Los sensores de potencia de RF basados en el calor tienen la ventaja de que son capaces de medir la potencia real. Como resultado de las medidas de estos sensores, el nivel de potencia de RF es independiente de la forma de onda. Así, la medida se aplica con independencia de si la forma de onda es AM, FM, PM, o de impulsos. Esta es una ventaja particular en muchos casos, especialmente en lo que es QAM (*Quadrature Amplitude Modulation*).

Los sensores que utilizan la tecnología basada en el calor son: termistor, termopar, y barreter.

#### **Basado en el diodo detector**

Los sensores basados en el diodo detector emplean diodos rectificadores para producir un resultado, los cuales están diseñados para que el sensor disipe la energía de RF en una carga. Un diodo detector rectifica la señal de tensión que aparece en la carga, y esto se utiliza para determinar el nivel de potencia que entra en la carga.

## **2.2 Parámetros de un sensor de potencia**

#### **2.2.1 Introducción**

Los sistemas de microondas utilizan señales más complejas que los pulsos o la modulación AM y FM. Las señales con varias portadoras como la FSK (*Frequency Shift Keying*), hacen que sea un factor crítico al momento de seleccionar el tipo de sensor a usarse en las técnicas de medida de potencia.

Existen métodos para detectar y medir la potencia media a frecuencias de RF, las cuales utilizan diferentes tipos de dispositivos para transformar la potencia RF a otra magnitud en DC, a otra señal de AC de baja frecuencia, o a un valor de temperatura, estos son: termistores, termopares, diodo detector y el calorímetro.

Para medir la potencia media se deber realizar de la siguiente manera, esto es independientemente del sensor empleado:

- En primer lugar se determina la entrada de la línea de transmisión donde se desea determinar la potencia con un sensor que se ha calibrado previamente.
- Se conecta la salida del sensor a un medidor de potencia.
- A continuación se quita la señal de RF aplicada al sensor y se pone a cero el medidor de potencia.
- Se aplica de nuevo la señal de RF y el sensor enviará la señal correspondiente al medidor.

En este procedimiento es necesario tener en cuenta distintos parámetros para evitar errores sistemáticos, a continuación se detallarán dichos parámetros.

### **2.2.2 Eficiencia Efectiva**

El sensor de un medidor de potencia, en caso ideal absorbe toda la potencia que incide sobre este, pero hay que tomar en cuenta que habrá un desacoplo entre la impedancia característica de la fuente de RF o de la línea de transmisión y la impedancia de entrada RF del sensor. [20]

Es así que parte de la potencia incidente sobre el sensor se reflejará de nuevo hacia el generador en lugar de disiparse en éste. Para un sensor determinado con un módulo del coeficiente de reflexión  $\rho_s$ , la relación entre la potencia reflejada  $P_r$ , la potencia incidente  $P_i$  y la disipada  $P_d$  en el sensor se puede expresar como:

$$
P_i = P_r + P_d \tag{2.1}
$$

Donde:

$$
P_r = \rho_s^2 + P_i \tag{2.2}
$$

La magnitud del coeficiente de reflexión es una de las especificaciones más importantes de un sensor, puesto que contribuye a la principal causa de error en la medida, la incertidumbre por desacoplo. El coeficiente de reflexión de un sensor ideal de potencia es nulo, es decir no produciría desacoplo alguno. Un valor aceptable para un sensor típico es  $\rho_s = 0.05$ .

La potencia de RF se puede disipar no solo en el sensor sino también en otros sitios, es por esto que el comportamiento real del sensor va a ser distinto del ideal. La potencia medida será solo la que se disipa en el sensor. Este efecto se tiene en cuenta en términos de la eficiencia efectiva del sensor  $\eta_e$ . Un valor de  $\eta_e$  de 1 (o lo que es lo mismo del 100%) significa que toda la potencia que se suministra al sensor se disipa en el dispositivo del sensor en el que se hace la medida. Un valor de  $n_e$  < 1 indica que hay pérdidas debidas a la potencia que entra en la montura del sensor pero que no se disipa en su dispositivo. Estas pérdidas de potencia se producen en las paredes de las monturas en guía de ondas o en el conductor central de las monturas coaxiales, en los contactos defectuosos, etc. [21]

En sensores como los bolómetros se produce un error en la sustitución DC por RF. Dicho error se origina porque la distribución de corriente, potencia y resistencia dentro del sensor son distintas para DC que para RF. Es casi imposible separar las pérdidas de RF y las debidas a la sustitución DC por RF, es así que la eficiencia efectiva se puede calcular a partir de la potencia DC suministrada en el sensor y la potencia de RF disipada dentro de la montura del mismo, de la siguiente manera:

$$
\eta_e = \frac{P_{RFdisipada}}{P_{DCsuministada}}
$$
\n(2.3)

La eficiencia efectiva  $\eta_e$  < 1 se expresa como tanto por ciento. Este factor es independiente del nivel de potencia de entrada.

### **2.2.3 Factor de calibración**

La eficiencia efectiva no toma en cuenta los errores por desacoplo, por este motivo la especificación más utilizada para un sensor de potencia no es la eficiencia efectiva, sino el factor de calibración Ks.

$$
K_s = \eta_e \left( 1 - \rho_s^2 \right) \tag{2.4}
$$

Para un sensor con un valor de *Ks* =0.9 (es decir 90%), el medidor indicaría un nivel de potencia que es un 10% inferior a la potencia incidente *pi* . La mayoría de los medidores de potencia tienen un ajuste del factor de calibración a la frecuencia de operación, de forma que pueden corregir la disminución en la lectura de la potencia. Sin embargo, hay que tener en cuenta que no siempre la corrección del factor de calibración puede eliminar completamente el error debido al desacoplo. En el caso de que el generador y la carga (el sensor) presenten coeficientes de reflexión complejos, para calcular las pérdidas por desacoplo sería necesario conocer las fases de los dos coeficientes de reflexión.

#### **2.3 Bolómetros, Sensores de Termopar, Calorímetros y Diodo Detector**

La detección de señales de alta frecuencia, ondas microondas, se puede hacer mediante cuatro diferentes tipos de elementos: los bolómetros, los sensores de termopar, los calorímetros y los diodos detectores.

#### **2.3.1 Bolómetros**

Los bolómetros son dispositivos usados para la medida de potencia de microondas, que se encuentran compuestos por un material resistivo en los que se mide la variación de la resistencia producida por el cambio de temperatura del material. Actualmente han sido superados por los termopares y los diodos en la mayoría de aplicaciones. Sin embargo aún se utilizan con profusión como estándares en metrología y constituyen un sistema de medida de potencia interesante por su simplicidad y bajo costo.

Los bolómetros se clasifican en barreteres y termistores, como muestra Figura. 2.1, estos dependen del material constituido, el cual va a tener un coeficiente térmico positivo (su resistencia aumenta al aumentar la temperatura) o negativo, respectivamente.

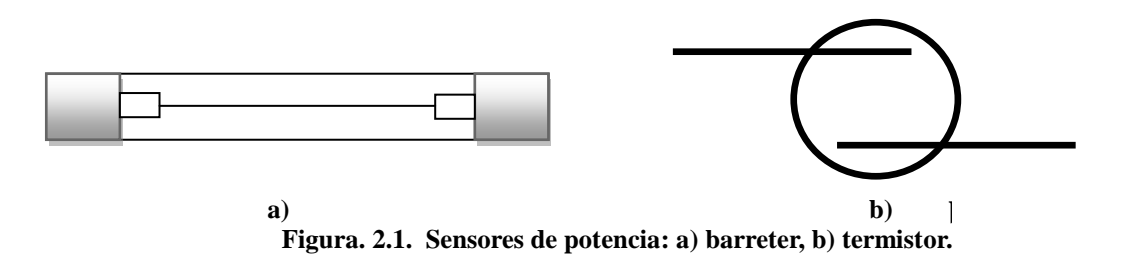

 **Barreteres:** El barreter es un alambre delgado que tiene un coeficiente de temperatura positivo, consisten esencialmente en filamentos metálicos de estructura similar a la de un fusible, como se muestra e la Figura 2.1. (a) Su principal inconveniente es su falta de robustez mecánica y eléctrica, pues para conseguir una buena sensibilidad es preciso utilizar filamentos muy finos que se queman con facilidad cuando se someten a potencias excesivas. Por otra parte ofrecen la gran ventaja de ser económicos y de fácil fabricación. Asimismo, también son interesantes por su inmunidad frente a pequeñas variaciones de temperatura ambiente.

 **Termistor:** Es un semiconductor con un coeficiente de temperatura negativo, este sensor ofrece un método muy útil que permite alta calidad de las mediciones de potencia de RF. El termistor es el sensor de potencia RF que permite la alimentación DC para la calibración del sistema. Como se muestra en la Figura 2.1.(b), este dispositivo tiene la forma de una esfera pequeña de 0.4mm de diámetro, conectada a un delgado filamento metálico de unos 0.03mm de diámetro. Su construcción parte de la mezcla de los óxidos constitutivos, que se convierte inicialmente en un polvo fino y homogéneo. Los termistores son más robustos que los barreteres, ya que permiten medidas en márgenes de frecuencia más amplios, pero presentan generalmente una

Los bolómetros se ensamblan dentro de estructuras coaxiales o secciones de guía de ondas, de forma que son compatibles con los sistemas de líneas de transmisión que normalmente se utilizan en RF. El diseño del conjunto bolómetro-montura debe ser tal que el bolómetro absorba la máxima cantidad posible de la potencia que incida sobre él. Para ello debe satisfacer cinco requisitos importantes que son:

- 1. Presentar una buena adaptación de impedancias a la línea de transmisión, a la frecuencia de interés.
- 2. Tener mínimas pérdidas por disipación de potencia en calor en los contactos eléctricos, paredes de la guía y en el dieléctrico dentro de la estructura.
- 3. Mantener las fugas tan pequeñas como sea posible.

mayor sensibilidad a las derivas de temperatura.

- 4. Ofrecer un buen apantallamiento, para que ninguna señal falsa de RF externa al sistema de transmisión pueda alcanzar al bolómetro.
- 5. Minimizar los efectos de variaciones de la temperatura ambiente, para lo cual es deseable disponer de monturas con un buen aislamiento térmico.

El uso de bolómetros para medir la potencia media es una de las formas más simples, de esta forma el proceso de un Puente Bolométrico Simple consiste en terminar uno de los brazos de un puente de Wheatstone con un termistor, como se muestra en la Figura 2.2.

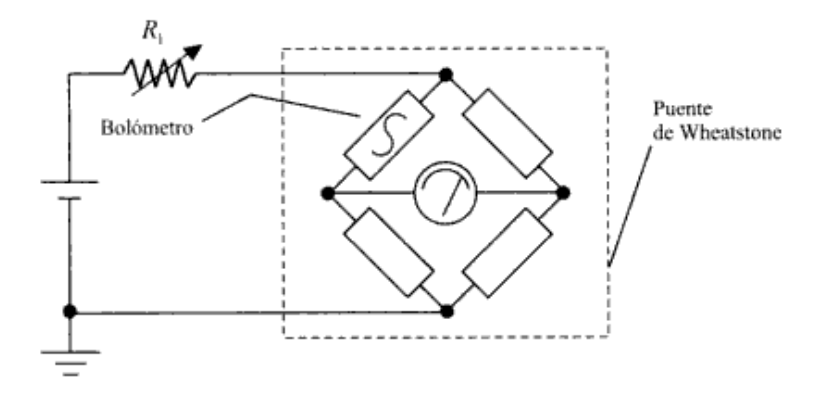

**Figura. 2.2. Puente bolométrico simple**

De acuerdo a la Figura. 2.2, el puente se alimenta de una fuente regulada DC de amplitud variable. La resistencia del termistor se puede controlar con la cantidad de corriente que circule a través de él. En caso de ausencia de la potencia aplicada, la resistencia  $R_1$  se la ajusta de tal forma que circule por el puente la corriente necesaria para que la resistencia del termistor permita equilibrar el puente, obteniéndose así una lectura cero en el medidor. En estas condiciones se aplica la señal de RF al termistor, lo que provoca una disminución de su resistencia y por tanto un desequilibrio del puente en proporción a la potencia de la señal aplicada. La corriente que circula se puede leer en el medidor, que está calibrado directamente en mW. Este tipo de puente es apropiado cuando se necesite un diseño simple, donde no se requiera una precisión elevada ni un gran rango dinámico.

También existen los Puentes Bolométricos Duales, los cuales permiten realizar con precisión medidas de potencia inferiores a 1μW.

## **2.3.2 Sensores de termopar**

Los termopares son verdaderos sensores basados en el calor, del cual obtenemos valores de potencia, además pueden ser utilizados para todos los tipos de señales, en el nivel de potencia necesario. El principio de un termopar es simple, uniones de metales diferentes dan lugar a un pequeño potencial cuando se colocan a diferentes temperaturas. Al someter a los extremos de dos conductores diferentes a una diferencia de temperatura, aparece una diferencia de tensión que hace fluir una corriente eléctrica entre las uniones caliente y fría. El circuito formado por la unión de dos alambres de distinto material se denomina termopar como podemos observar en la Figura 2.3.

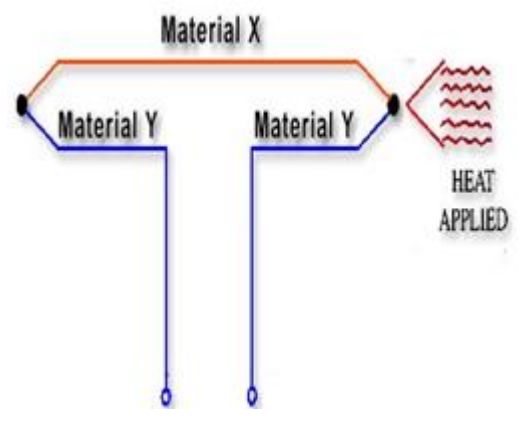

**Figura. 2.3. Termopar**

Los sensores basados en un termopar, actualmente son uno de los mejores métodos de medida de potencia de RF, su gran aceptación es debido a su gran sensibilidad. Los termopares al ser dispositivos basados en "temperatura", se puede decir que son medidores promedio, que se puede aplicar a cualquier tipo de señal. Todo el principio de funcionamiento de un termopar se puede observar en la Figura 2.4.

Los termopares permiten medir en un amplio margen de potencias, típicamente desde unos 100nW hasta 1W. También se caracterizan por ofrecer una gran precisión, una elevada estabilidad térmica y un tiempo de respuesta que puede considerarse como uno de los más cortos de todos los que presentan los detectores basado en efectos térmicos. [22]

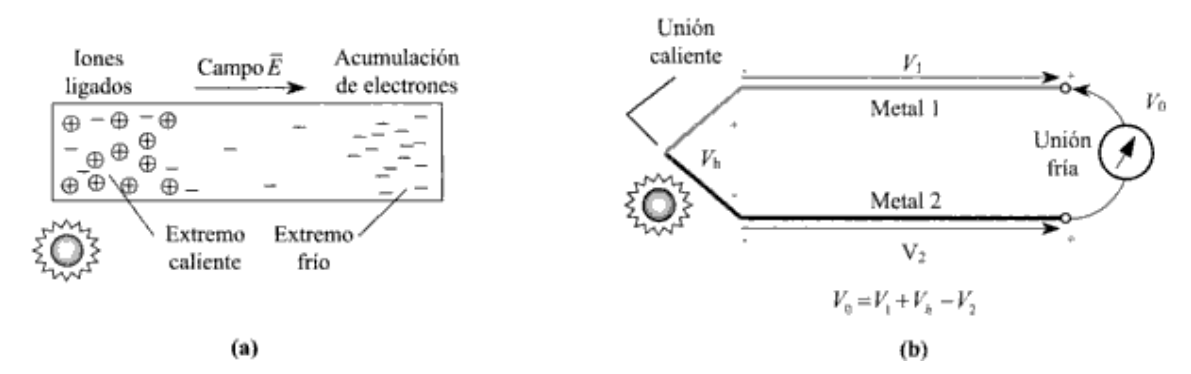

**Figura. 2.4. Principio de funcionamiento de un termopar: a) calentamiento de una barra conductora uniforme, b) calentamiento de una unión de dos conductores.**

Para aplicaciones específicas, se puede unir en serie varios termopares disponiéndolos de forma que la primera unión del primer termopar es la que se expone a la fuente de calor mientras que la segunda no lo está. De esta forma, la Fem (*Fuerza electromotriz*) producida por un termopar se añade a la de la siguiente y así sucesivamente,

dando lugar a un Fem neta termoeléctrica más elevada que la de un solo termopar. A una configuración de este tipo se le denomina generalmente termopila. En este dispositivo, el arreglo de termopares sigue el esquema de la Figura 2.5. Uno de los lados de la termopila, el cual contiene las junturas calientes es pintado de negro, de forma tal que absorba la mayor cantidad posible de radiación incidente. Las junturas frías, por su parte, son colocadas en un extremo espejado, de forma tal de reflejar la radiación incidente. La diferencia de temperaturas inducida por la luz incidente es entonces transformada en un voltaje útil.

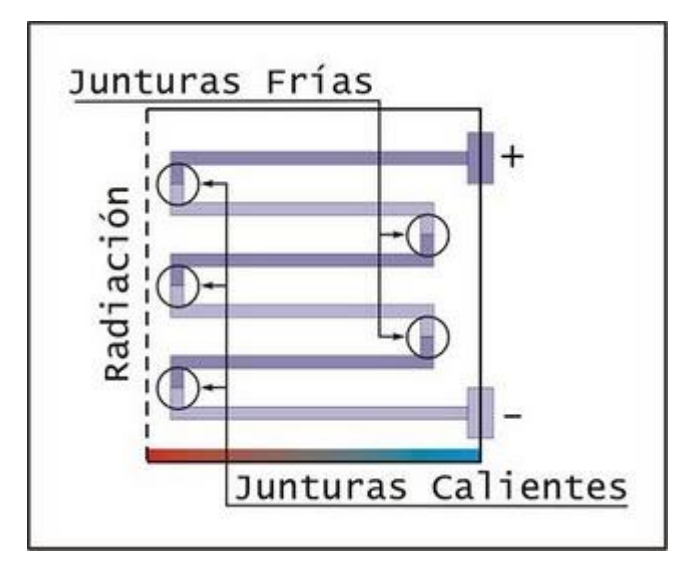

**Figura. 2.5. Termopila**

Los termopares son ampliamente usados en estos días en RF y ofrecen dos ventajas principales:

- Presentan un mayor nivel de sensibilidad que los termistores y por lo tanto puede ser utilizado para la detección de bajos niveles de potencia. Estos fácilmente se pueden usar para las mediciones de potencia hasta un microvatio.
- Los termopares de potencia de RF son robustos y más resistentes que los termistores.

## **2.3.3 Termocuplas**

Una Termocupla es un sensor de temperatura, es decir, un dispositivo que traduce una magnitud física en una señal eléctrica, utilizada industrialmente.

La Termocupla se forma al unir dos metales diferentes, como indica la Figura 2.6. Como resultado de esta unión aparece entre los extremos libres de los metales una diferencia de potencial que depende de la Temperatura.

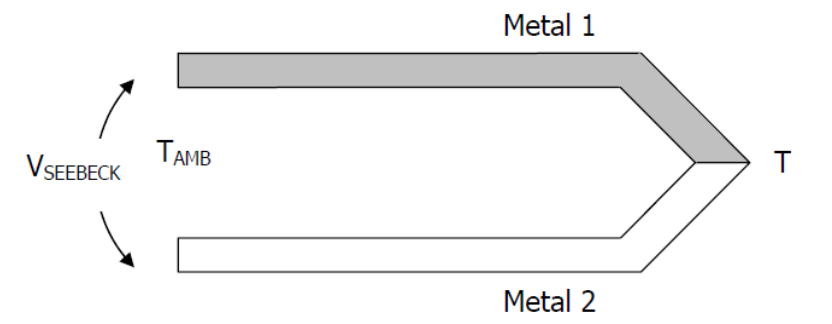

**Figura. 2.6. Principio de funcionamiento de una termocupla**

El Voltaje en el extremo libre depende de la Temperatura de la unión (T), de la Temperatura de los extremos libres, la cual usualmente es la Temperatura Ambiente y de los tipos de metales.

Los dos conductores (*termoelementos*) salen del área de medición y terminan en el otro extremo, la junta de referencia. Se produce entonces una Fuerza Electromotriz (*Fem*) que es función de la diferencia de temperatura entre las dos juntas como observamos en la Figura 2.7. Dado que el principio de medición se basa en la diferencia de temperatura entre la junta de medición y la de referencia, la temperatura en la junta de referencia debe ser conocida y constante. De no ser esto posible, dicha temperatura deberá ser determinada por un segundo sensor. [23]

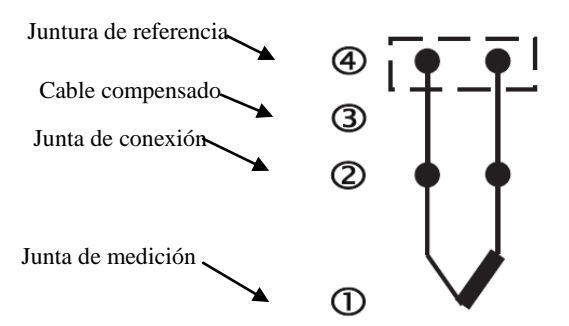

**Figura. 2.7. Esquema de una termocupla y su sistema de medición**

El principio de medición de temperatura utilizando termocuplas se basa en tres principios físicos, que son:

**1.- Efecto Seebeck:** consiste en que al unir dos cables de materiales diferentes

formando un circuito, se presenta una corriente eléctrica cuando las junturas se encuentran a diferente temperatura.

El Efecto Seebeck es la suma de dos efectos independientes, a saber:

- El Potencial de Contacto debido a la unión metal-metal.
- El Doble Voltaje de Thomson debido a que cada uno de los dos metales tiene una diferencia de Temperatura entre sus extremos.

**2.- Efecto Peltier:** consiste en que cuando una corriente eléctrica fluye a través de una juntura de dos metales diferentes, se libera o absorbe calor. Cuando la corriente eléctrica fluye en la misma dirección que la corriente Seebeck, el calor es absorbido en la juntura caliente y liberado en la juntura fría.

**3.- Efecto Thomson:** un gradiente de temperatura en un conductor metálico está acompañado por un gradiente de voltaje, cuya magnitud y dirección depende del metal que se esté utilizando. Por ejemplo, una termocupla "tipo *J*", como se muestra en la Figura. 2.11., está hecha con un alambre de hierro y otro de constatan (aleación de cobre de níquel). Al colocar la unión de estos metales a 750 ºC, debe aparecer en los extremos 42.2 mV.

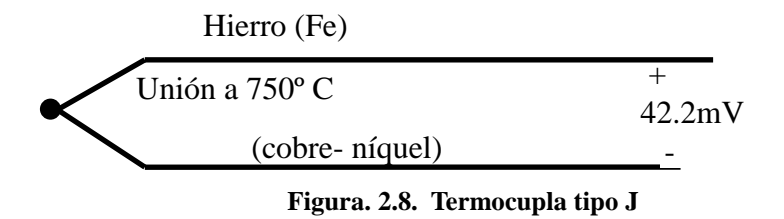

Normalmente las termocuplas se encuentran dentro de un tubo de acero inoxidable u otro material, en un extremo está la unión y en el otro el terminal eléctrico de los cables, protegido dentro de una caja redonda de aluminio (cabezal).

Existen varios tipos de termocuplas que se presentan en la siguiente tabla pero cabe recalcar que casi el 90 % de las termocuplas utilizadas son del tipo J o K.

| <b>Tc</b>   | <b>Componentes</b>                              | Rango (Min, Max)mV | <b>Volts Max</b> |  |  |
|-------------|-------------------------------------------------|--------------------|------------------|--|--|
|             | Hierro-Cobre/níquel                             | $(-180,750)$       | 42.2             |  |  |
| K           | Níquel/cromo-níquel/Aluminio                    | $(-180, 1372)$     | 54.8             |  |  |
| T           | Cobre-Cobre/níquel                              | $(-250, 400)$      | 20.8             |  |  |
| $\mathbf R$ | 87% Platino -13% Rhodio-100% Platino            | (0, 1767)          | 21.09            |  |  |
| S           | 90% Platino - 10% Rhodio-100% Platino           | (0, 1767)          | 18.68            |  |  |
| B           | 70% Platino -30% Rhodio-94% Platino - 6% Rhodio | (0, 1820)          | 13.814           |  |  |

**Tabla. 2.1. Tipos de termocuplas [24]**

## **Usos típicos en la industria**

- Las termocuplas tipo J se usan principalmente en la industria del plástico, goma y fundición de metales a bajas temperaturas.
- Las termocuplas K se usan típicamente en fundición y hornos a temperaturas menores de 1300°C, por ejemplo fundición de cobre y hornos de tratamientos térmicos.
- Las termocuplas R, S, B se usan casi exclusivamente en la industria siderúrgica (fundición de acero).
- Las termocuplas tipo T eran usadas hace algún tiempo en la industria de alimentos.

## **Linealización**

La tendencia entre voltaje entregado por la termocupla y la temperatura no es lineal, como muestra la Figura 2.9, el instrumento electrónico que mostrara la lectura debe efectuar la Linealización con el voltaje y conociendo el tipo de termocupla.

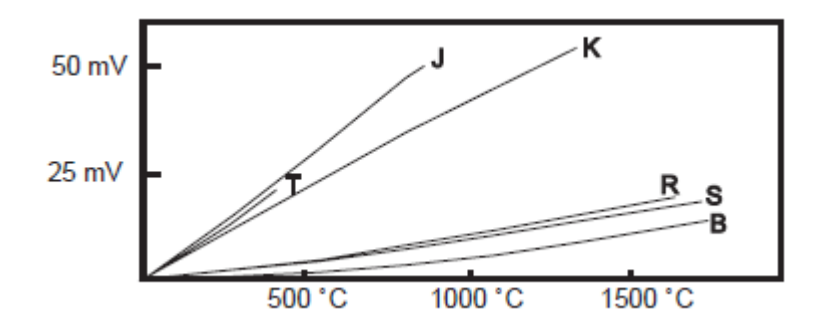

**Figura. 2.9. Linealización**

#### **Compensación de cero**

El principal inconveniente de las termocuplas es su necesidad de "compensación de cero". Esto se debe a que en algún punto, habrá que empalmar los cables de termocupla con un conductor normal de cobre, como se observa en la Figura. 2.10. En ese punto se producirán dos nuevas termocuplas con el cobre como metal para ambas, generando cada una un voltaje proporcional a la temperatura de ambiente (Ta) en el punto del empalme.

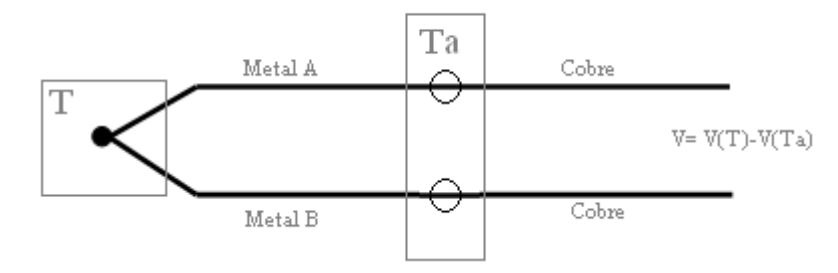

**Figura. 2.10. Compensación de cero**

El punto de empalme (llamado "unión o juntura de referencia") es siempre en el conector a la entrada del instrumento pues ahí está el sensor de temperatura. De modo que es necesario llegar con el cable de la termocupla hasta el mismo instrumento.

## **2.3.4 Calorímetros**

Los calorímetros están basados en efectos térmicos al igual que los dispositivos anteriores, pues en ellos se mide directamente el incremento de temperatura producido por la incidencia de la radiación en un material con pérdidas. Los calorímetros son dispositivos que se utilizan fundamentalmente para realizar medidas de potencia continua de alta precisión, y también para medir potencias elevadas.

Con ellos es posible construir estándares de calibración primarios, pero es habitual encontrarlos en los laboratorios de calibración de microondas, debido a sus grandes dimensiones, peso y su elevada constante de tiempo, es decir a su lentitud en reaccionar a la señal, típicamente entre 1 y 10 minutos para obtener una buena precisión. Por este motivo ha sido sustituido por los termistores, termopares y los diodos.

Existen dos diseños que se utilizan con frecuencia en la actualidad: el calorímetro de carga seca y el micro calorímetro.

Calorímetro de carga seca consiste en una carga térmicamente aislada donde se disipa la potencia, una línea de transmisión poco conductora del calor que conecta la entrada con la carga y un termómetro, como muestra la Figura. 2.11 (a). Muchos calorímetros de carga seca son de tipo dual, Figura 2.11 (b), en estos se usan dos cargas idénticas, una de referencia y otra de medida. El calorímetro fue diseñado con un pesado blindaje térmico doble, hecho de aluminio. [25]

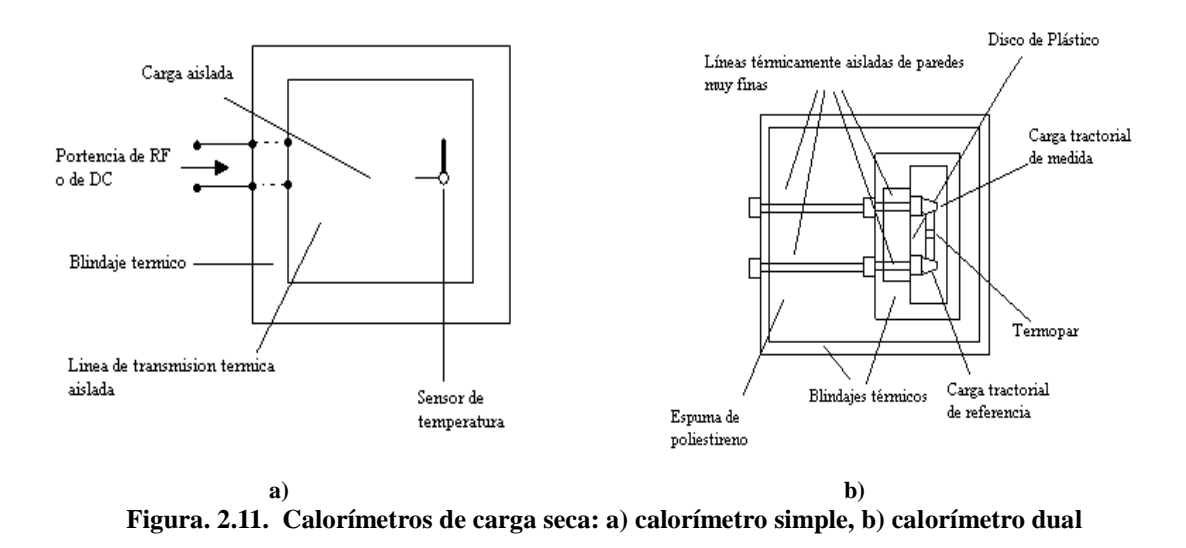

El Micro calorímetro es actualmente el sistema de medida de potencia más utilizado en los laboratorios de calibración, este instrumento sirve para determinar la eficiencia efectiva de un bolómetro, y no es un medidor de potencia propiamente dicho. Los Micro calorímetros nos ayudan también a corregir errores en la medida de la eficiencia efectiva de 0.3% a 8 GHz y 1.2% a 110 GHz.

#### **2.3.5 Diodo Detector**

Un diodo detector no posee por sí mismo la capacidad de medir la potencia de RF sin que se proceda previamente a la calibración de los dispositivos de medición. Por esta razón, estos detectores suelen denominarse de "bucle abierto", ya que antes de utilizarlos hay que calibrarlos. Cada uno de estos detectores emite un voltaje que es proporcional a la potencia de RF recibida.

Los sensores de potencia basados en diodos detectores tienen dos ventajas principales:

- Son capaces de medir las señales a niveles muy bajos de energía. Algunos de estos diodos de potencia RF basado en sensores son capaces de medir los niveles de potencia de hasta -70 dBm.
- Son capaces de responder más rápidamente que los sensores de calor. En algunos antiguos medidores de potencia, la salida del diodo del sensor de potencia RF se procesan de una manera sencilla, pero mucho más precisas las lecturas se pueden hacer usando técnicas de procesamiento digital de señales.

El diseño de los diodos detectores presenta algunos desafíos en el diseño de instrumentos precisos. La primera es que los efectos de carga almacenada de los diodos ordinarios limitan el rango de operación de los diodos. Como resultado, los diodos semiconductores de metal - *Diodos de barrera Schottky* - se utilizan en sensores de potencia de radiofrecuencia ya que estos diodos tienen un nivel mucho menor de la carga almacenada.

Hoy en día, los diodos semiconductores de arseniuro de galio-(*GaAs*) son de uso frecuente debido a que proporcionan un rendimiento superior en comparación con los diodos de silicio. Los diodos de potencia basados en GaAs tienen grandes ventajas sobre los rectificadores que se utilizan actualmente en electrónica de potencia. Entre sus ventajas se pueden destacar una reducción de los sistemas de refrigeración, mayor fiabilidad debido al bajo riesgo de sobretemperatura, y mayor resistencia a la radiación; baja corriente de recuperación inversa e independiente de la temperatura; y baja corriente de fuga.

#### **2.4 Potencia media, potencia de pulso y potencia de pico**

Los términos relacionados con la potencia tienen diferentes aplicaciones como: potencia media, se utiliza prácticamente en todos los sistemas de RF; potencia de pulso y potencia de pico de la envolvente, se aplican a radares y sistemas de navegación.

## **2.4.1 Potencia media y Potencia de pulso**

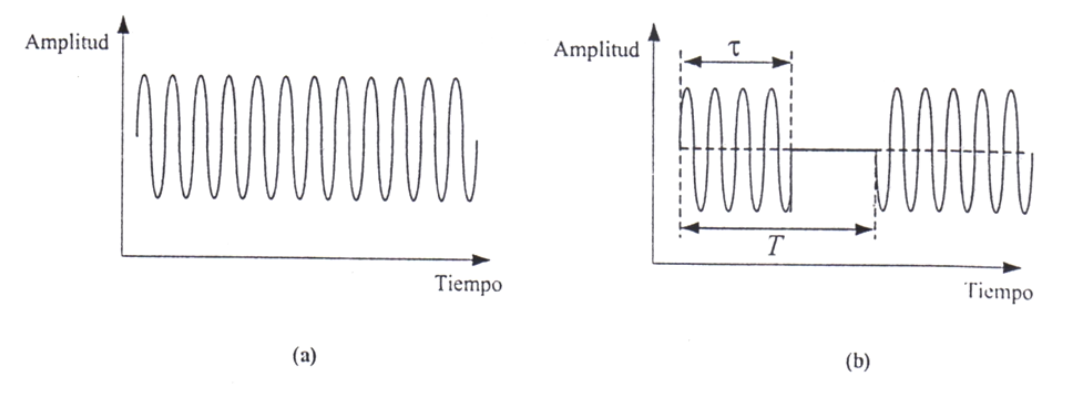

**Figura. 2.12. a) Onda continua, b) Señal pulsada**

De acuerdo a la Figura 2.12.(a), si un generador de microondas nos proporciona dicha onda sinusoidal pura, no modulada, denominada señal de onda continua (*CW*); pero si se enciende o apaga de forma periódica esta señal, obtenemos una señal pulsada como la de la Figura 2.12.(b).

La potencia media durante el tiempo ON se denomina potencia de pulso, y en el caso de las figuras anteriores coincide con la potencia media de la señal CW. La potencia media de una señal pulsada es el valor medio de la potencia durante el período de modulación T de forma que:

$$
P_{media} = \frac{\tau}{T} P_{pulso}
$$
\n(2.5)

Donde:

1/T es la Frecuencia de Repetición de los Pulsos (*PRF*).

Al producto de la anchura del pulso por la frecuencia de repetición se le denomina *duty cycle.*

En la potencia media, la razón a la que se transfiere la energía se promedia sobre un gran número de periodos "n" correspondiente a la frecuencia más baja de la señal (f). La potencia media podemos expresar matemáticamente en términos de voltaje v(t) y corriente i(t) como:

$$
P_{media} = \frac{1}{nT} \int_0^{nT} v(t)\dot{t}(t)dt
$$
\n(2.6)

Donde:

T es el periodo de la componente en frecuencia más baja de la señal.

Esta expresión es difícilmente aplicable a algunas señales, donde los espectros tienen realmente un número infinito de componentes en frecuencia (por ejemplo una señal modulada en onda cuadrada).

## **2.4.2 Potencia de pico**

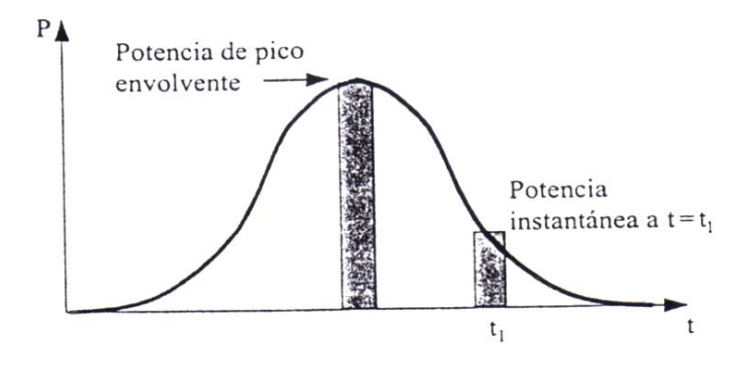

**Figura. 2.13. Pulso Gaussiano**

Existen señales en las que es difícil aplicar las ecuaciones anteriores para potencia media, como el Pulso Gaussiano mostrado en la Figura 2.13, para describir la potencia en este pulso se emplea el concepto de potencia de pico de la envolvente*.* 

La potencia de la envolvente se obtiene haciendo el promediado en un tiempo mucho menor que *T* , siendo *f* la componente de mayor frecuencia de la señal moduladora. El promediado en el tiempo está por consiguiente limitado por dos condiciones: debe ser pequeño comparado con el periodo de la señal de frecuencia más alta de la moduladora y al mismo tiempo debe ser lo suficientemente grande para que incluya varios ciclos de RF. [26]

La potencia de pico de la envolvente para el pulso de la Figura. 2.12.(b) es el máximo valor de la envolvente de la potencia, y en el caso en que los pulsos son rectangulares la potencia de pico de la envolvente coincide con la potencia de pulso mencionada anteriormente.

## **CAPÍTULO 3**

# **SISTEMA DE ENTRENAMIENTO DE MICROONDAS DEGEM SYSTEM**

**3.1 Componentes y características del sistema de entrenamiento: generador GUNN, atenuador, modulador, demodulador, antenas, reflectores, entre otros.**

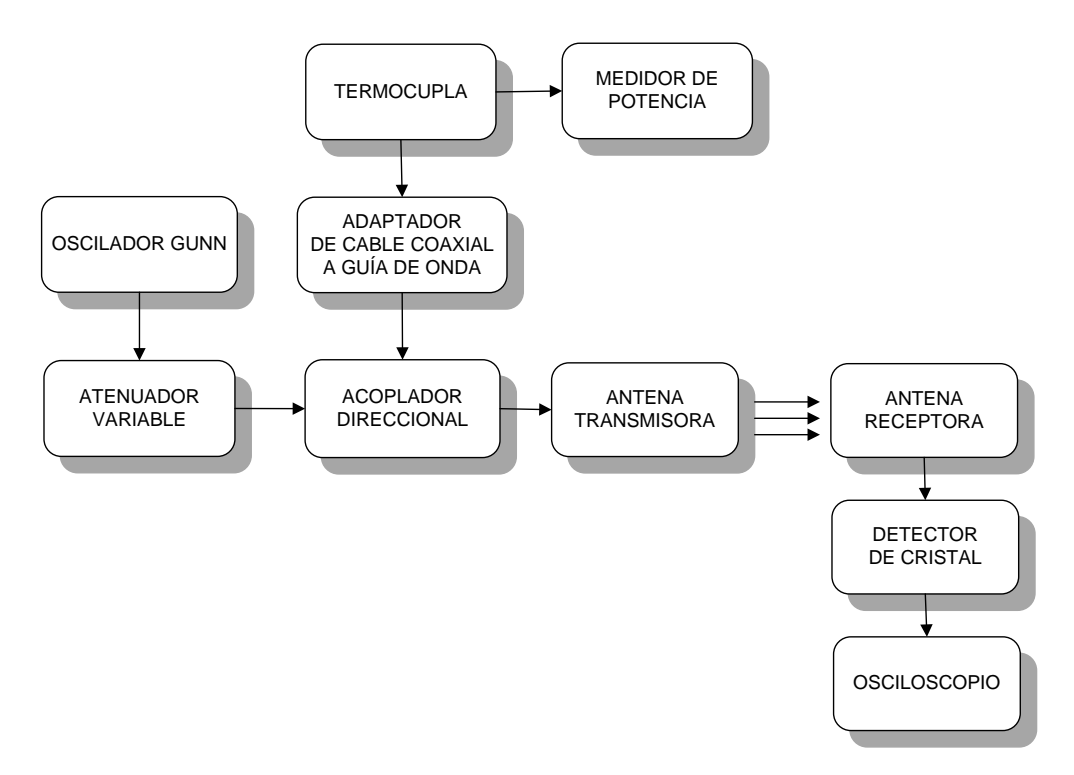

**Figura. 3.1. Componentes del Sistema de Entrenamiento**

El sistema de entrenamiento en microondas Degem System ha sido diseñado con el fin de transmitir conocimientos básicos de la tecnología de altas frecuencias a través de ejercicios prácticos. En este sistema, se hace énfasis en la propagación de las ondas, estudiándose la influencia que ejercen diversos materiales en la propagación de las ondas o en su atenuación. Asimismo, se establecen los principios para comprender cómo funcionan
los diferentes componentes del sistema. Este sistema consta de diferentes componentes que trabajan en la banda X, los cuales pueden ser acoplados unos a otros.

Algunos de los componentes del sistema de entrenamiento de microondas Degem System que se van a utilizar en esta investigación y como deben ser estos conectados, se muestran en la Figura 3.1. Todos los componentes del sistema se explicarán detalladamente más adelante.

## **3.1.1 Diodo Gunn**

El oscilador Gunn sirve para generar potencia de microondas. Está compuesto principalmente por un dispositivo semiconductor, Diodo-Gunn.

El diodo Gunn es un dispositivo semiconductor de estado sólido de dos terminales, su símbolo se muestra en la Figura 3.2, está basado en el descubrimiento de que materiales semiconductores como el Arseniuro de Galio (*GaAs*) al ser excitados con una tensión continua, genera frecuencias en el espectro de las microondas. [27]

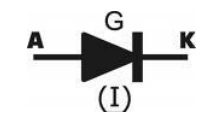

**Figura. 3.2. Símbolo Diodo Gunn**

Este diodo tiene características muy diferentes a los demás diodos, ya que no es rectificador. Se trata de un semiconductor de dos terminales que utiliza el efecto Gunn.

La estructura de un Diodo Gunn es: 1. Contacto metálico; 2. Capa de arseniuro de galio tipo N; y 3. Substrato de baja resistencia, como se observa en la Figura 3.3.

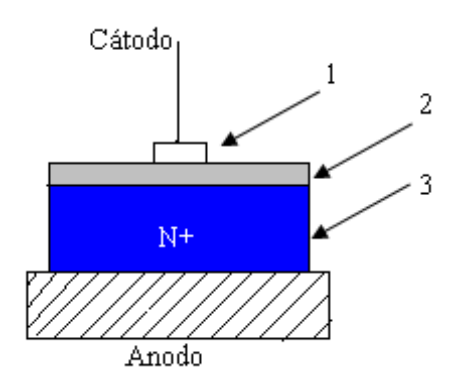

**Figura. 3.3. Estructura del Diodo Gunn**

Este tipo de diodo es similar al diodo tunnel ya que también entra en los semiconductores osciladores de "resistencia negativa". La característica principal del diodo es que posee una región de resistencia dinámica negativa, la misma que es usada para fabricar osciladores.

# **Efecto Gunn**

El efecto fue descubierto por Gunn en 1963. Este efecto es un fenómeno eficaz para la generación de oscilaciones en el rango de las microondas en los materiales semiconductores. El efecto Gunn es una propiedad del cuerpo de los semiconductores y no depende de la unión misma, ni de los contactos, ni de los valores de voltaje y corriente, y no es afectado por campos magnéticos.

Este efecto Gunn sólo se da en materiales tipo N que son materiales con exceso de electrones y las oscilaciones se dan sólo cuando existe un campo eléctrico. Estas oscilaciones corresponden aproximadamente al tiempo que los electrones necesitan para atravesar la placa de material tipo N cuando se aplica la tensión continua. Los dispositivos que provocan este efecto se los conoce como dispositivos de transferencia de electrones (*TED*).

Cuando se aplica entre ánodo y cátodo una tensión continua (mayor a 3.3V), de modo que el ánodo sea positivo con respecto al cátodo, la corriente que circula por el diodo es continua, pero con unos impulsos superpuestos de hiperfrecuencia que pueden ser utilizados para inducir oscilaciones en una cavidad resonante (con la cual alcanza oscilaciones de muy alta frecuencia en el rango comprendido entre los 5 y 140GHz). De hecho, la emisión de microondas se produce cuando las zonas de campo eléctrico elevado se desplazan del ánodo al cátodo y del cátodo al ánodo en un constante desplazamiento entre ambas zonas, lo que determina la frecuencia en los impulsos, la cual es alta. [28]

Determinados semiconductores, como el GaAs o el InP presentan un diagrama de bandas de energía con la presencia de varios valles en la banda de conducción, próximos entre sí. Cuando la intensidad de campo es fuerte, se produce la transferencia de electrones hacia la banda de conducción cuando la tensión es fuerte en el compuesto. En cada uno de

estos valles existen varios detalles como por ejemplo al aumentar la energía también aumenta la movilidad de los electrones  $(\mu)$  lo que provoca que la masa efectiva  $(m)$  de los electrones sea mayor en los niveles energéticos superiores. La Figura. 3.4 muestra todo el proceso mencionado anteriormente.

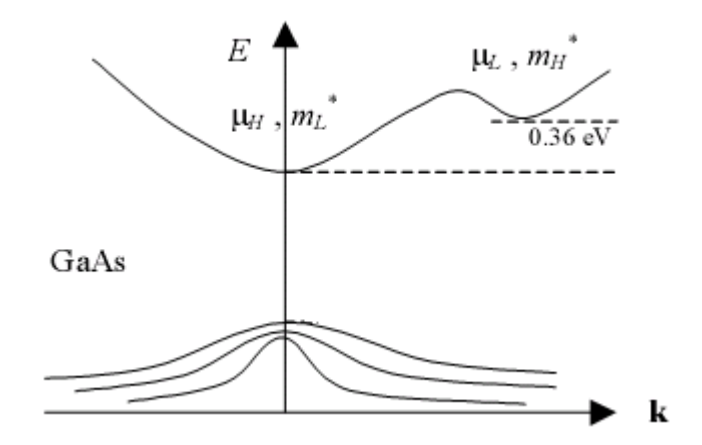

**Figura. 3.4. Efecto Gunn [29]**

En la Figura. 3.4 se observa que la banda superior posee 2 valles y la separación entre los dos valles corresponde a 0.36eV, cuando la tensión aumenta, los electrones pasan del valle inferior al superior.

Si se representa la característica tensión-corriente de estos dispositivos, en la Figura 3.5 se aprecia que la región en la que aparece dicho efecto, exhibe una resistencia dinámica negativa.

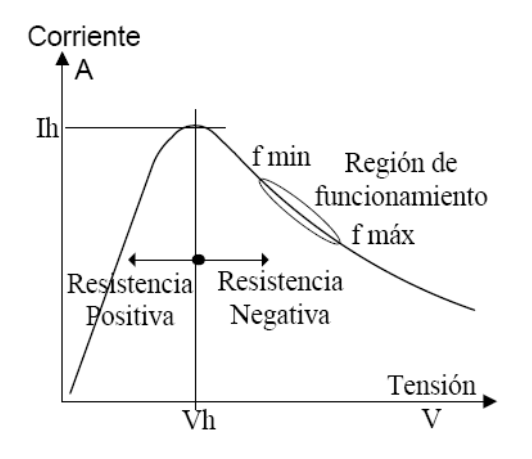

**Figura. 3.5. Relación Corriente Vs Tensión del diodo Gunn**

La Figura 3.5 muestra que el Diodo Gunn tiene característica de Resistencia Positiva y característica de Resistencia Negativa:

- **Funcionamiento de resistencia positiva**: Cuando se aplica un voltaje a la placa tipo N de Arseniuro de Galio (GaAs), los electrones, que el material tiene en exceso, circulan y producen una corriente al terminal positivo. Si se aumenta la tensión, la velocidad de la corriente aumenta. Este comportamiento es similar al que dicta la ley de Ohm R=(V/I).
- **Funcionamiento de resistencia negativa**: Si a la misma placa se le sigue aumentando el voltaje, se les comunica a los electrones una mayor energía, pero en lugar de moverse más rápido, los electrones saltan a una banda de energía más elevada, que normalmente está vacía, disminuyen su velocidad y por ende la corriente. De esta manera una elevación del voltaje en este elemento causa una disminución de la corriente.

# **3.1.2 Generadores Gunn**

El Generador Gunn se trata de un generador de microondas, formado por un semiconductor de dos terminales que utiliza el llamado efecto Gunn. Cuando se aplica entre ánodo y cátodo una tensión continua, como se muestra en la Figura 3.6., de modo que el ánodo sea positivo con respecto al cátodo, la corriente que circula por el diodo es continua pero con unos impulsos superpuestos de hiperfrecuencia que pueden ser utilizados para inducir oscilaciones en una cavidad resonante. [30]

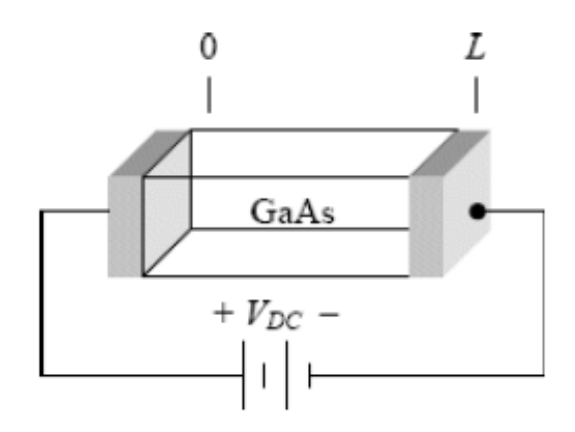

**Figura. 3.6. Esquema de polarización de un Diodo Gunn**

El fundamento básico para un oscilador Gunn es un circuito RLC, el mismo que es modelado mediante el uso de una cavidad resonante.

Para hacer un análisis más comprensible de cómo se van a generar estas oscilaciones consideremos el siguiente circuito RLC.

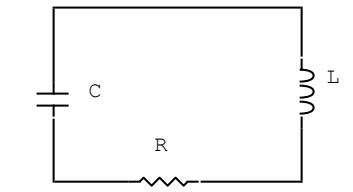

**Figura. 3.7. Circuito RLC - Oscilador Gunn**

Haciendo el análisis en AC tendremos que la ecuación de voltajes es:

$$
0 = \frac{di(t)}{dt}L + i(t)R + \int \frac{i(t)}{C}dt
$$
 (3.1)

Al resolver esta ecuación tendremos que i(t) tiene la siguiente forma:

$$
i(t) = e^{At} \tag{3.2}
$$

Donde:

$$
A = \frac{-R \pm \sqrt{R^2 - 4L/c}}{2L}
$$
 (3.3)

Si  $R^2$  es menor que 4L/C tendremos que el resultado de la expresión dentro del radical será negativa y por tanto A es compleja. Se puede decir que:

$$
i(t) = e^{\alpha t} e^{j\omega t}
$$
 (3.4)

Donde:

$$
\alpha = \frac{-R}{2L} \tag{3.5}
$$

$$
\omega = \frac{\sqrt{R^2 - 4L_{\odot}}}{2L} \tag{3.6}
$$

Por lo que ahora podemos afirmar que el circuito posee una resistencia negativa, y que se encuentra oscilando sinusoidalmente con una frecuencia ω, además que la amplitud de la oscilación crece exponencialmente con el tiempo, como se observa en la Figura 3.8.

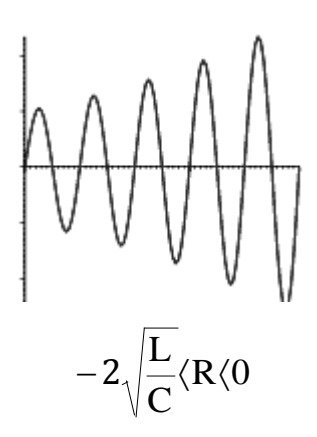

**Figura. 3.8. Resistencia Negativa**

Con el fin de lograr estabilidad en la operación del oscilador, los osciladores comerciales basados en diodos Gunn incluyen un circuito regulador de tensión conformado por un desacoplador de continua (conformado por un condensador y una resistencia en paralelo) y una referencia de voltaje sumamente precisa, que es lograda mediante el uso de un diodo Zener. El montaje se realiza de acuerdo a como se aprecia en la Figura. 3.9.

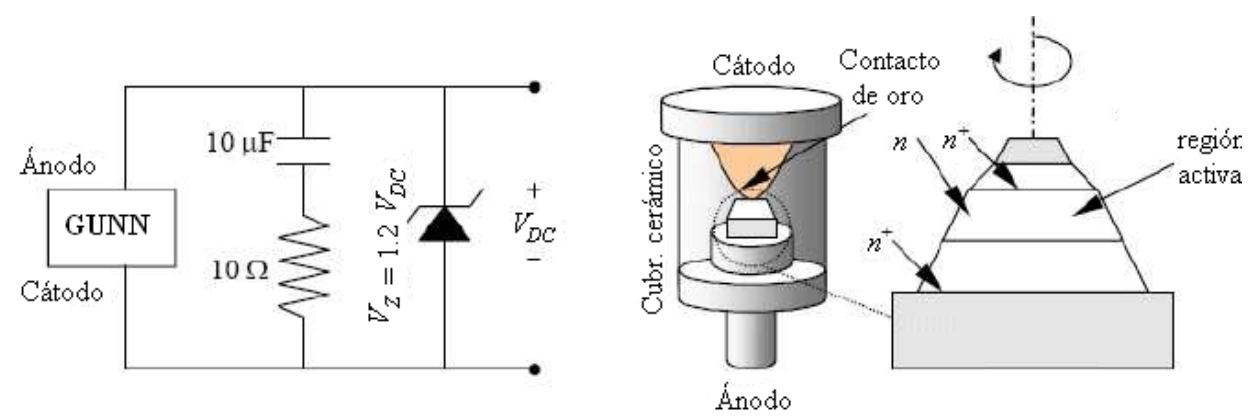

**Figura. 3.9. Circuito para el Oscilador y Montaje comercial de un diodo Gunn [31]**

## **Oscilador Gunn MO86728**

Los Osciladores Gunn de Microsemi de guía de onda son una fuente fiable de potencia de microondas para aplicaciones de detección de velocidad y movimiento. Estos Osciladores son un módulo totalmente integrado, con un diodo Gunn montado en la cavidad para el transmisor y uno o dos diodos de barrera Schottky en el receptor. [35] Se mencionará algunas especificaciones del Oscilador Gunn MO86728 como son:

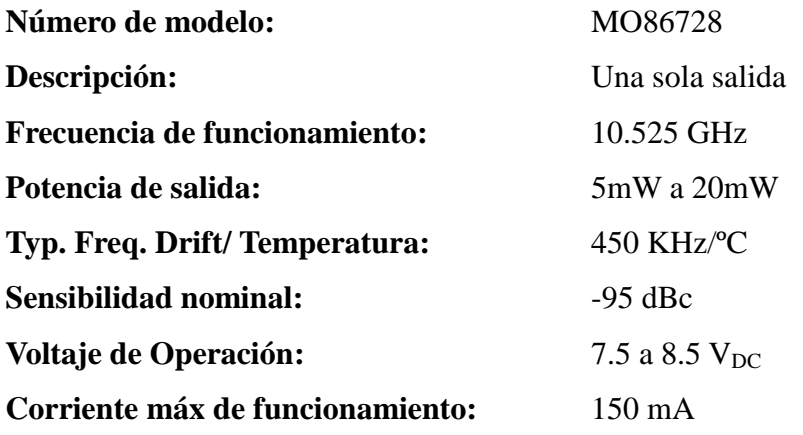

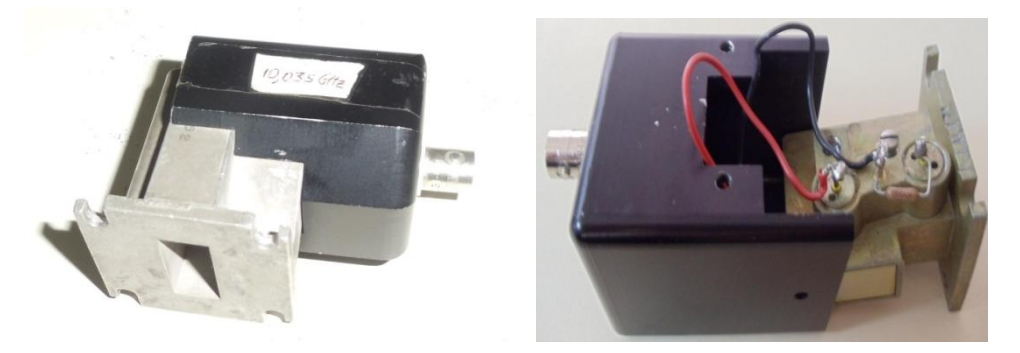

**Figura. 3.10. Oscilador Gunn del Sistema de Entrenamiento – MO86728**

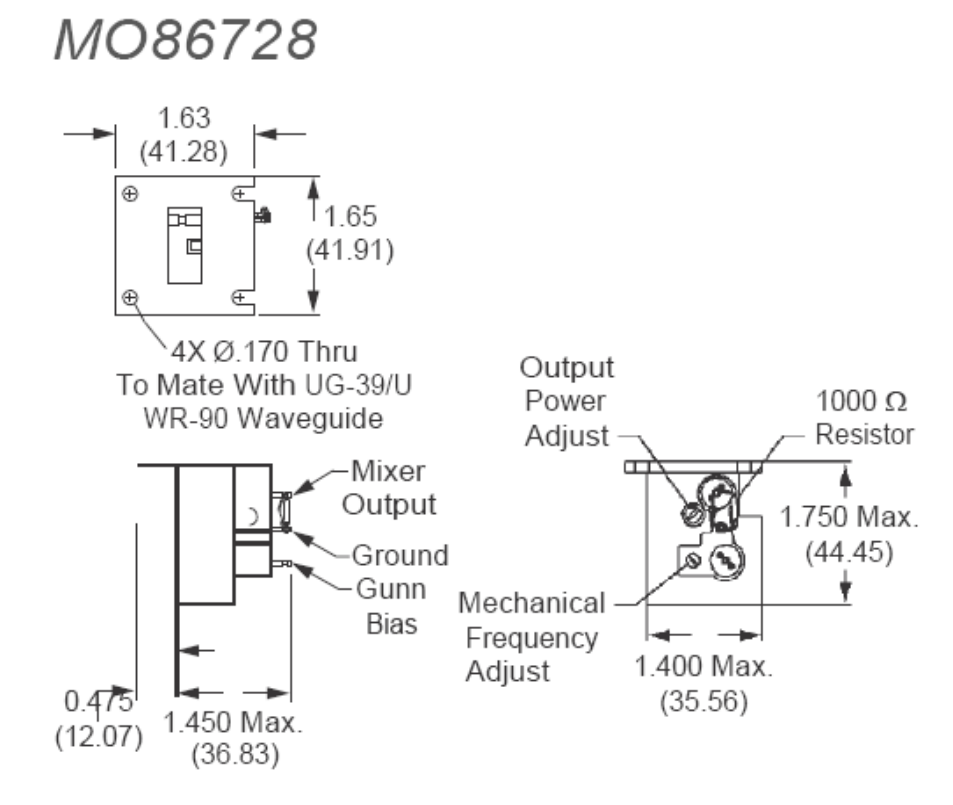

Dimensions are in inches (mm).

**Figura. 3.11. Dimensiones del Oscilador Gunn del Sistema de Entrenamiento – MO86728**

Las características del Oscilador Gunn MO86728 del Sistema de entrenamiento Degem System son:

- Consiste en una cavidad, débilmente acoplada a un diodo Gunn, se alimenta de una fuente de voltaje a partir de 6 a 8 Vcc.
- La potencia de salida del oscilador es mayor a 5mW, y varía según la frecuencia y otros factores.
- La frecuencia del oscilador, banda X (8GHz a 11GHz), se puede variar por medio de un tornillo accesible a través de un agujero en la caja.
- Las medidas de la guía de onda son: Largo = 22mm y Ancho = 9,6mm.
- Bajo costo.
- Diseño de alto volumen.
- Diferentes niveles de potencia de salida.
- Un canal de salida.
- Bajo consumo de energía.

El Oscilador Gunn al ser un generador de señales de microondas tiene diversas aplicaciones entre estas están:

- El oscilador Gunn sirve para generar potencia de microondas para propósitos didácticos.
- Abridores de puertas automáticas.
- Sistemas de alarma contra intrusos.
- Los radares de velocidad.
- Detección de presencia.
- Sistemas de control de tráfico.
- Nivel de detección.

## **3.1.3 Modulador Diodo-Pin**

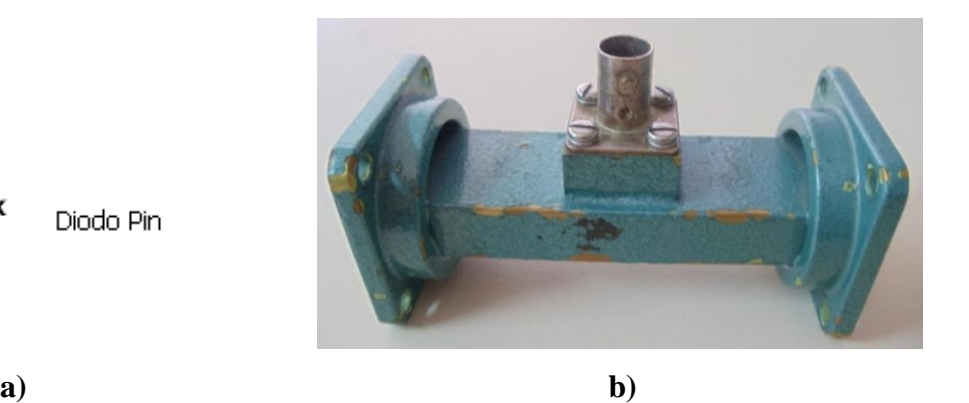

**Figura. 3.12. Modulador Diodo PIN del Sistema de Entrenamiento a) Símbolo del Diodo PIN, b) Imagen del Modulador Diodo Pin**

El diodo PIN es un diodo que presenta una región P fuertemente dopada y otra región N también fuertemente dopada, separadas por una región intrínseca "I" de alta resistividad como se muestra en la Figura 3.13. Este tipo de diodos se utiliza en frecuencias de microondas, es decir, frecuencias que exceden de 1 GHz, puesto que incluso en estas frecuencias el diodo tiene una impedancia muy alta cuando está inversamente polarizado y muy baja cuando esta polarizado en sentido directo.

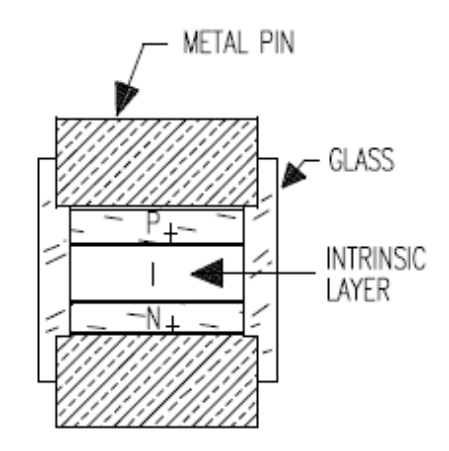

**Figura. 3.13. Sección transversal del Modulador Diodo PIN**

Un diodo PIN de microondas es un dispositivo semiconductor que funciona como una resistencia variable en RF y frecuencias de microondas. En virtud de las características del diodo PIN se le puede utilizar como interruptor o como modulador de amplitud en frecuencias de microondas ya que para todos los propósitos se le puede presentar como un cortocircuito en sentido directo y como un circuito abierto en sentido inverso. Al ser un dispositivo de corriente controlada, también se le puede utilizar para conmutar corrientes

muy intensas y/o tensiones muy grandes. [32]

En el estado de baja impedancia, el diodo PIN se comporta como una inductancia L en serie con una resistencia R<sub>S</sub>. Su modelo de circuito equivalente se muestra en la Figura. 3.14. (a). Asumiendo que la señal de RF no afecta la carga almacenada, la resistencia serie de polarización directa  $R<sub>S</sub>$  se obtiene con la siguiente expresión:

$$
R_s = \frac{W^2}{(\mu_N + \mu_P)Q}
$$
 (3.7)

Donde:

W = ancho de la región Intrínseca.

 $\mu_n$  = es la movilidad de los electrones.

 $\mu_{\rm p}$  = es la movilidad de los huecos.

Q = es el resultado de la recombinación de portadores (electrones y huecos) en la región intrínseca, y está dado por:

$$
Q = I_F \tau \tag{3.8}
$$

Donde:  $I_F$  = Corriente de polarización y  $\tau$  = Tiempo activo de la portadora.

En situación de polarización inversa, el diodo PIN se comporta como una inductancia L en serie con el paralelo de una capacitancia  $C_T$  y una resistencia  $R_P$ , tal como se muestra en la Figura. 3.14. (b). El capacitor se puede obtener con:

$$
C = \frac{\delta A}{W}
$$
 (3.9)

Donde:  $\delta$  es la constante dieléctrica del material de diseño y A es el área de la unión del diodo. Además se considera a la resistencia  $R<sub>P</sub>$  infinita.

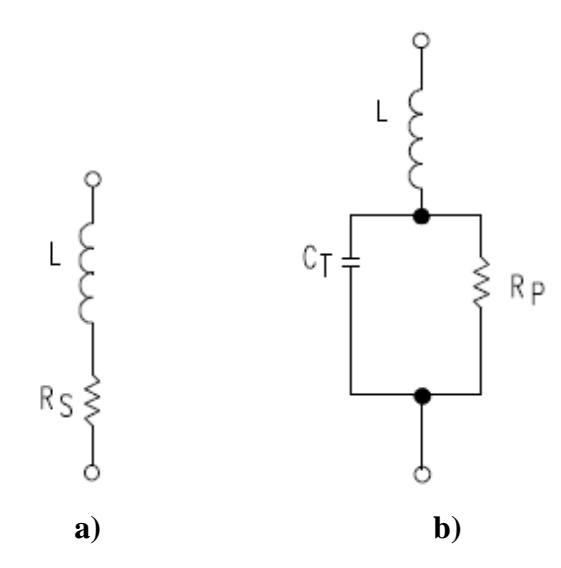

**Figura. 3.14. Circuitos equivalentes del diodo PIN (a) Polarización directa y (b) Polarización Inversa.**

El modulador de diodo Pin del sistema de entrenamiento tiene un diodo conectado a través de la guía de onda. Si el diodo recibe una polarización inversa no afecta el flujo de energía (pérdida de inserción pequeña). La eliminación total o parcial de la polarización inversa permite un flujo controlado de la energía. Por lo tanto el diodo Pin hace posible una modulación de amplitud o de pulso.

# **3.1.4 Frecuencímetro**

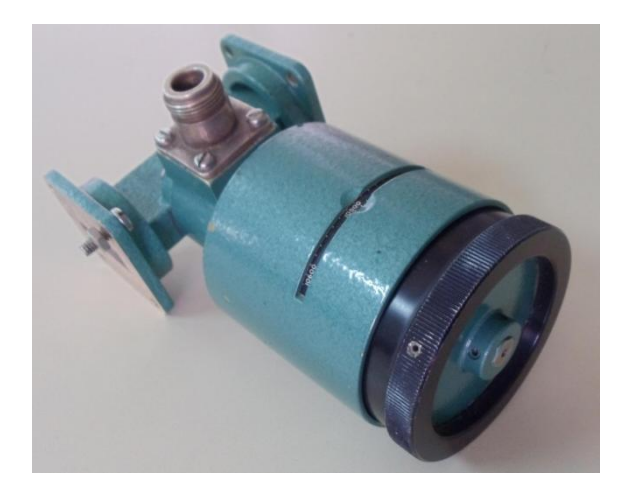

**Figura. 3.15. Frecuencímetro del Sistema de Entrenamiento**

El Frecuencímetro es un instrumento que utiliza una cavidad resonante, que soporta diferentes rangos de frecuencia, pero una sola y bien definida. Si el tamaño de la cavidad es variada, todo el rango de frecuencias puede ser obtenido.

Un émbolo ajustable, movible a través de un montaje calibrado, disminuye el tamaño de la cavidad, cuando el émbolo se mueve hacia el interior, aumenta la frecuencia de resonancia. La cavidad está conectada a la fuente cuya frecuencia se mide a través de una sección de guía de onda. Un puerto (un pequeño agujero) permite que entre un poco de energía en la cavidad y sea absorbida por la misma (de ahí el nombre de medidor de frecuencia de absorción de la cavidad). La máxima absorción se produce cuando la cavidad se ajusta exactamente a la frecuencia de la fuente de energía que se está midiendo. El circuito de resonancia es muy fuerte, absorbe un máximo de energía en la frecuencia sintonizada, pero mucho menos en las frecuencias ligeramente diferentes.

Existe un indicador colocado en el circuito con el fin de mostrar el nivel de energía de la fuente. La precisión del frecuencímetro es de 0,2%, la profundidad de inmersión nominal de al menos el 30% (aproximadamente 1 dB).

# **3.1.5 Medidor de Potencia de microonda**

**Figura. 3.16. Medidor de Potencia de microonda del Sistema de Entrenamiento**

El montaje del sistema de entrenamiento absorbe la potencia de microondas y la convierte en un voltaje DC que se aplica a un amplificador de ganancia controlada, donde se amplifica y se alimenta al medidor. El montaje de la termocupla contiene varias termouniones formadas por láminas delgadas de bismuto y antimonio. El funcionamiento y circuito del mismo se explicara más adelante con el montaje de la termocupla que utiliza.

## **3.1.6 Atenuador Variable dB**

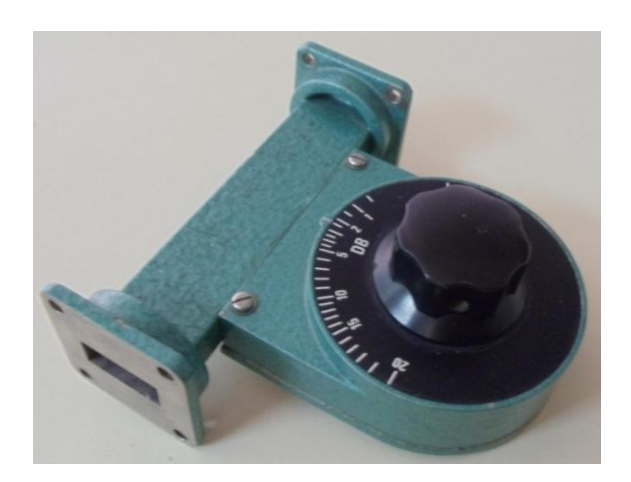

**Figura. 3.17. Atenuador Variable del Sistema de Entrenamiento**

Los atenuadores son componentes que reducen la potencia de la señal, en una cantidad previamente fijada, absorbiendo o reflejando parte de su energía y disipándola en forma de calor. El atenuador de guía de onda nos permite tener control sobre la cantidad de señal que llegará al circuito. Una de las propiedades principales del atenuador debe ser la adaptación de la entrada y salida. De igual modo, un atenuador ideal no debe introducir cambios o distorsión de fase en el sistema en el cual se inserta.

Existen dos tipos de atenuadores: fijos y variables. Los atenuadores que reducen la potencia por efecto Joule se conocen como atenuadores disipativos.

El Atenuador variable en guía de onda de nuestro sistema proporciona un medio simple de control del nivel de potencia de la guía de onda, o el aislamiento de la fuente y la carga. Consta de una sola sección con ranuras, en el que se inserta una línea resistiva. El grado de penetración de la línea determina la atenuación, que varía de 0 a 20dB. El SWR (*Standing Wave Ratio*) es menor que 1.2, y la precisión de línea es de 1,5 dB. [33]

Los atenuadores variables al ser dispositivos pasivos, parten de una simple red de divisor de tensión, formado por resistencias ajustables, potenciómetros, las cuales se usan para las frecuencias más altas. Los circuitos equivalentes se muestran a continuación dentro de Atenuador Fijo.

## **3.1.7 Atenuador fijo**

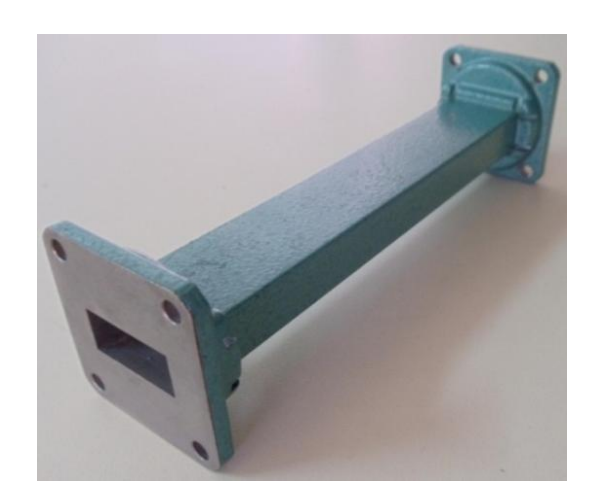

**Figura. 3.18. Atenuador Fijo del Sistema de Entrenamiento**

El Atenuador fijo del sistema proporciona atenuación fija de 20dB. Contiene un cable delgado insertado en medio de un tramo recto de una guía de onda estándar.

Los atenuadores fijos utilizan circuitos para bajar la tensión, disipar energía y mejorar la adaptación de impedancias.

Los circuitos básicos utilizados en atenuadores, consisten en un circuito formado por una resistencia en serie y una en paralelo, como se muestra a continuación:

La figura 3.19 muestra el circuito atenuador más común que se conoce como "red pi", con sus respectivas fórmulas para el cálculo de R1 y R2.

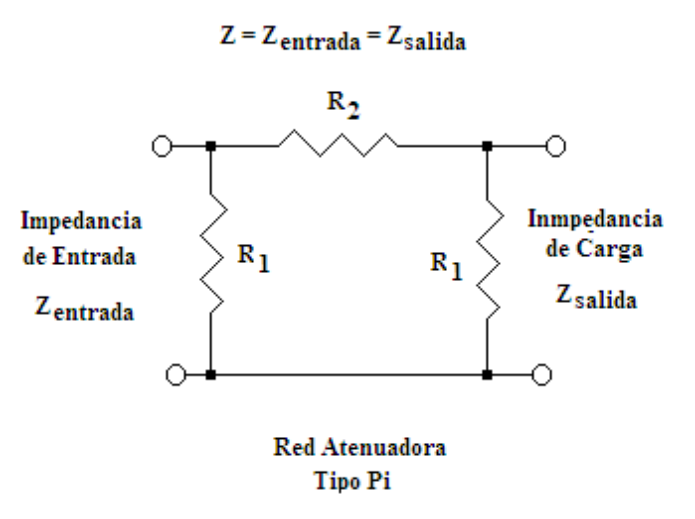

**Figura. 3.19. Circuito del atenuador tipo π**

$$
R1 = Z\left(\frac{K+1}{K-1}\right)
$$
\n
$$
R2 = \left(\frac{Z}{2}\right)\left(\frac{K^2-1}{K}\right)
$$
\n(3.10)\n(3.11)

Las fórmulas que muestran las ecuaciones 3.10 y 3.11 se emplean para igualar la impedancia de la fuente y la impedancia de la carga, es decir la impedancia de salida de una etapa y la de entrada de la siguiente etapa.

Donde: el factor K es la relación de corriente, tensión o potencia correspondiente a un determinado valor de atenuación "A", expresado en decibelios. "K" es el número 10 elevado a la potencia del valor de atenuación "A" en dB, dividido por 20.

$$
K = 10^{(^{"A" / 20)} \tag{3.12}
$$

La figura 3.120muestra el circuito atenuador "red T atenuador", con sus respectivas fórmulas para el cálculo de R1, R2 y R3

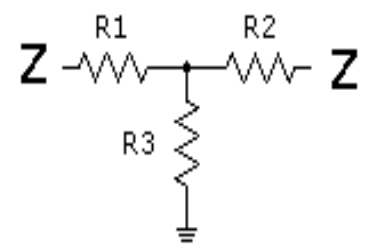

**Figura. 3.20. Circuito del atenuador tipo T**

$$
R1 = R2 = Z\left(\frac{K-1}{K+1}\right)
$$
\n
$$
R3 = 2Z\left(\frac{K}{K^2-1}\right)
$$
\n(3.13)\n(3.14)

Se habló de atenuadores tipo "pi" y tipo "T". Pero también existen otros, hay los atenuadores: tipo "H", tipo "L", tipo "O" y tipo "U", tipos de puentes, tipos equilibradas y desequilibradas, los tipos de escalera y también atenuadores de potenciómetros que generalmente son de audio.

## **3.1.8 Acoplador Direccional**

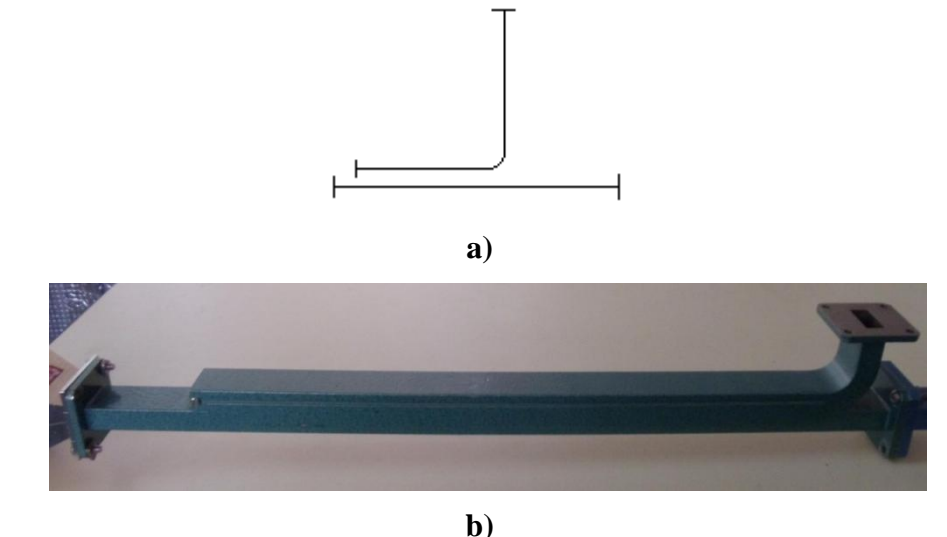

**Figura. 3.21. Acoplador Direccional del Sistema de Entrenamiento a) Símbolo de Acoplador direccional, b) Imagen del Acoplador**

Permite la toma de muestras de la potencia que fluye en una dirección. Se compone de dos guías de onda soldados entre sí y junto con una serie de agujeros en la pared común. Los acopladores direccionales se utilizan en sistemas de microondas para monitorear la energía reflejada y la energía incidente y en esta forma de actuar como un dispositivo inamovible del cual el SWR del sistema puede ser objeto de control permanente.

El término acoplador direccional deriva del hecho de que las muestras de energía exclusivamente fluyen en una sola dirección. Un buen acoplador direccional muestra la energía de una dirección en el brazo principal, y transmite esta potencia aplicada en una dirección en el brazo secundario. La salida en el brazo secundario se llama salida juntada. El otro extremo del brazo secundario contiene una carga totalmente absorbente. El factor de acoplamiento usado en el sistema de entrenamiento de microondas es de 10dB (±1 dB).

El acoplador direccional al ser una unión de microondas, es un elemento pasivo de cuatro puertos, como muestra la Figura. 3.22., definidos como: P1, puerta de entrada por donde inyectamos la señal de entrada. P2, puerta de salida, por donde aparece la señal de salida. P3, puerta acoplada, por donde obtenemos una muestra de la señal de entrada y P4, puerta aislada, que debe estar terminada por una carga de 50 ohm (si esa fuese la impedancia característica del componente) si queremos, que funciona cumpliendo todas las especificaciones.

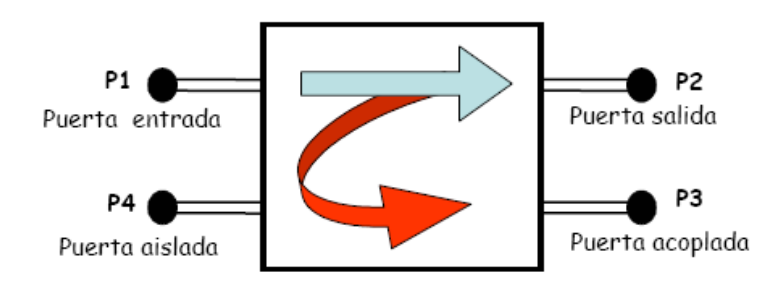

**Figura. 3.22. Acoplador direccional 4 puertas**

Se puede estudiar el funcionamiento del acoplador utilizando el circuito equivalente de la Figura. 3.23. Aquí, C representa la capacitancia distribuida que existe entre los conductores; M es la inductancia mutua del sistema; R1 y R2 son las terminaciones en los extremos del conductor secundario y L es la autoinducción del conductor secundario. La corriente de la línea de transmisión en el punto de conexión del dispositivo es I (cantidad compleja) y E es el voltaje de la línea en el mismo punto.

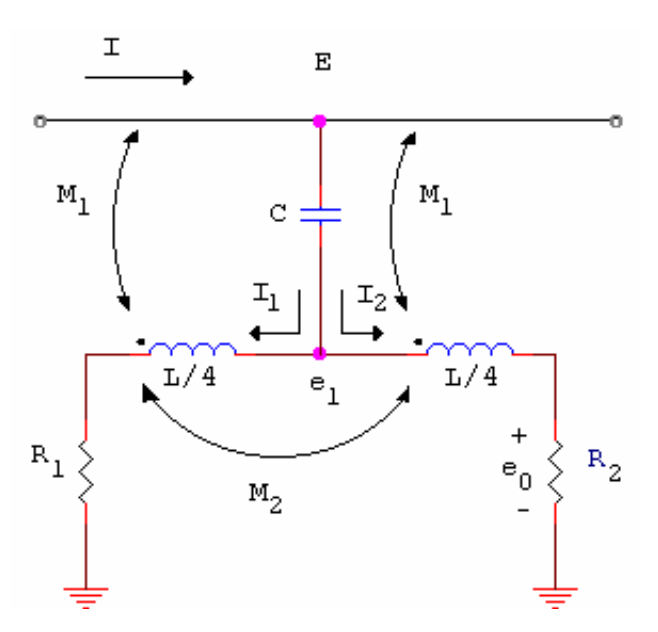

**Figura. 3.23. Circuito Equivalente del Acoplador**

$$
M_1 = \frac{M}{2} \tag{3.15}
$$

$$
M_2 = \frac{L}{4}
$$
 (3.16)

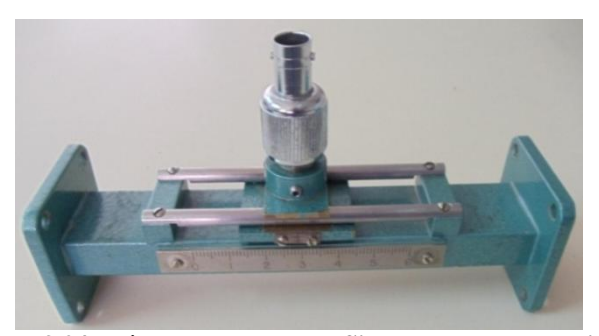

**Figura. 3.24. Línea Ranurada del Sistema de Entrenamiento**

La línea Ranurada se utiliza para medir la amplitud y la fase de las ondas estacionarias, y por consecuencia permite la medición de la longitud de onda. La parte principal de la línea se compone de una guía de onda con una ranura a lo largo de la línea central de la pared amplia.

Las muestras de la sonda en el campo de la guía de onda, y asociada con su detector de cristal se encuentra en una pieza que se mueve a lo largo de la ranura. La penetración de la punta de prueba se fija de modo que la señal rectificada excede el ruido, pero no con demasiada fuerza a la par de la guía de onda, con el fin de distorsionar el campo dentro de la guía de onda.

La línea ranurada generalmente se inserta entre la carga y el generador o la línea que lo conecta a la carga, y se localizan los máximos o los mínimos de voltaje y la distancia a que ocurren desde la carga. Por lo general se prefiere utilizar los mínimos de voltaje que los máximos, ya que éstos son más pronunciados y proporcionan mayor precisión en la medida. En la región de los mínimos de voltaje la pendiente es más aguda que en los máximos y esto permite reducir el error en la medición.

El diagrama del circuito equivalente de la línea ranurada se muestra en la Figura. 3.25. El voltaje capacitivo de RF está representado por un generador en serie con un condensador de acoplamiento. El circuito tanque de λ/4 se representa como un circuito paralelo resonante LC con una impedancia de entrada infinita. Esto proporciona la selectividad de frecuencias. Las capacitancias restantes se ajustan para proporcionar sensibilidad.

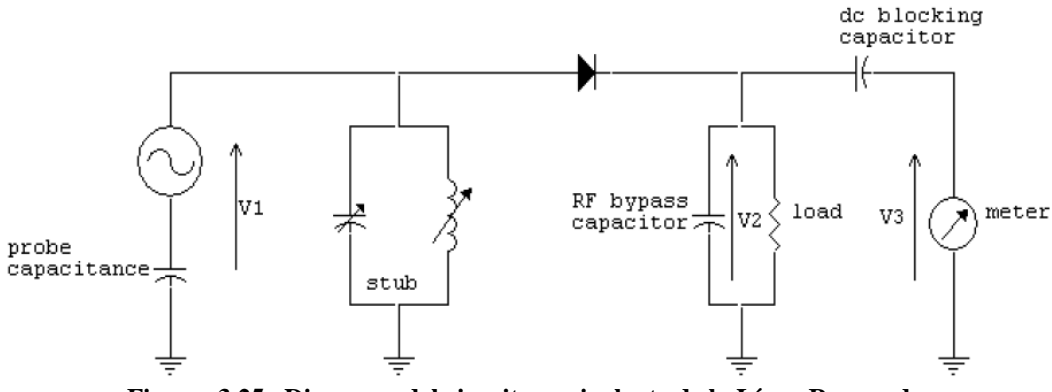

**Figura. 3.25. Diagrama del circuito equivalente de la Línea Ranurada**

La línea ranurada puede trabajar con una frecuencia fija, comprobándose así el comportamiento real de la tensión y de la corriente a lo largo de la línea.

En el bloque desplazable a lo largo de la línea se encuentran los siguientes elementos:

- Una sonda rectilínea perpendicular a los dos conductores, que proporciona una tensión proporcional al campo eléctrico en el punto en el que se encuentre y, por tanto, a la tensión en el conductor central.
- Una sonda, formada por un bucle paralelo al conductor central, en el que se induce una corriente proporcional al valor del campo magnético en el punto en el que se encuentre y, por tanto, a la corriente en el conductor central.
- Un diodo al que están conectadas las sondas, del que por rectificación se obtiene una señal continua (tensión o corriente), medible en los correspondientes bornes de las sondas. Las conexiones BNC del bloque nos permiten realizar una medida de la tensión de alta frecuencia, utilizando para ello un medidor de campo.

La forma de onda del oscilador de RF es muy variada en la amplitud de acuerdo con alguna señal de baja frecuencia (es decir, la onda sinusoidal, cuadrada, onda triangular, etc) como se muestra en la Figura. 3.26. En los ciclos positivos de RF, el diodo conduce y carga los condensadores de puente hasta el valor máximo, cuando la señal de RF se hace negativa el diodo se polariza inversamente y el condensador se descarga a través de la resistencia de carga. La tensión V2 es el voltaje dado en la resistencia de carga. El componente DC es removido por el bloqueo del condensador DC y la tensión de salida V3 sigue la variación de la amplitud del voltaje de RF. Esta tensión sinusoidal es proporcional

a la tensión rms de RF. De ahí que la RF se detecta sólo si es variable. Si no se aplica la modulación, entonces no hay tensión de salida.

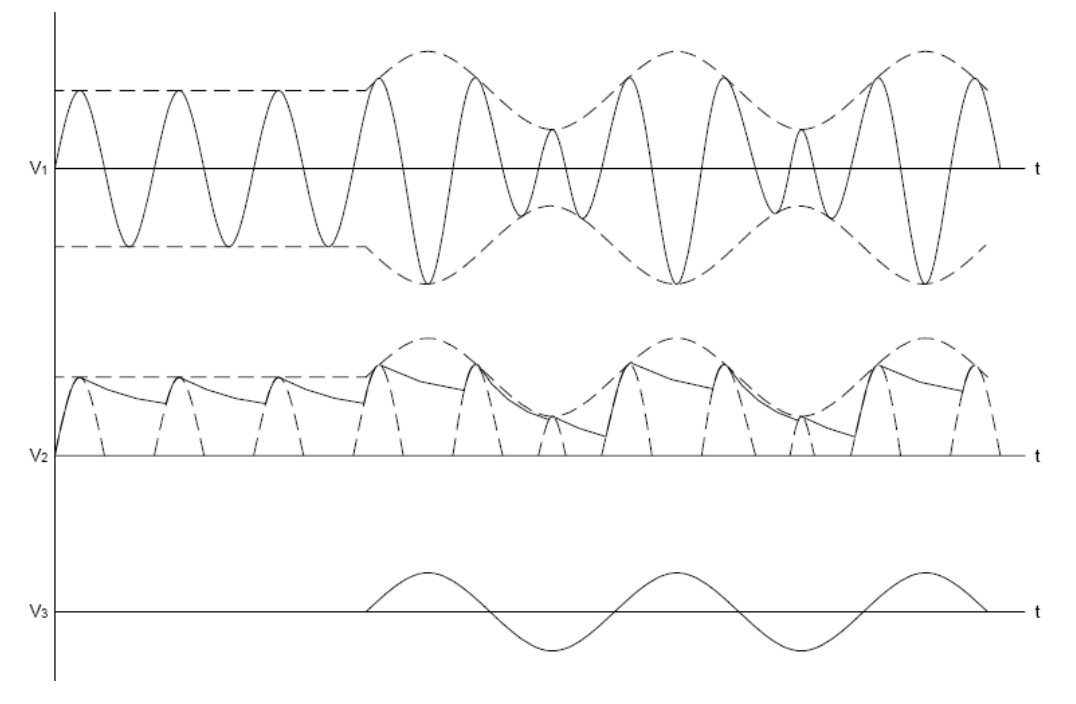

**Figura. 3.26. Señales presentadas dentro de la Línea Ranurada**

# **3.1.10 Sintonizador de Tornillo**

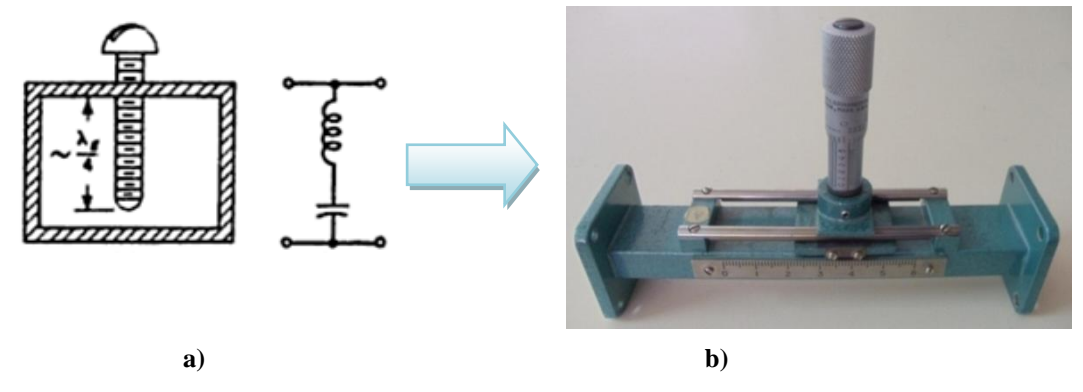

**Figura. 3.27. Sintonizador de tornillo del Sistema de Entrenamiento a) Circuito equivalente b) imagen del sintonizador**

El sintonizador de Tornillo es usado principalmente para emparejar cargas, terminaciones, sensores de potencia o antenas a las características de admitancia, de la alimentación de la guía de onda. En los sistemas de entrenamiento de microondas, los sintonizadores de tornillo consisten de una sección de guía de onda ranurada con una portadora en que se pone una sonda ajustable.

La penetración de la sonda en la guía es variada por un tornillo. La posición de la sonda alrededor de la guía puede ser leída en una escala de milímetros. Un SWR de 10 puede ser corregido a 1,03 con una pérdida máxima de 3 dB, mientras que las más pequeñas relaciones de ondas estacionarias se pueden corregir con exactitud.

Varios tipos de obstáculos sintonizadores se insertan en la línea de transmisión. Estos obstáculos reflejan las microondas y por lo tanto alteran la impedancia y el VSWR (*Voltage Standing Wave Ratio*). Cuando un tornillo es insertado dentro del centro de la parte ancha de la guía de onda como se muestra en la figura 3.27 (a), en primer lugar actúa como una capacitancia de desviación a través de la guía de onda con la suceptancia  $B = \omega C$ . De acuerdo con la Figura 3.28 cuando la longitud del tornillo se aproxima a un cuarto de la longitud de la guía de onda, se convierte en resonancia y la suceptancia se hace infinita. Mayor inserción produce un efecto inductivo  $B = \frac{-1}{\omega L}$  $=\frac{-1}{\epsilon}$ . En RF el flujo de corrientes eléctricas a lo largo del tornillo es necesario para tener un buen contacto eléctrico con la guía de onda.

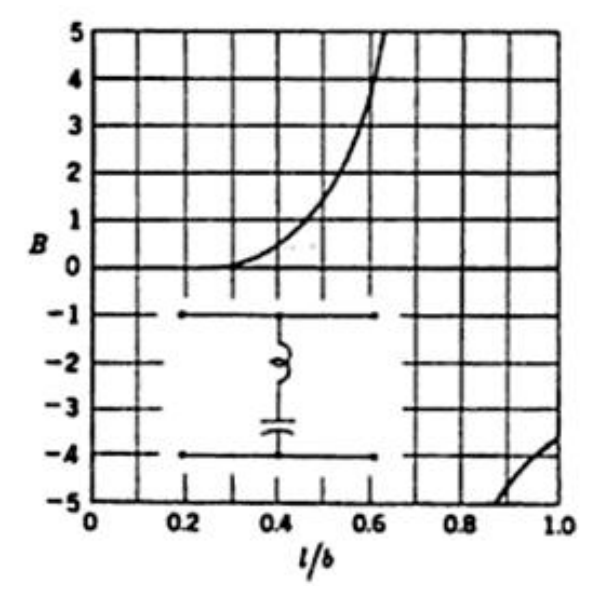

**Figura. 3.28. La suceptancia B de un sintonizador de tornillo**

Solo un tornillo que se puede mover a lo largo de la guía de onda por lo menos la mitad de una longitud de onda guía también coincidirá con una línea de transmisión a través de una amplia gama de suceptancia. Tal dispositivo se muestra en la Figura 3.29. En una primera aproximación de la magnitud de la reflexión del tornillo depende de su inserción, y la fase de la reflexión depende de su posición.

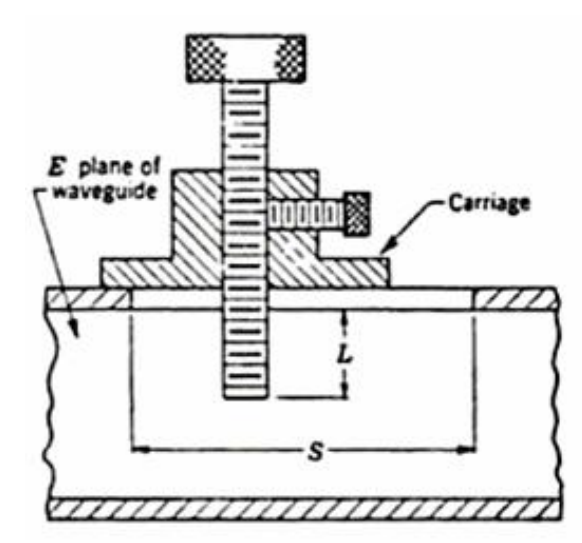

**Figura. 3.29. Sintonizador de tornillo capaz de moverse una Distancia S a lo largo de la guía de onda**

# **3.1.11 Detector de Cristal**

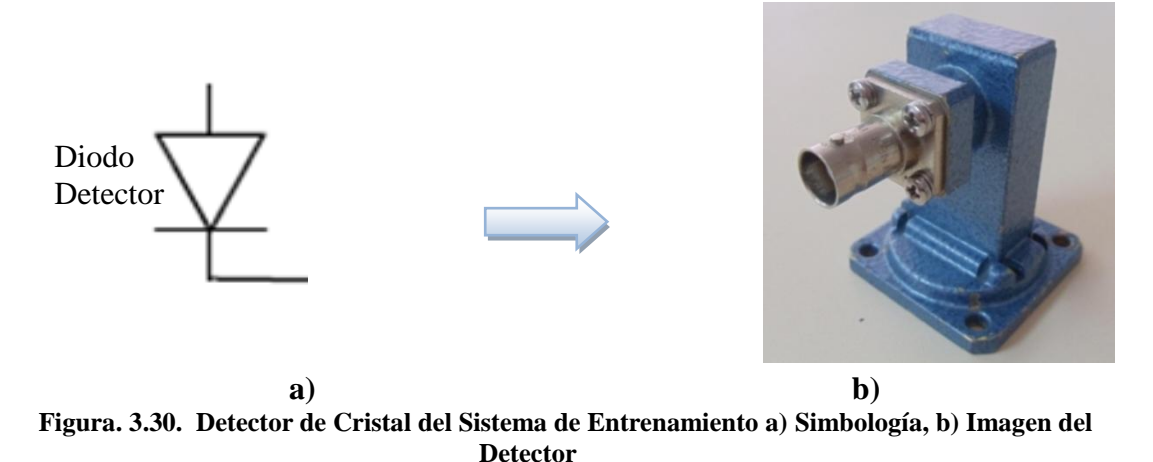

El detector de cristal es un montaje que en su interior la guía de onda se adapta a una línea coaxial. Los electrones excitados por la onda electromagnética se ven forzados a fluir por la guía de onda, y este flujo de electrones pasa a un diodo conectado al mismo.

En el caso del diodo hay un pequeño bloque de silicio, uno de cuyos lados está conectado directamente a la caja mientras que el otro lado está en contacto con la punta de un alambre de tungsteno. Este tipo de contacto tiene las propiedades especiales de permitir fluir la corriente en una sola dirección.

Este dispositivo puede ser utilizado para la detección de la energía de microondas. Como la mayoría de los dispositivos semiconductores, el cristal puede ser fácilmente dañado mediante la aplicación de un voltaje excesivo. Otra característica de los cristales es la relación de la corriente de salida del cristal, o el voltaje, con el voltaje de entrada.

El cristal sigue esencialmente una "ley cuadrática" dentro de un cierto rango de potencia de entrada aplicada, es decir, la tensión de salida es proporcional al cuadrado de la entrada del voltaje, que es otra manera de decir que la tensión de salida es directamente proporcional a la potencia de entrada.

Detector de cristal es básicamente un tipo de diodo rectificador. Debido a que un diodo no es lineal, se generan armónicos a la entrada en el proceso de detección. Estos armónicos son atenuados por el filtro paso bajo situado antes de la salida del detector, dejando sólo la señal de salida de corriente continua.

Si la amplitud de la señal de microondas es lo suficientemente baja, la salida del detector es proporcional al cuadrado de la tensión de señales de microondas y, por tanto, proporcional a la potencia de señales de microondas como se muestra en la Figura 3.31, el detector se dice que operan en la región de la ley cuadrática o cuadrada. Cuando la potencia de la señal de microondas es mayor o igual a - 10 dB, se dice que se operan en su región lineal, es decir, que rectifica la señal aplicada. La Figura 3.31 representa una curva típica de sensibilidad de un detector de cristal. (Este ejemplo de un detector de cristal de 10 GHz)

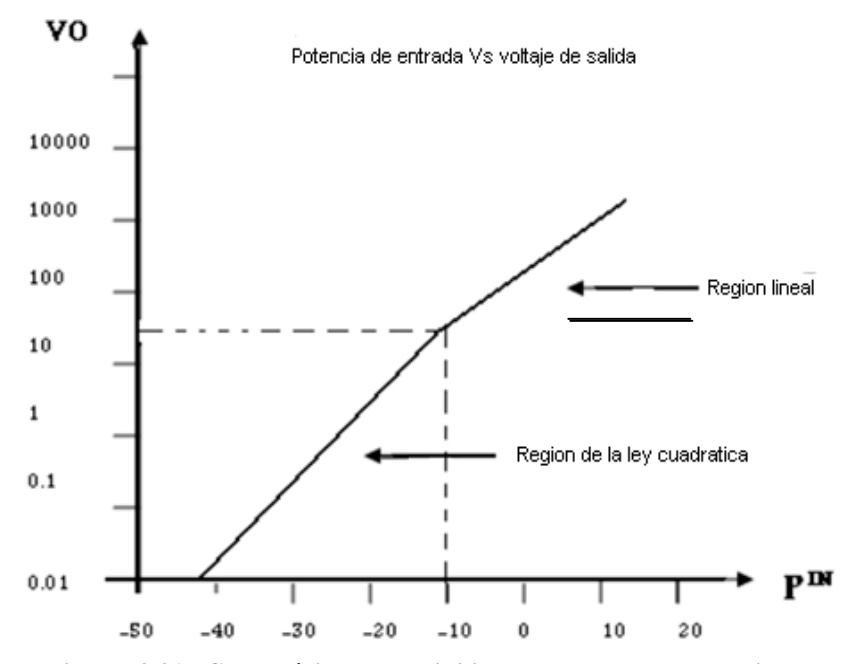

**Figura. 3.31. Curva típica de sensibilidad de un detector de cristal**

## **3.1.12 Terminal para Guía de Ondas**

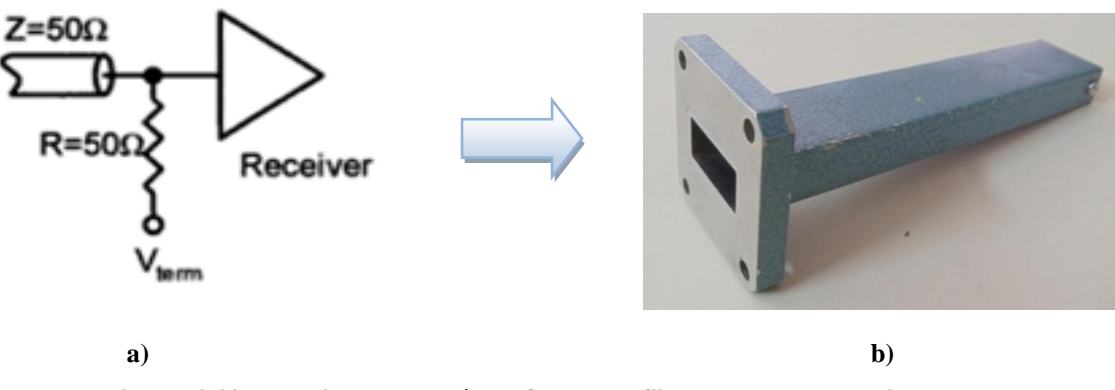

**Figura. 3.32. Terminal para guía de Ondas del Sistema de Entrenamiento a) Circuito equivalente b) Imagen del equipo**

El terminal para Guía de Ondas sirve como una carga para el sistema de microondas. La principal función es casi trivial consiste de solo una resistencia de 50Ω conectada a una fuente de volatje DC.

En las mediciones de microondas es necesario que el sistema esté propiamente terminado para una mínima reflexión. Este propósito es dado por el terminal para guía de onda. El extremo cerrado da una resistencia adecuada de características eléctricas y mecánicas para proporcionar un acoplamiento casi perfecto.

# **3.1.13 Adaptador de guía de onda a coaxial**

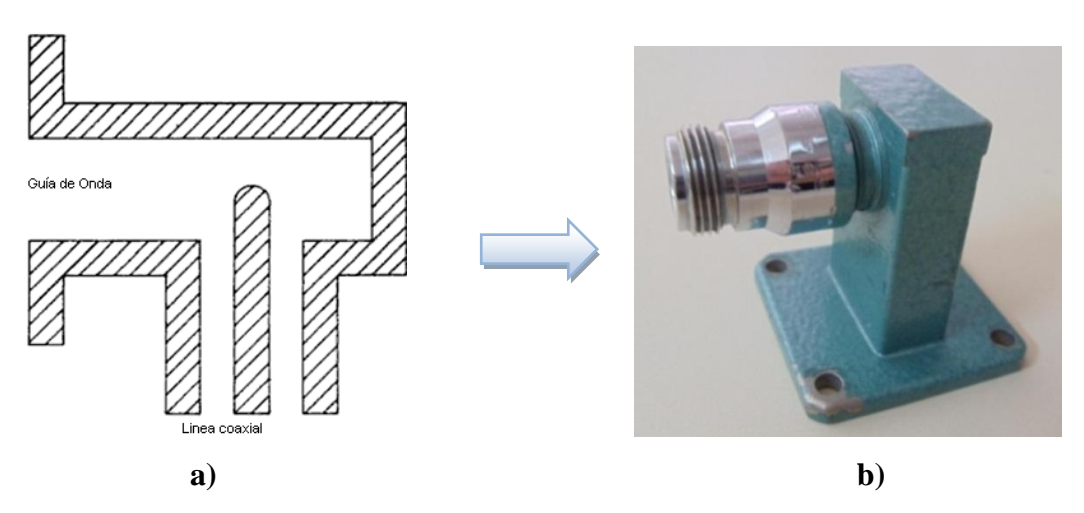

**Figura. 3.33. Adaptador de guía de onda a coaxial del Sistema de Entrenamiento a) Circuito equivalente, b) Imagen del equipo**

El adaptador de guía de onda a cable coaxial convierte una guía de onda a una línea de transmisión coaxial a 50 ohm. La potencia puede ser transmitida en una u otra dirección. El SWR es menos que 1.25 dentro de la banda.

Los adaptadores de guía de onda a cable coaxial tienen varias partes importantes:

- Cubierta de la guía de onda rectangular.
- Nivel de guía de onda redondeado.
- Placa terminal metálica.

Los detalles del adaptador coaxial a guía de onda de se muestran en la Figura 3.28.

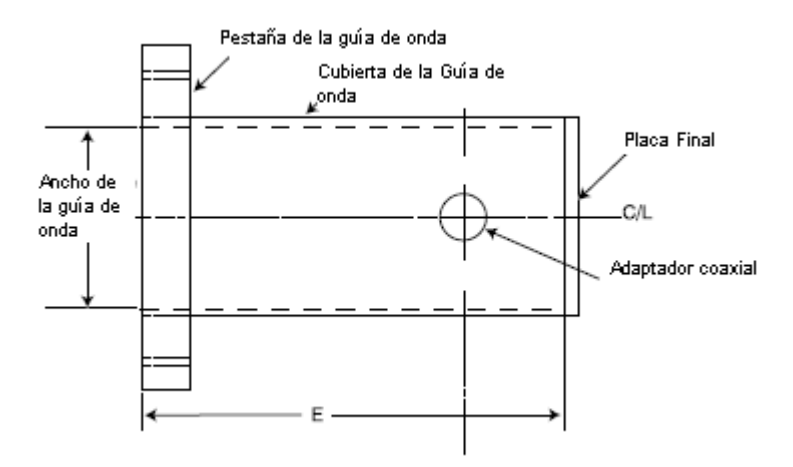

**Figura. 3.34. Detalles del adaptador coaxial a guía de onda**

Las Guías de onda son dispositivos físicos que controlan la propagación de las ondas electromagnéticas en frecuencias de microondas y suelen ser rectangulares o cilíndricos tubos huecos de metal. Un componente de la guía de onda de una dimensión particular, se utiliza para propagar las ondas electromagnéticas de una frecuencia en particular. Algunas guías de onda también se utilizan en circuitos integrados.

Los adaptadores de guía de onda-a-coaxial se utilizan con frecuencia para facilitar la transmisión entre dispositivos de microondas y un componente coaxial como un atenuador, conmutador. Los adaptadores de guía de onda a coaxiales se utilizan comúnmente en los equipos de comunicaciones por satélite y terrestres. Los adaptadores son generalmente construidos con aleaciones de cobre, pero también puede venir con piezas metálicas de acero inoxidable para una larga vida y durabilidad.

## **3.1.14 T Hibrida**

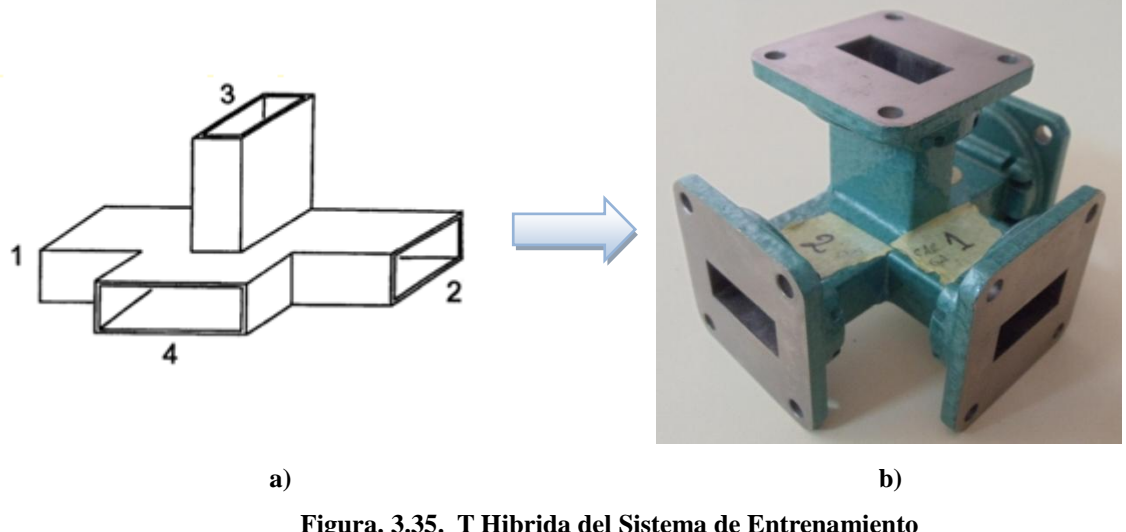

**Figura. 3.35. T Hibrida del Sistema de Entrenamiento a) Simbología de T Hibrida b) Imagen T hibrida** 

La T Hibrida es un dispositivo de cuatro puertos en el que el terminal de salida está aislado de la entrada. La T híbrida se emplea en mezcladores balanceados, circuitos de control automático de frecuencia y sistemas de medición de impedancia.

Una T híbrida tiene características tanto en el plano E (*Campo eléctrico*) como en el plano H (*campo magnético*) sobre la guía principal y la simetría del dispositivo contiene ciertas partes desacopladas (1, 2, 3, 4 que se pueden observar en la Figura 3.36). Si las señales entran en la T desde el puerto 3, se dividirá de forma equitativa entre el puerto 1 y 2, si estos dos puertos son cargas de adaptación. Una señal aparece en el puerto 4 solamente si hay un desajuste entre los puertos 1 y 2. Los puertos 1 y 2 son conectados a una cavidad de muestra y a una carga de 50 Ω.

Como los dispositivos de adaptación de impedancia, las T hibridas permiten introducir elementos reactivos en serie o en paralelo a la carga porque el puerto 3 y 4 están desconectados.

Un corto desplazamiento se encuentra tanto en el plano E y H en un cruce común, y opera en el mismo principio que el tornillo doble-sección. Este dispositivo de ajuste es más compacto que el tornillo doble-sección y puede ser utilizado en frecuencias de hasta 300 GHz.

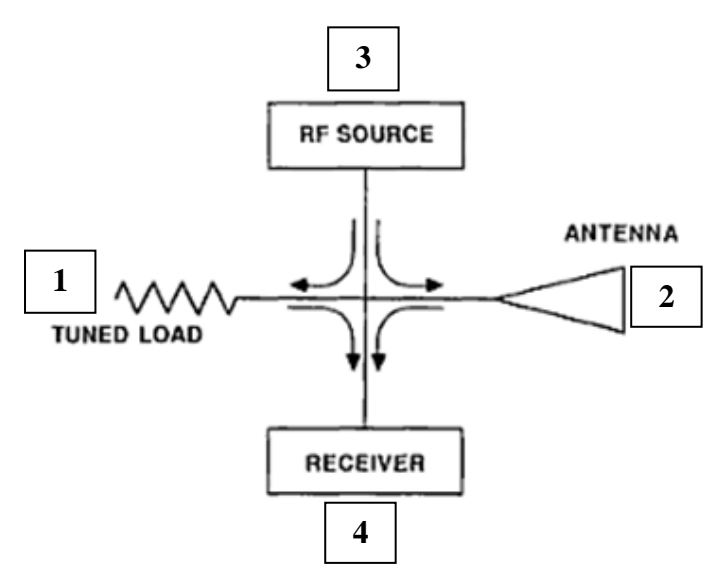

**Figura. 3.36. Flujo de la Señal en la T híbrida**

## **3.1.15 Sección Recta de Guía de onda**

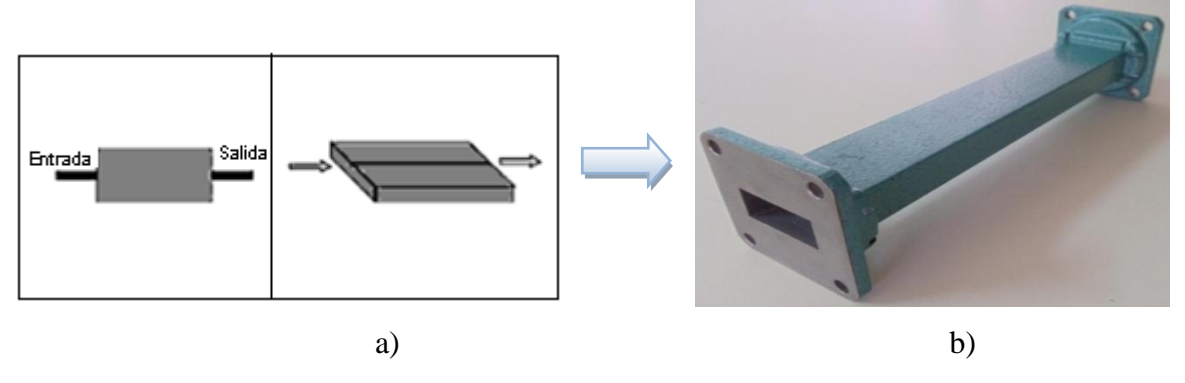

**Figura. 3.37. Sección Recta de Guía de Onda del Sistema de Entrenamiento a) Simbología Sección Recta b) Imagen**

Es una sección recta de guía de onda de 6" para las medidas de longitud de onda y velocidad de fase.

La sección recta de guía de onda se utiliza para hacer conexiones entre los componentes de un sistema de guía de onda. También se utilizan cuando las microondas deben ser transmitidos a través de las rutas largas, como desde el transmisor a un emplazamiento de la antena con la pérdida de señal baja.

#### **3.1.16 Antenas de apertura o bocinas**

Las antenas de bocina son aquellas que radian desde la guía de onda al espacio libre. Generalmente se utilizan como alimentadores de antenas parabólicas. Se utilizan bocinas piramidales o cónicas, de acuerdo a la forma de la guía de onda que lleva la señal, la Figura 3.38 nos muestra la antena piramidal del Sistema de entrenamiento Microondas Degem System.

Estas antenas tienen un gran ancho de haz, generalmente se las utiliza como antenas de aguante, antenas provisorias, para poder reparar y cambiar otras antenas. Muchas veces, cuando son utilizadas para este propósito, el servicio se presenta degradado.

Es adecuada para sistemas de polarización lineal, ya que minimiza las pérdidas y reduce la generación de modos de órdenes superiores que afecten al comportamiento de la eficiencia y de la polarización.

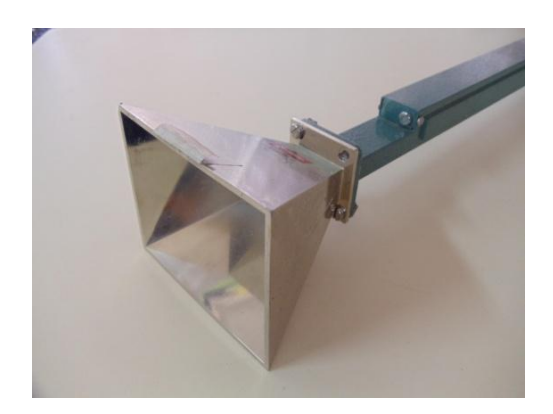

**Figura. 3.38. Antena Piramidal del Sistema de Entrenamiento Microondas**

La antena piramidal o de bocina por su carácter no resonante son de banda ancha y su rango de frecuencia es de: 8 GHz a 12 GHz. Estas antenas son más directivas por su apertura.

Se caracterizan por su alta ganancia, bajo VSWR, relativamente alto ancho de ancho de banda, bajo peso y su facilidad de construcción y diseño. La apertura de las bocinas suele ser rectangular, circular o elíptica.

La forma en que las bocinas se van abriendo responde a la necesidad de adaptar la impedancia de la guía de onda con la impedancia de espacio libre que corresponde a 377Ω.

El lóbulo de radiación de una antena piramidal es el diagrama de la potencia radiada en función del ángulo, se puede así observar un diagrama de la distribución espacial de la potencia radiada. En la antena piramidal se puede observar el plano- E y el plano H.

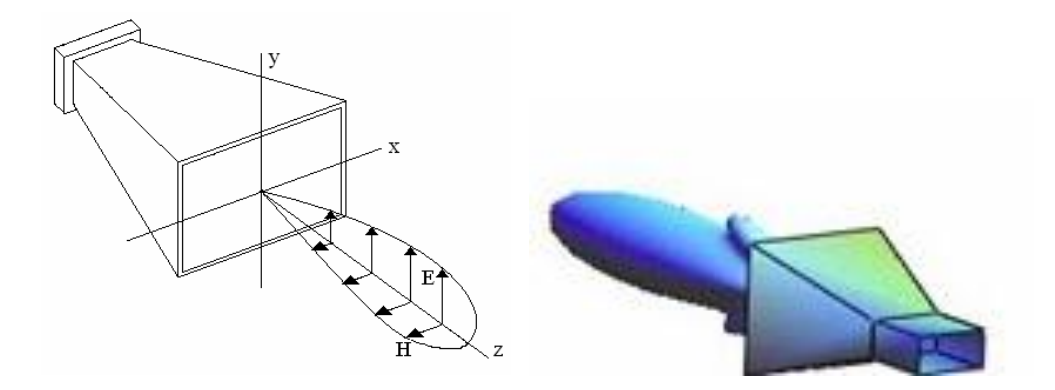

**Figura. 3.39. Lóbulo de radiación de una antena piramidal**

El modo de alimentación de las bocinas es a través de una guía de ondas que tiene la misma forma de la apertura. Para bocinas de forma rectangular, que son las más usadas, llamaremos plano E al plano vertical y plano H al plano horizontal, como se puede observar en la Figura 3.39. De acuerdo a esto, bocinas con un plano horizontal ancho en relación al plano vertical se denominan bocinas de plano H y las del plano vertical ancho en relación al plano horizontal se denominan bocinas de plano E. Las bocinas con ancho y alto similar se denominan bocinas piramidales.

El cálculo de las ganancias de una antena bocina es bastante simple. Basta saber las medidas de construcción de esta y su frecuencia de operación.

La Figura 3.40, muestra la estructura de una antena piramidal, donde Le y Lh corresponden a las medidas de los lados de los triángulos que se forman en la apertura de la bocina, A y B corresponden a las longitudes de la antena.

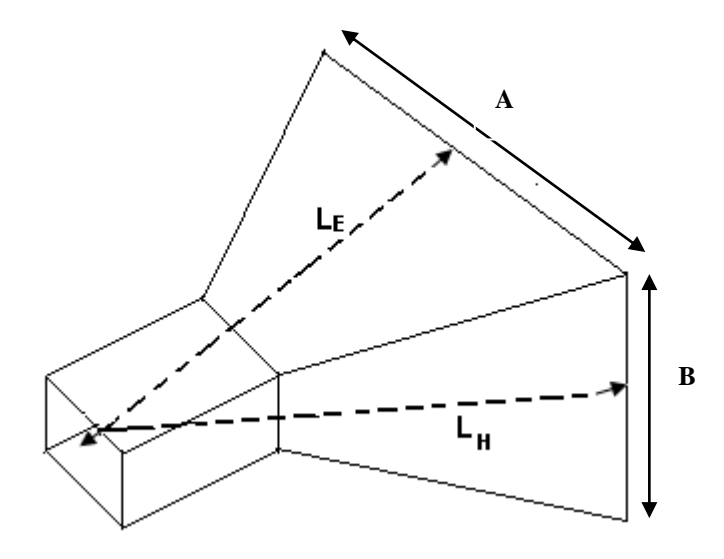

**Figura. 3.40. Ganancias de la Antena**

Luego, se tienen las siguientes relaciones:

$$
L_H = \frac{A^2}{3\lambda} , \qquad L_E = \frac{B^2}{2\lambda}
$$
 (3.17)

Y la medida de ganancia, con un buen grado de aproximación, queda definida por:

$$
Ganancia(dB) = 8.1 + 10 \log \frac{A*B}{\lambda_0^2}
$$
\n(3.18)

La directividad que se puede obtener con las bocinas piramidales óptimas supone un rendimiento de apertura algo superior al 50%, como:

$$
D = 6.4 \frac{A * B}{\lambda^2} \tag{3.19}
$$

# **Beneficios Antena Piramidal**

- Tiene la ventaja de transmitir ondas sin polarización cruzada, que junto con el hecho de que su ganancia se puede calcular exactamente a partir de sus dimensiones físicas, hacen de estas bocinas una atractiva herramienta para la medida de la ganancia útil.
- No se necesita red de acoplamiento ni balun (*balaced-unbalanced lines trasformer*) para cubrir amplios intervalos de frecuencia.
- Buen acoplamiento de impedancia
- Las características de su patrón de radiación permanecen casi constantes en gran parte de su intervalo de operación.
- Opera con potencias grandes.
- Su construcción es relativamente sencilla.

# **3.1.17 Reflectores**

A medida que subimos la frecuencia es posible ir consiguiendo elevadas dimensiones eléctricas de las antenas, y por tanto, directividades importantes. Aumentar la directividad significa disponer de geometrías capaces de focalizar la energía en regiones angulares cada vez menores. Esta es la finalidad que se persigue con las distintas formas de reflector y lente, concentrar la radiación de fuentes primarias, en general poco directivas, en una determinada dirección o región del espacio. Los reflectores y las lentes se colocan en frente de un radiador primario (dipolo, boca de guía, bocina) como se puede observar en la figura 3.41, para convertir las ondas aproximadamente cilíndricas o esféricas generadas por el radiador primario en un frente de onda que puede ser considerado como localmente plano sobre la apertura del reflector. Este frente de onda es capaz de concentrar la radiación en un reducido sector angular del espacio y obtener así directividades elevadas.

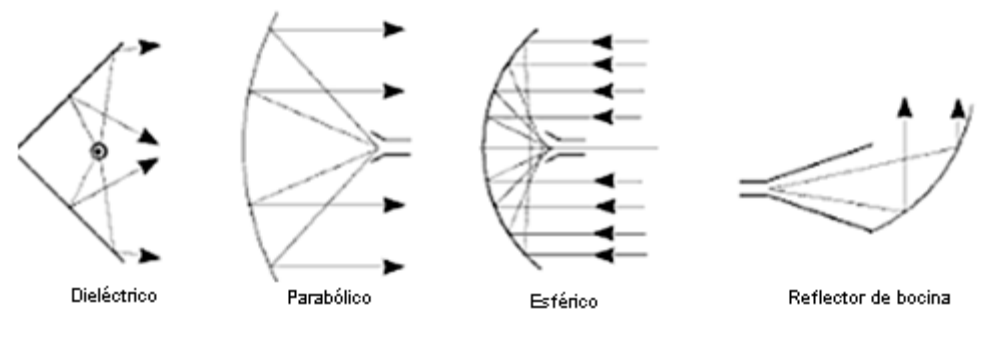

**Figura. 3.41. Distintas geometrias de reflector**

Los reflectores pasivos se utilizan ocasionalmente en sistemas relé de microondas para redirigir el haz de radio de forma muy parecida a como un espejo plano, puede utilizarse para reflejar un haz de luz en una esquina. Sirven para cambiar de dirección el haz de radio, para salvar o contornear un obstáculo, para reducir el número de repetidores o para colocarlos en lugares más accesibles.

Para transferir ángulos mayores de alrededor de 40º se emplea generalmente un

reflector pasivo simple. Cuando el ángulo es menor de 40º, el tamaño del reflector requerido para conseguir un buen rendimiento llega a ser demasiado grande. En tales casos es más práctico un reflector doble.

Las pérdidas totales para un camino que utiliza un reflector pasivo vienen dadas por la expresión:

$$
10\log 1, 23 \cdot 10^{17} \left( D_1 D_2 / A \right)^2 \tag{3.20}
$$

En la que  $D_1$ ,  $D_2$  = distancia, en millas, desde el reflector a las antenas de transmisión y recepción, y *A* = superficie proyectada del reflector en pies cuadrados.

Las características de los reflectores (Repetidores) pasivos son:

- Esencialmente dobladores de haces.
- Redireccionan las señales de microondas.
- No requieren energía.
- No requieren ningún camino de acceso regular.
- No necesitan ningún alojamiento para equipos.
- Ellos no alteran el medio ambiente.
- Requieren mínimo mantenimiento.
- Pueden operar en zonas inaccesibles.
- Pueden transportarse por helicópteros.
- Trabaja en cualquier banda porque es un dispositivo de banda ancha.
- Es mucho más eficiente comparado con las antenas parabólicas

Los reflectores pasivos esencialmente consiste en una "gran pantalla plana" de aluminio que sirve para reflejar la señal y redireccionarla alrededor de la obstrucción.

No se distorsiona la señal, por qué la superficie plana conductora es lineal como se puede observar en la figura 3.42.

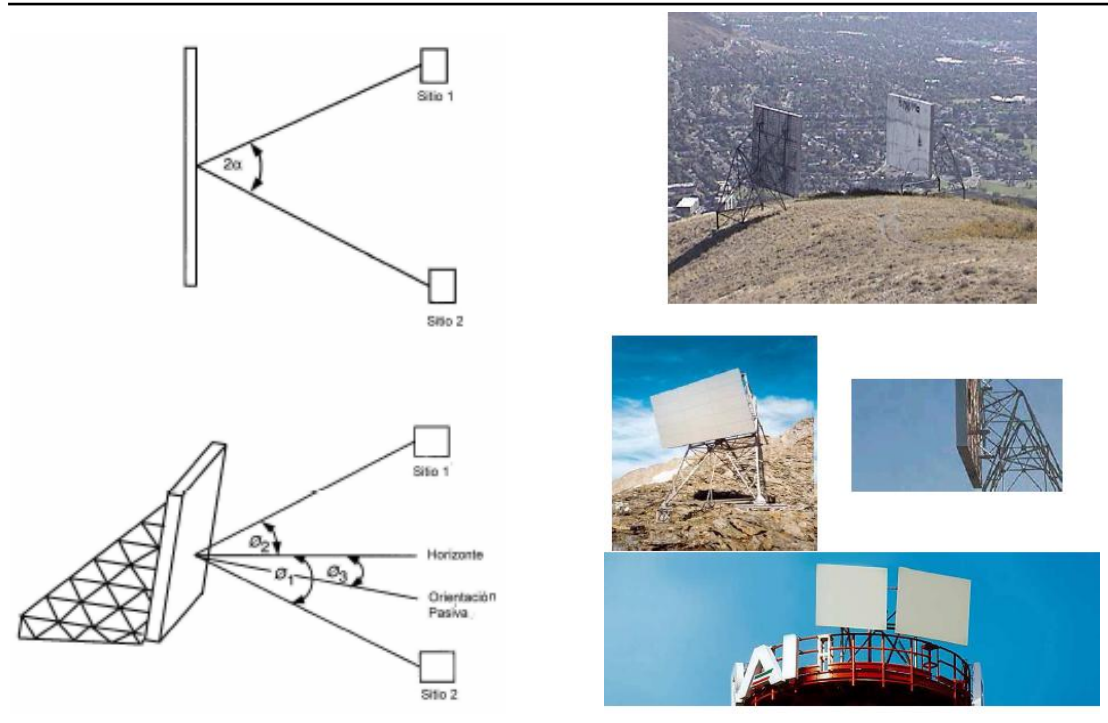

**Figura. 3.42. Reflectores planos**

- **3.2 Medidores de potencia de microonda Narda y cavidades resonantes.**
	- **3.2.1 Medidores de potencia de microonda Narda**

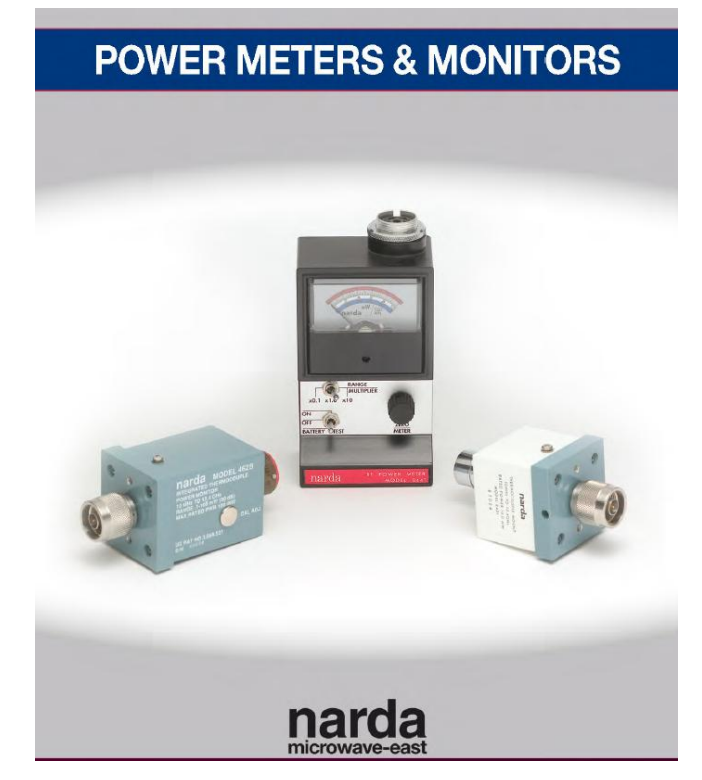

**Figura. 3.43. Medidor de Potencia Narda**

Las medidas de potencia en RF y frecuencias de microondas se puede dividir en niveles de potencia: baja, media y alta.

- A bajos niveles de potencia se mide directamente a través de diodos o elementos de termopar.
- A nivel medio de potencia (1 vatio), un atenuador se inserta entre la fuente y el detector.
- A altos niveles de potencia, o cuando la potencia se mide en línea, un acoplador direccional se utiliza para probar que una porción de la potencia se está desarrollando.

Las medidas exactas de potencia no sólo dependen de la exactitud del elemento de detección de sí mismo, sino que es más importante la medición total de todos los componentes (los adaptadores, acopladores, cables, etc) que se utilizan para hacer la medición.

En frecuencias de microondas, la potencia es la medida básica de la magnitud de la señal en lugar del voltaje o la corriente. La potencia de microondas permanece constante a lo largo de la línea de transmisión sin pérdidas.

El medidor de potencia es un dispositivo pero el sensor de potencia (termocupla) es el elemento clave del instrumento, es más preciso al medir potencia en frecuencias de microonda. La mayoría de los sensores utiliza una potencia de carga disipada.

# **Características del medidor de Potencia Narda Modelo 8441**

El Medidor de potencia Narda Modelo 8441 es portable completamente, este instrumento es diseñado para realizar medidas exactas de potencia RF en un rango de frecuencias de 10MHz a 12.4 GHz.

Las especificaciones son las siguientes:

| Rango de Frecuencia               | $0.01 - 12.4$ GHz                 |  |
|-----------------------------------|-----------------------------------|--|
| Precisión de la Instrumentación   | 3% escala completa                |  |
| Escalas de medición               |                                   |  |
| <b>Escala Azul</b>                | $0 - 0.1$ mW                      |  |
| <b>Escala Blanca</b>              | $0 - 1.0$ mW                      |  |
| Escala Roja                       | $0 - 10.0$ mW                     |  |
| Rango de Temperatura de operación | $-20^{\circ}$ C a $+50^{\circ}$ C |  |
| <b>Rango Dinámico</b>             | 30 dB                             |  |
| <b>Battery Type life</b>          | V (2ea) NEDA 1410M -500 horas     |  |

**Tabla. 3.1. Características Del medidor Narda 8441**

#### **La termocupla y su montaje**

El montaje de la termocupla consiste de elementos sensores. Esos sensores son conectados a la línea de transmisión de microonda. La termocupla produce voltaje DC, las uniones entre los materiales termoeléctricos y cables conductores tienen que permanecer isotérmicos cuando detectan los flujos de ida y vuelta entre el sensor y la atmosfera exterior. El sensor de la termocupla proporciona una buena adaptación de impedancia entre los elementos de la termocupla y la línea de transmisión de microonda. Usualmente hasta 50 ohmios.

El diagrama del circuido del montaje de la termocupla se pude observar en la Figura 3.44, donde se indican dos elementos de la termocupla. Debido al gran ancho de banda disponible desde 10 MHZ a 18GHz, el capacitor C1 determina las frecuencias bajas como punto de terminación, es así que es llamado capacitor de bloqueo. Los capacitores C2 y C3 también toman un rol en las frecuencias bajas.

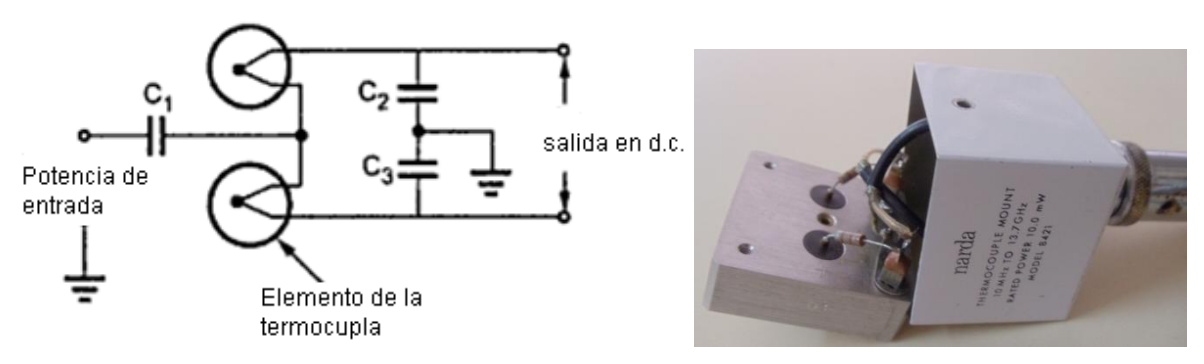

**Figura. 3.44. Montaje de la termocupla**

La Figura 3.45 muestra el sistema trimetal usado en los elementos de la termocupla.

**Figura. 3.45. Una termocupla microonda**

Estas tres uniones de elementos en la termocupla son:

- 1. Oro-Bismuto (Au-Bi)
- 2. Bismuto-Antimonio (Bi-Sb)
- 3. Antimonio-Oro (Sb-Au)

Las dos uniones Au-Bi y Sb-Au en los dos elementos tienen muy baja resistencia térmica a la temperatura ambiente del sistema térmico que limita la corriente continua de salida.

La unión central Bi-Sb tiene una muy alta resistencia térmica a la del ambiente. Por lo tanto hay un aumento significativo de la temperatura cerca de la unión Bi-Sb de una pequeña cantidad de disipación de potencia de microondas.

Como sólo la unión central Bi-Sb responde a la frecuencia que corresponde a la potencia del microondas, la salida DC de una termocupla está dada por:

$$
V_{dc} = K(S_{Sb} - S_{Bi})(T_j - T_{amb})
$$
 (3.21)

Donde:

K= relación de una delgada hoja de potencia termoeléctrica a la carga de la potencia termoeléctrica del metal,  $K = 0.8$ .

 $S_{\rm Sh}$  = carga termolectrica coeficient e de Sb, +36mV / °C

 $S_{Bi}$  = carga termolectrica coeficient e de Bi,  $-74mV$  / <sup>o</sup>C

 $T_i$  = union de temperatura

 $T_{amb}$  = temperatura ambiente igual a las temperaturas de las otras dos uniones

Por lo tanto el aumento de la temperatura es proporcional a la potencia, además se observa que el Voltaje DC es proporcional al aumento de la temperatura como indica la
ecuación (3.21). Así la salida del voltaje DC es proporcional a la medida de la potencia microonda. La sensibilidad de la termocupla depende de los coeficientes termoeléctricos del metal formado en la unión central Sb y Bi.

## **Termocupla del medidor de potencia de microonda**

La Figura 3.46 muestra el diagrama de bloques de la termocupla del medidor de potencia de microonda.

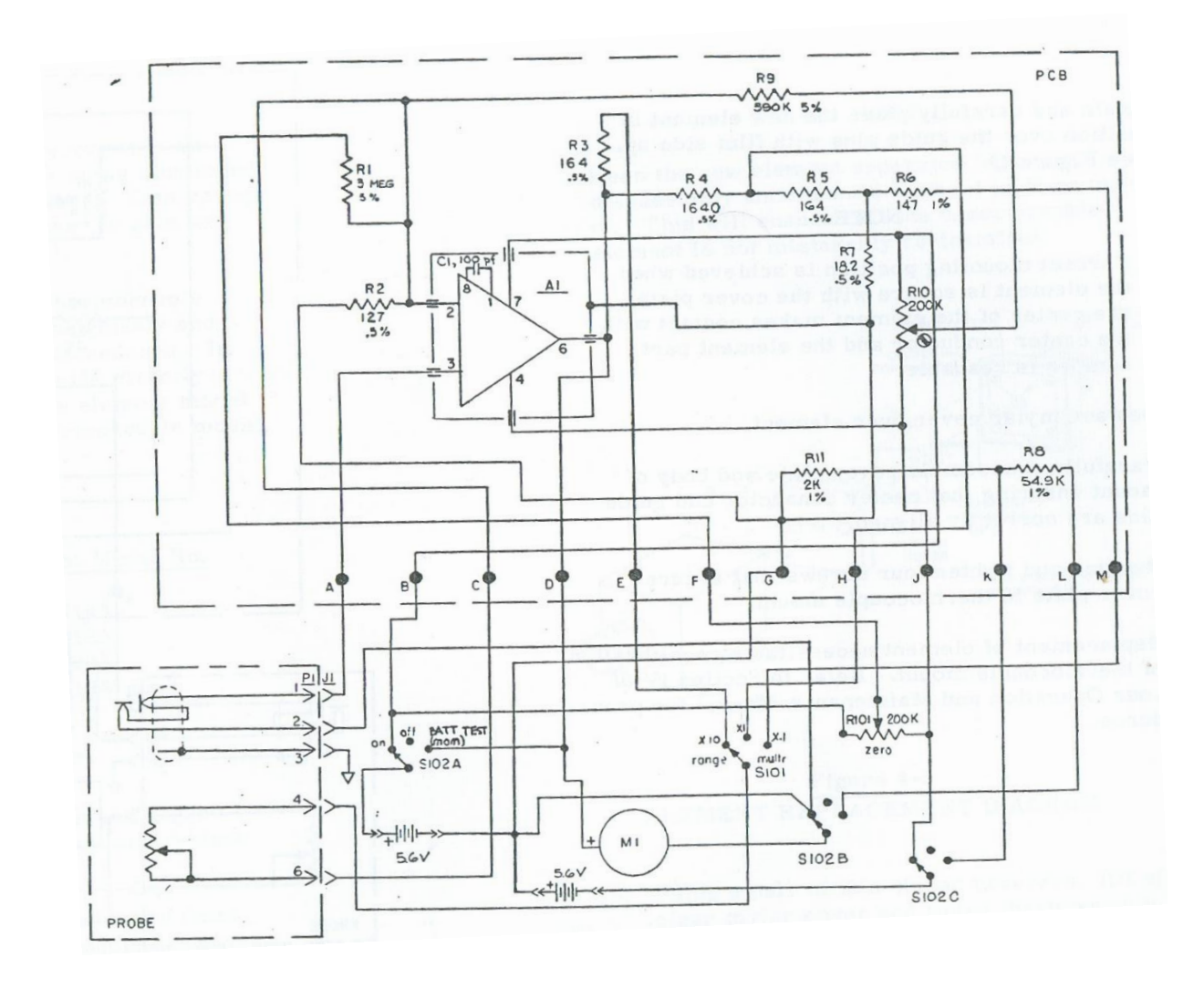

**Figura. 3.46. Diagrama de bloques del medidor de potencia Narda con el montaje de la termocupla**

El voltaje de la termocupla es muy bajo, aproximadamente alrededor de los 10 mV

que corresponde al máximo valor del rango de potencia. Por lo tanto en el medidor se usa un amplificador DC mediante un interruptor mecánico.

La sensibilidad de la termocupla depende de la sobrecarga, variaciones de temperatura y ganancia. Por lo tanto la calibración es necesaria. Para lograr la calibración se ajusta la ganancia del amplificador DC y así dar lectura correcta en el medidor de potencia.

## **3.2.2 Cavidades resonantes**

A una cavidad resonante se la puede considerar: una guía de onda que termina en cortocircuito, si a una distancia de media longitud de onda (en la guía) colocamos otro, la cavidad así formada permite la existencia de una onda estacionaria, de aquellas frecuencias cuyas semilongitudes de onda sean múltiplos enteros de la longitud de la guía. Es decir: la estructura resuena a esas frecuencias, por lo que se llama cavidad resonante.

En realidad, esta estructura totalmente cerrada no tiene aplicación práctica y, además, tampoco contiene una onda estacionaria ya que no hay ningún generador. Pero, si acoplamos la estructura a un generador, por ejemplo, a través de un orificio o un bucle de hilo conductor, situados convenientemente, se podrán excitar estas ondas estacionarias. Es por esto que las cavidades resonantes son parte integrante de todos los tipos de osciladores y de la mayoría de amplificadores para microondas.

El acoplo se realizará para excitar el modo de interés. Los modos tienen tres subíndices debido a que la onda estacionaria se puede propagar en las tres direcciones del espacio. La existencia de modos superiores indica que la cavidad resonará a la frecuencia fundamental y a sus armónicos.

La representación circuital en términos de los componentes R, L, C, debe tomarse conceptualmente ya que no es posible determinarlos en forma experimental, pero con respecto a su comportamiento la cavidad puede ser evaluada experimentalmente. Una primera aproximación al circuito equivalente de la cavidad corresponde a un circuito resonante paralelo con elementos concentrados inherentes a la cavidad como se muestra en la Figura 3.47.

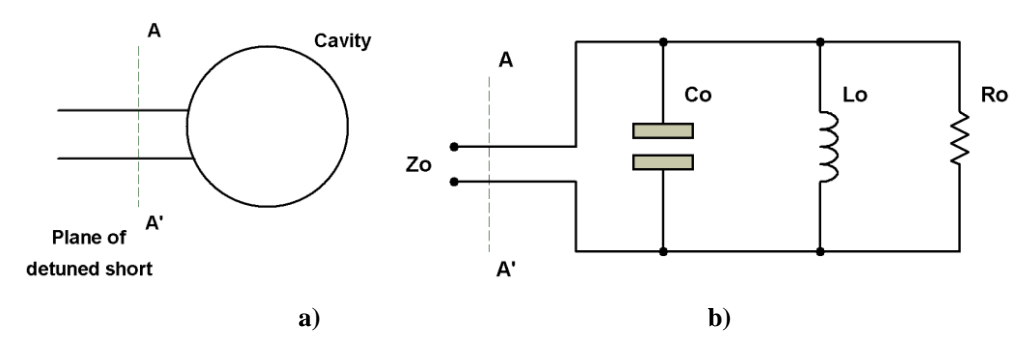

**Figura. 3.47. a) Cavidad y b) Circuito equivalente de resonancia**

Para su operación la cavidad está conectada al circuito externo mediante alguna forma de acoplamiento: punta de prueba o lazo de acoplamiento, los mismos que prácticamente coinciden con el plano de referencia.

Puesto que el acoplamiento de la cavidad con el circuito externo puede darse de varias formas es conveniente asumir una forma generalizada mediante un transformador ideal con relación de espiras n:1 con el cual es posible obtener un circuito equivalente más completo que incluye tanto los componentes de la cavidad como el efecto de acoplamiento y el circuito externo como se indica en la Figura. 3.48.

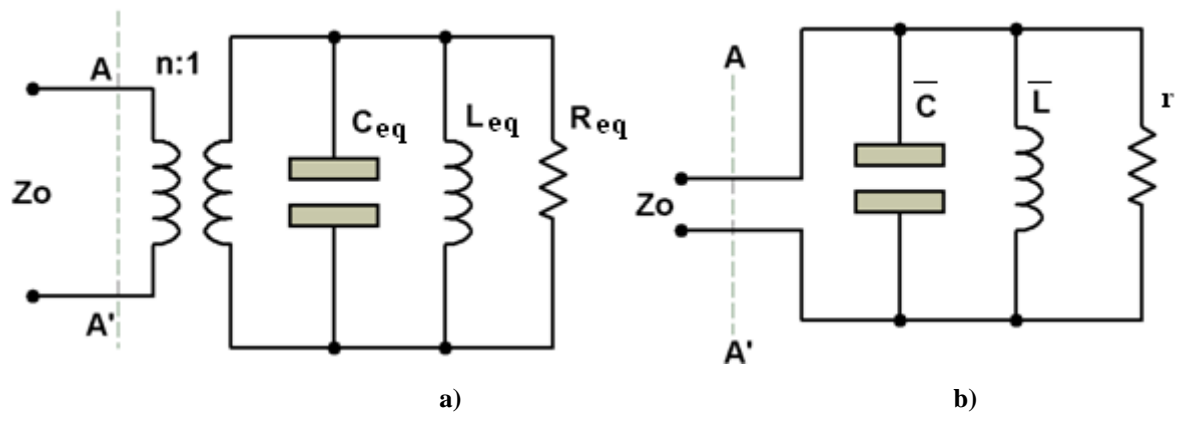

**Figura. 3.48. a) Circuito equivalente con transformador ideal y b) Circuito equivalente con parámetros normalizados referidos al circuito externo.**

Una característica sobresaliente en una cavidad resonante es su alto factor de calidad cargado, QL, el mismo que se define en términos de energía y frecuencia, cantidades que son invariables bajo cualquier circuito equivalente. El factor Q<sub>L</sub> puede ser establecido a partir del factor de calidad descargado QU, el cual da una medida de las pérdidas intrínsecas de la cavidad y del factor de calidad externo, QE, que da una medida del acoplamiento entre la cavidad y el circuito externo.

Como la energía almacenada en la cavidad resonante depende de su volumen y de las pérdidas de su superficie, con cavidades resonantes cilíndricas se puede obtener valores de Q muy elevados.

Para el análisis de cavidades resonantes se definen los tres factores de calidad mencionados:

$$
Q_{U} = \frac{\text{Energía Almacenada en la Cavidad}}{\text{Energía perdida en las paredes por Radian}}
$$
\n(3.22)

En términos de los parámetros de los circuitos equivalentes corresponden a:

$$
Q_U = \sqrt{\overline{C}/\overline{L}}.r = \sqrt{C_{eq}/L_{eq}}.R_{eq} = \sqrt{C_0/L_0}.Ro
$$
\n(3.23)

Donde:

Los parámetros del circuito equivalente son:

$$
C_{eq} = \frac{C_o}{n^2}
$$
 (3.24)

$$
L_{eq} = n^2 L \tag{3.25}
$$

$$
R_{eq} = n^2 R \sigma \tag{3.26}
$$

En las cuales el factor n<sup>2</sup> corresponde al factor de acoplamiento de la cavidad al circuito externo, Figura 3.48 (a).

Es conveniente utilizar los valores normalizados de los elementos equivalentes, teniendo como referencia a la impedancia característica del circuito externo, Figura 3.48 (b). Los parámetros del circuito normalizado son:

$$
r = \frac{R_{eq}}{Z_o} = n^2 \frac{R_{eq}}{Z_o}
$$
 (3.27)

$$
\overline{L} = \frac{L_{eq}}{Z_o} = n^2 \frac{L_{eq}}{Z_o}
$$
\n(3.28)

$$
\overline{C} = C_{eq} Z_o = Z_o \frac{C_{eq}}{n^2}
$$
\n(3.29)

Factor de calidad externo:

$$
Q_{E} = \frac{\text{Energía Almacenada en la Cavidad}}{\text{Energía disipada en el circuito externo por Radian}}
$$
\n
$$
Q_{E} = \sqrt{\overline{C}/\overline{L}} = (Zo/n^{2})\sqrt{C_{eq}/L_{eq}} \tag{3.30}
$$

Factor de calidad cargado:

r de canda de argado:  
\n
$$
Q_{L} = \frac{\text{Energia Almacenada en la Cavidad}}{\text{Energia disipada en la cavidad y circuito externo por Radian}} \qquad (3.31)
$$
\n
$$
Q_{L} = \sqrt{\overline{C}/\overline{L}} = (r/l + r)
$$

Y sus correspondientes equivalencias:

$$
r = \frac{Q_{U}}{Q_{L}}; \frac{1}{Q_{L}} = \frac{1}{Q_{U}} + \frac{1}{Q_{E}}; Q_{L} = \frac{Q_{U}}{(1+r)}
$$
(3.32)

La potencia entregada por la cavidad al circuito externo lo analizamos de la siguiente manera: si asumimos que de alguna manera dentro de una cavidad resonante se dispone de una potencia de microondas  $P_{cav}$ , la potencia que la cavidad puede entregar al circuito externo, P<sub>L</sub> es:

$$
P_{L} = P_{cav} (1 - |\rho|^{2})
$$
\n(3.33)

Donde:

 $P_{\text{cav}} =$  potencia disponible en la cavidad.

 $P_{L}$  = potencia disipada en el circuito externo.

 $|\rho|$  = coeficiente de reflexión debido al acoplamiento entre la cavidad y circuito externo.

Introduciendo la expresión para el coeficiente de reflexión, en resonancia (dw=0).

$$
PLres = Pcav 4.r \left(\frac{Q_L}{Q_U}\right)^2
$$
 (3.34)

Esta última ecuación nos indica que la potencia entregada por la cavidad al circuito externo es máxima cuando  $r = 1$ , esto es, en acoplamiento crítico, esta condición presenta dos inconvenientes:  $Q_L$  es la mitad de  $Q_U$  con lo cual las aproximaciones realizadas ya no son muy válidas, además la respuesta de fase.

Asumiendo un caso conservador de r=0.5,  $Q_L$  es el 67% de  $Q_U$ , y la transmisión de potencia es cercana al 90% de la generada en la cavidad.

Las aplicaciones que se puede dar son: el órgano y otros instrumentos musicales, también las campanas y cencerros son cavidades resonantes. El cuerpo de guitarras, violines y otros instrumentos de cuerda también lo son. En microondas se utilizan para realizar filtros y osciladores.

# **3.3 Mediciones básicas de potencia del sistema actual y sus limitaciones**

# **3.3.1. Introducción**

El kit de microondas DEGEM System es el sistema actual del cual se tomará las mediciones básicas a lo largo de este capítulo.

Para poder realizar el diseño del nuevo instrumento de medida es necesario tener claro cuáles son las características propias del Sistema de Entrenamiento de Microondas. Para lo cual se realizara la toma de medidas necesarias y se escogerán las más confiables y válidas de acuerdo a las especificaciones básicas de los componentes, y así identificar las condiciones actuales del equipo y su funcionamiento.

Principalmente con estas mediciones básicas se quiere caracterizar el diodo Gunn, además de indicar los parámetros necesarios para su funcionamiento. Nos centralizaremos en las medidas de potencia del diodo Gunn mediante el uso de equipos que nos proporcionarán los datos reales del sistema y se analizará los resultados obtenidos.

Con la recopilación de toda la información se realizará un análisis profundo mediante el uso de métodos numéricos que nos será útil para tener claro cuáles son las limitaciones y el estado en el que se encuentra actualmente el Kit de Microondas Degem System.

Antes de empezar es recomendable conocer el funcionamiento de este sistema para evitar accidentes por mal manejo del mismo.

# **3.3.2. Procedimiento para toma de datos para la caracterización del diodo Gunn**

El análisis de datos obtenidos, para la caracterización del Diodo Gunn se realizará mediante tres procedimientos: la organización, la descripción y el análisis de los datos.

Una vez obtenidos los datos de Potencia, Voltaje y Frecuencia, necesitamos ordenarlos para su análisis posterior. Nuestros datos se muestran en las tablas, sobre éstas se efectuarán el respectivo análisis.

La técnica del análisis de datos será el cuantitativo, que se basará en la estadística, la cual es la disciplina que nos proporcionará una metodología para recoger, organizar, describir, graficar, analizar, comparar, relacionar, resumir los datos y hacer deducciones a partir de ellas.

Se procederá a tomar medidas para poder caracterizar el diodo Gunn siguiendo los pasos adecuados para la utilización del sistema que se detallan a continuación, y los materiales utilizados que se muestran en la Figura 3.49:

- Escoger un oscilador.
- Armamos el sistema de la siguiente manera: al oscilador va conectado el atenuador variable, seguido por el conversor de guía de onda a cable coaxial y finalmente al analizador de espectros Tektronix.
- Fijamos el voltaje de alimentación del oscilador y la frecuencia en sus valores iniciales 6V y 8GHz respectivamente.

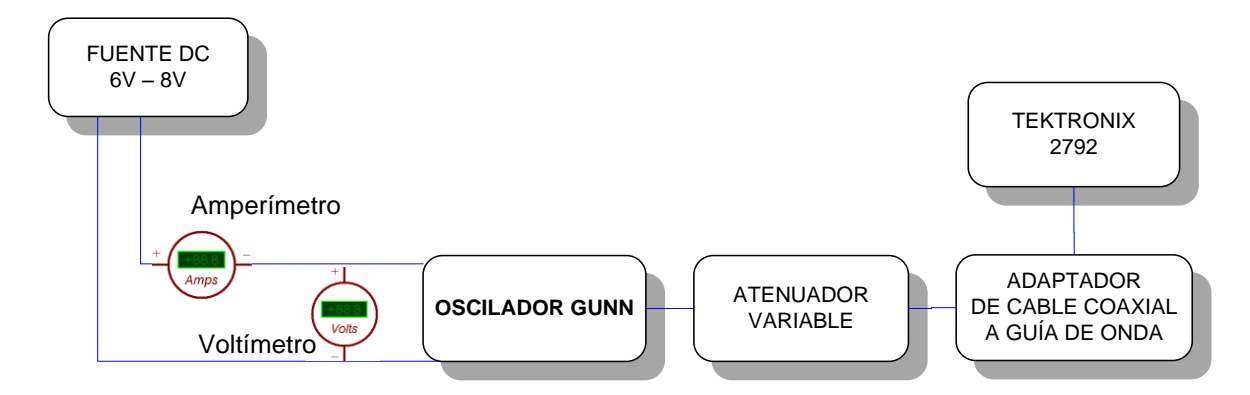

**Figura. 3.49. Diagrama del sistema**

Algunas características del Analizador de espectros Tektronix modelo 2792, se mencionará a continuación, la hoja técnica completa de este equipo se encontrará en los Anexos.

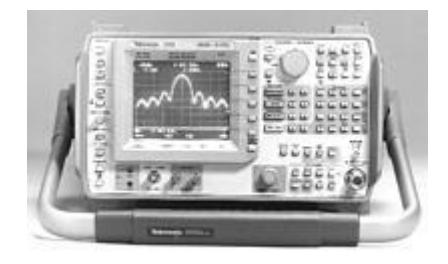

**Figura. 3.50. Tektronix 2792**

- Frecuencias que cubre: 10kHz a 21 GHz.
- Hasta 90dB de rango dinámico visible.
- Sensibilidad de -134 dBm.
- Macro capacidad con memoria no volátil.
- Interruptor opcional para seleccionar  $50/75\Omega$  de impedancia.
- Memoria no volátil para configuraciones de máximo nueve formas de onda y diez paneles frontales.
- Programación GPIB con códigos y formatos Tektronix.
- Aplicaciones: Radiodifusión, TV por cable, Diseño e ingeniería, Física Nuclear, Comunicación por satélite, Microondas terrestre, etc.

# **3.3.3. Caracterización del Diodo Gunn**

Se caracterizará el diodo Gunn con la toma de medidas apropiadas de: Tensión, Corriente, frecuencia y potencia para verificar su funcionamiento de acuerdo a las especificaciones propias del fabricante.

Las variables usadas son:

- Voltaje de entrada Vin: 6 a 8V.
- Frecuencia F: banda "X", de 8 a 12GHz.
- Potencia de salida –PoRF: potencia del oscilador, dependerá del voltaje de entrada y frecuencia.

Estas variables las organizamos en tablas, como se muestra en la Tabla. 3.2.

Al Oscilador del sistema se le aplica una tensión continua de 6 a 8.5V (voltaje de operación), se le fija una frecuencia para su operación y su corriente de consumo está alrededor de 150mA, de esta manera el oscilador se encuentra activado y genera una señal microonda que ingresa al atenuador variable que nuestro caso está dispuesto en 3dB, es decir la señal ingresada tendrá una disminución de 3 dB en la potencia proveniente del oscilador; la misma señal pasará por el adaptador de cable coaxial a guía de onda, que convertirá la guía de onda a una línea de transmisión coaxial a 50 ohm para que la potencia pueda ser finalmente transmitida al Analizador de Espectros (Tektronix 2792) y se obtendrá la potencia real de salida del sistema. Todo el procedimiento descrito anteriormente se observa en la Figura 3.51.

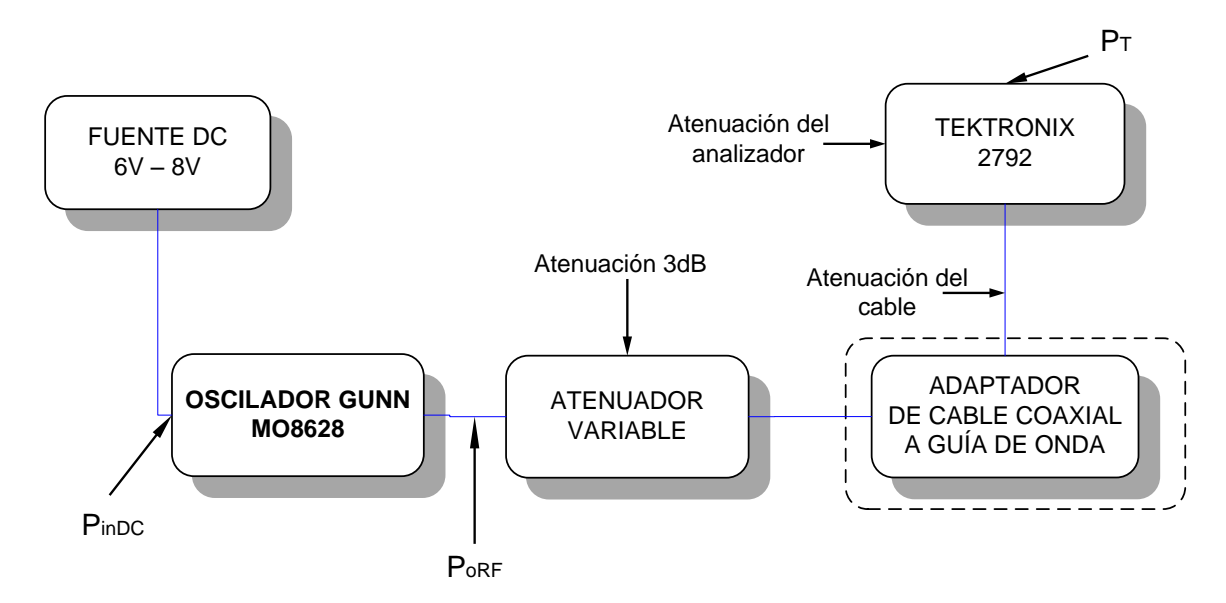

**Figura. 3.51. Diagrama de Conexión**

Para el análisis de la potencia tanto en dBm y como en mW realizaremos la recolección de datos del sistema de entrenamiento a una frecuencia fija (Banda "X") y variando el voltaje de entrada de 6 a 8 V en saltos de 0,5V, de la cual obtendremos: corriente, frecuencia, potencia de salida en dBm y mW, y además definir la eficiencia del diodo de acuerdo a sus potencias de entrada y salida.

Es así que procedemos a manipular el Oscilador Gunn del sistema de entrenamiento, mediante un tornillo de ajuste de frecuencia del oscilador, que se puede observar en la Figura 3.11.

En el procedimiento explicado anteriormente, en el cual se fija una frecuencia y se varía el voltaje de entrada del oscilador, se tomaron mediciones por medio de un instrumento de medida, analizador de espectros (Tektronix 2792). Se tomarán medidas en cada frecuencia de oscilación, que servirán para caracterizar el Diodo Gunn y además se definirá las variables de entrada del sistema.

A continuación se muestra la tabla de las mediciones obtenidas durante el proceso:

## **Datos experimentales a la F= 8GHz**

| Tensión de entrada en DC - Vin - (V)             |           | 6,5      | $\tau$   | 7,5      | 8 <sub>1</sub> |
|--------------------------------------------------|-----------|----------|----------|----------|----------------|
| Corriente de entrada - Iin - (mA)                | 143,4     | 141,5    | 139,9    | 138,4    | 137,1          |
| Frecuencia del oscilador - F- (GHz)              |           | 8,001    | 8,003    | 8,005    | 8,006          |
| Potencia de entrada en DC $-P_{\text{IDC}}$ (mW) | 860,4     | 919,75   | 979,3    | 1038     | 1096,8         |
| Potencia de salida $-P_{oRF}$ - (mW)             | 0.088     | 0,106    | 0,116    | 0,127    | 0,140          |
| Potencia de salida RF $-PoRF$ (dBm)              | $-10,538$ | $-9,738$ | $-9,338$ | $-8,938$ | $-8,538$       |
| Eficiencia n%                                    | 0.0102    | 0,0115   | 0,0118   | 0,0123   | 0,0127         |

**Tabla. 3.2. Mediciones de I, Pi, Po a 8GHz**

Donde:

**Tensión de entrada en DC -Vin- (V):** Tensión de alimentación de 6V a 8V.

**Corriente de entrada –Iin- (mA):** Corriente de entrada.

**Frecuencia del oscilador –F- (GHz):** Frecuencia en la banda X (8GHz a 11GHz).

**Potencia de entrada en DC –P<sub>iDC</sub>** (mW): Potencia de entrada de la alimentación

del Diodo Gunn calculada de la siguiente manera:  $P_{\text{IDC}} = \text{Vir*}\text{Lin}.$ 

**Potencia de salida –**  $P_{oRF}$  **<b>-** (dBm): Potencia de salida en dBm fue calculada de la siguiente manera:

$$
\mathbf{P}_{oRF} = \mathbf{P}_{T} + \mathbf{A}1 + \mathbf{A}2 \tag{3.35}
$$
\n
$$
\mathbf{P}_{oRF} = -14 + 0.462 + 3
$$
\n
$$
\mathbf{P}_{oRF} = -10,538 \text{ dBm}
$$

Donde:

- $\mathbf{P}_T = -14$  es la potencia en dBm registrada por el analizador de espectros.
- $\sim$  **A1** = 0.462 es la atenuación debida al cable utilizado, un RG-142 de 34cm, el mismo que tiene una atenuación por metro de 1.36 dB.

$$
\checkmark
$$
 A2 = 3 es la atenuación en dBm del atenuador variable.

**Potencia de salida RF -**  $P_{oRF}(mW)$ **:** Potencia de salida fue calculada de la siguiente manera:

$$
\mathbf{P}_{oRF} = 10^{PoRF/10} \text{ (mW)} \tag{3.36}
$$

**Eficiencia n%:**   $\eta\% = \frac{1 \text{ oRF}}{D} * 100$ iDC oRF P  $% = \frac{P}{P}$ (3.37)

## **Datos experimentales a la F= 8.5GHz**

Para la frecuencia de 8.5GHz, a continuación se presentan los datos experimentales obtenidos del analizador de espectros, en la Tabla 3.3.

| Tensión de entrada en DC -Vin- $(V)$             |          | 6,5      |          | 7,5      | 8 <sup>1</sup> |
|--------------------------------------------------|----------|----------|----------|----------|----------------|
| Corriente de entrada - Iin - (mA)                | 142,8    | 140,4    | 138,5    | 136,7    | 134,8          |
| Frecuencia del oscilador – F- (GHz)              | 8,5      | 8,502    | 8,504    | 8,505    | 8,506          |
| Potencia de entrada en DC $-P_{\text{IDC}}$ (mW) | 856,8    | 912.6    | 969,5    | 1025,25  | 1078,4         |
| Potencia de salida $-P_{oRF}$ - (mW)             | 0,202    | 0,243    | 0,266    | 0,292    | 0,320          |
| Potencia de salida RF $-P_{oRF}$ (dBm)           | $-6,938$ | $-6,138$ | $-5,738$ | $-5,338$ | $-4,938$       |
| Eficiencia n%                                    | 0,023    | 0.026    | 0,027    | 0,028    | 0,029          |

**Tabla. 3.3. Mediciones de I, Pi, Po a 8.5GHz**

# **Datos experimentales a la F= 9GHz**

Para la frecuencia de 9GHz, a continuación se presentan los datos experimentales obtenidos del analizador de espectros, en la Tabla 3.4.

| Tensión de entrada en DC -Vin- (V)          | <sub>0</sub> | 6,5      |          | 7,5      | 8        |
|---------------------------------------------|--------------|----------|----------|----------|----------|
| Corriente de entrada – Iin - (mA)           | 143,1        | 140,5    | 138,5    | 136,5    | 134,6    |
| Frecuencia del oscilador -F- (GHz)          | 9            | 9,002    | 9,003    | 9,004    | 9,004    |
| Potencia de entrada en DC $-P_{iDC}$ - (mW) | 858,6        | 913,25   | 969,5    | 1023,75  | 1076,8   |
| Potencia de salida $-P_{oRF}$ - (mW)        | 0,3207       | 0,385    | 0,463    | 0,508    | 0,557    |
| Potencia de salida RF $-P_{oRF}$ (dBm)      | $-4.938$     | $-4,138$ | $-3,338$ | $-2,938$ | $-2,538$ |
| ∥Eficiencia n%                              | 0.0373       | 0.0422   | 0.0478   | 0,0496   | 0,0517   |

**Tabla. 3.4. Mediciones de I, Pi, Po a 9GHz**

# **Datos experimentales a la F= 9.5GHz**

Para la frecuencia de 9.5GHz, a continuación se presentan los datos experimentales obtenidos del analizador de espectros, en la Tabla 3.5.

| Tensión de entrada en DC - Vin - (V)       | n i   | 6,5    |       | 7,5    | 81    |
|--------------------------------------------|-------|--------|-------|--------|-------|
| Corriente de entrada - Iin - (mA)          | 142,1 | 139,5  | 137,2 | 135    | 133   |
| Frecuencia del oscilador - F- (GHz)        | 9,5   | 9,502  | 9,503 | 9,504  | 9,505 |
| Potencia de entrada en $DC-P_{iDC}$ - (mW) | 852,6 | 906,75 | 960,4 | 1012,5 | 1064  |
| Potencia de salida $-P_{oRF}$ - (mW)       | 1,277 | 1,683  | 2,023 | 2,219  | 2,668 |
| Potencia de salida RF $-P_{oRF}$ (dBm)     | 1,062 | 2,262  | 3,062 | 3,462  | 4,262 |
| Eficiencia n%                              | 0,149 | 0.185  | 0.210 | 0.219  | 0,250 |

**Tabla. 3.5. Mediciones de I, Pi, Po a 9.5GHz**

# **Datos experimentales a la F= 10GHz**

Para la frecuencia de 10GHz, a continuación se presentan los datos experimentales obtenidos del analizador de espectros, en la Tabla 3.6.

| Tensión de entrada en DC -Vin- (V)          | 6     | 6,5          |          | 7,5    |        |
|---------------------------------------------|-------|--------------|----------|--------|--------|
| Corriente de entrada – Iin - (mA)           | 142,1 | 139,7        | 137,5    | 135,4  | 133,4  |
| ∥Frecuencia del oscilador –F- (GHz)         | 10 I  | 10,001       | $10,003$ | 10,004 | 10,005 |
| Potencia de entrada en DC $-P_{iDC}$ - (mW) |       | 852,6 908,05 | 962,5    | 1015,5 | 1067,2 |
| ∥Potencia de salida $-PoRF$ - (mW)          | 4,228 | 5,083        | 6,112    | 6,701  | 7,348  |
| Potencia de salida RF $-P_{oRF}$ (dBm)      | 6,262 | 7,062        | 7,862    | 8,262  | 8,662  |
| Eficiencia n%                               | 0,495 | 0.559        | 0.635    | 0.659  | 0,688  |

**Tabla. 3.6. Mediciones de I, Pi, Po a 10GHz**

# **Datos experimentales a la F=10.5GHz**

Para la frecuencia de 10.5GHz, a continuación se presentan los datos experimentales obtenidos del analizador de espectros, en la Tabla 3.7.

| Tensión de entrada en DC - Vin $(V)$                   | 6     | 6,5    |        | 7,5     |        |
|--------------------------------------------------------|-------|--------|--------|---------|--------|
| $\parallel$ Corriente de entrada - Iin $\sim$ (mA)     | 142.5 | 140,5  | 138,6  | 136.9   | 135,1  |
| <b>Frecuencia del oscilador – F- (GHz)</b>             | 10,5  | 10,502 | 10,505 | 10,507  | 10,508 |
| <b>Potencia de entrada en DC</b> $-P_{\text{IDC}}(mW)$ | $855$ | 913,25 | 970,2  | 1026,75 | 1080,8 |
| Potencia de salida $-P_{oRF}$ - (mW)                   | 6,701 | 7,348  | 8,057  | 8,834   | 8,834  |
| <b>Potencia de salida RF</b> $-P_{oRF}$ (dBm)          | 8,262 | 8,662  | 9,062  | 9,462   | 9,462  |
| Eficiencia n%                                          | 0,783 | 0.804  | 0,830  | 0,860   | 0,817  |

**Tabla. 3.7Mediciones de I, Pi, Po a 10.5GHz**

#### **Datos experimentales a la F=11GHz**

Para la frecuencia de 11GHz, a continuación se presentan los datos experimentales obtenidos del analizador de espectros, en la Tabla 3.8.

| Tensión de entrada en DC - Vin - $(V)$             | 6     | 6,5    |        | 7,5     | 8      |
|----------------------------------------------------|-------|--------|--------|---------|--------|
| Corriente de entrada -Iin- (mA)                    | 143,5 | 141,3  | 139,3  | 137,3   | 135,6  |
| Frecuencia del oscilador – F- (GHz)                |       | 11,005 | 11,009 | 11,011  | 11,012 |
| Potencia de entrada en DC $-P_{\text{IDC}}$ - (mW) | 861   | 918,45 | 975,1  | 1029,75 | 1084,8 |
| Potencia de salida $-P_{oRF}$ - (mW)               | 8,834 | 9,687  | 10,621 | 11,646  | 11,646 |
| Potencia de salida RF $-P_{oRF}$ (dBm)             | 9,462 | 9,862  | 10,262 | 10,662  | 10,662 |
| Eficiencia n%                                      | 1,026 | 1,054  | 1,089  | 1,131   | 1,073  |

**Tabla. 3.8. Mediciones de I, Pi, Po a 11GHz**

Mediante los datos experimentales obtenidos en las tablas anteriores, específicamente de la Corriente de entrada, se puede decir que la zona donde está trabajando el diodo Gunn, es en la región de resistencia dinámica negativa, la cual es aprovechada en microondas para generar oscilaciones autosostenidas. Para lograr este objetivo, el diodo es polarizado con una tensión continua menor pero cercana al umbral inferior de voltaje de la zona de resistencia dinámica negativa.

Si tomamos los datos experimentales a la F=11GHz, ver Tabla 3.8., podremos verificar lo siguiente:

- A medida que se aumenta el voltaje aplicado sobre las terminales del Diodo Gunn, la corriente que lo atraviesa disminuye para un cierto rango de voltaje de entrada, después del voltaje umbral.
- Al variar el voltaje de entrada, la frecuencia varía en cantidades pequeñas en el orden de los kHz, aproximadamente +10kHz.
- $\bullet$  La potencia de salida (dBm) tiene una variación de  $\pm 1$ dB lo cual representa 1,25mW.

Con este análisis de potencia y el siguiente a realizarse podremos definir las variables

de entrada y de salida necesarias para el diseño del nuevo instrumento de medición. La correcta toma de medidas es importante para la fabricación del nuevo instrumento de medida.

# **3.3.4. Resultados: Potencia (dBm y mW) versus Frecuencia, a una tensión de entrada fija.**

Para el análisis de la potencia (dBm y mW) versus Frecuencia, realizamos la recolección de datos del sistema de entrenamiento a una tensión de entrada fija y variando frecuencia de 8 a 11GHz en saltos de 0,5GHz, de la cual obtendremos la potencia de salida en dBm.

Se utilizará el mismo procedimiento explicado anteriormente, en el cual se fija el voltaje de entrada y variando la frecuencia del oscilador, los siguientes datos se obtienen por medio del instrumento de medida, el analizador de espectros (Tektronix 2792). Se van a registrar tantas medidas como sean necesarias, para la caracterización del funcionamiento en potencia del Diodo y además se definirá las variables de entrada del sistema.

A continuación se mostrarán los gráficos correspondientes a las mediciones registradas en las tablas posteriores.

Se utilizarán los métodos de Regresión Polinomial para encontrar la ecuación que mejor se ajuste a los datos obtenidos, que se explicarán detalladamente más adelante.

#### **Datos experimentales V= 6V**

Se presentan los datos experimentales a un Voltaje Fijo de 6V, en la Tabla 3.9., y gráficas de potencia, en las Figuras 3.52, obtenidos en el sistema.

| <b>Frecuencia</b> (GHz)                                                                     | o. . |  |  |       |
|---------------------------------------------------------------------------------------------|------|--|--|-------|
| <b>Potencia P<sub>oRF</sub></b> (mW)    0,088    0,202    0,3207    1,277    4,228    6,701 |      |  |  | 8.834 |

**Tabla. 3.9. Mediciones de Po con Vin= 6V en la banda "X"**

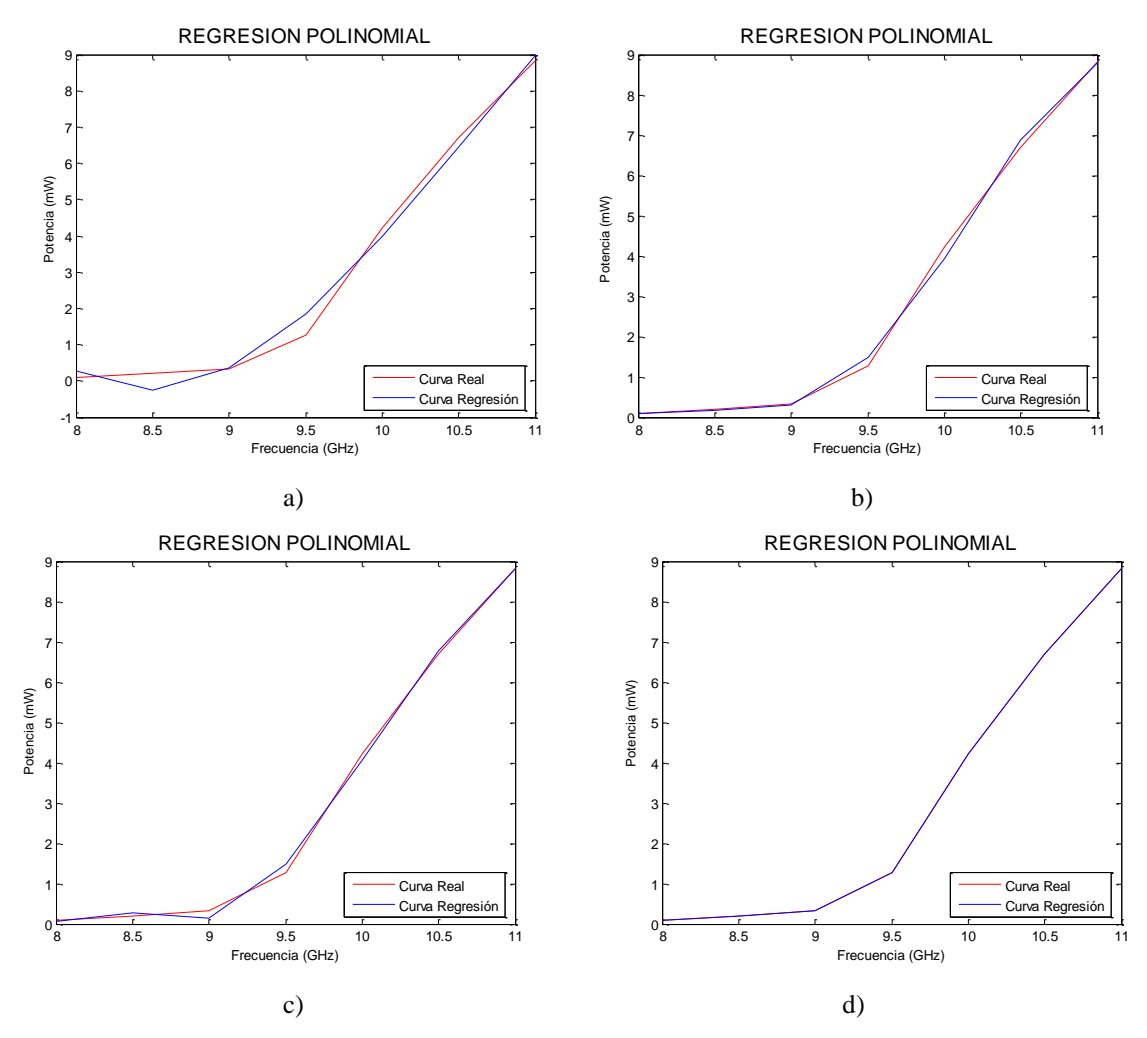

**Figura. 3.52. Gráficas Potencia Vs Frecuencia para un voltaje 6V a) Ajuste a 3er grado, b) Ajuste a 4to grado, c) Ajuste a 5to grado y d) Ajuste a 6to grado.**

#### **Datos experimentales con V= 6.5V**

Para un voltaje V=6.5V, a continuación se presentan los datos experimentales, en la Tabla 3.10., y gráficas de potencia, en las Figuras 3.53, obtenidos en el sistema.

| 1990 - 1990 - 1990 - 1990 - 1990 - 1990 - 1990 - 1990 - 1990 - 1990 - 1990 - 1990 - 1990 - 1990 - 19 |  |  |  |  |  |  |  |  |  |  |
|----------------------------------------------------------------------------------------------------|--|--|--|--|--|--|--|--|--|--|
| <b>Frecuencia</b> (GHz)                                                                              |  |  |  |  |  |  |  |  |  |  |
| <b>Potencia P<sub>oRF</sub></b> (mW)    0,106    0,243    0,385    1,683    5,083    7,348    9,687  |  |  |  |  |  |  |  |  |  |  |

**Tabla. 3.10. Mediciones de Po con Vin= 6.5V en la banda "X".**

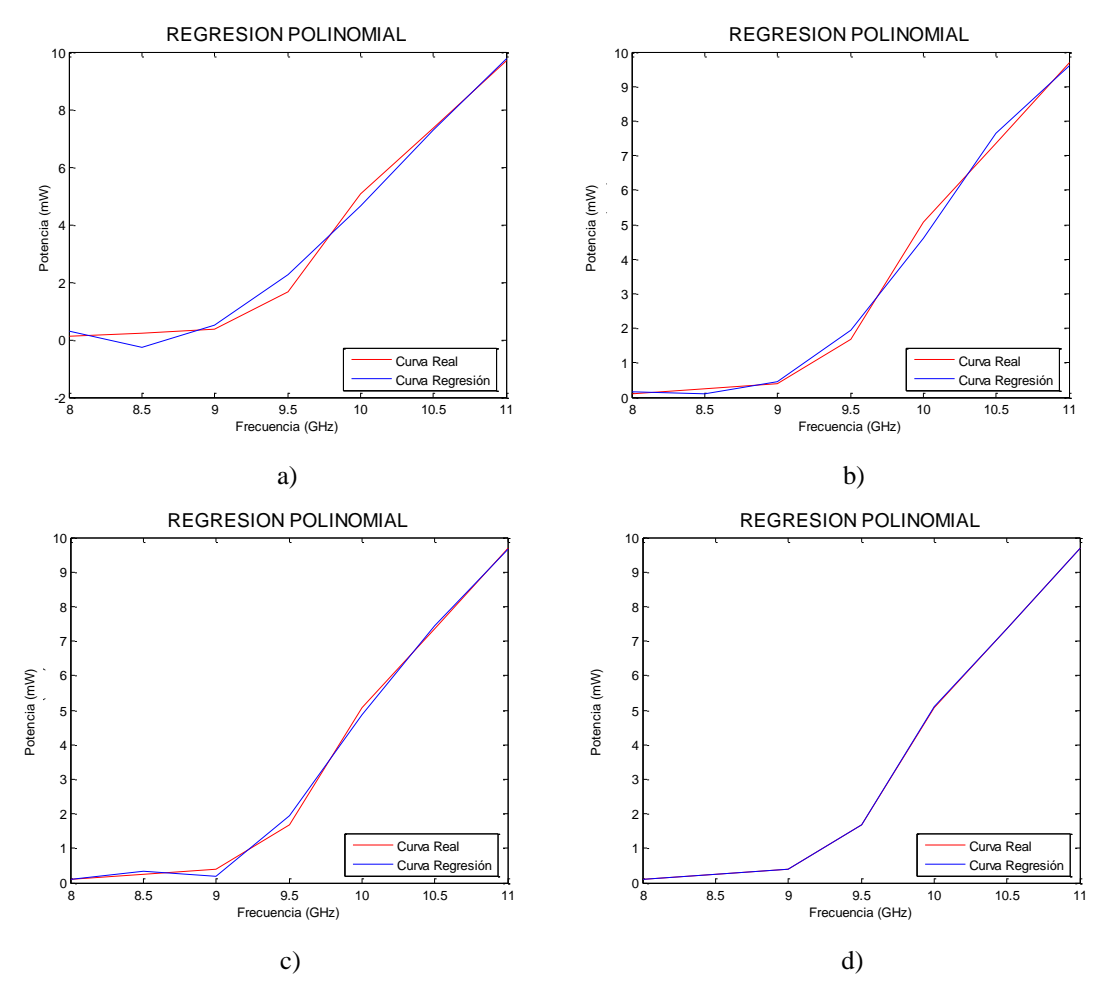

**Figura. 3.53. Gráficas Potencia Vs Frecuencia para un voltaje 6.5V a) Ajuste a 3er grado, b) Ajuste a 4to grado, c) Ajuste a 5to grado y d) Ajuste a 6to grado.**

# **Datos experimentales con V= 7V**

Para un voltaje V=7V, a continuación se presentan los datos experimentales, en la Tabla 3.11., y gráficas de potencia, en las Figuras 3.54, obtenidos en el sistema.

| <b>Frecuencia</b> (GHz)                                                  |  | ╯. |       |                       |                    |
|--------------------------------------------------------------------------|--|----|-------|-----------------------|--------------------|
| <b>Potencia P<sub>oRF</sub></b> (mW)    0,116    0,266    0,463    2,023 |  |    | 6,112 | 8,057<br>$\mathbf{I}$ | $\parallel$ 10,621 |

**Tabla. 3.11. Mediciones de Po con Vin= 7V en la banda "X".**

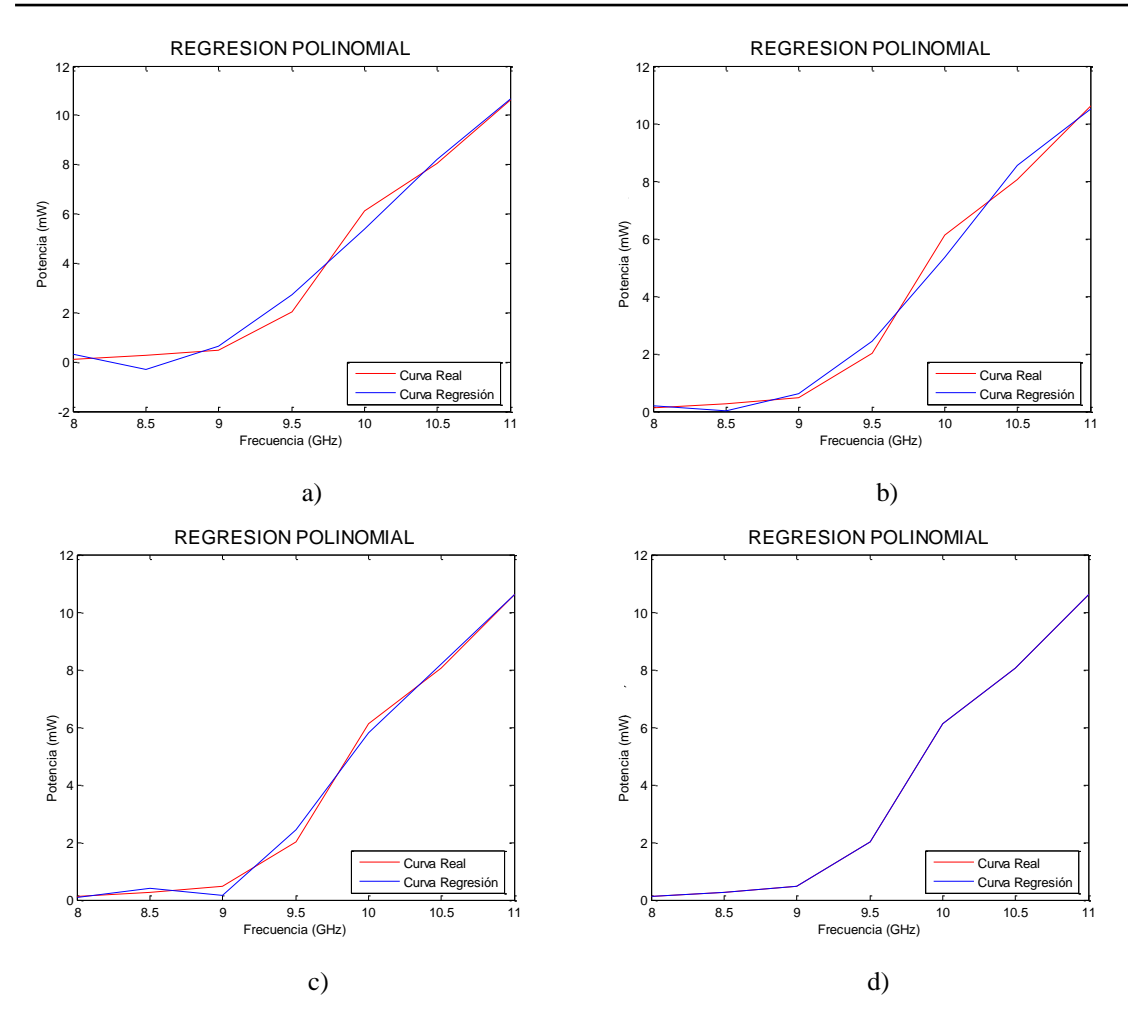

**Figura. 3.54. Gráficas Potencia Vs Frecuencia para un voltaje 7V a) Ajuste a 3er grado, b) Ajuste a 4to grado, c) Ajuste a 5to grado y d) Ajuste a 6to grado.**

## **Datos experimentales con V= 7.5V**

Para un voltaje V=7.5V, a continuación se presentan los datos experimentales, en la Tabla 3.12., y gráficas de potencia, en las Figuras 3.55, obtenidos en el sistema.

| <b>Frecuencia</b> (GHz)                                                                             |  |  |  |  |
|----------------------------------------------------------------------------------------------------|--|--|--|--|
| <b>Potencia P<sub>oRF</sub>(mW)</b>    0,127    0,292    0,508    2,219    6,701    8,834    11,646 |  |  |  |  |

**Tabla. 3.12. Mediciones de Po con Vin= 7.5V en la banda "X".**

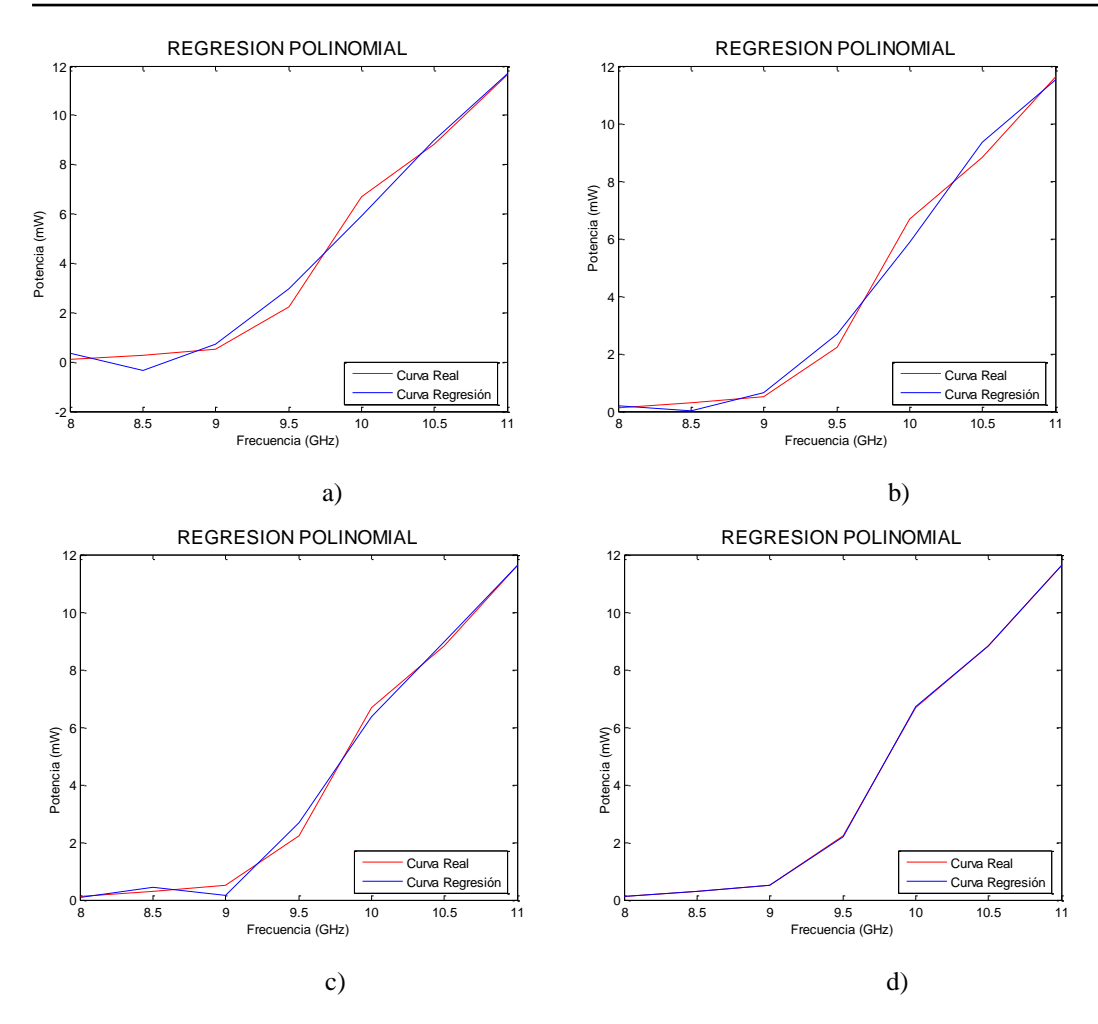

**Figura. 3.55. Gráficas Potencia Vs Frecuencia para un voltaje 7.5V a) Ajuste a 3er grado, b) Ajuste a 4to grado, c) Ajuste a 5to grado y d) Ajuste a 6to grado.**

#### **Datos experimentales con V= 8V**

Para un voltaje V=8V, a continuación se presentan los datos experimentales, en la Tabla 3.13., y gráficas de potencia, en las Figuras 3.56, obtenidos en el sistema.

| $\frac{1}{2}$ . The state of the state of the state $\frac{1}{2}$ , $\frac{1}{2}$ , $\frac{1}{2}$ , $\frac{1}{2}$ , $\frac{1}{2}$ |  |     |  |       |                        |  |  |  |  |
|----------------------------------------------------------------------------------------------------|--|-----|--|-------|------------------------|--|--|--|--|
| Frecuencia (GHz)                                                                                                    |  | 0., |  |       |                        |  |  |  |  |
| <b>Potencia P<sub>oRF</sub></b> (mW)   0,140   0,320   0,557                                                                      |  |     |  | 2,668 | 7,348   8,834   11,646 |  |  |  |  |

**Tabla. 3.13. Mediciones de Po con Vin= 8V en la banda "X".**

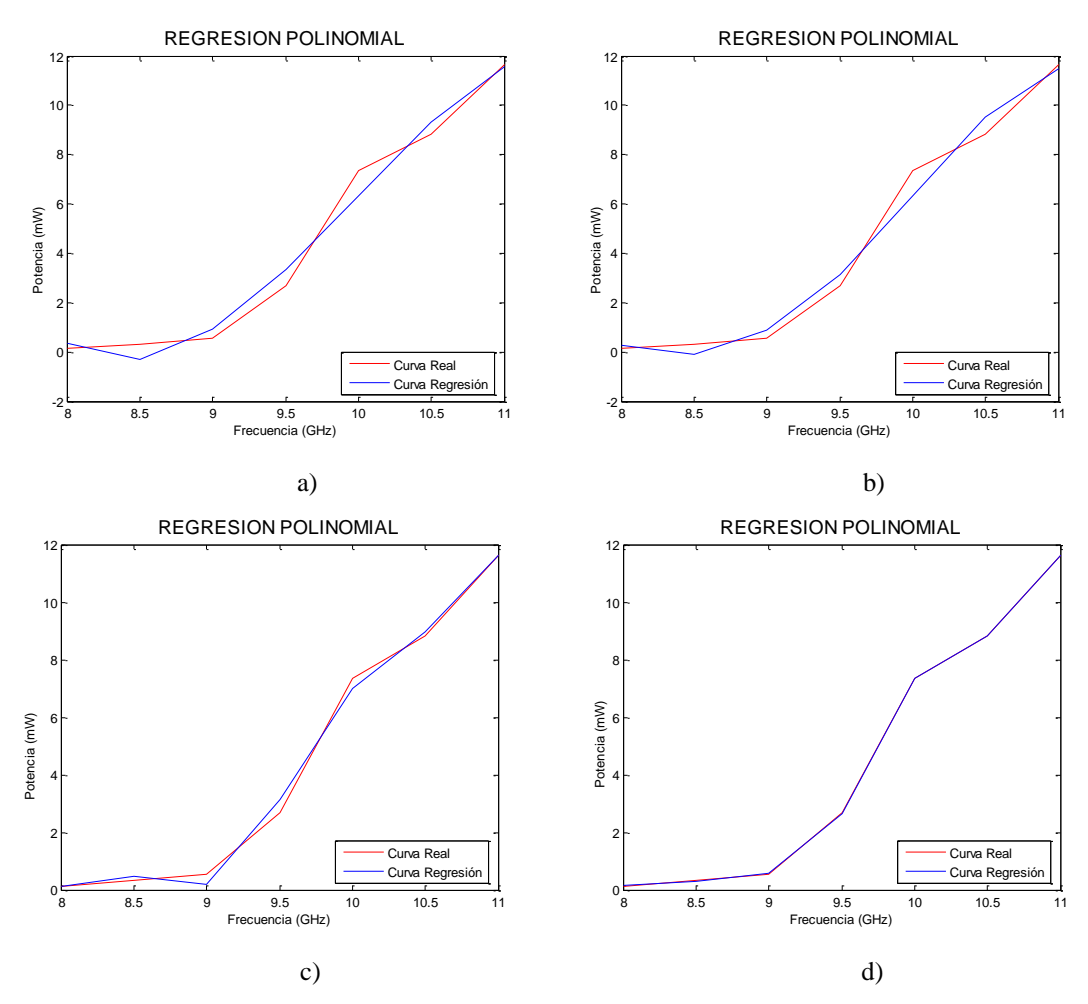

**Figura. 3.56. Gráficas Potencia Vs Frecuencia para un voltaje 8V a) Ajuste a 3er grado, b) Ajuste a 4to grado, c) Ajuste a 5to grado y d) Ajuste a 6to grado.**

Se realizó un ajuste de las curvas con el uso de líneas de tendencia en Excel, como herramienta de apoyo, pero todo el análisis y gráficas fueron realizados en Matlab, debido a que es una herramienta más eficiente.

Las líneas de tendencia son representaciones gráficas de las tendencias de los datos que puede usar para analizar problemas de predicción. Dicho análisis realizado también se denomina análisis de regresión. Mediante el análisis de regresión, se puede ampliar el significado de una línea de tendencia de un gráfico más allá de los datos reales para predecir valores futuros. Por ejemplo, en la Figura 3.56 se puede observar el ajuste con líneas de tendencia polinómicas es decir se usó una regresión polinomial de 3ero, 4to, 5to y 6to grado.

Para poder saber la fiabilidad de la línea de tendencia usada se utiliza el coeficiente de determinación  $\mathbb{R}^2$ . Una línea de tendencia es más fiable cuando su valor R al cuadrado es 1 o está cerca de 1. El programa realizado en Matlab calcula automáticamente el valor de  $R^2$  correspondiente a la línea de tendencia.

Para obtener la predicción más exacta, es importante elegir la mejor línea de tendencia para los datos.

Para ajustar la curva se usa Regresión Polinomial debido a que la relación entre la variable dependiente (Potencia) e independiente (Frecuencia) es no lineal, y por tanto es útil incluir términos polinomiales para ayudar a explicar la variación de la variable dependiente.

El procedimiento de la Regresión Polinomial (mínimos cuadrados) se puede extender fácilmente y ajustar datos a un polinomio de grado m:

$$
Y = a_0 + a_1 x + a_2 x^2 + a_3 x^3 + \dots + a_m x^m
$$
\n(3.38)

Para obtener el polinomio de grado "m" se realiza el análisis de ecuaciones de acuerdo al número de variables que tengamos es decir se forma una matriz que son el conjunto de ecuaciones para obtener las variables de la ecuación, que queda de la siguiente manera:

$$
a_0 n + a_1 \sum X_i + a_2 \sum X_i^2 + \dots + a_m \sum X_i^m = \sum Y_i
$$
  
\n
$$
a_0 \sum X_i + a_1 \sum X_i^2 + a_2 \sum X_i^3 + \dots + a_m \sum X_i^{m+1} = \sum X_i Y_i
$$
  
\n
$$
a_0 \sum X_i^2 + a_1 \sum X_i^3 + a_2 \sum X_i^4 + \dots + a_m \sum X_i^{m+2} = \sum X_i^2 Y_i
$$
  
\n
$$
\vdots
$$
  
\n
$$
a_0 \sum X_i^m + a_1 \sum X_i^{m+1} + a_2 \sum X_i^{m+2} + \dots + a_m \sum X_i^{2m} = \sum X_i^m Y_i
$$
  
\n(3.39)

Entonces, el problema de determinar polinomios de grado "m" con mínimos cuadrados es equivalente a resolver un sistema de "m+1" de ecuaciones lineales simultáneas.

El error en la regresión polinomial se puede cuantificar mediante el error estándar de aproximación:

$$
S_{y/x} = \sqrt{\frac{S_r}{n - (m+1)}}
$$
\n(3.40)

Donde:

**m** es el grado del polinomio que queremos ajustar.

**n** es la cantidad de datos medidos.

**Sr** es la suma de los cuadrados es la misma que se calcula con la siguiente Fórmula:

$$
S_r = \sum_{i=1}^{n} (Y_i - a_0 - a_1 x - a_2 x^2 - a_3 x^3 - \dots - a_m x^m)^2
$$
\n(3.41)

Además del error estándar, se puede calcular también el coeficiente de determinación  $(R<sup>2</sup>)$  que es un resultado clave del análisis de regresión. Se interpreta como la proporción de la varianza en la variable dependiente que es predecible a partir de la variable independiente. El rango del coeficiente de determinación es de 0 a 1.

- $\cdot$  Un R<sup>2</sup> de 0 significa que la variable dependiente no puede predecirse a partir de la variable independiente.
- $\cdot$  Un R<sup>2</sup> de 1 significa que la variable dependiente se puede predecir sin error de la variable independiente.
- $\cdot$  Un R<sup>2</sup> entre 0 y 1 indica el grado en que la variable dependiente es predecible.
- $\cdot$  Un R<sup>2</sup> de 0,10 significa que el 10 por ciento de la varianza en *Y* es predecible a partir de *X*, un  $R^2$  de 0,20 significa que el 20 por ciento es predecible, y así sucesivamente.

Como medida de bondad del ajuste se utiliza el coeficiente de determinación, definido como:

$$
R^2 = \frac{St - Sr}{St} \tag{3.42}
$$

Donde:

St es la diferencia entre  $Y_i$  y el promedio de la sumatoria de  $Y_i$  es decir tendríamos la siguiente fórmula:

$$
St = \sum_{i=1}^{n} \left( Y_i - \frac{\sum Y_i}{n} \right) \tag{3.43}
$$

A continuación en la Tabla 3.14 se explicará la Regresión Polinomial con un ejemplo de los datos experimentales obtenidos a lo largo del proceso de investigación:

Datos:

m=3 es el Grado de la Ecuación.

n=7 es la Cantidad de Datos.

| Tabla. 3.14. Datos de Regresion Polinomial |            |             |          |              |               |                  |                |                  |                  |
|--------------------------------------------|------------|-------------|----------|--------------|---------------|------------------|----------------|------------------|------------------|
| Xi                                         | Yi         | $\rm X_i^2$ | $X_i^3$  | $X_i^4$      | $X_i^{\circ}$ | $\mathrm{X_i}^6$ | $X_iY_i$       | $X_i^2Y_i$       | $X_i^3Y_i$       |
| 8                                          | 0,140      | 64          | 512      | 4096         | 32768         | 262144           | 1,12           | 8,96             | 71,68            |
| 8,5                                        | 0,320      | 72,25       | 614,125  | 5220,0625    | 44370,5313    | 377149,5156      | 2,72           | 23,12            | 196,52           |
| 9                                          | 0,557      | 81          | 729      | 6561         | 59049         | 531441           | 5,013          | 45,117           | 406,053          |
| 9,5                                        | 2,668      | 90,25       | 857,375  | 8145,0625    | 77378,0938    | 735091,8906      | 25,346         | 240,787          | 2287,4765        |
| 10                                         | 7,348      | 100         | 1000     | 10000        | 100000        | 1000000          | 73,48          | 734,8            | 7348             |
| 10,5                                       | 8,834      | 110,25      | 1157,625 | 12155,0625   | 127628,156    | 1340095,641      | 92,757         | 973,9485         | 10226,4593       |
| 11                                         | 11,646     | 121         | 1331     | 14641        | 161051        | 1771561          | 128,106        | 1409,166         | 15500,826        |
| $\sum X_i$                                 | $\sum Y_i$ | $X_i^2$     | $X_i^3$  | $\sum X_i^4$ | $\sum X_i^5$  | $\sum X_i^6$     | $\sum X_i Y_i$ | $\sum X_i^2 Y_i$ | $\sum X_i^3 Y_i$ |
| 66,5                                       | 31,513     | 638,75      | 6201,125 | 60818,1875   | 602244,781    | 6017483,047      | 328,542        | 3435,8985        | 36037,0148       |

**Tabla. 3.14. Datos de Regresión Polinomial**

Y el conjunto general de ecuaciones según la ecuación (3.39) queda instanciado de la siguiente manera:

$$
a_0 n + a_1 \sum X_i + a_2 \sum X_i^2 + a_3 \sum X_i^3 = \sum X_i^2
$$
  
\n
$$
a_0 \sum X_i + a_1 \sum X_i^2 + a_2 \sum X_i^3 + a_3 \sum X_i^4 = \sum X_i^2 Y_i
$$
  
\n
$$
a_0 \sum X_i^2 + a_1 \sum X_i^3 + a_2 \sum X_i^4 + a_3 \sum X_i^5 = \sum X_i^2 Y_i
$$
  
\n
$$
a_0 \sum X_i^3 + a_1 \sum X_i^4 + a_2 \sum X_i^5 + a_3 \sum X_i^6 = \sum X_i^3 Y_i
$$

Por lo tanto remplazando datos tenemos:

$$
7a_0 + 66.5a_1 + 638.75a_2 + 6201.125a_3 = 31.513
$$
  
\n
$$
66.5a_0 + 638.75a_1 + 6201.125a_2 + 60818.1875a_3 = 328.542
$$
  
\n
$$
638.75a_0 + 6201.125a_1 + 60818.1875a_2 + 602244,781a_3 = 3435.8985
$$
  
\n
$$
6201.125a_0 + 60818.1875a_1 + 602244,781a_2 + 6017483,047a_3 = 36037.0148
$$

Resolviendo ese sistema de ecuaciones, se obtiene:  $a_0 = 779.003$   $a_1 = -245.134$   $a_2 = 25.2290$   $a_3 = -0.84422$ 

Por lo tanto al reemplazar en la ecuación (3.38) quedaría de la siguiente forma:

$$
y = -0.840541x^{3} + 25.1241x^{2} - 244.143x + 775.905
$$
 (3.44)  
Utilizando las Formulas de R<sup>2</sup> obtenemos el siguiente resultado: R<sup>2</sup> = 0.9829

Para realizar todo este proceso de Regresión se realizó un programa de Matlab el mismo que realizara todos los cálculos incluyendo los Errores que se obtendrán con la nueva ecuación calculada respecto a los datos experimentales. El Anexo VI nos muestra el código del programa con todos los detalles del mismo.

A continuación se analizarán los datos para obtener el mejor ajuste de curvas:

#### **Ecuación ajustada a 3er grado para 8 V**

 $y = -0,84422x^3 + 25,2290x^2 - 245,1344x + 779,0036$  $R^2 = 0.9833$ 

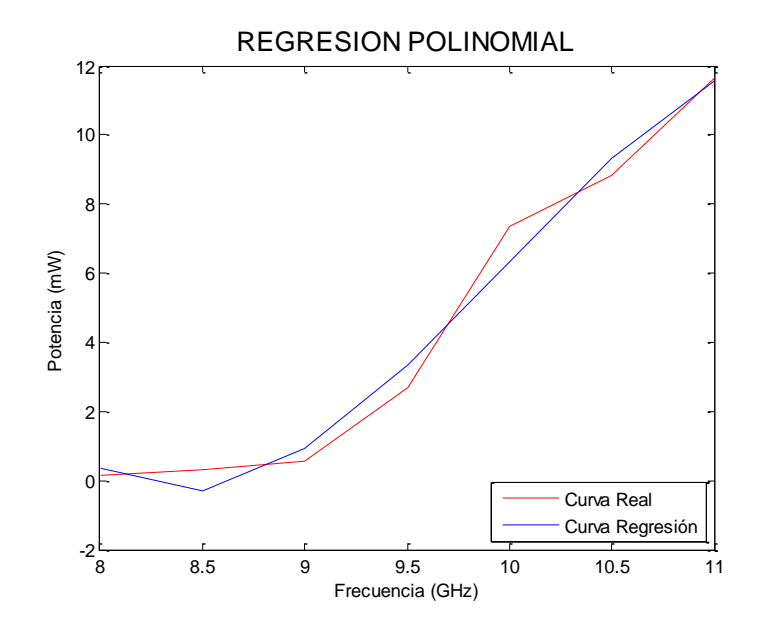

**Figura. 3.57. Curva ajustada a 3er grado-Matlab**

# **Ecuación ajustada a 4to grado para 8V**

$$
y = -0,29133x^{4} + 10,22644x^{3} - 131,8308x^{2} + 740,7480x - 1531,197
$$
  

$$
R^{2} = 0.9844
$$

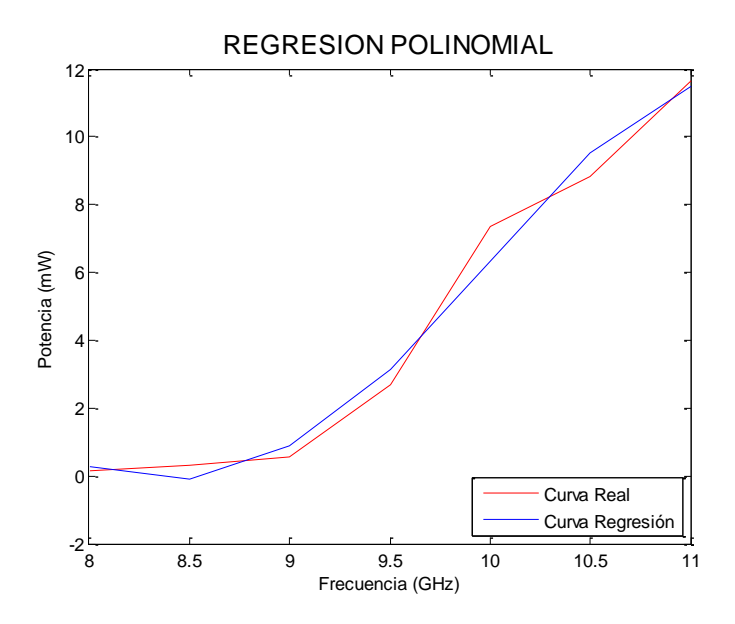

**Figura. 3.58. Curva ajustada a 4to grado-Matlab**

**Ecuación ajustada a 5to grado para 8V**

 $y = 1,5206x^5 - 72,523x^4 + 1378.195x^3 - 13043.27x^2 + 61472.01x - 115417.5$  $R^2 = 0.9960$ 

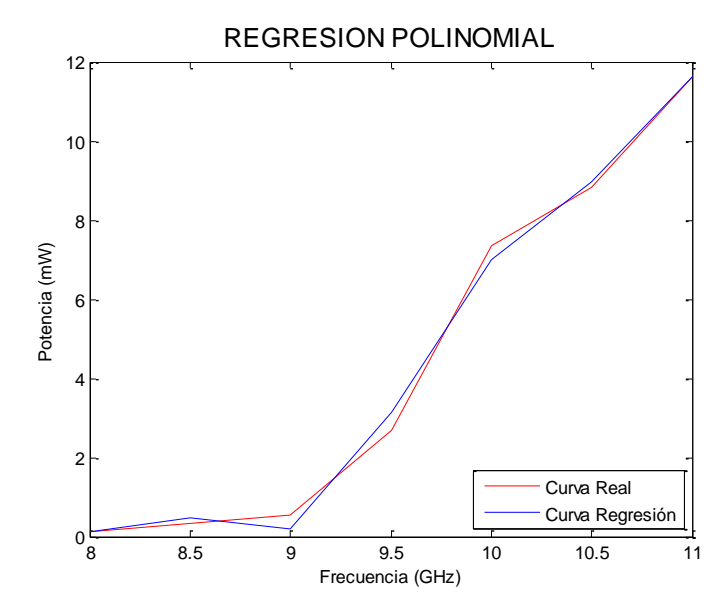

**Figura. 3.59. Curva ajustada a 5to grado-Matlab**

### **Ecuación ajustada a 6to grado para 8V**

 $y = 2.0295x^6 - 114.1622x^5 + 2668.263x^4 - 33169.06x^3 + 231300.6x^2 - 857937.9x + 1322460$  $R^2 = 1.0000$ 

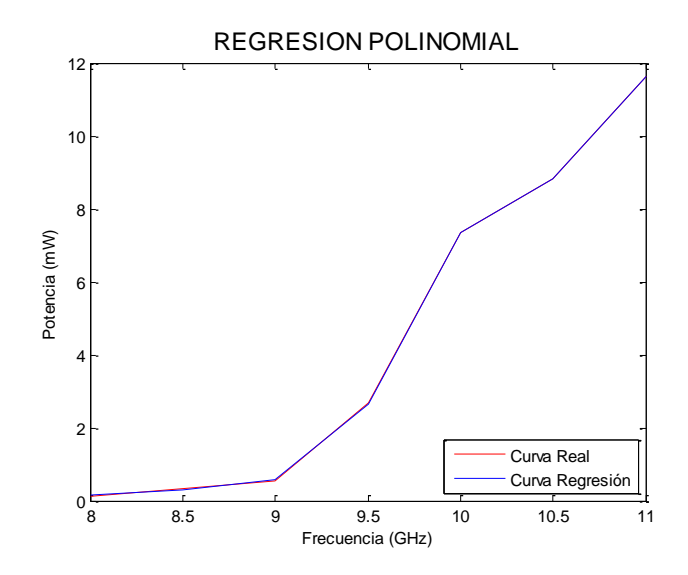

**Figura. 3.60. Curva ajustada a 6to grado-Matlab**

Las gráficas observadas anteriormente nos muestran el ajuste a diferentes grados. Si observamos el ajuste a 5to y 6to orden, se observará que son las gráficas a las que mejor se ajusta nuestra curva.

En un Análisis de Regresión existe una variable respuesta o dependiente (Potencia) y una variable explicativa o independiente (Frecuencia). El propósito es obtener una función sencilla de la variable explicativa, que sea capaz de describir lo más ajustadamente posible la variación de la variable dependiente. Como los valores observados de la variable dependiente difieren generalmente de los que predice la función, ésta posee un error. La función más eficaz es aquella que describe la variable dependiente con el menor error posible o, dicho en otras palabras, con la menor diferencia entre los valores observados y predichos. La diferencia entre los valores observados y predichos (el error de la función) se denomina variación residual o residuos.

Con el ajuste anteriormente realizado se puede obtener los errores que sería la diferencia entre los valores observados y predichos así se podrá elegir el ajuste con mejor

Coeficiente de determinación  $R^2$  y con el menor error entre los valores reales y los calculados.

A continuación se indicaran los errores, que fueron evaluados en cada ecuación de 3ro, 4to, 5to y 6to grado, con las diferentes frecuencias, en los diferentes voltajes de entrada de acuerdo al ajuste de curvas, con esto podremos deducir cual es la que mejor se ajusta y poder caracterizar al diodo Gunn.

| Tabla. 3.15. Errores – Vin=6V<br>$V\text{in} = 6V$ |           |           |           |           |           |           |           |  |  |  |
|----------------------------------------------------|-----------|-----------|-----------|-----------|-----------|-----------|-----------|--|--|--|
| Frecuencia                                         | 8GHz      | 8.5GHz    | 9GHz      | 9.5GHz    | 10GHz     | 10.5GHz   | 11GHz     |  |  |  |
| Error con $X^3$                                    | 0.1982    | $-0.4674$ | 0.0313    | 0.5847    | $-0.2409$ | $-0.2497$ | 0.1438    |  |  |  |
| Error con $X^4$                                    | 0.0162    | $-0.0427$ | $-0.0294$ | 0.2207    | $-0.3016$ | 0.1751    | $-0.0383$ |  |  |  |
| Error con $X^5$                                    | $-0.0110$ | 0.0662    | $-0.1655$ | 0.2207    | $-0.1655$ | 0.0662    | $-0.0110$ |  |  |  |
| Error con $X^6$                                    | 0.0004    | $-0.0023$ | 0.0058    | $-0.0076$ | 0.0057    | $-0.0022$ | 0.0004    |  |  |  |

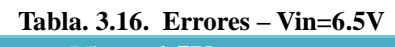

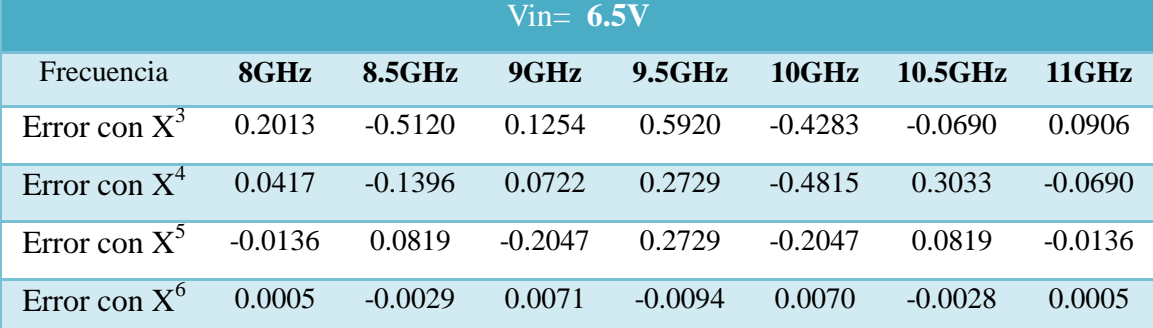

## **Tabla. 3.17. Errores – Vin=7V**

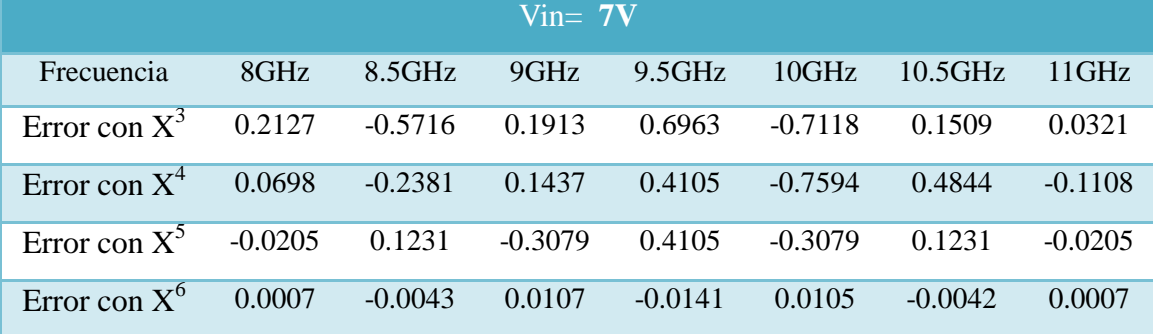

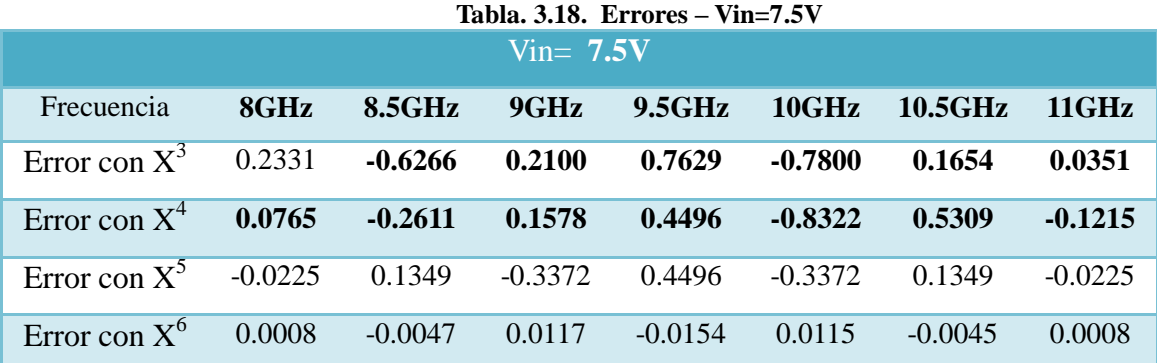

#### **Tabla. 3.19. Errores – Vin=8V**

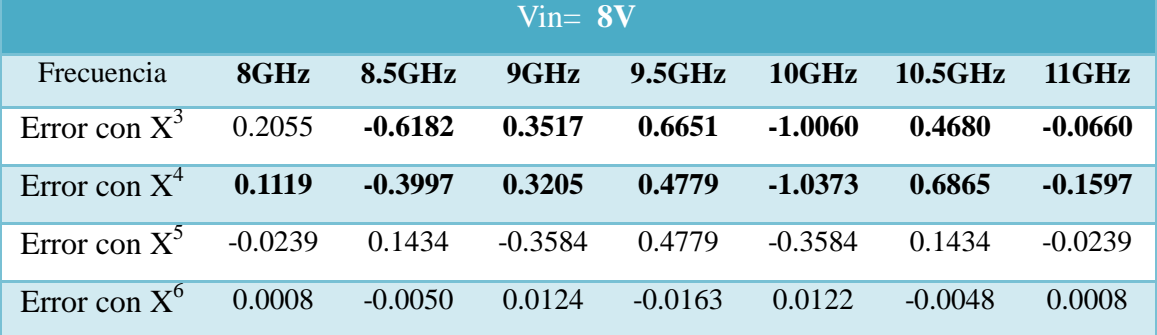

En los errores de los ajustes de curvas, se puede observar que el menor error tiene el ajuste de la curva de 5to grado y de 6to grado.

De esta manera nos inclinamos por el grado 6 de la ecuación, la cual es el más óptimo por el valor de los errores y de los coeficientes de determinación en cada variación de voltaje.

Para el análisis de estos datos obtenidos, se calculará el error experimental (error de datos experimentales a diferentes Vin), el error de ajuste (error de las ecuaciones ajustadas a 6to grado) y se calculará también las *Medidas de dispersión*, que nos permitirán reconocer que tanto se dispersan los datos alrededor del punto central; es decir, nos indican cuanto se desvían las observaciones alrededor de su promedio aritmético (Media). Este tipo de medidas son parámetros informativos que nos permiten conocer como los valores de los datos se reparten a través del eje X, mediante un valor numérico que representa el promedio de dispersión de los datos. Las medidas de dispersión más importantes y las más utilizadas son la *Varianza* y la *Desviación estándar* (o Típica).

La *Varianza* es la desviación estándar elevada al cuadrado (s<sup>2</sup>). Esta medida nos

permite identificar la diferencia promedio que hay entre cada uno de los valores respecto a su punto central (*Media*  $\bar{x}$ ). Este promedio es calculado, elevando cada una de las diferencias al cuadrado (Con el fin de eliminar los signos negativos), y calculando su promedio o media; es decir, sumado todos los cuadrados de las diferencias de cada valor respecto a la media y dividiendo este resultado por el número de observaciones que se tengan, la ecuación sería:

$$
S^{2} = \frac{(X_{1} - \overline{X}) + (X_{2} - \overline{X})^{2} + (X_{3} - \overline{X})^{3} + ... + (X_{n} - \overline{X})^{2}}{(n - 1)} = \frac{\sum (X_{i} - \overline{X})^{2}}{(n - 1)}
$$
(3.45)

Donde  $(S^2)$  representa la varianza,  $(X_i)$  representa cada uno de los valores de la potencia a diferentes voltajes de entrada,  $(\overline{\mathcal{R}})$  representa la media de la potencia de salida y (n) es el número de observaciones ó tamaño de la muestra, en nuestro caso n=5. Si nos fijamos en la ecuación 3.45, notaremos que se le resta uno al tamaño de la muestra; esto se hace con el objetivo de aplicar una pequeña medida de corrección a la varianza, intentando hacerla más representativa. Es necesario resaltar que la varianza nos da como resultado el promedio de la desviación, pero este valor se encuentra elevado al cuadrado.

Por otro lado la *Desviación estándar o Típica*, nos permite determinar el promedio aritmético de fluctuación de los datos respecto a su punto central o media. La desviación estándar nos da como resultado un valor numérico que representa el promedio de diferencia que hay entre los datos y la media. Cuanto mayor sea la dispersión de los datos alrededor de la media mayor será la desviación. Cuanto mayor sea el coeficiente de determinación, menor será el error estándar, y las predicciones más exactas es probable que sean. Para calcular la desviación estándar basta con hallar la raíz cuadrada de la varianza, por lo tanto su ecuación sería:

$$
S = \sqrt{S^2} \tag{3.46}
$$

La Tabla. 3.20., nos muestra los valores de la varianza y desviación estándar de la potencia de salida de RF, calculados en el programa de Matlab, Anexo VI. Para la cual se evaluó la ecuación de 6to grado a Vin= 8V y a las frecuencias de la Banda "X". Se tomó el Vin=8V debido a que es el voltaje de Operación en el que mejor trabaja el Diodo Gunn.

|                   |            | Tabia. 5.20. Varianza – Desviación estandar |  |  |  |  |
|-------------------|------------|---------------------------------------------|--|--|--|--|
| <b>FRECUENCIA</b> | VARIANZA   | DESVIACIÓN ESTÁNDAR                         |  |  |  |  |
| 8                 | 0.00039480 | 0.0199                                      |  |  |  |  |
| 8.5               | 0.0021     | 0.0453                                      |  |  |  |  |
| 9                 | 0.0090     | 0.0947                                      |  |  |  |  |
| 9.5               | 0.2786     | 0.5279                                      |  |  |  |  |
| 10                | 1.5615     | 1.2496                                      |  |  |  |  |
| 10.5              | 0.8742     | 0.9350                                      |  |  |  |  |
| 11                | 1.5192     | 1.2326                                      |  |  |  |  |

**Tabla. 3.20. Varianza – Desviación estándar**

Con los resultados obtenidos en la tabla 3.20 nos podemos dar cuenta que la menor varianza y desviación estándar se encuentran en la frecuencia de 8 GHz, aunque en las demás frecuencias también tienen valores pequeños, es decir que la potencia de salida de RF del oscilador no va a variar significativamente cuando se usen cualquiera de estas ecuaciones, es decir va a variar poco cuando se aplique diferentes voltajes de entrada. Es por este motivo que se fijó la frecuencia del Oscilador Gunn en 11GHz, para análisis posteriores.

| 10010.  Впоне |                     |          |                     |          |                     |                                  |  |  |  |  |
|---------------|---------------------|----------|---------------------|----------|---------------------|----------------------------------|--|--|--|--|
|               | $Vin = 7.5V$        |          | $Vin = 8V$          |          | <b>Error</b>        | <b>Error</b><br><b>A</b> justado |  |  |  |  |
| Frecuencia    | Potencia            | Potencia | <b>Potencia</b>     | Potencia | <b>Experimental</b> |                                  |  |  |  |  |
|               | <b>Experimental</b> | ajustada | <b>Experimental</b> | ajustada |                     |                                  |  |  |  |  |
| 8             | 0.1270              | 0.1278   | 0.1400              | 0.1408   | 0.013               | 0.013                            |  |  |  |  |
| 8,5           | 0.2920              | 0.2873   | 0.3200              | 0.3150   | 0.028               | 0.027                            |  |  |  |  |
| 9             | 0.5080              | 0.5197   | 0.5570              | 0.5694   | 0.049               | 0.049                            |  |  |  |  |
| 9,5           | 2.2190              | 2.2036   | 2.6680              | 2.6517   | 0.441               | 0.447                            |  |  |  |  |
| 10            | 6.7010              | 6.7125   | 7.3480              | 7.3602   | 0.648               | 0.648                            |  |  |  |  |
| 10,5          | 8.8340              | 8.8295   | 8.8340              | 8.8292   | $\Omega$            | $\Omega$                         |  |  |  |  |
| 11            | 11.6460             | 11.6468  | 11.6460             | 11.6468  | $\theta$            | $\theta$                         |  |  |  |  |

**Tabla. 3.21. Errores**

En la tabla. 3.21., se establecieron voltajes de entrada que se encuentran dentro del voltaje de operación (7,5 y 8V) del oscilador según las recomendaciones del fabricante, también se puede observar que los errores experimentales y ajustados son muy pequeños, lo que nos llevaría a concluir que el Vin no influye significativamente en los datos de potencia de salida de RF del oscilador, descartando al Vin como una variable de entrada del sistema.

Todos los datos obtenidos anteriormente de: voltaje, corriente, potencia de entrada en DC y potencia de salida de RF en dBm y mW; nos llevaron a concluir lo siguiente:

- El diodo Gunn trabaja en los voltajes de entrada de 6 a 8V, trabajando de mejor manera a 8V, aunque como se concluyó anteriormente este voltaje no afecta significativamente a la potencia de salida.
- La corriente obtenida cumple con las características de la curva del Diodo Gunn, disminuyendo ésta en la región de la resistencia negativa.
- La potencia de entrada en DC es mucho mayor que la potencia de salida, debido a que ésta sufrirá de atenuaciones, reflexión de señal, disipación, etc.
- La potencia de salida de RF se obtiene en dBm, por el analizador de espectros y en mW al realizar la respectiva conversión de dBm a mW.

Una vez realizado el análisis de datos podemos definir las limitaciones del equipo con respecto a la potencia de salida, los cuales son una base para el diseño e implementación del nuevo medidor de potencia RF:

Voltaje de entrada: 7.5V - 8V Corriente de entrada de 143,5 mA – 135,6 mA Frecuencia de Oscilación: 8GHz – 11GHz Potencia mínima del diodo Gunn a 6V y 8GHz es 0,088 mW Potencia máxima del diodo Gunn a 8V y 11GHz es 11.6460 mW

# **CAPÍTULO 4**

# **DISEÑO DEL MEDIDOR DE POTENCIA**

# **4.1 Análisis de los requerimientos de potencia y ancho de banda del nuevo sistema**

Para el diseño y construcción del medidor de potencia se siguieron los siguientes pasos:

- **Primer paso:** consiste en listar las variables de entrada y salida del sistema. Nuestras variables a medir son la potencia en dBm y en mW, en función de la variación del voltaje en mV de la termocupla.
- **Segundo paso:** revisar la definición conceptual de la potencia y como esta se genera. En frecuencias de microondas, la potencia es la medida básica de la magnitud de la señal en lugar del voltaje o la corriente.
- **Tercer paso:** revisar cómo han sido definidas operacionalmente las variables. Se procedió a realizar las mediciones base para diseñar el nuevo instrumento de medición, las medidas tomadas siguieron el siguiente procedimiento:
	- **1.** Armamos el sistema de la siguiente manera: al oscilador va conectado el atenuador variable, seguido por el conversor de guía de onda a cable coaxial y finalmente al analizador de espectros Tektronix 2792 o al montaje de la termocupla, como se observa en la Figura 4.1., cabe recalcar que se conecta indistintamente la termocupla y el analizador de espectros, para poder relacionar el voltaje de la termocupla con la potencia obtenida por el analizador de espectros.

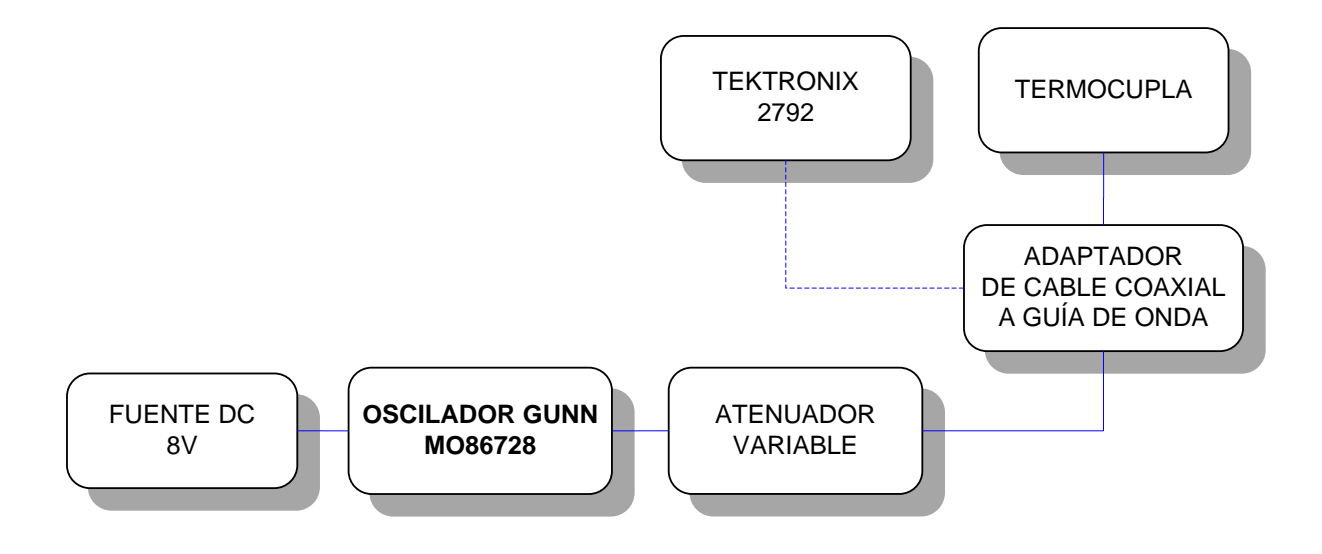

**Figura. 4.1. Diagrama del Sistema de Entrenamiento**

- 2. Fijamos el voltaje de operación del oscilador en 8V y vamos variando el valor de la frecuencia en la banda "X" (8 a 12 GHz) en pasos de 500MHz. Y así se van tomando las medidas necesarias.
- **Cuarto paso:** elegir el instrumento o los instrumentos (ya desarrollados) que han sido favorecidos para la comparación. El instrumento elegido que registrará las medidas de potencia, es el analizador de espectros Tektronix 2792 que es un instrumento totalmente válido en la toma de mediciones de potencia en las frecuencias seleccionadas de la banda "X". con este instrumento se tomaron varias mediciones para obtener un patrón de medidas que nos permitan identificar la ecuación adecuada para el diseño del nuevo medidor de potencia.

Siguiendo estos pasos se pudo recolectar las siguientes mediciones, como se observa en la Tabla. 4.1., tomadas en diferentes días y a diferentes horas para mayor validez de la ecuación a obtener:

#### **4.1.1. Registro de Mediciones de Potencia versus Voltaje**

Se realizaron varias mediciones durante todo el proceso, en las mismas que se fue observando la variación de la potencia y la del voltaje de la termocupla, se pudo observar que la relación existente es directamente proporcional es decir al aumentar la frecuencia de oscilación del diodo Gunn se ve un incremento proporcional en el voltaje y la potencia.

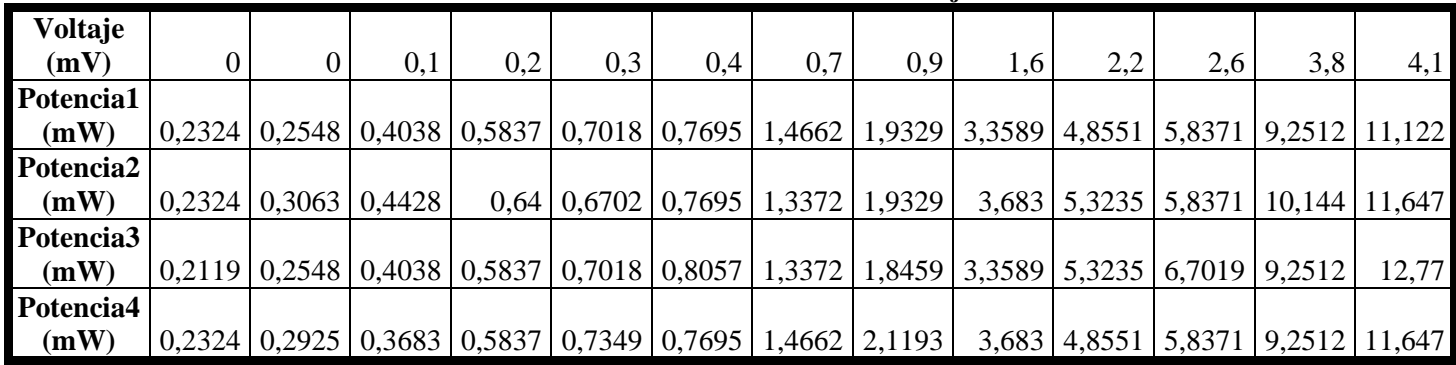

**Tabla. 4.1. Potencia Vs Voltaje**

Se realizo un análisis en Matlab de todas las curvas obtenidas, siguiendo el mismo método de Regresión Polinomial mencionado en el capítulo 3, con los datos de la tabla 4.1, se obtuvo las ecuaciones pertinentes con cada curva y se escogió la ecuación que más se ajuste a todos los datos experimentales obtenidos, la misma que tiene el menor error en las diferentes frecuencias, más adelante se indicará el cálculo de los errores con todas las curvas pudiendo deducir cual es la que mejor se ajusta, se analizará ecuación por ecuación para obtener la que menor error produzca.

# **ECUACIÓN 1:**

La ecuación1 es la obtenida de los datos de la Potencia1 en función del Voltaje de la termocupla tomados experimentalmente:

$$
y = 0.0261x^{6} - 0.27664x^{5} + 1.109x^{4} - 2.1244x^{3} + 2.1528x^{2} + 0.9415x + 0.2698
$$
 (4.1)

La Figura 4.2 Indica el ajuste de la Curva1, es decir la curva resultante de la ecuación anteriormente mencionada y las demás curvas de los datos medidos:

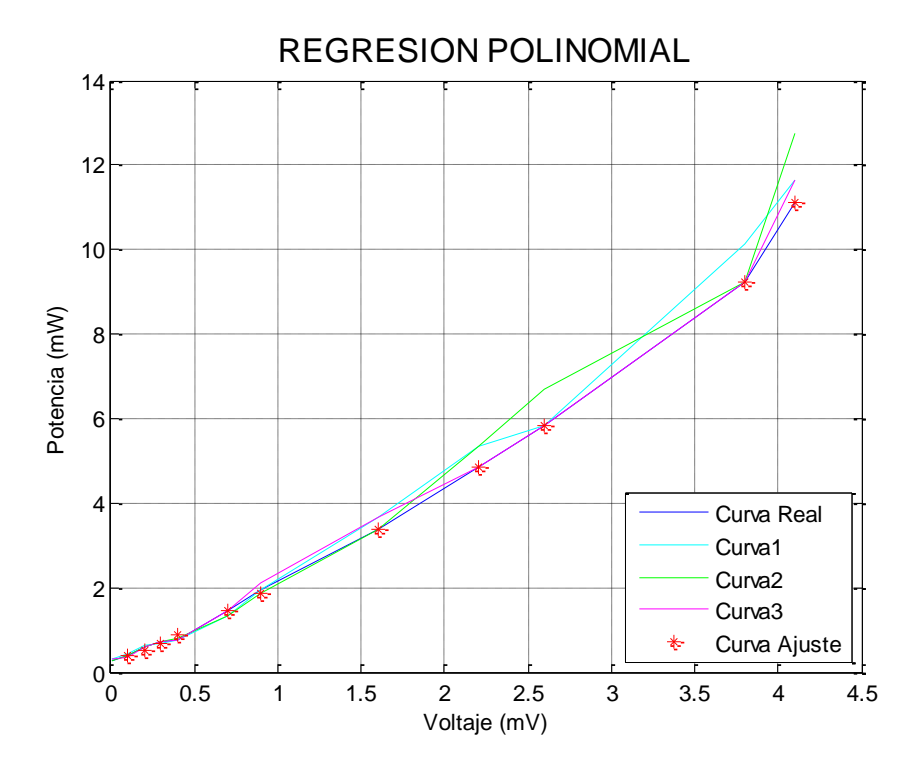

**Figura. 4.2. Mediciones de P(mW) vs V(mV) del sistema de entrenamiento en Matlab – Potencia1**

A continuación se calculará la medida del error de esta ecuación.

Medida del error: En una serie de lecturas sobre una misma dimensión constante, la inexactitud o incertidumbre es la diferencia entre los valores máximo y mínimo obtenidos.

Tomaremos como ejemplo una frecuencia aleatoria de la tabla. 4.2., para indicar como se calcula el Error, es así que tomamos los valores de potencia a la frecuencia de 9GHz, donde:

Vm= valor medido =  $0,4038$ .  $Vr=$  valor real  $= 0.3747$ Error= valor de la medida de error

$$
Error1 = Vm - Vr
$$
\n
$$
Error1 = 0,4038 - 0,3747
$$
\n
$$
Error1 = 0,029
$$
\n(4.2)

La tabla 4.2 muestra un ejemplo de los valores medidos (Potencia1), los valores

reales (Potenciaeval) y la medida del error de los mismo (Error). Donde la potenciaeval es la evaluada con la Ecuación1 a diferentes frecuencias:

| Frecuencia<br>(GHz)          |           | 8.25 | 8.5              | 8.75                                                                                                    | $\Omega$ | 9.25 | $9.5$ | 9.75 | 10 <sup>1</sup> | 10.25 | 10.5                                                                                                    | 10.75 |  |
|------------------------------|-----------|------|------------------|----------------------------------------------------------------------------------------------------|----------|------|-------|------|-----------------|-------|----------------------------------------------------------------------------------------------------|-------|--|
| Potencia1<br>(dBm)           | 0.2324    |      |                  | $0.2548$    $0.4038$    $0.5837$    $0.7018$    $0.7695$    $1.4662$    $1.9329$    $3.3589$    $4.8551$    $5.8371$    $9.2512$    $11.122$ |          |      |       |      |                 |       |                                                                                                    |       |  |
| <b>Potenciaeval</b><br>(dBm) | 0.2610    |      |                  | $0,2610$   $0,3747$   $0,50201$   $0,6882$   $0,8718$   $1,4693$   $1,8821$   $3,3882$   $4,8358$   $5,8442$   $9,2509$   $11,1221$          |          |      |       |      |                 |       |                                                                                                    |       |  |
| <b>Error</b>                 | $-0.0286$ |      | $-0.0062$ 0.0291 |                                                                                                    |          |      |       |      |                 |       | $0.0636$   $0.0136$   $-0.102$   $-0.003$   $0.0508$   $-0.0293$   $0.0193$   $-0.0071$   $0.0003$   $-0.0001$ |       |  |

**Tabla. 4.2. Error – Potencia1**

La tabla 4.3 contiene los errores resultantes de la potencia evaluada en la Ecuación1 con respecto a la Potencia1, Potencia2, Potencia3 y Potencia4, a diferentes frecuencias obtenidos mediante el reemplazo de datos en la ecuación (4.2) mencionado en el ejemplo anterior.

| <b>FRECUENCIA</b> | <b>POTENCIA1</b> | POTENCIA2 | POTENCIA3 | POTENCIA4 |
|-------------------|------------------|-----------|-----------|-----------|
| 8                 | $-0.0286$        | $-0.0286$ | $-0.0491$ | $-0.0286$ |
| 8.25              | $-0.0062$        | 0.0453    | $-0.0062$ | 0.0315    |
| 8.5               | 0.0291           | 0.0681    | 0.0291    | $-0.0064$ |
| 8.75              | 0.0636           | 0.1199    | 0.0636    | 0.0636    |
| 9                 | 0.0136           | $-0.0180$ | 0.0136    | 0.0467    |
| 9,25              | $-0.102$         | $-0.1023$ | $-0.0661$ | $-0.1023$ |
| 9.5               | $-0.003$         | $-0.1321$ | $-0.1321$ | $-0.0031$ |
| 9.75              | 0.0508           | 0.0508    | $-0.0362$ | 0.2372    |
| 10                | $-0.0293$        | 0.2948    | $-0.0293$ | 0.2948    |
| 10.25             | 0.0193           | 0.4877    | 0.4877    | 0.0193    |
| 10.5              | $-0.0071$        | $-0.0071$ | 0.8577    | $-0.0071$ |
| 10.75             | 0.0003           | 0.8931    | 0.0003    | 0.0003    |
| 11                | $-0.0001$        | 0.5249    | 1.6479    | 0.5249    |

**Tabla. 4.3. Errores – Ecuación1**

# **ECUACIÓN 2**

La ecuación2 es la obtenida de los datos de la Potencia2 en función del Voltaje de la termocupla tomados experimentalmente:

$$
y = -0.053322x^{6} + 0.6247x^{5} - 2.5818x^{4} + 4.4001x^{3} - 2.395x^{2} + 1.8134x + 0.2747
$$
 (4.3)
La Figura 4.4 Indica el ajuste de la Curva2, es decir la curva resultante de la ecuación anteriormente mencionada y las demás curvas de los datos medidos:

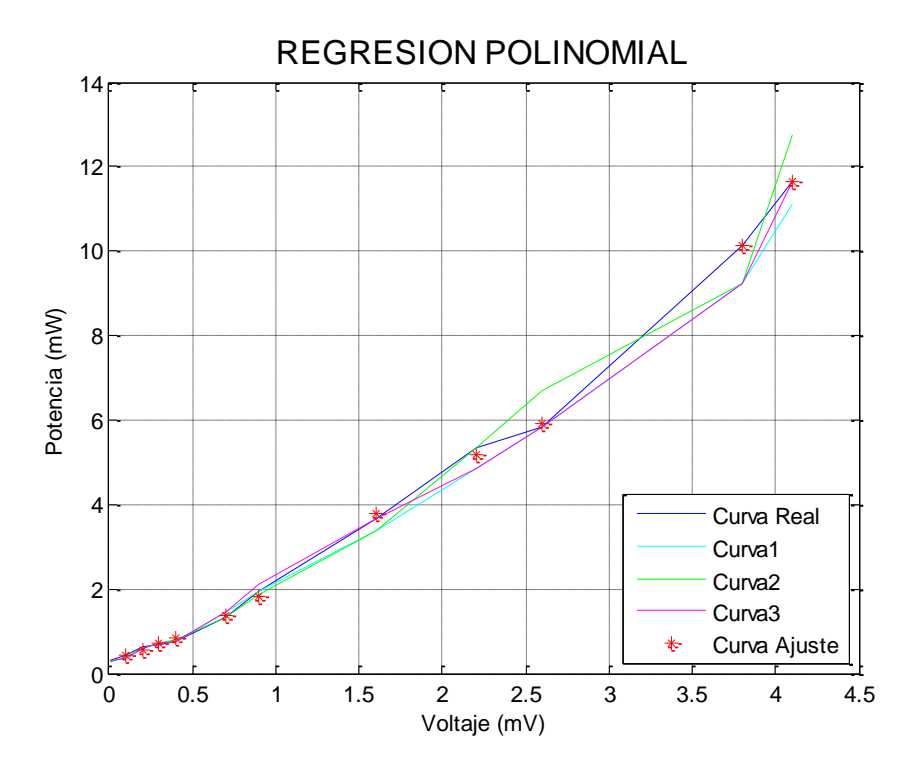

**Figura. 4.3. Mediciones de P(mW) vs V(mV) del sistema de entrenamiento – Potencia2**

La tabla 4.4 contiene los errores resultantes de la potencia evaluada en la Ecuación2 con respecto a la Potencia1, Potencia2, Potencia3 y Potencia4, a diferentes frecuencias.

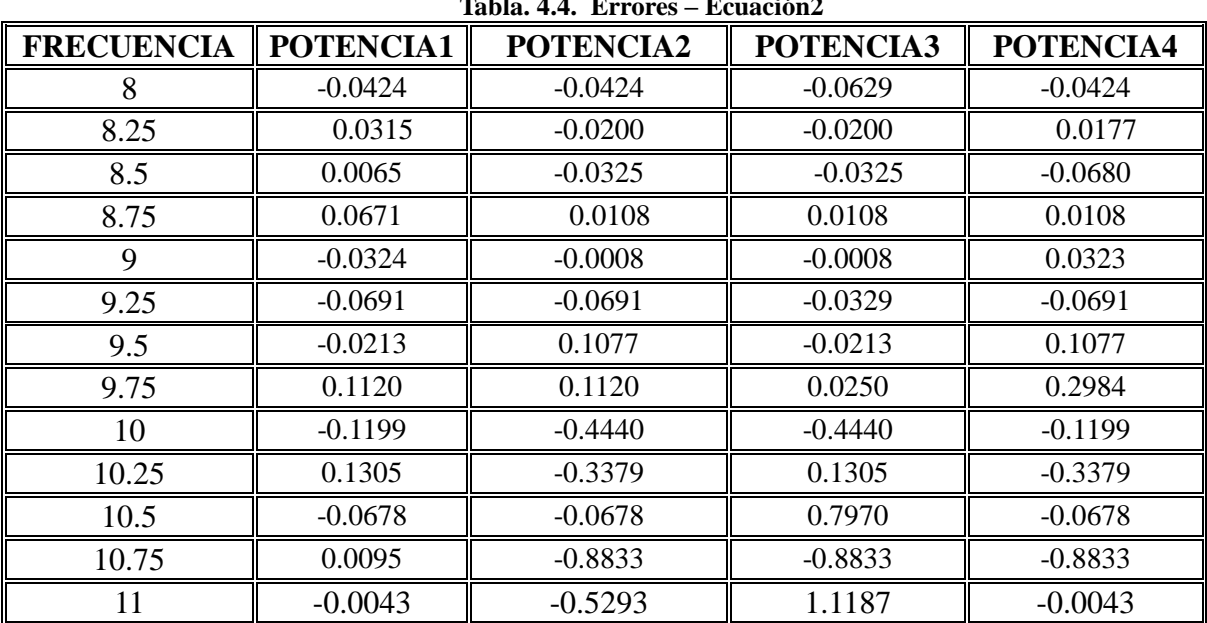

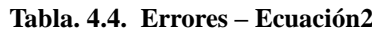

## **ECUACIÓN 3**

La ecuación3 es la obtenida de los datos de la Potencia3 en función del Voltaje de la termocupla tomados experimentalmente:

$$
y = 0.0872x^{6} - 0.8603x^{5} + 2.994x^{4} - 4.452x^{3} + 3.0949x^{2} + 0.8328x + 0.2573
$$
 (4.4)

La Figura 4.5 Indica el ajuste de la Curva3 es decir la curva resultante de la ecuación anteriormente mencionada y las demás curvas de los datos medidos:

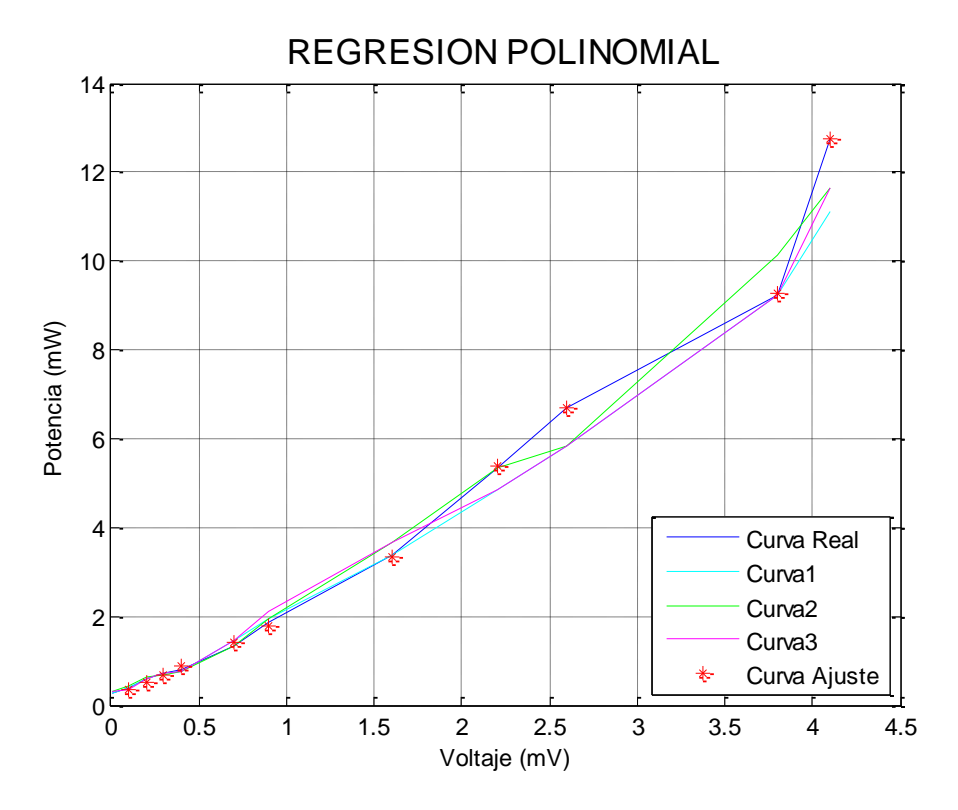

**Figura. 4.4. Mediciones de P(mW) vs V(mV) del sistema de entrenamiento – Potencia3**

La tabla 4.5 contiene los errores resultantes de la potencia evaluada en la Ecuación2 con respecto a la Potencia1, Potencia2, Potencia3 y Potencia4, a diferentes frecuencias.

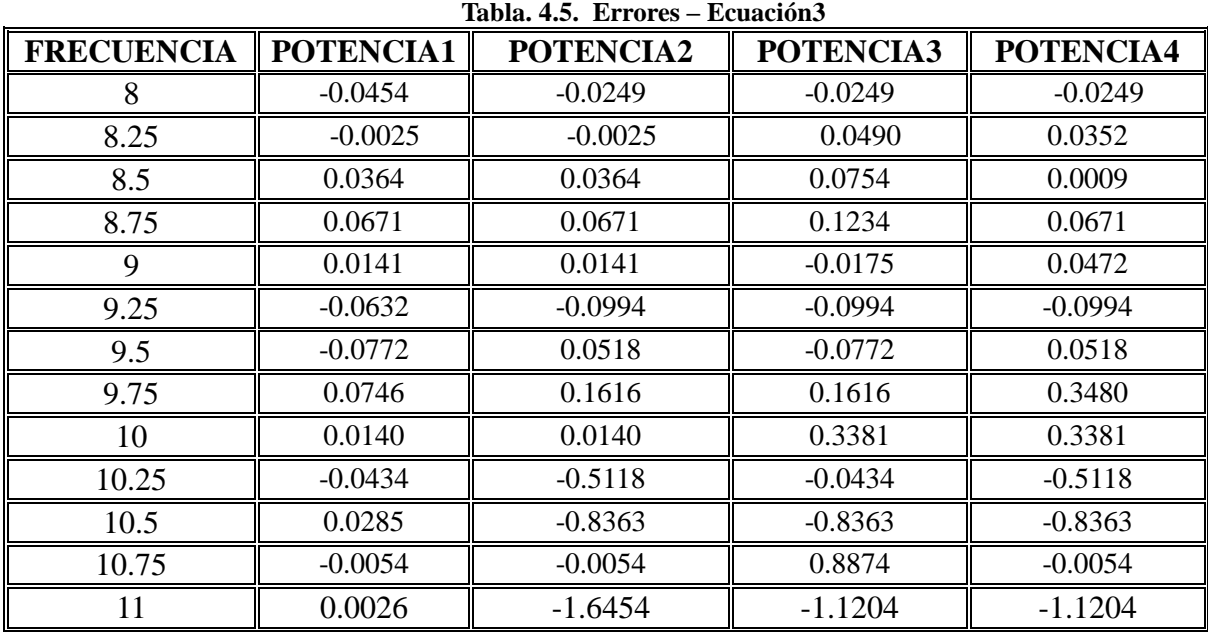

# **ECUACIÓN 4**

La ecuación4 es la obtenida de los datos de la Potencia4 en función del Voltaje de la termocupla tomados experimentalmente:

$$
y = 0.145x^{6} - 1.698x^{5} + 6.945x^{4} - 10.282x^{3} - 2.277x^{2} + 18.657x + 12.895
$$
(4.5)

La Figura 4.6 Indica el ajuste de la Curva4 es decir la curva resultante de la ecuación anteriormente mencionada y las demás curvas de los datos medidos:

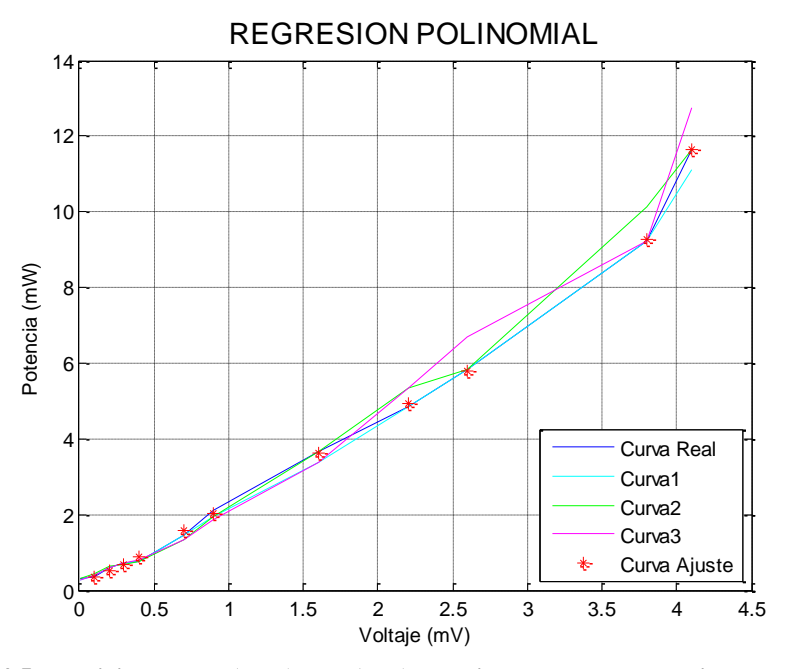

**Figura. 4.5. Mediciones de P(mW) vs V(mV) del sistema de entrenamiento – Potencia4**

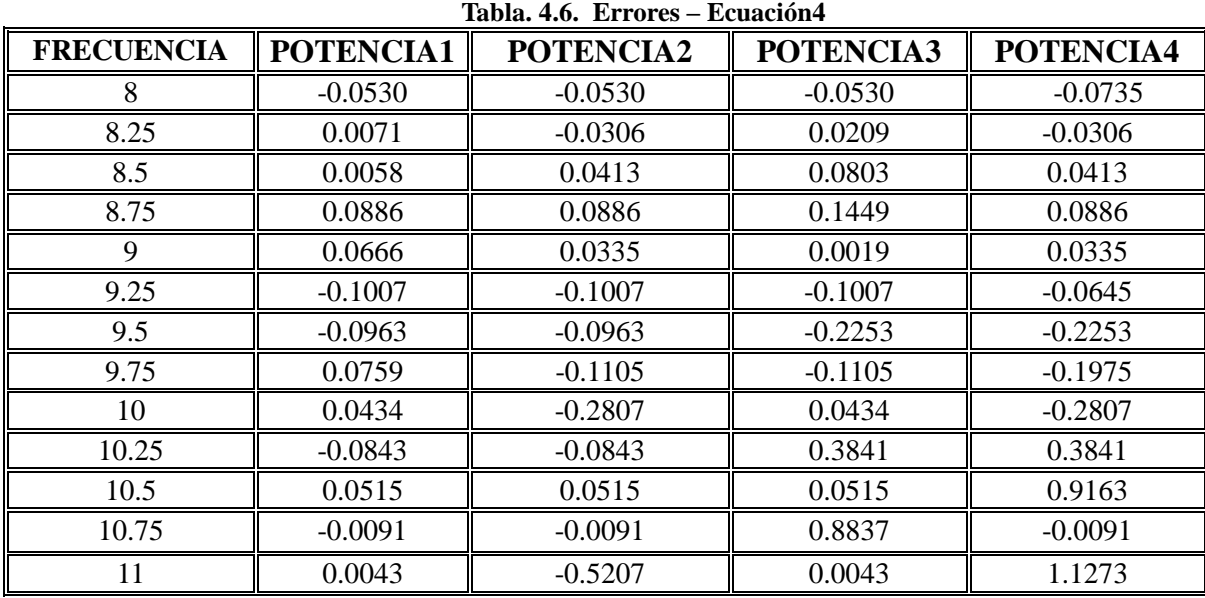

La tabla 4.6 indica los errores de los datos evaluados con la ecuación 3 y con cada medida tomada experimentalmente.

En el análisis de errores realizados anteriormente, la ecuación que mejor se ajustó a todos los datos de potencia medidos fue la Ecuación1 (4.1), es decir que esta ecuación presentó el menor porcentaje de error a las diferentes frecuencias. Por lo tanto la Ecuación1 es la que servirá para establecer la relación de la potencia con el voltaje de la termocupla en el nuevo medidor de potencia. A continuación la tabla 4.7 muestra los datos de potencia mínima y máxima tanto en dBm como en mW:

| Frecuencia<br>(GHz)   | 8        | 8.25                         | 8.5      | 8.75     |                                                   | 9.25 | 9,5                                                                | 9.75   | 10     | 10.25             | 10,5   | 10,75  |                    |
|-----------------------|----------|------------------------------|----------|----------|---------------------------------------------------|------|--------------------------------------------------------------------|--------|--------|-------------------|--------|--------|--------------------|
| Voltaje (mV)          | $\theta$ |                              | 0,1      | 0,2      | 0,3                                               | 0.4  | 0,7                                                                | 0,9    | 1.6    | 2,2               | 2,6    | 3,8    | 4,1                |
| Potencia1<br>(mW)     |          | $\ 0,2324\ 0,2548\ 0,4038\ $ |          |          |                                                   |      | $0.5837 \, \  0.7018 \, \  0.7695 \, \  1.4662 \, \  1.9329 \, \ $ |        |        | $3,3589$   4,8551 | 5,8371 | 9,2512 | 11.122             |
| Potenciaeval<br>(mW)  |          |                              |          |          |                                                   |      | $\ 0,2610\ 0,2610\ 0,3747\ 0,50201\ 0,6882\ 0,8718\ 1,4693\ $      | 1,8821 | 3,3882 | 4,8358            | 5.8442 |        | $9.2509$   11.1221 |
| Potenciaeval<br>(dBm) | $-5.83$  | $-5.83$                      | $-4.263$ | $-2.992$ | $\parallel$ -1.622 $\parallel$ -0.595 $\parallel$ |      | 1.671                                                              | 2.746  | 5.299  | 6.843             | 7.667  | 9.661  | 10.461             |

**Tabla. 4.7. Datos Ecuación 1**

Donde:

Frecuencia (GHz) es la frecuencia en la Banda "X" del Oscilador Gunn.

Voltaje (mV) es el voltaje de la Termocupla.

Potencia1 (mW) es la potencia registrada en el analizador de espectros.

Potenciaeval (dBm/mW) es la potencia evaluada en la ecuación mejor ajustada.

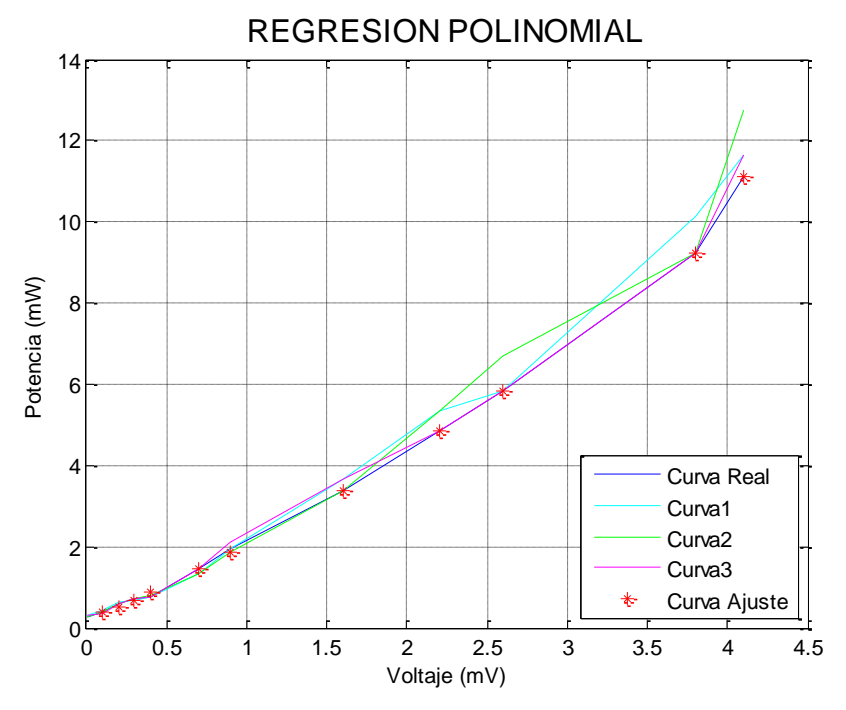

**Figura. 4.6. Límites de Operación**

De acuerdo a esto podemos establecer que:

- Potencia mínima (dBm) =  $-5.83$ dBm
- Potencia mínima (mW) = $0,2610$  mW
- Frecuencia mínima de 8 GHz
- $\rightarrow$  Potencia máxima (dBm) = 10,461 dBm
- Potencia máxima (mW) =  $11.12$  mW
- Frecuencia máxima de 11 GHz.

Se puede observar en la tabla 4.8 claramente que las frecuencias que mayores existe menor medida del error por lo que se deduce que el diodo trabaja mucho mejor a estas frecuencias y la ecuación responderá adecuadamente.

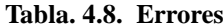

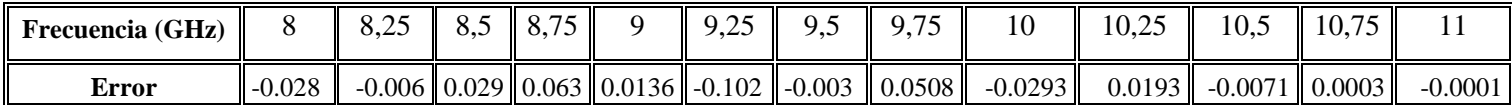

El análisis de Errores realizado anteriormente nos ayudó para conocer el error en cada una de las frecuencias y cuál es la ecuación que mejor se ajusta y con la que existirá una mejor respuesta del equipo es decir los valores que nos dará el quipo serán valores reales y más confiables de potencia a un cierto valor de voltaje dado por la termocupla.

#### **4.2 Diseño del la interface y conversores A/D.**

El diseño de la interfaz comprende de diferentes importantes etapas: alimentación, acondicionamiento de señales, visualización y comunicación, como se muestra en la Figura. 4.8., las cuales serán detalladas a continuación.

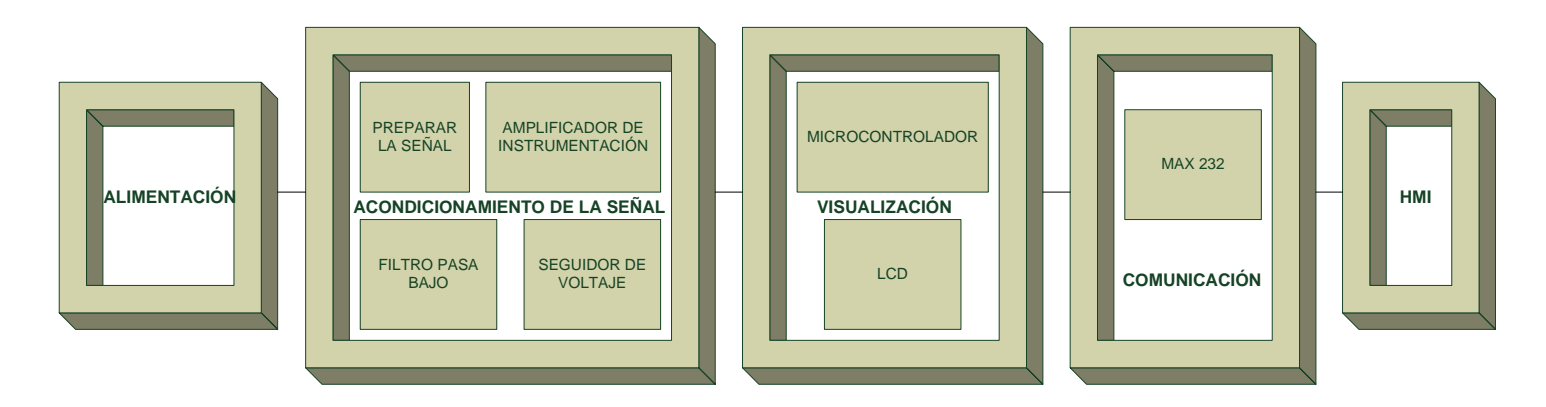

**Figura. 4.7. Diagrama de bloque completo**

### **4.2.1. Alimentación**

La tarjeta de comunicación requiere ser alimentada con 5V, y la tarjeta de acondicionamiento requiere de +12/-12 V. Por esta razón se diseñó e implementó una fuente lineal que provea a las tarjetas de los voltajes necesarios, eliminando efectos de carga.

En la Figura. 4.9., se presenta un diagrama de bloques de la fuente de alimentación.

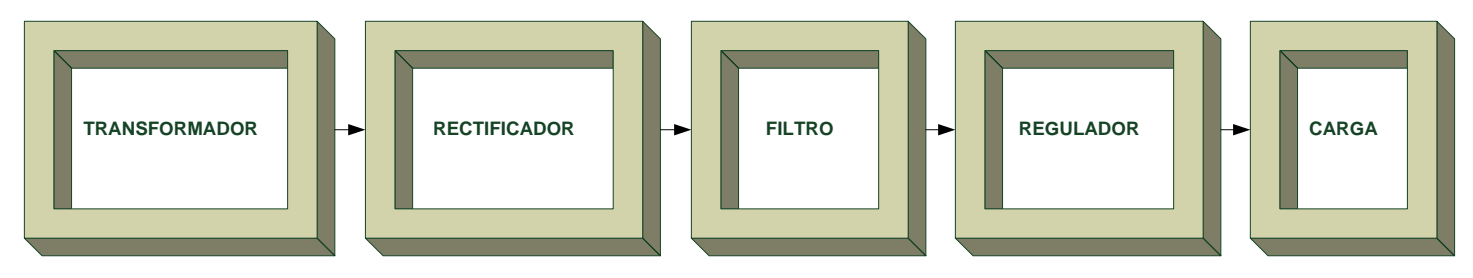

**Figura. 4.8. Diagrama de bloques de la fuente de alimentación**

La Figura. 4.10., presenta el diagrama del circuito de la tarjeta de alimentación, desarrollado en ISIS Proteus 7.7.

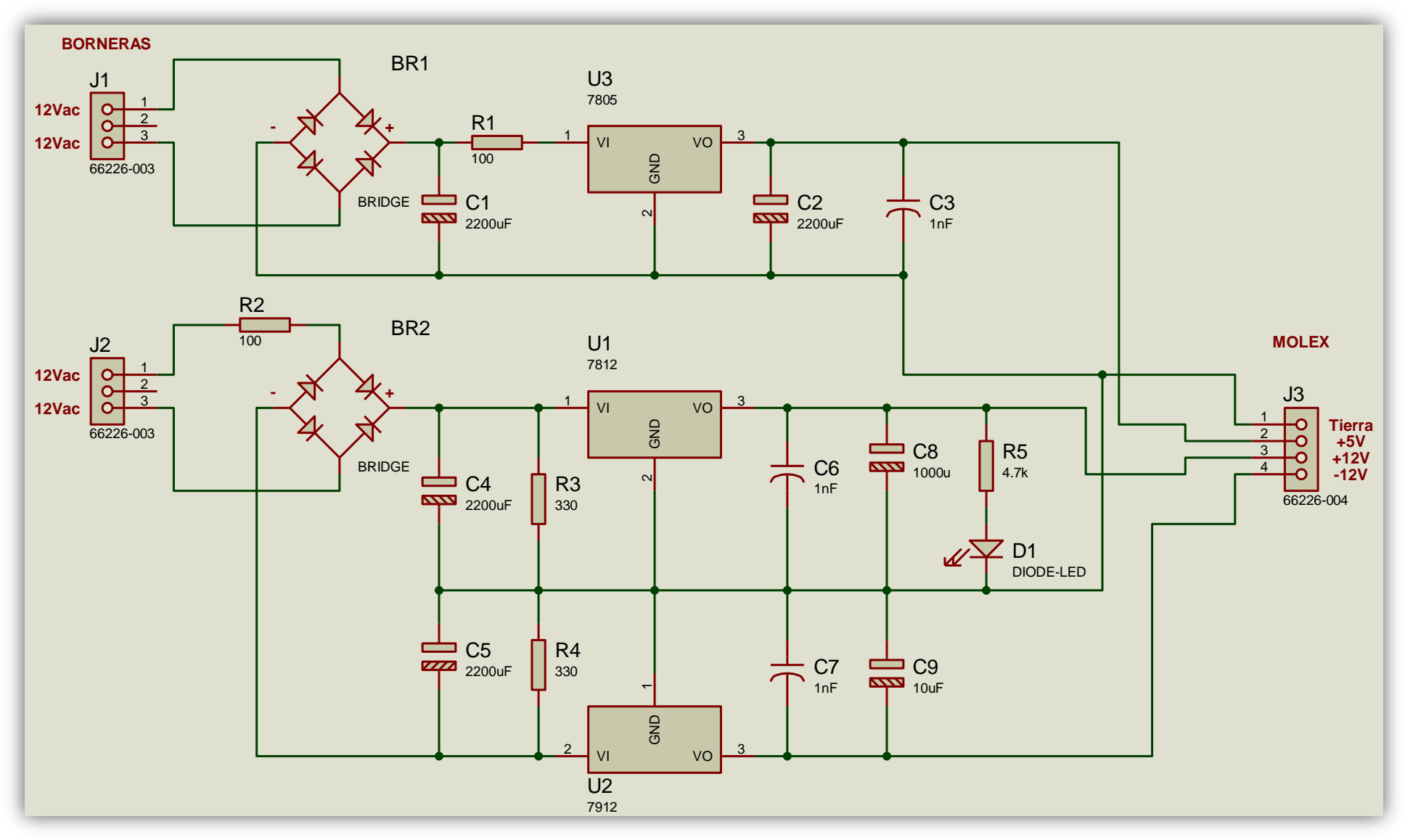

**Figura. 4.9. Diagrama esquemático del circuito de la tarjeta de alimentación**

### **TRANSFORMADOR**

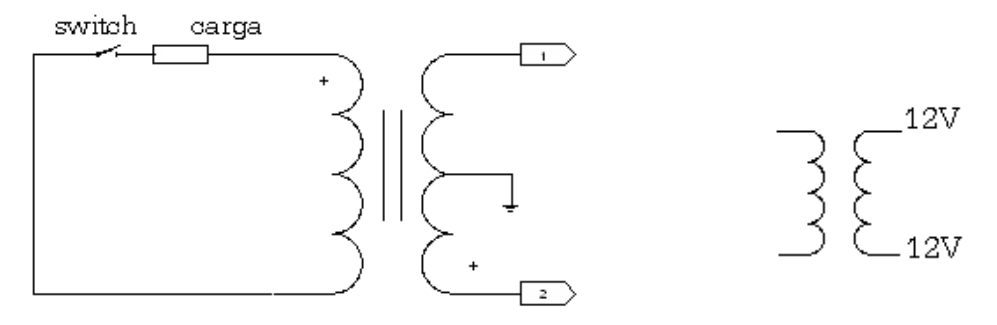

**Figura. 4.10. Transformador 12V – 12V 1A 60Hz**

Los transformadores usados, como muestra la Figura. 4.11., en la fuente regulada diseñada son de 12V pico-pico es decir que el voltaje total de los dos extremos de las bobinas secundarios es 24 V y 1A de corriente.

Para los cálculos siguientes antes de diseñar y construir la fuente se obtuvo el valor en rms del Voltaje que proporcionan las bobinas secundarias de la siguiente forma:

Para la fuente de +-12V: El voltaje que va a ingresar al rectificador de onda completa es de 33.9411 V.  $Vm = 33.9411V$  $Vm = 24\sqrt{2}$ 

Para la fuente de +5V:

 El voltaje que va a ingresar al rectificador de onda completa es de 16.97 V.  $Vm = 16.97[V]$  $\mathsf{Vm} = \mathsf{12}\sqrt{\mathsf{2}}$ 

Se ha colocado un switch que la activa o desactiva a la fuente, también acompañado de un fusible el cual protegerá a la fuente de cortocircuitos o excesos de carga, de un determinado valor que pudiera provocar la destrucción de los elementos de la fuente.

### **RECTIFICADOR**

El rectificador, como muestra la Figura. 4.12., se conecta después del transformador, por lo tanto ingresa una tensión alterna y tendrá que proveer tensión continua, es decir, un

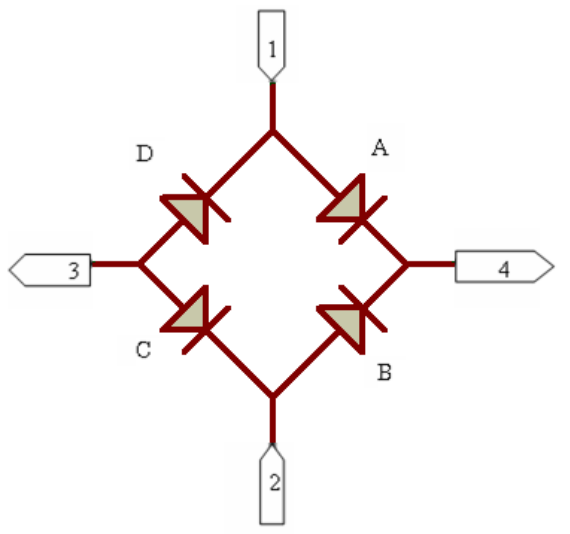

**Figura. 4.11. Puente de diodo 1A**

polo positivo y otro negativo:

Durante el semiciclo positivo de la tensión de la red, los diodos A y C conducen, esto da lugar a un semiciclo positivo en la resistencia de carga.

Los diodos D y B conducen durante el semiciclo negativo, lo que produce otro semiciclo positivo en la resistencia de carga. El resultado es una señal de onda completa.

En la etapa de conducción de los diodos tienen una caída de potencial de 0.7V por ser diodos de Silicio, el voltaje entregado por estos será el valor del voltaje mencionado anteriormente disminuido el valor de 1.4 V debido a que solamente conducen dos diodos en cada semiciclo.

En consecuencia el voltaje después del rectificador de onda completa es:

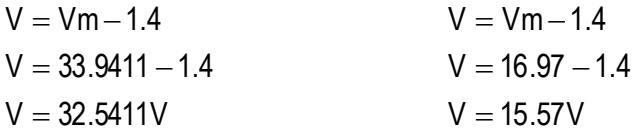

**FILTRO**

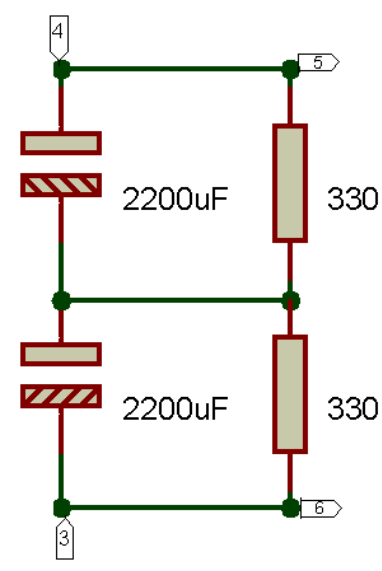

La tensión resultante después del rectificador de diodos de onda completa no es la clase de tensión continua que precisan la mayor parte de circuitos electrónicos. Lo que se necesita es una tensión constante, para obtener este tipo de tensión rectificada en la carga es necesario emplear un filtro, Figura. 4.13.

Para determinar el valor del condensador electrolítico que se ha de aplicar a la salida del puente rectificador en doble onda, para alisar la corriente continua; la regla **Figura. 4.12. Filtro - ±12V** empírica que se suele aplicar, suele estar sobre los 2.000 uF

por Amperio de salida y la tensión del orden del valor superior estándar al requerido.

Para calcular el valor del condensador se utiliza la siguiente fórmula:

$$
C = \frac{5 \times 1}{f \times 100}
$$
 (4.6)

Donde:

 $C =$  capacidad del condensador del filtro en faradios

I = corriente que suministrará la fuente

 $f$  = frecuencia de la red (60 Hz)

 $Vm = tension$  de pico de salida del puente

$$
\frac{5 * 1}{60 * 32.5411} \qquad \qquad \frac{5 * 0.5}{60 * 15.57}
$$
  
C = 2560.86uF  
C = 2676.08uF

Debido a que no es comercial el valor del capacitor resultante utilizamos un capacitor de 2200 uF, que nos proporciona una mejor reducción de la componente de rizo y eleva el promedio de tensión directa.

Para calcular el valor de la resistencia de carga y la resistencia del filtro se utiliza la siguiente fórmula:

$$
RL = \frac{V}{I}
$$
 (4.7)

Donde:

RL= Resistencia de carga.

V= voltaje que cae en el capacitor.

I= corriente que circula por la carga.

$$
RL = \frac{11.91V}{3.7mA}
$$
 
$$
RL = 3243.243Q
$$

$$
R = \frac{RL}{10}
$$
 (4.8)

Donde:

 $R =$ Resistencia del filtro en ohmios

RL = Resistencia de carga en ohmios

$$
R = \frac{3243.243}{10}
$$
  $R = 324.324\Omega$ 

Y para calcular la potencia de las resistencias se realizó lo siguiente:

$$
P = \frac{V^2}{R}
$$
 (4.9)  

$$
P = \frac{(24 * \sqrt{2})^2}{321.32}
$$
  $P = 3.55W$ 

Es así que se utilizó resistencias de potencia para el filtro de 320Ω a 5W, para las fuentes de  $+12V$ .

Funcionamiento del filtro: Por cada ciclo de la señal rectificada, el capacitor se carga al valor pico. Cuando la amplitud del voltaje rectificado comienza a disminuir, el capacitor empieza a descargarse.

Para la fuente de 5V:

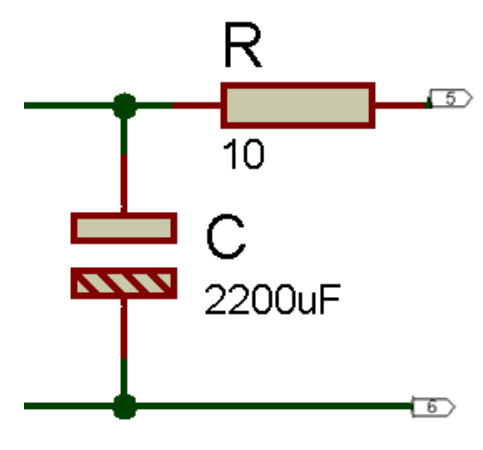

**Figura. 4 .13. . Filtro – 5V**

Se puede colocar una resistencia de  $10\Omega$  antes o después de filtrar la señal, para obtener un valor de tensión necesario según las especificaciones del datasheet del 7805, Figura. 4.14., esta resistencia debe ser de una potencia alta debido a la corriente que circula, ya que una resistencia de menor potencia se sobrecalentaría.

#### **REGULADOR**

El regulador se va encargar de reducir el rizado y de proporcionar la tensión de salida requerida.

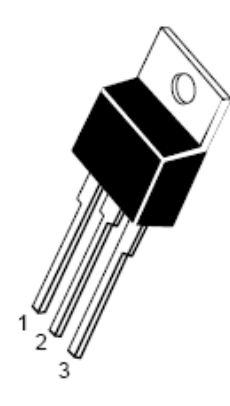

positiva con 3 terminales. Las patillas para estos reguladores son las mismas, y estas son: Entrada (IN), Salida (OUT), Ajuste (ADJ), como indica la Figura. 4.15.

El LM7812 y LM805, son reguladores de tensión

Un LM7812 proporciona a su salida 12V de corriente continua y un LM7805 proporciona 5V a su salida, teniendo como tensión mínima de entrada de 7V y tensión máxima de 25V. Es posible conseguir con facilidad reguladores de 3V, 5V, 6V, 8V, 9V, 12V y 15V. Todos tienen como nombre "LM78xx" donde "xx" es la tensión de salida.

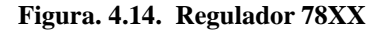

Pin 1. Input 2. Ground 3. Output

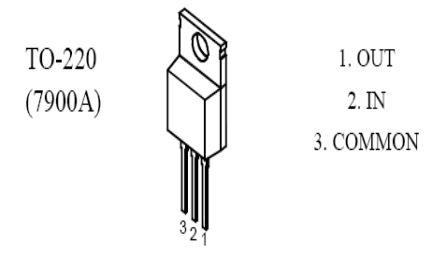

Un LM7912 proporciona a su salida -12V de corriente continua, como muestra la Figura. 4.16., trabajando con una tensión de entrada mínima de -5V y una tensión máxima de -25V.

**Figura. 4.15. Regulador 7912**

Un capacitor (condensador) se coloca a la salida de los reguladores para mejorar la respuesta transitoria.

La Figura. 4.17 presenta el diagrama del circuito PCB de la tarjeta de alimentación, desarrollado en ARES.

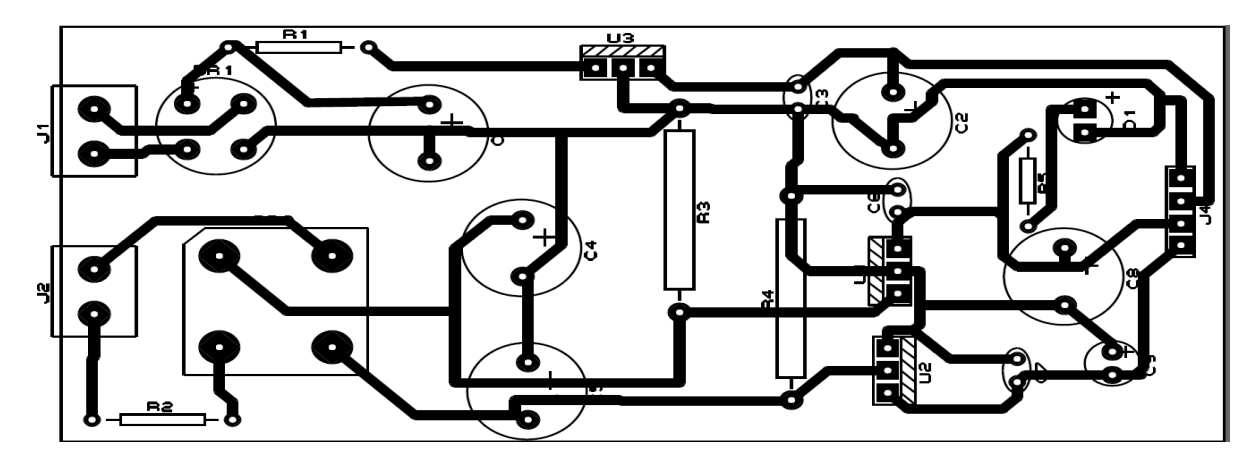

**Figura. 4.16. Diagrama del circuito PCB de la tarjeta de alimentación**

#### **4.2.2. Acondicionamiento de Señales**

La señal de salida de un sistema de medición, en nuestro caso la Termocupla, se debe procesar de una forma adecuada para la siguiente etapa de la operación. La señal puede ser por ejemplo, demasiado pequeña, y sería necesario amplificarla, como es nuestro caso; podría contener interferencias que eliminar; ser no lineal y requerir su Linealización; ser análoga y requerir su digitalización; ser digital y convertirla en análoga; ser un cambio de voltaje y convertirla a un cambio en corriente de magnitud adecuada, etc. A todas estas modificaciones se les designa como "Acondicionamiento de Señales". El circuito de acondicionamiento proporcionará una impedancia de entrada adecuada para no demandar mucha corriente al transductor.

Los sistemas de instrumentación se pueden clasificar en dos clases principales: analógicos y digitales. Los sistemas analógicos tratan en forma analógica la información de mediciones, se pueden definir como una función continua. Los sistemas digitales, como el sistema que trataremos, manejan la información en forma digital. Una cantidad digital puede consistir en un número de pulsos discretos y discontinuos cuya relación de tiempo contiene información referente a la magnitud o naturaleza de la cantidad.

La Figura 4.18, muestra un sistema digital de acondicionamiento utilizado para convertir la señal enviada por la termocupla en potencia.

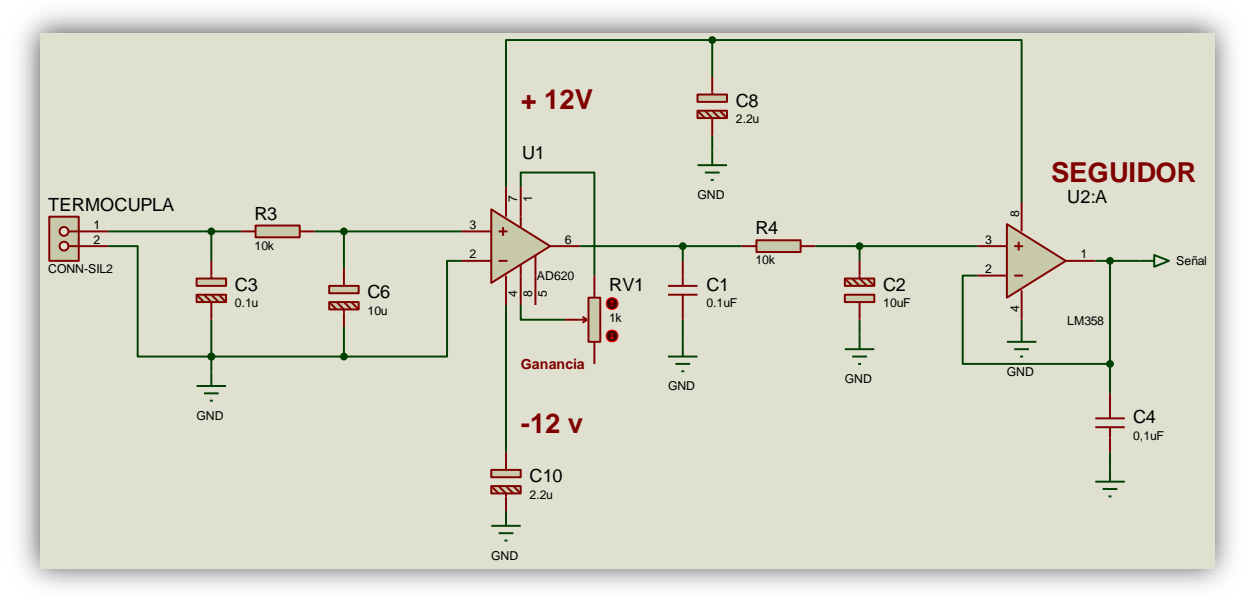

Figura. 4.17. Acondicionamiento

Este será el proceso que se realizará en el acondicionamiento de la señal obtenida de la Termocupla:

- Preparar la señal en un tipo de señal adecuada.
- Obtener el nivel adecuado. Es decir que la señal de la termocupla, se la amplificará a un voltaje de DC en voltios, para que esta pueda ser leída.
- Eliminación o reducción de ruido. La forma más común es utilizar filtros.
- Manipulación de la señal. Es decir, convertir una variable en una función lineal.

Preparamos la señal de salida de la termocupla, antes que esta ingrese a la etapa de amplificación, para evitar que ingresen señales no deseadas.

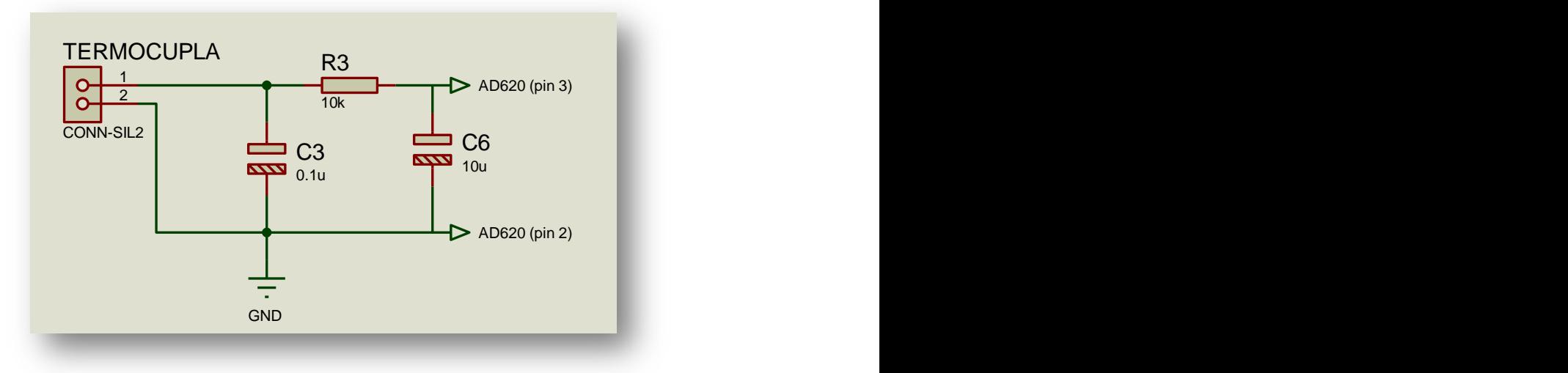

**Figura. 4.18. Preparando la señal de la Termocupla**

Como se muestra en la Figura. 4.19, la salida positiva de la Termocupla va conectado a un circuito y la salida negativa se conecta a tierra (GND). La señal positiva de la Termocupla al ser una señal en el orden de los mV, es necesario filtrarla. Es así que en la entrada de la señal colocamos un capacitor de 0.1μ y un filtro pasa bajo RC para estabilizar la señal y evitar que ingresen ruidos.

#### **Amplificador de instrumentación**

Los voltajes y corrientes de salida de muchos transductores son señales muy pequeñas. Es así que el ruido eléctrico puede causar serias dificultades en el circuito, ruidos radiados, como un campo electromagnético, o inducidos en el cableado al transmitir la señal de la termocupla hacia el equipo de adquisición de datos o de control.

Un método efectivo para combatir el ruido es incrementar la intensidad de las señales de bajo nivel antes de su transmisión. Esto se realiza frecuentemente con un amplificador llamado "amplificador de instrumentación".

Varias características de un amplificador de instrumentación lo distinguen de los amplificadores operacionales:

- Los amplificadores de instrumentación tienen ganancia finita. Un amplificador operacional tiene una ganancia muy grande, la cual es infinita en el caso ideal, pero también se suele utilizar con realimentación externa para proporcionar una ganancia finita, o con elementos de circuito con el fin de generar otras funciones como: integradores, diferenciadores, filtros, etc. Además de una ganancia finita el amplificador de instrumentación no proporciona estas funciones.
- El amplificador de instrumentación tiene una entrada diferencial de alta impedancia. El amplificador operacional también la tiene, sin embargo, cuando los elementos de realimentación se incorporan alrededor del amplificador operacional, la impedancia de entrada disminuye considerablemente.

 El amplificador de instrumentación tiene un rango de voltaje alto y un rechazo en modo común también alto. Aunque los amplificadores operacionales tienen rechazo y rango de voltaje en modo común, el amplificador de instrumentación es superior a la mayoría de los amplificadores operacionales.

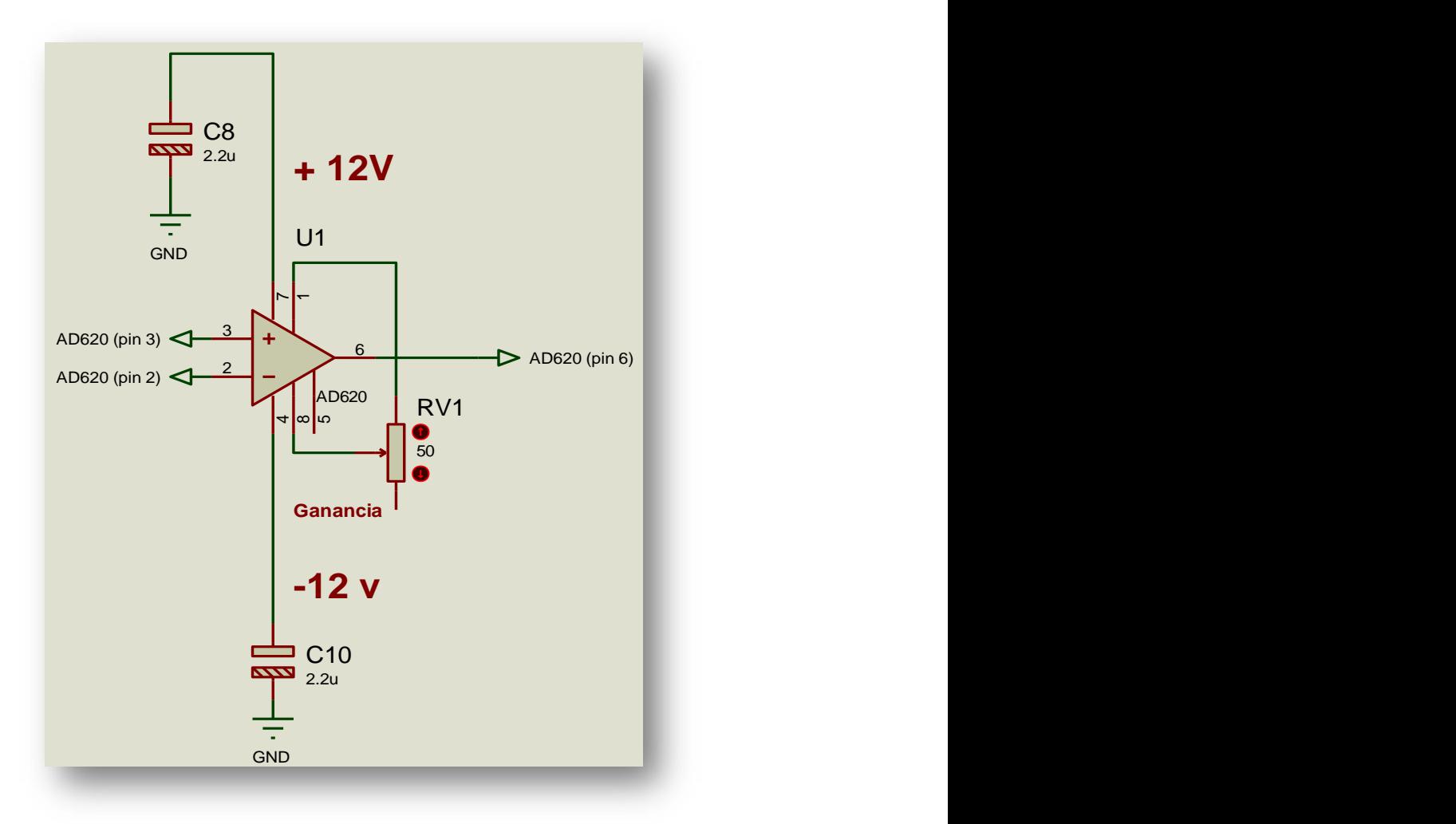

**Figura. 4.19. Amplificador de Instrumentación**

El acondicionamiento de la señal la realizamos a través del Amplificador de Instrumentación más usado en el mercado, AD620. Este integrado es muy fácil de usar, la hoja técnica nos especifica la conexión de cada uno de sus pines. Como muestra la Figura 4.20., los pines 3 y 2 son entrada positiva y tierra de la Termocupla respectivamente; los pines 1 y 8 son los que controlan la ganancia de amplificación, RG, la cual se calcula a continuación; los pines 7 y 4 son la alimentación, ±12V respectivamente; y finalmente el pin 6 que es la salida de la amplificación.

$$
R_{G} = \frac{49.4 K\Omega}{G - 1}
$$
\n
$$
R_{G} = \frac{49.4 K\Omega}{1000 - 1}
$$
\n
$$
R_{G} = 49.44 9 \Omega
$$
\n(4.10)

#### **Filtro Pasa Bajo**

El término filtrado se refiere al proceso de eliminación de cierta banda de frecuencias de una señal y permite que otras se transmitan. El rango de frecuencias que pasa un filtro se conoce como Banda de Paso, y el que no pasa Banda de Supresión; la frontera entre lo que se suprime y lo que pasa se conoce como frecuencia de corte, como se muestra en la Figura 4.21. Los filtros se clasifican de acuerdo a los rangos de frecuencia que transmiten o rechazan.

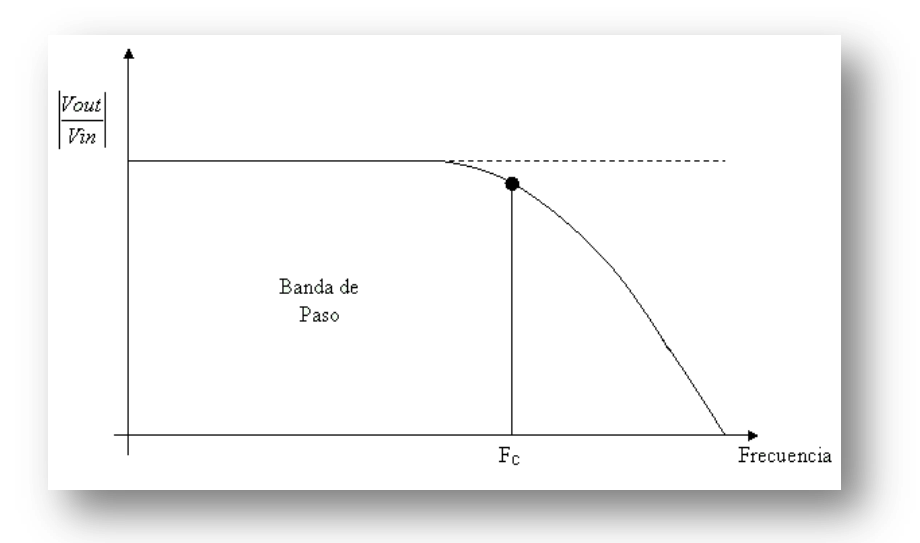

**Figura. 4.20. Características del Filtro pasa bajo**

En nuestro sistema la señal que se necesita filtrar es muy pequeña, es así que utilizaremos Filtros pasa bajo para eliminar frecuencias no deseadas, ya que permite el paso de una banda de frecuencias. Los circuitos usados como filtros de primer orden de tipo pasivo, es decir si el circuito del filtro está formado por un esquema o célula básica formada por resistencias, condensadores y/o bobinas, como los siguientes, Figura 4.22:

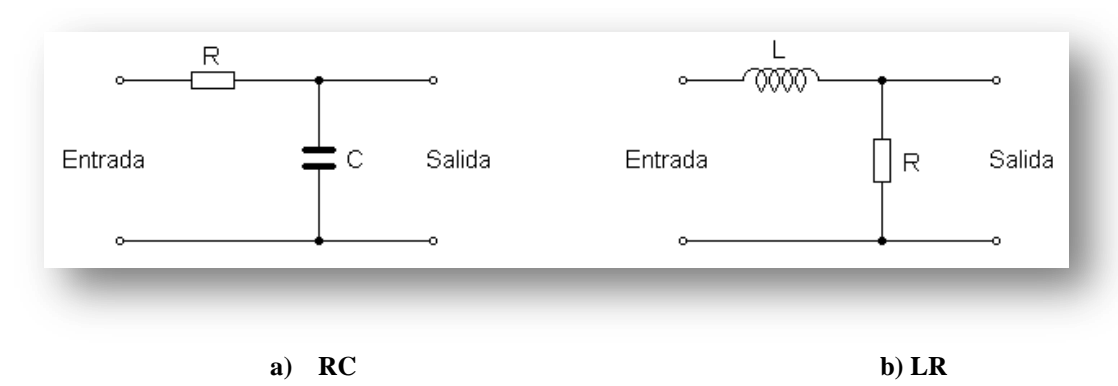

**Figura. 4.21. Filtros pasa bajo de primer orden tipo pasivo: a) RC, b) LR**

El circuito RC es el más usado, ya que no suele ser fácil conseguir bobinas con las características deseadas. En este caso, el condensador presentará una gran oposición al paso de corrientes debidas a frecuencias bajas y como forma un divisor de tensión con la resistencia, aparecerá sobre él casi toda la tensión de entrada. Para frecuencias altas el condensador presentará poca oposición al paso de la corriente y la resistencia se quedará casi el total de la tensión de entrada, apareciendo muy poca tensión en extremos del condensador.

La frecuencia de corte se define como aquella para la que el valor óhmico de la resistencia coincide con el valor óhmico de la reactancia, capacitiva en este caso. Entonces:

$$
R = \frac{1}{2 \cdot \pi \cdot f_c \cdot C} \xrightarrow{f_c} f_c = \frac{1}{2 \cdot \pi \cdot R \cdot C}
$$
\n
$$
t = 3.2 * 5ms
$$
\n
$$
t = 16ms
$$
\n
$$
f = \frac{1}{16ms}
$$
\n
$$
f = 62.5Hz
$$
\n(4.11)

El criterio de diseño para escoger la frecuencia de corte (fc) es una década de la frecuencia que está ingresando, en este caso al tener f=62.5Hz, entonces fc = 6.2Hz.

$$
R = \frac{1}{2\pi * 6.2 * 10\mu}
$$

$$
R = 2.54k\Omega
$$

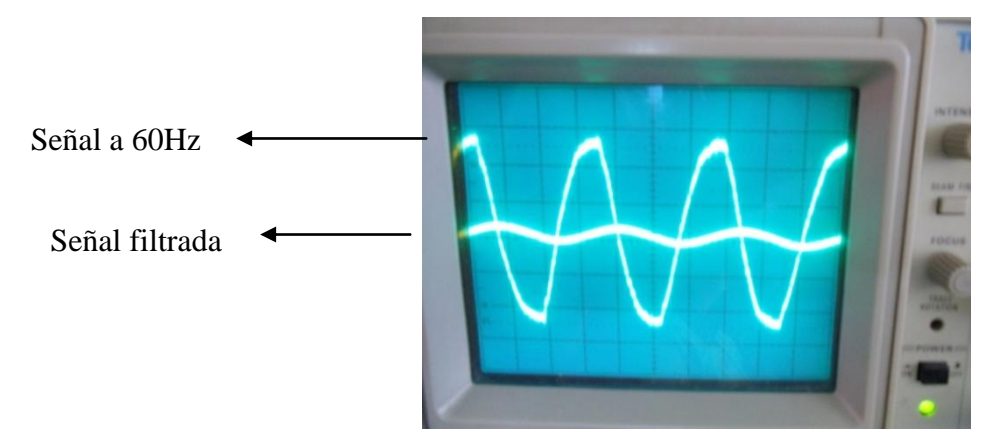

**Figura. 4.22. Señal vista en el osciloscopio**

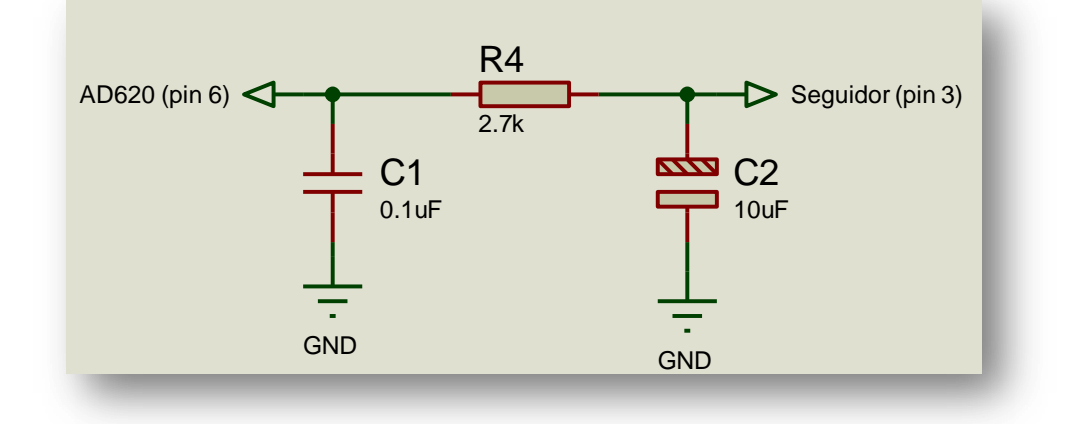

**Figura. 4.23. Filtro Pasa Bajo**

La Figura. 4.23, muestra la señal filtrada, por el filtro pasa bajos diseñado anteriormente, en el osciloscopio.

La Figura. 4.24., muestra que la salida del AD620 ingresa a un circuito de Filtración, donde el capacitor C1 de 0.1μ es utilizado para estabilizar la señal y evitar que ingresen ruidos con nuestra señal, a continuación colocamos un filtro pasa bajo RC, el cual fue diseñado anteriormente, C2= 10uF y R=2.54k  $\approx$  2.7k.

### **Seguidor de Voltaje**

Un seguidor de voltaje sirve como acoplador de impedancias. Es decir que cuando analizamos cualquier circuito considerando a todos los componentes como si fueran ideales, incluyendo a las fuentes de voltaje (que son capaces de entregar una corriente infinita). Las fuentes de voltaje reales sin embargo, presentan una resistencia de salida, que  $\mathcal{O}$  (pin  $\mathcal{O}$  ) set  $\mathcal{O}$  (pin 3) Seguidor (pin 3)

está en serie con la propia fuente. Esta resistencia generalmente es muy pequeña en una buena fuente de voltaje. Pero cuando la fuente de voltaje (o señal) que queremos trabajar se aleja mucho del ideal, y presenta una resistencia muy grande con cualquier cosa que se le conecte a la salida, va a formar un divisor de tensión que va a entregar un voltaje menor al de la fuente misma, a menos que lo que se conecte tenga una impedancia de entrada mucho E más alta, como es el caso del amplificador operacional y específicamente del seguidor de voltaje. De este modo no se carga al circuito anterior y la corriente que demande la siguiente etapa, la proporcionará el operacional. a much

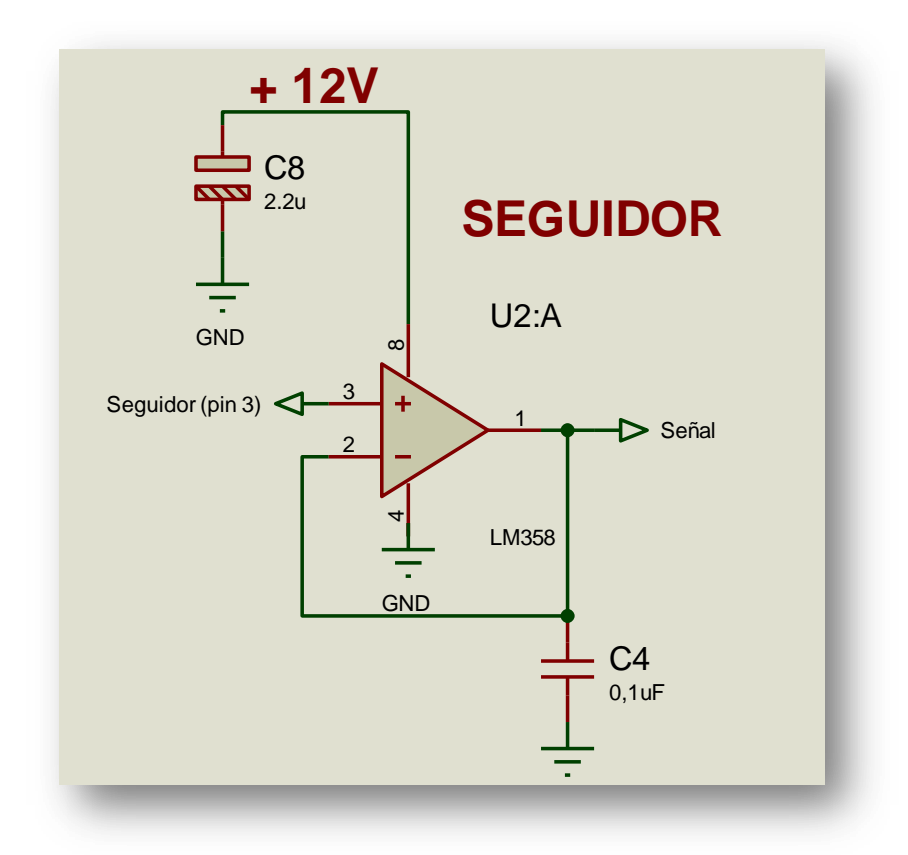

**Figura. 4.24. Filtro Pasa Bajo**

La Figura 4.25, claramente nos muestra como acoplamos impedancias de la señal amplificada de la termocupla con la siguiente etapa. El integrado utilizado es el LM358, el cual se lo conecta con la configuración común de un Seguidor de Voltaje, con un capacitor de C4=0.1uF a la salida de la señal para estabilizar la misma.

 $\mathcal{L}(\mathcal{L})$ 

#### **4.2.3. Visualización**  C77  $\lambda$ 2

R1IN  $\overline{\phantom{0}}$ 

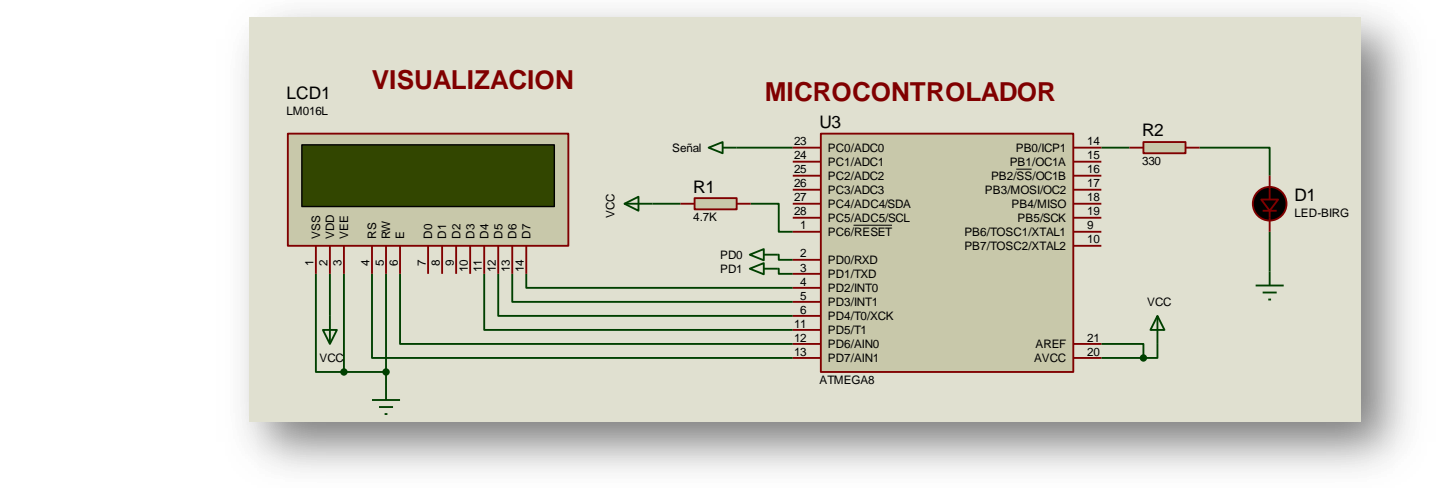

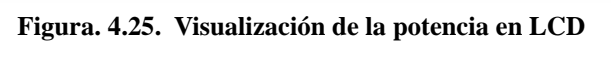

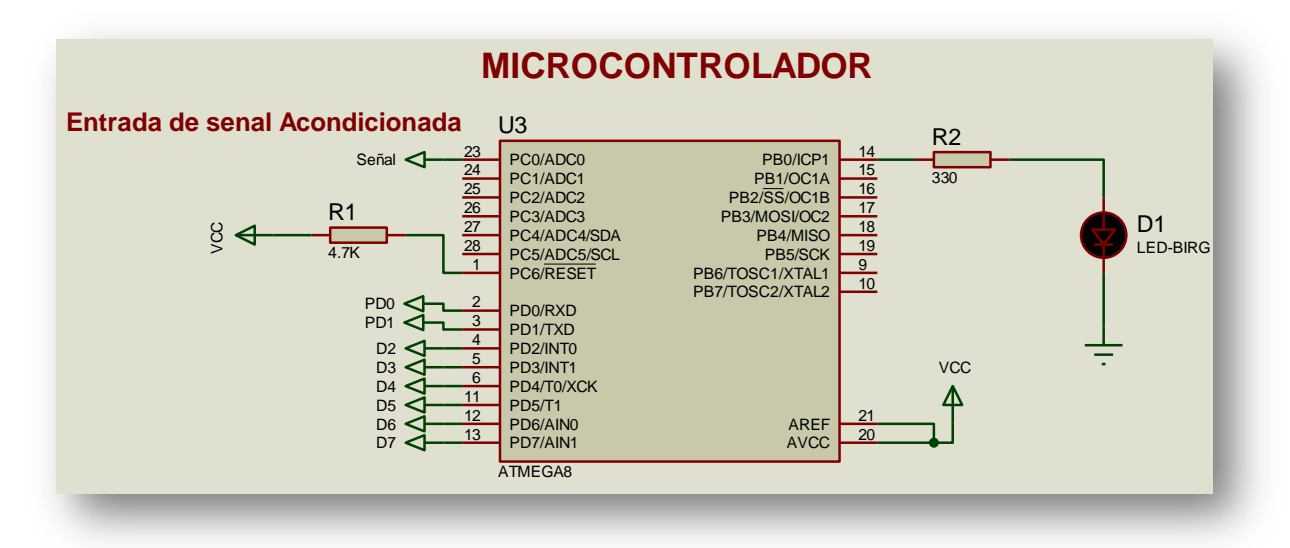

**Figura. 4.26. Visualización de la potencia en LCD**

La Figura 4.26, muestra como ingresa la señal al microcontrolador ATMEGA8, su configuración externa es fácil de implementar, donde: al pin 23 ingresa la señal acondicionada de la Termocupla; el pin 1 es el reset del microcontrolador; los pines 2 y 3 ingresan al Max 232; los pines 4--6 y 11-13 son los que ingresan al LCD; 20 y 21 son alimentación (Vcc); y el pin 14 que se utiliza para verificar que el microcontrolador esté funcionando.

La tecnología utilizada es la del AVR, el cual utiliza diferentes herramientas de programación (lenguaje C, assembler) y otras herramientas de programación de los chips y depuración.

El atmega8, como muestra la Figura. 4.27., posee 8Kb de memoria flash, 512 bytes de EEPOM, posee 2 timers, 2 de 8 bits y uno de 16 bits. Posee un reloj de tiempo real (RTC) con oscilador externo y 6 canales de ADC y por supuesto comunicación serial.

El Atmega8, recibe toda la secuencia de instrucciones de la programación y las ejecuta, en la misma placa en la cual es programado, este integrado también incluye 3 PWM, es además programado a través de un lenguaje de más alto nivel.

La diferencia frente a PIC, seria que estos son integrador programados a más bajo nivel y que se necesita ensamblar todo el entramado exterior para hacerlo funcionar, también el costo de un atmega8 es inferior al de un PIC.

Para realizar la programación del ATMEGA8 utilizaremos el software BASCOM AVR. Primero vamos a configurar el BASCOM AVR para trabajar con el ATMEGA 8. Abrimos el BASCOM AVR: vamos al menú OPTION / COMPILER / CHIP para seleccionar el micro a trabajar en este caso el ATMEGA8.

La estructura del programa desarrollado en AVR se muestra en el diagrama de Flujo que se encuentra junto con código detallado del programa en el Anexo IV.

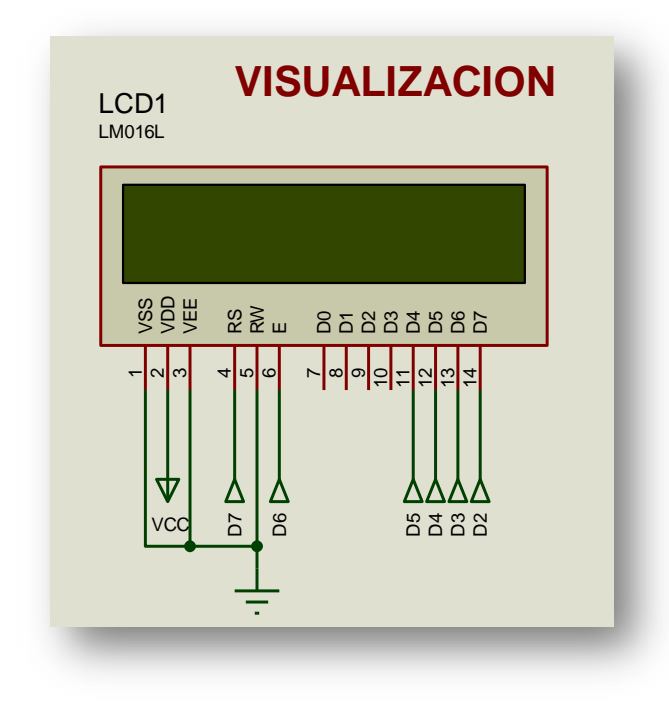

**Figura. 4.27. LCD**

La visualización se la llevará gracias a la utilización de un LCD-display, como se muestra en la Figura. 4.28. Su configuración interna se la realizó anteriormente, en la programación del MICROCONTROLADOR, y su conexión externa se la realiza de acuerdo a nuestras necesidades; como la gran mayoría de los displays existentes en el mercado respetan la misma distribución de pines entonces no habría problema al momento de realizar las conexiones. Igualmente, antes de conectar, debemos asegurarnos de que se encuentre bien polarizado, para no dañar de forma permanente el LCD.

La función que cumple cada uno de los pines del display son:

- El pin 1 (VSS) es el que se debe conectar al negativo (masa) de la alimentación.
- El pin 2 (Vdd/Vcc) es el que va unido al positivo (5 voltios en la mayoría de los casos).
- El pin 3 permite el ajuste del contraste del panel. Se puede unir al pin 1 mediante una resistencia de 220Ω para obtener un contraste adecuado (pero fijo) o bien utilizar un potenciómetro de 10 K $\Omega$  para variar el contraste.
- El pin 4, también llamado RS (*Registration Sele*ct) es el que le indica al controlador interno del LCD que el valor presente en el bus de datos es un comando (cuando RS=0) o bien un carácter para representar (cuando RS=1).
- El pin 5 ("R/W" por "*Read/Write*") permite decidir si queremos enviar datos al display (R/W=0), si nos interesa leer lo que el display tiene en su memoria o conocer su estado (R/W=1).
- El pin 6 (E por "*Enable*") es el que selecciona el display a utilizar. Es decir, podemos tener varios LCD conectados a un mismo bus de datos (pines 7-14) de control, y mediante E seleccionar cual es el que debe usarse en cada momento.
- Los pines del 7 al 14 del "bus de datos" del controlador de la pantalla, de 8 bits de ancho, llamados DB0-DB7 son los encargados de recibir (o enviar) los comandos o datos desde o hacia el display. DB0 es el bit de menor peso y DB7 es el más significativo.

 Los pines 15 y 16 son los que se utilizan para alimentar el (o los) LEDs de fondo de la pantalla, que brindan la iluminación (*backligh*t). El pin 15 debe ser conectado a una tensión de 4 o 4,5 voltios y el 16 al negativo o masa de la fuente. En estas condiciones, la luz de fondo está encendida a 100% de su brillo. Se puede utilizar un potenciómetro para ajustar el brillo.

Debemos asegurarnos de cuál es su posición consultando la hoja de datos del fabricante o la serigrafía que existe sobre la placa del LCD.

#### **4.2.4. Comunicación**

#### **Puerto Serial**

La comunicación del nuevo medidor de potencia con el computador será a través del Puerto Serial RS232.

Puerto serial, puerto COM, puerto de comunicaciones y puerto RS-232 (*Recomended Standard-232*), hacen referencia al mismo puerto. Se le llama serial, porque permite el envío de datos, uno detrás de otro, mientras que un paralelo se dedica a enviar los datos de manera simultánea. La sigla COM es debido al término (*COMmunications*), que traducido significa comunicaciones. Es un conector semitrapezoidal de 9 terminales, que permite la transmisión de datos desde un dispositivo externo (periférico), hacia la computadora; por ello es denominado puerto.

- **Características del puerto serial COM**
	- En el ámbito de la electrónica comercial se le denomina como conector DB9 (*D-subminiature type B, 9 pin*).
	- Se utilizaba principalmente para la conexión del ratón (*Mouse*), algunos tipos antiguos de escáneres y actualmente para dispositivos como PDA"s (*Personal Digital Assistant*) ó asistentes personales digitales.
	- Cada puerto, permite conectar solamente 1 dispositivo.
	- La velocidad de transmisión se mide en bits por segundo (bps). Lo que realmente tenemos con este dato es el tiempo que tarda en transmitirse un bit.

Por ejemplo, a la velocidad de 9600bps obtenemos 1/9600= 104us, es decir: si queremos transmitir un 0 deberemos dejar la línea al valor 0 durante 104us o si queremos transmitir un 1 deberemos dejar la línea al valor 1 durante 104us. Las velocidades típicas son 300, 600, 1200, 4800, 9600, 19200, 38400, 57600, 115200 y últimamente empezaban a aparecer 230400, 460800 y 921600.

 La conexión del puerto serial al mundo exterior se realiza mediante conectores tipo D de 25 pines (DB25) y D de 9 pines (DB9), como se muestra en la Figura. 4.29.

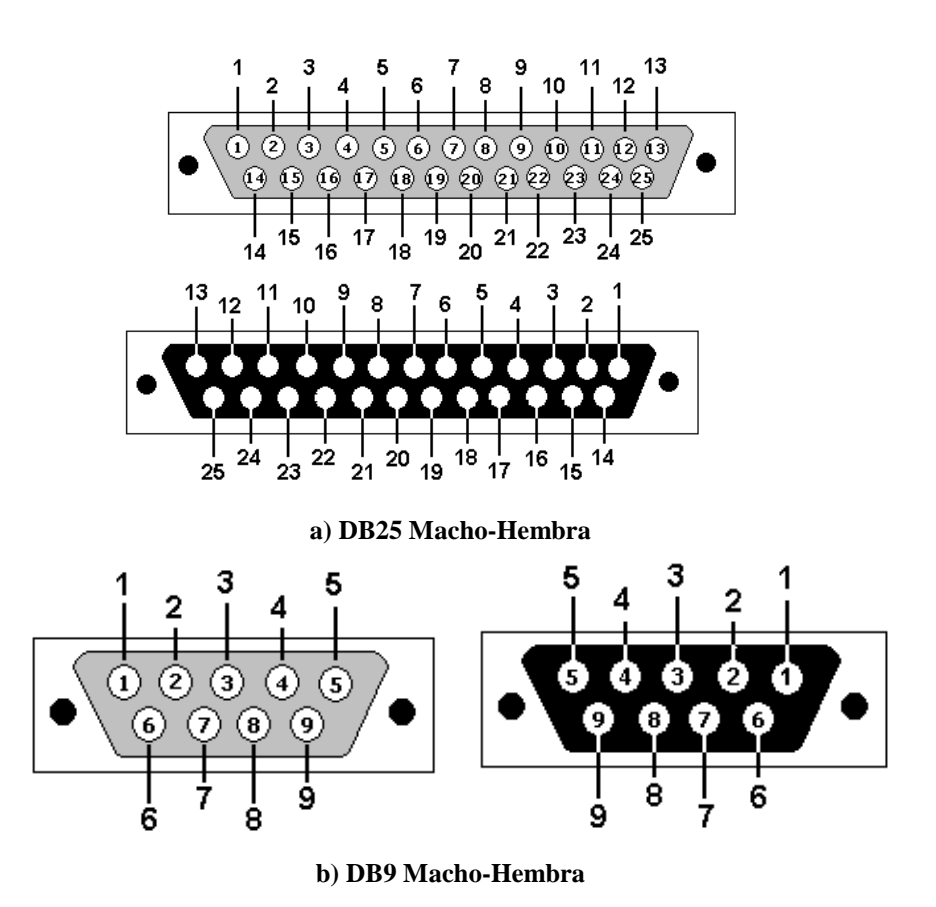

**Figura. 4.28. Conectores a) DB25, b) DB9**

 Pines del puerto serial (Conexiones DB25 y DB9). Cada pin puede ser de entrada o de salida, teniendo una función específica cada uno de ellos, como se muestra en la Tabla. 4.10.

| PIN        | <b>FUNCIÓN</b>            |
|------------|---------------------------|
| <b>TXD</b> | (Transmitir Datos)        |
| <b>RXD</b> | (Recibir Datos)           |
| <b>DTR</b> | (Terminal de Datos Listo) |
| <b>DSR</b> | (Equipo de Datos Listo)   |
| <b>RTS</b> | (Solicitud de Envío)      |
| <b>CTS</b> | (Libre para Envío)        |
| <b>DCD</b> | (Detección de Portadora)  |

**Tabla. 4.9. Función de los pines del puerto serial**

Las señales TXD, DTR y RTS son de salida, mientras que RXD, DSR, CTS y DCD son de entrada. La masa de referencia para todas las señales es SG (Tierra de Señal). Finalmente, existen otras señales como RI (Indicador de Llamada), y otras poco comunes. (\*) = Normalmente no conectados en el DB-25

| 14014. 7.10. I IIIts DD20 y DD7 |                |            |                               |           |  |  |  |  |  |
|---------------------------------|----------------|------------|-------------------------------|-----------|--|--|--|--|--|
| <b>Numero de Pin</b>            |                | Señal      | Descripción                   | E/S       |  |  |  |  |  |
| $EnDB-25$                       | En DB-9        |            |                               |           |  |  |  |  |  |
| 1                               |                |            | Masa chasis                   |           |  |  |  |  |  |
| $\overline{2}$                  | 3              | TxD        | <b>Transmit Data</b>          | S         |  |  |  |  |  |
| 3                               | $\overline{2}$ | <b>RxD</b> | Receive Data                  | E         |  |  |  |  |  |
| $\overline{4}$                  | 7              | <b>RTS</b> | <b>Request To Send</b>        | S         |  |  |  |  |  |
| 5                               | 8              | <b>CTS</b> | Clear To Send                 | E         |  |  |  |  |  |
| 6                               | 6              | <b>DSR</b> | Data Set Ready                | E         |  |  |  |  |  |
| 7                               | 5              | SG         | <b>Signal Ground</b>          |           |  |  |  |  |  |
| 8                               | 1              | CD/DCD     | (Data) Carrier Detect         | E         |  |  |  |  |  |
| 15                              |                | $TxC(*)$   | <b>Transmit Clock</b>         | S         |  |  |  |  |  |
| 17                              |                | $RxC(*)$   | <b>Receive Clock</b>          | E         |  |  |  |  |  |
| 20                              | 4              | <b>DTR</b> | Data Terminal Ready           | S         |  |  |  |  |  |
| 22                              | 9              | <b>RI</b>  | <b>Ring Indicator</b>         | E         |  |  |  |  |  |
| 24                              |                | $RTxC(*)$  | <b>Transmit/Receive Clock</b> | ${\bf S}$ |  |  |  |  |  |

**Tabla. 4.10. Pines DB25 y DB9**

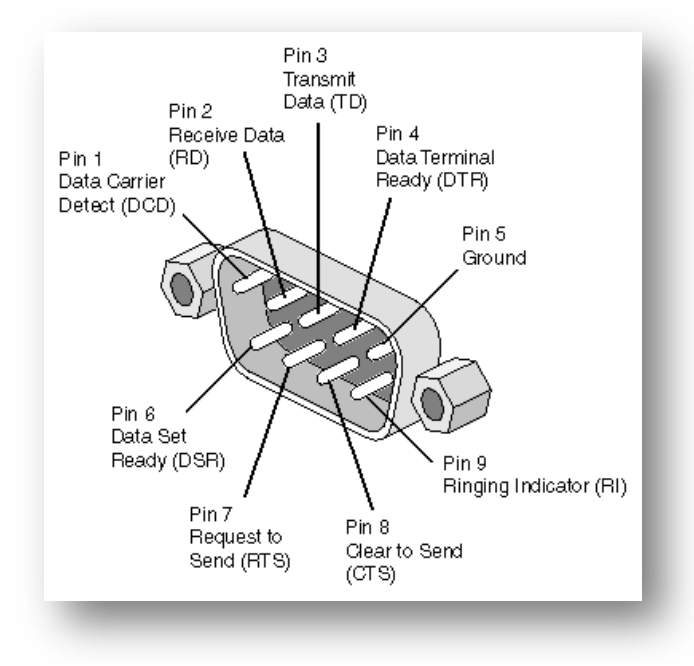

**Figura. 4.29. Conector DB9**

Las ventajas de usar el Puerto Serial son: Necesita menos cables, por lo tanto es más barato y más simple de diseñar elementos que lo usen (las pistas en una placa son menos).

Los inconvenientes del Puerto Serial son: es más lento que el paralelo (para la misma velocidad/frecuencia) y el circuito controlador es más complicado.

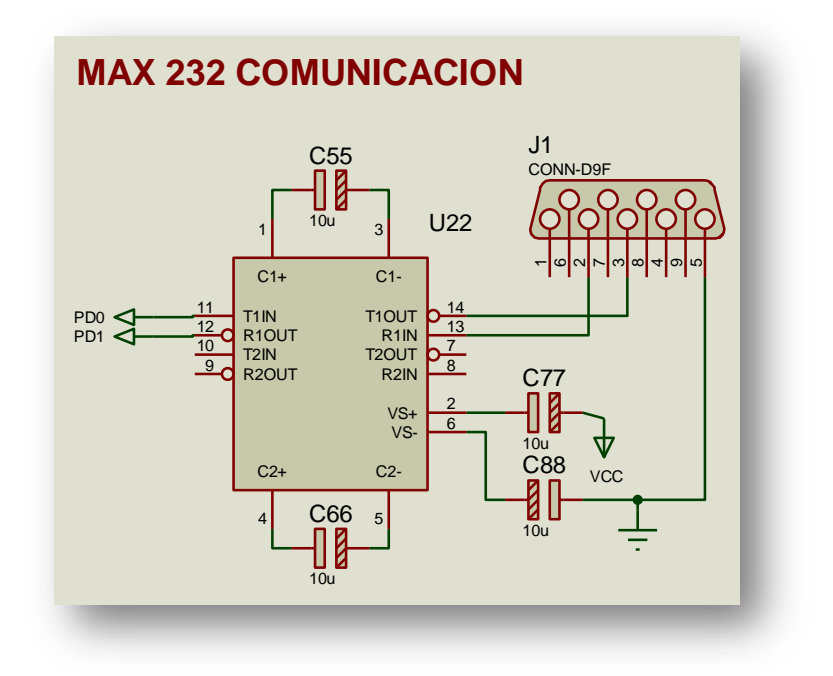

#### **Max232**

**Figura. 4.30. Max 232**

La comunicación se realizará mediante el Puerto Serial, para lo cual utilizaremos el integrado MAX232.

La configuración externa del Max 232, como se muestra en la Figura. 4.31, se la puede obtener de su hoja técnica, teniendo en cuenta que se requiere de unos pocos condensadores de 10uF para funcionar correctamente.

De este modo la señal enviada por el Microcontrolador, RX y TX ingresa en los pines 11 (T1 In) y 12 (R10 Ut), para su respectivo envío hacia la interfaz.

La Figura. 4.35, presenta el diagrama del circuito PCB de la tarjeta de acondicionamiento y comunicación, desarrollado en ARES.

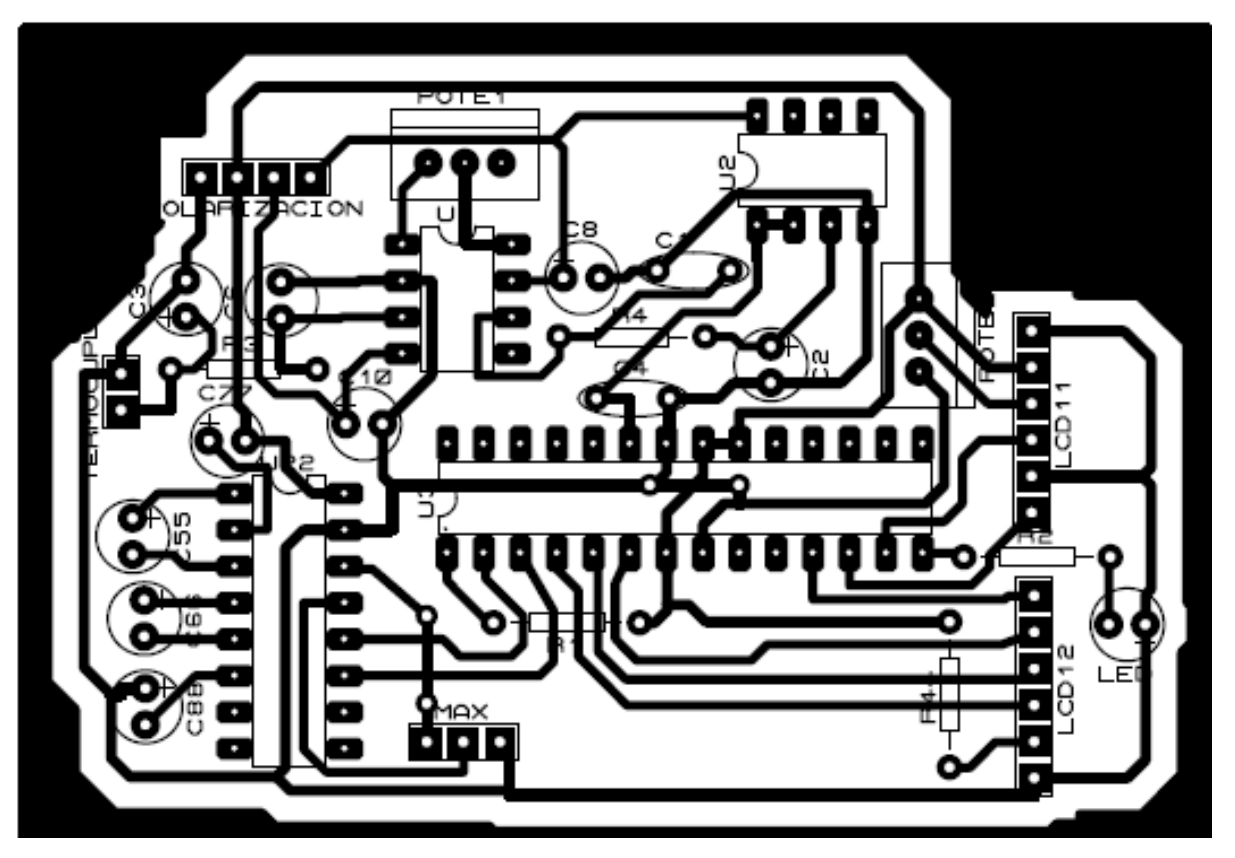

**Figura. 4.31. Diagrama del circuito PCB de la tarjeta de acondicionamiento**

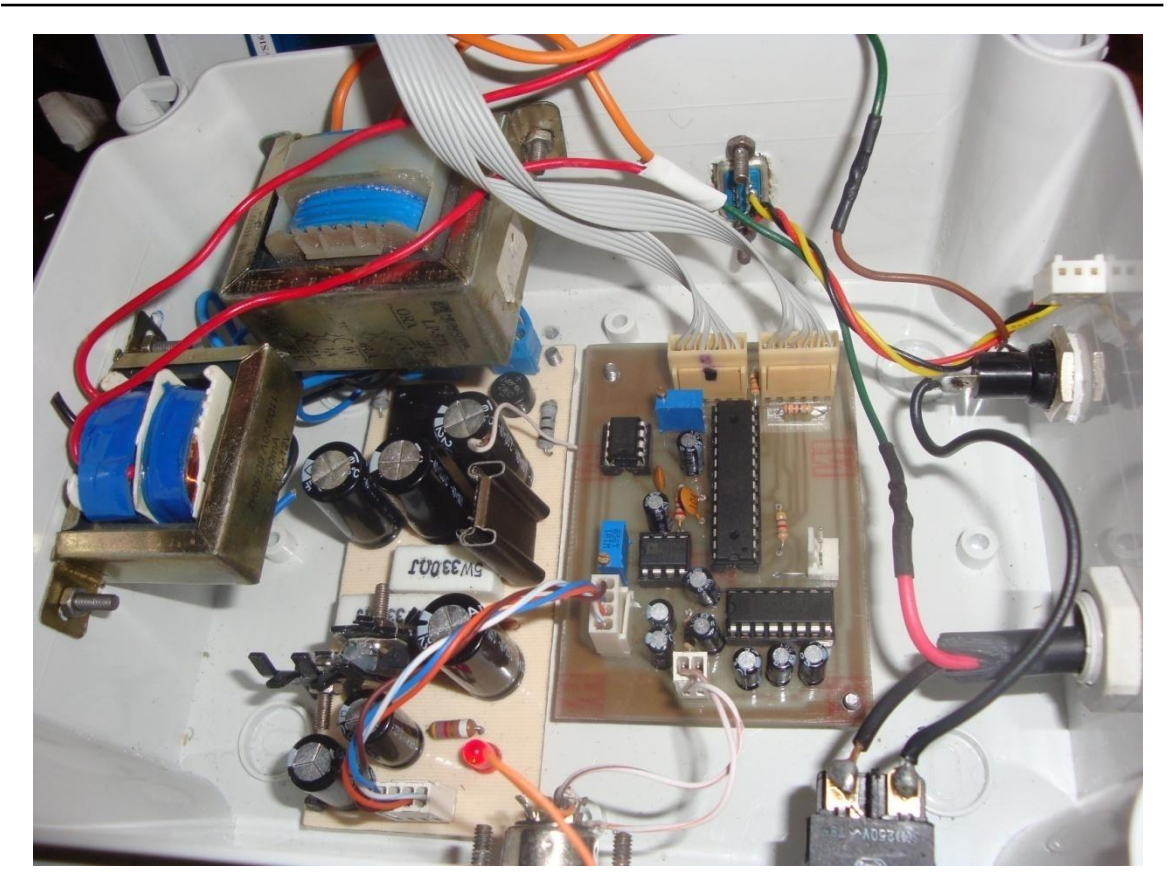

**Figura. 4.32. Circuito interno del Medidor de Potencia**

### **4.3 Diseño del interface HMI**

Para realizar el diseño de la interfaz con la PC como requerimientos del sistema será necesario trabajar en el Sistema Operativo Windows XP, el software LabView 8.5 y el Puerto Serial RS232 (DB9) y el conversor Serial-USB.

El diseño de la Interface HMI se realizó en LabView que constituye un revolucionario sistema de programación gráfica para aplicaciones que involucran adquisición, control, análisis y presentación de datos.

Las ventajas que proporciona el empleo de LabVieW son las siguientes:

 Se reduce el tiempo de desarrollo de las aplicaciones al menos de 4 a 10 veces, ya que es muy intuitivo y fácil de aprender.

- Dota de gran flexibilidad al sistema, permitiendo cambios y actualizaciones tanto del hardware como del software.
- Da la posibilidad a los usuarios de crear soluciones completas y complejas.
- Con un único sistema de desarrollo se integran las funciones de adquisición, análisis y presentación de datos.
- El sistema está dotado de un compilador gráfico para lograr la máxima velocidad de ejecución posible.
- Tiene la posibilidad de incorporar aplicaciones escritas en otros lenguajes.

Los programas desarrollados mediante LabVieW se denominan Instrumentos Virtuales (*VIs*), porque su apariencia y funcionamiento imitan los de un instrumento real. Sin embargo son análogos a las funciones creadas con los lenguajes de programación convencionales. Los VIs tienen una parte interactiva con el usuario y otra parte de código fuente, y aceptan parámetros procedentes de otros VIs.

Todos los VIs tienen un panel frontal y un diagrama de bloques. Las paletas contienen las opciones que se emplean para crear y modificar los VIs.

### **4.3.1. Panel Frontal**

Se trata de la interfaz gráfica del VI con el usuario. Esta interfaz recoge las entradas procedentes del usuario y representa las salidas proporcionadas por el programa.

El panel frontal está formado por la configuración de la comunicación y por la visualización de la potencia tanto en dBm como en mW. Que permiten tener un control de la potencia existente en el equipo es decir proporcionado por el oscilador Gunn, se puede visualizar en la Figura 4.34 el Panel Frontal Diseñado para controlar la medición de potencia tanto en dBm como en mW.

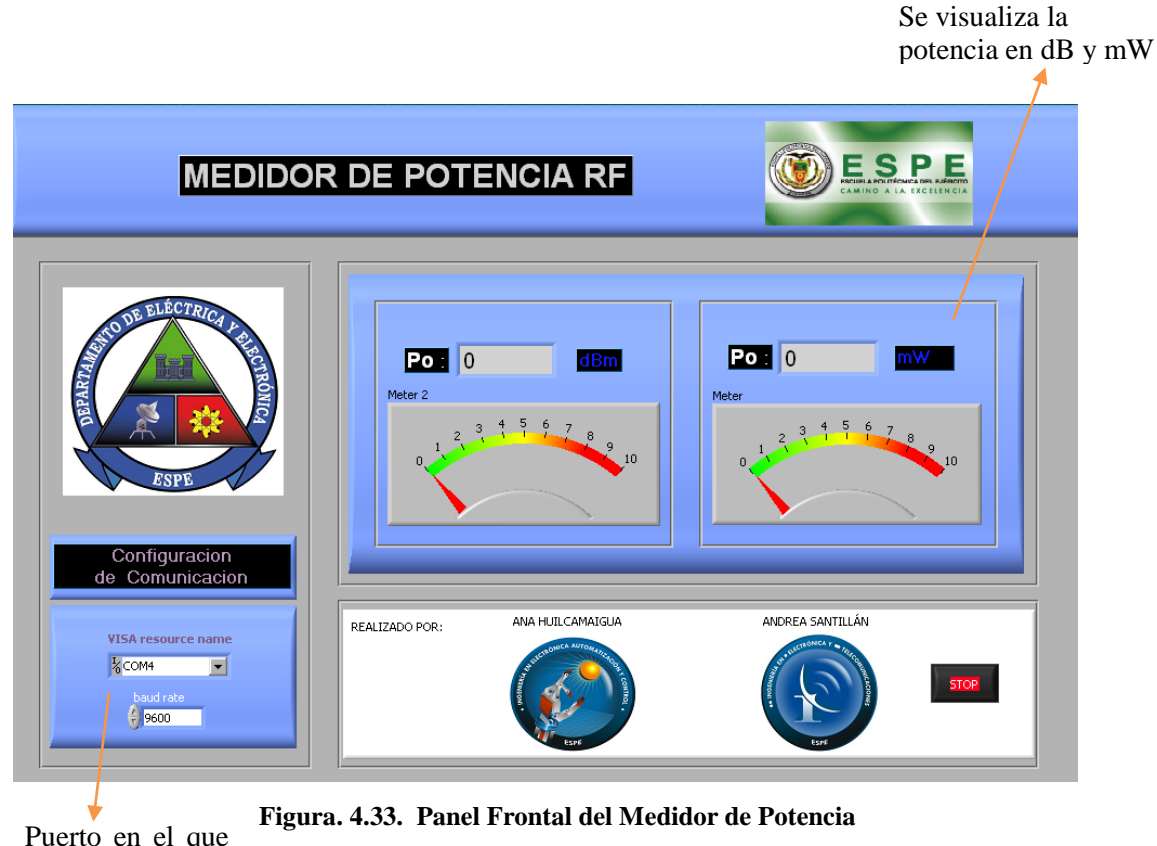

Puerto en el que se configura la entrada serial

### **4.3.2. Diagrama De Bloques**

El diagrama de bloques constituye el código fuente del VI. En el diagrama de bloques que se puede observar en la figura 4.35 es donde se realiza la implementación del programa del VI para controlar o realizar cualquier procesado de las entradas y salidas que se crearon en el panel frontal.

Se explicará cada parte del diagrama de bloques que permiten la visualización de los datos en la interfaz HMI.

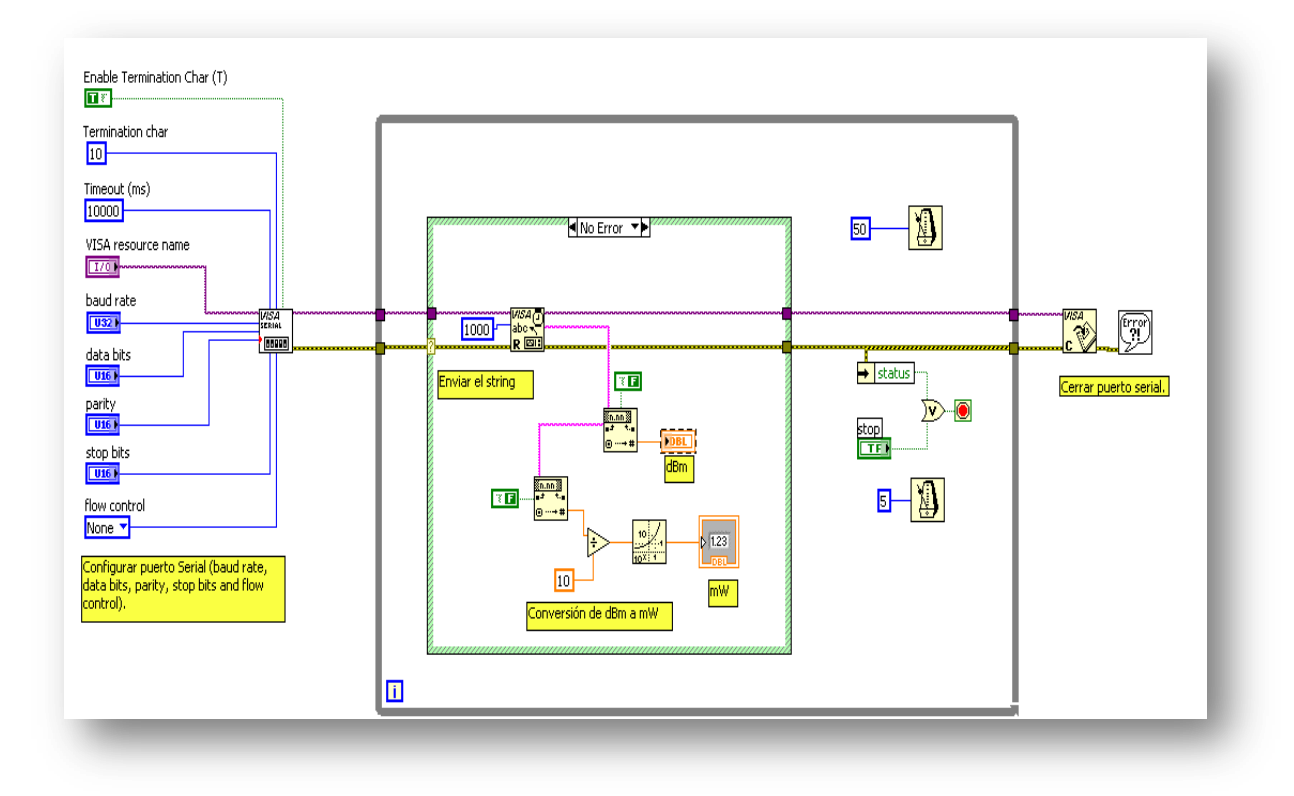

**Figura. 4.34. Diagrama de bloques**

### **Configuración del puerto Serial**

Se indicaran los pasos para comunicar un microcontrolador desde el puerto serial de la computadora (COM) utilizando los drivers de NI VISA para LabView. El microcontrolador debe contener un programa que ejecute alguna acción de acuerdo a la información enviada a través de su entrada serial.

### **Programación en LabView**

Para tener acceso al puerto serial usando LabView se debe iniciar una sesión VISA. La configuración del tipo de comunicación serial se hace con "VISA configure serial port", que se puede encontrar en Functions >> Instrument I/O >> Serial >> VISA configure serial port como se observa en la Figura 4.36.

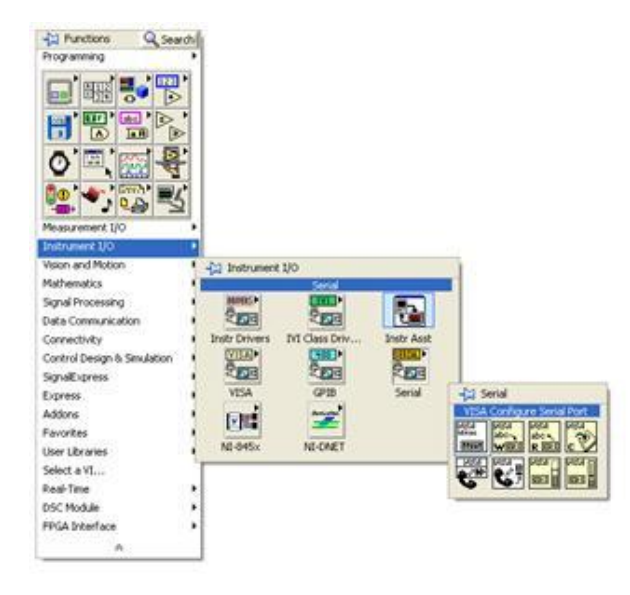

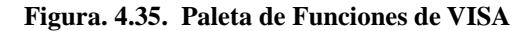

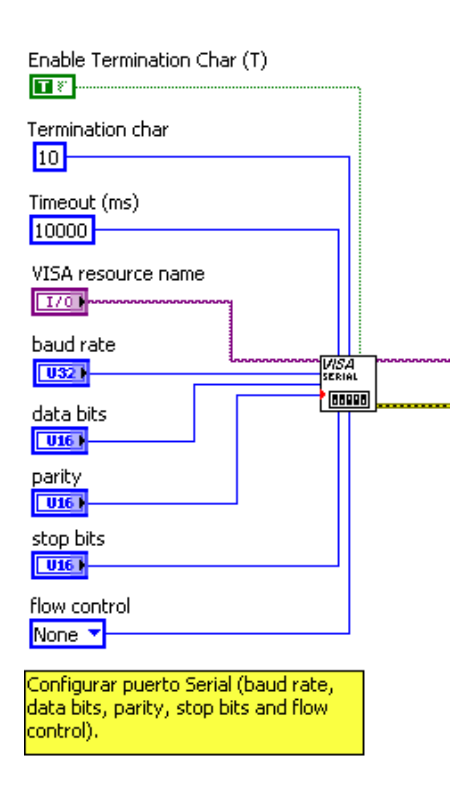

**Figura. 4.36. VISA Configuración del puerto Serial**

Una vez inicializada la sesión VISA, se procede a configurar la lectura. Para lo cual se utiliza "VISA Read" se observa en la Figura 4.38 como se configura "VISA Read". Lee el especifico número de bytes desde el dispositivo o interface específico por VISA resource name y retorna los datos en el buffer de lectura.

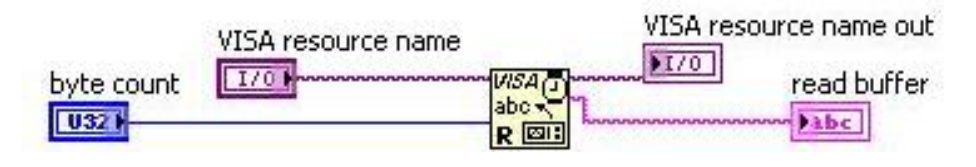

**Figura. 4.37. VISA Read**

El nodo de "byte count" recibe el tamaño de buffer que se escribió en el puerto. Para identificarlo, se coloca un Property Node ubicado en Functions >> Programming >> Property Node. Su nodo de referencia se conecta a la sesión VISA creada y luego, en property node se da un click para seleccionar Serial Settings >> Number of bytes at serial port.

Es importante sincronizar la velocidad de transferencia de datos del microcontrolador en la terminal de "Baud rate" del Visa Configure serial port, de tal manera que sea la misma para ambos (en este caso 9600 baudios). Lo único presente en el Panel de control es el indicador "read buffer" donde se escriben los datos adquiridos. También es importante seleccionar el puerto COM adecuado. Con LabView se puede comprobar si el puerto COM seleccionado es el adecuado.

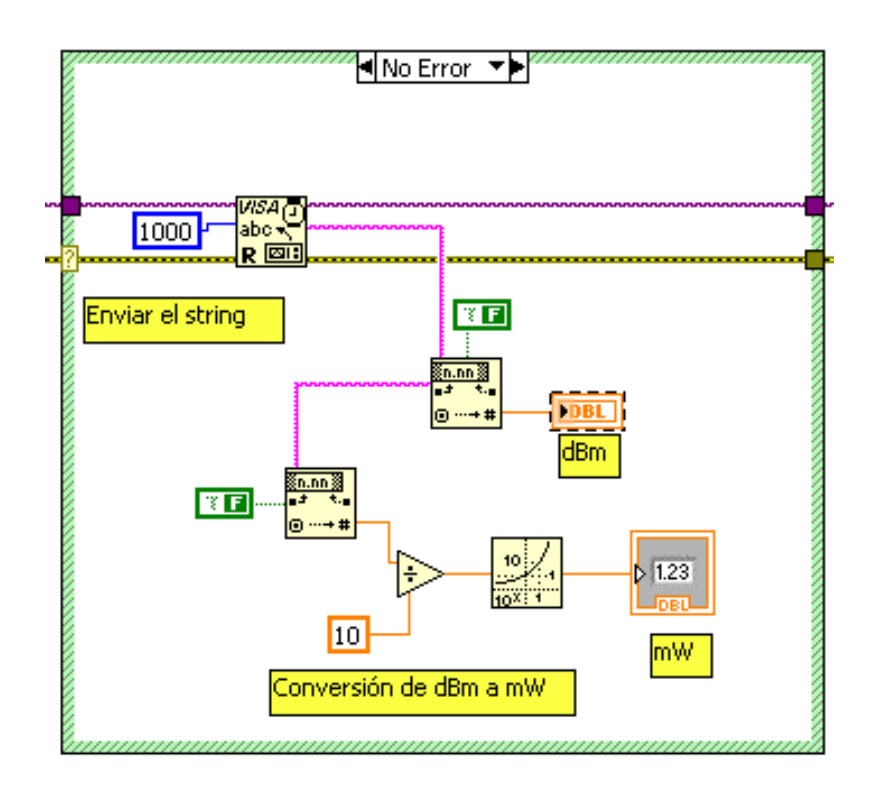

**Figura. 4.38. Conversión y Presentación de datos** 

La Figura 4.39 muestra la figura de bloques de la conversión de los datos recibidos del puerto serial los cuales son receptados como string.

La Figura 4.40 muestra el bloque de conversión de String a número el cual será utilizado para el cálculo de la potencia en dBm.

# **Fract/Exp String To Number**

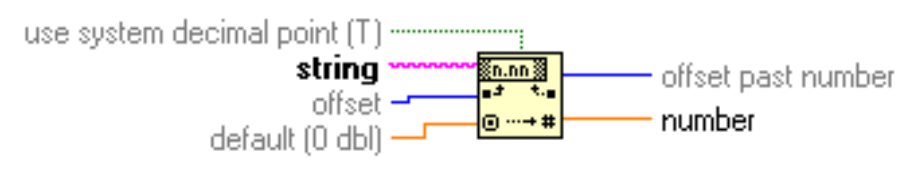

**Figura. 4.39. String a número**

La figura 4.41 muestra el bloque de potencia de antilogaritmo el cual será utilizado para la conversión de los datos en dBm a mW.

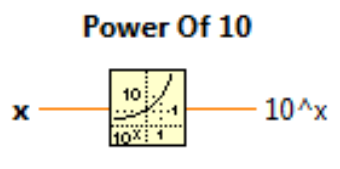

**Figura. 4.40. Antilogaritmo**

Por último se debe cerrar la sesión VISA para liberar el puerto y poderle dar otra función. Esto se logra con "VISA close" en Functions >> Instrument I/O >> Serial >> Visa close, y, como buena costumbre de programación se coloca un controlador de errores como se indica en la Figura 4.42.

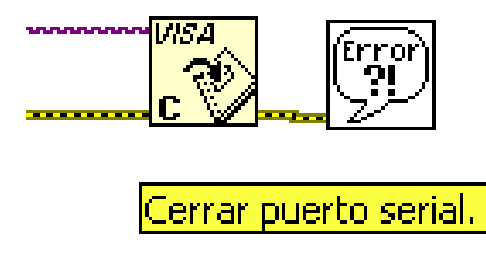

**Figura. 4.41. Diagrama de bloques – Cerrar puerto serial**

#### **4.4 Pruebas de mediciones del nuevo sistema**

Las pruebas de mediciones del nuevo sistema implementado, se la realizará tomando en cuentas los Diodo Gunn que se tiene y funcionan correctamente en la Banda "X" o que al menos funcionen bien en una Frecuencia dentro de la Banda "X".

En los Kits de Microondas Degem System se obtuvieron 3 Osciladores Gunn que funcionan dentro de la Banda "X", con los cuales se realizarán las pruebas necesarias de Potencia.

Para facilidad del Estudiante y por seguridad del mismo Oscilador Gunn, para evitar aislamiento del tornillo de variación de frecuencia, se fijó una misma frecuencia en los 3 Osciladores Gunn. Es así que se fijó en 11GHz, frecuencia que se encuentra dentro de la Banda "X" y a la que mejor trabajan los 3 Diodos Gunn.

#### **4.4.1 Pruebas de medición Diodo1**

El Diodo Gunn que mejor trabajó en la Banda "X" es el Diodo1, con el cual se realizó el análisis explicado en capítulos anteriores.

Las pruebas se las realizará con el Nuevo dispositivo, Medidor de Potencia RF en la Banda "X", tanto en dBm como en mW; además que también se podrá observar las medidas en el computador, ya que el Medidor de Potencia RF tiene un conector adicional que sirve para conectarse al interfaz, HMI, desarrollado en LAbView, mediante Puerto Serial y de esta manera Tener un Medidor de Potencia físico y virtual.

La figura 4.43 muestra como se armo el sistema de entrenamiento para realizar las posteriores pruebas. Las medidas mostradas en las siguientes tablas fueron realizadas variando la atenuación del atenuador variable para de esta manera poder observar los cambios de potencia existentes y como va respondiendo el equipo a dichos cambios.
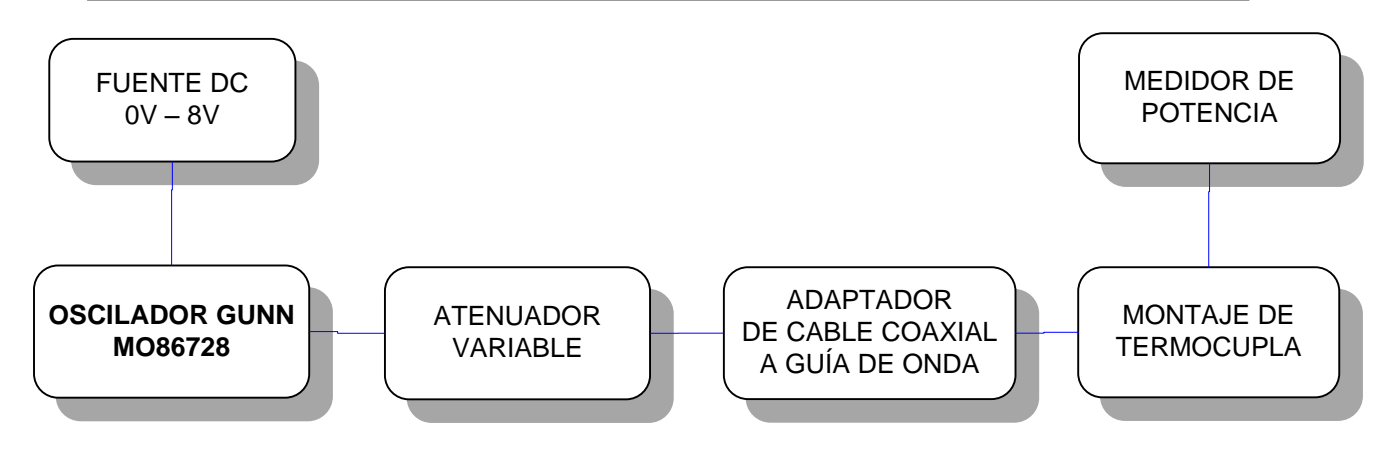

**Figura. 4.42. Diagrama de conexión del sistema**

La Tabla. 4.12, muestra las pruebas registradas con el Medidor de Potencia del DIODO1, y si observamos detenidamente, nos daremos cuenta que tanto el Medidor de Potencia como el HMI muestran los mismos valores.

| $DIODO1 = 11GHz$ |                      |                            |               |  |
|------------------|----------------------|----------------------------|---------------|--|
| $\mathbf{dB}$    | Potencia Medidor dBm | <b>Potencia Medidor mW</b> | <b>HMI</b> mW |  |
| $\bf{0}$         | 10,462               | 11,122                     | 11,122        |  |
| 1                | 10,062               | 10,143                     | 10,143        |  |
| $\mathbf{2}$     | 8,862                | 7,694                      | 7,694         |  |
| 3                | 7,662                | 5,837                      | 5,837         |  |
| 4                | 6,862                | 4,855                      | 4,855         |  |
| 5                | 5,262                | 3,358                      | 3,358         |  |

**Tabla. 4.11. Mediciones de Potencia DIODO1-ESPE-Latacunga**

### **4.4.2 Pruebas de medición Diodo2**

La Tabla. 4.13, muestra las pruebas tomadas con el Medidor de Potencia del DIODO1-ESPE-Sangolquí.

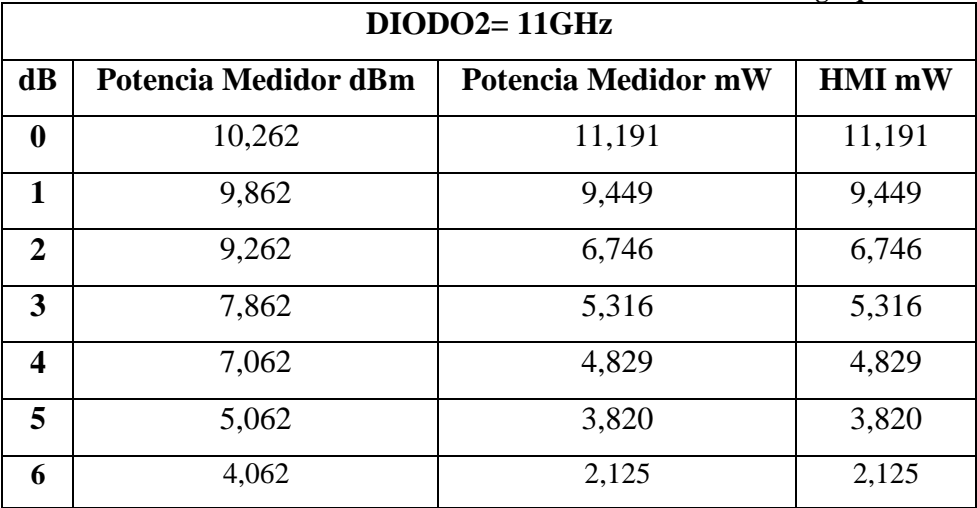

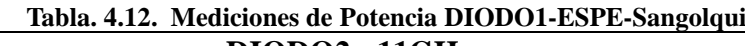

### **4.4.3 Pruebas de medición Diodo3**

La Tabla. 4.14, mostrará las Pruebas tomadas con el Medidor de Potencia del DIODO1-ESPE-Sangolquí.

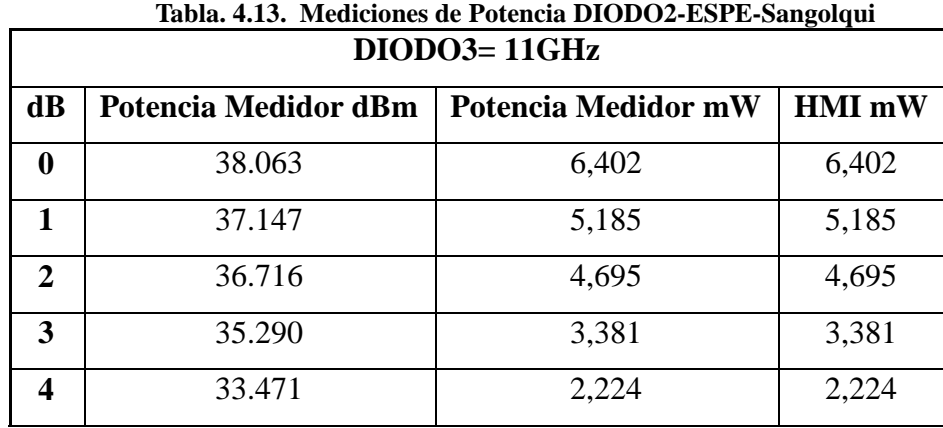

Los datos de las pruebas realizadas anteriormente dieron como resultado que el nuevo medidor de potencia responde a los cambios de voltaje de la termocupla, indicando la relación de potencia existente en cada cambio. Estas pruebas son la base para posteriores registros de potencia en prácticas de laboratorio, que se indicaran detalladamente en el transcurso de este capítulo.

## **4.5 Calibración del nuevo medidor en base al Analizador de Espectros Tecktronix 2792**

En el equipo diseñado se utilizo la ecuación 4.1 la misma que fue resultado de varios análisis realizados en este capítulo. Esta ecuación permite observar una relación confiable de potencia y voltaje de la termocupla y mediante la cual se procederá a la respectiva calibración del nuevo medidor.

La Figura 4.44, muestra una parte del circuito del medidor de potencia en la que se puede observar el potenciómetro de ajuste de Ganancia que permitirá que el voltaje de la termocupla sea correctamente amplificado, y su relación vaya acorde a las medidas de potencia.

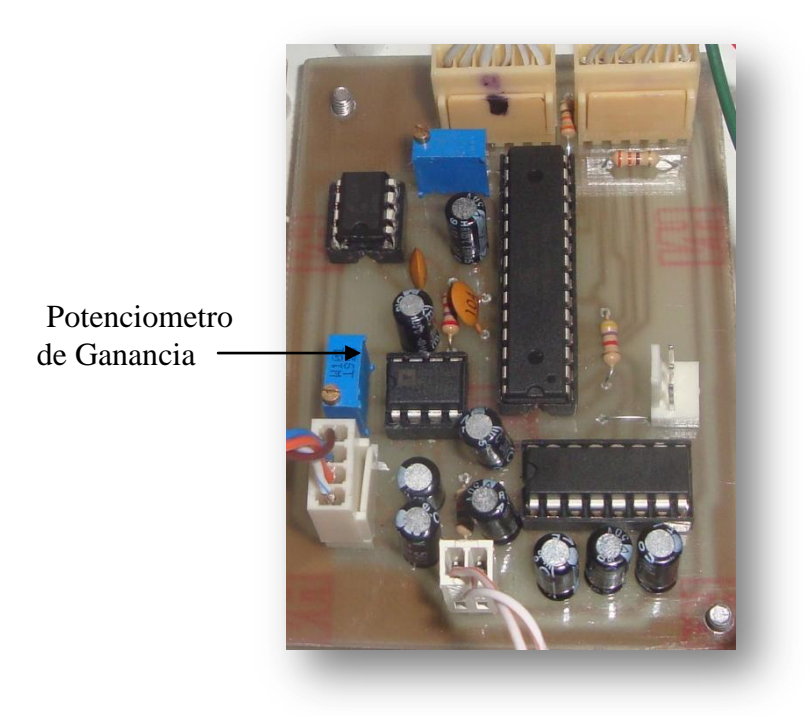

**Figura. 4.43.Circuito del Medidor** 

En este proceso de calibración instrumental comparamos la relación que existe entre los valores indicados por el instrumento de referencia (Analizador de Espectros Tektronix 2792) y los valores del nuevo medidor (Medidor de Potencia). De este modo se hará un ajuste para que la potencia dada por el medidor de potencia sea similar o igual a la potencia entregada por el Analizador de Espectros.

Se realizará el cálculo de errores existentes entre el medidor y el analizador de espectros para poder observar si las medidas entregadas por el medidor diseñado son confiables, además se calculará la eficiencia del equipo.

| <b>ATENUADOR</b> | <b>VOLTAJE</b>    | <b>POTENCIA</b> | <b>POTENCIA</b>   | <b>ERROR</b>   | <b>ERROR</b>   | <b>EFICIENCIA</b> |
|------------------|-------------------|-----------------|-------------------|----------------|----------------|-------------------|
| <b>VARIABLE</b>  | <b>TERMOCUPLA</b> | <b>MEDIDOR</b>  | <b>ANALIZADOR</b> | <b>MEDIDOR</b> | <b>MEDIDOR</b> | $\frac{6}{6}$     |
|                  |                   | (mW)            | (mW)              | (mW)           | $\frac{6}{6}$  |                   |
|                  | 4.1               | 11,220          | 11,122            | 0,098          | 0,881          | 99.126            |
|                  | 3.8               | 10,022          | 10,143            | $-0,121$       | $-1,192$       | 101.207           |
| $\mathbf{2}$     | 2.6               | 7,480           | 7,694             | $-0,214$       | $-2,7813$      | 102.860           |
| 3                | 2.2               | 5,350           | 5,837             | $-0,487$       | $-8,343$       | 109.102           |
| 4                | 1.6               | 4,560           | 4,855             | $-0,295$       | $-6,076$       | 106.469           |
| 5                | 0.9               | 3,318           | 3,358             | $-1,233$       | $-1,191$       | 101.205           |

**Tabla. 4.14. Mediciones de Potencia Calibración del Equipo**

El error del medidor fue calculado de la diferencia entre el valor de potencia indicado en el medidor y el valor de potencia del analizador de espectros, que es el elemento patrón.

Error medidor= Potencia Medidor –Potencia Analizador.

De estos errores obtenidos se cálculo un error promedio el cual será el error del medidor, verificando así correcto funcionamiento.

 $|Error\ del\ Medidor| = 0.20916$ 

La eficiencia del equipo se calculó de acuerdo a la siguiente ecuación:

$$
Eficiencia = \frac{Potencia Analizador}{Potencia Medidor} * 100\% \quad (4.12)
$$

La eficiencia calculada anteriormente nos dice que tan bien el nuevo medidor de potencia satisface las demandas del usuario final. Los valores de eficiencia registrados en la tabla 4.15 demuestran que el medidor es un equipo que indica valores de potencia validos.

La sensibilidad del equipo se calculo de acuerdo a la siguiente ecuación:

$$
\Delta P / \Delta V = \frac{10,143 - 10,022}{4.1 - 3.8}
$$

$$
\Delta P / \Delta V = \frac{0,121}{0,3}
$$
(4.13)
$$
\Delta P / \Delta V = 0,4033 \text{ mW} / \text{mV}
$$

La sensibilidad del nuevo medidor de potencia muestra la relación existente entre la variación de potencia del medidor y la variación del voltaje de la termocupla obteniendo como resultado 0,4033 mW/mV es decir que es sensible 0,4033 mW por cada un mV de variación.

### **4.6 Registro de las prácticas de laboratorio**

Una vez diseñado, implementado y calibrado el Medidor de Potencia RF en la banda "X", procederemos a realizar prácticas de laboratorio en Microondas, usando el equipo diseñado, las mismas que servirán como parte de las pruebas de medición del nuevo sistema.

### **4.6.1 Práctica #1-Caracterización del Diodo Gunn**

#### **Objetivo**

- Familiarizar al estudiante con el modo de operación del oscilador GUNN y sus parámetros. Se describen los efectos de la tensión de alimentación en la potencia de salida y la frecuencia de salida.
- Al conocer el funcionamiento del Oscilador Gunn, observar y analizar cómo actúa la modulación AM con el diodo GUNN.

### **Información teórica**

El efecto del electrón transferido fue descubierto por Gunn en 1963. Este efecto es un instrumento eficaz en la generación de oscilaciones de microondas en el seno de materiales semiconductores. Gunn observó este efecto en el arseniuro de galio (GaAs) y el fosfuro de Indio (InP).

El efecto Gunn consiste en que bajo ciertas condiciones el elemento ingresa en una zona de resistencia negativa y se presentan las oscilaciones; este efecto es una propiedad del cuerpo de los semiconductores y no depende de las propiedades de la unión o de los contactos. El efecto es independiente de los valores de tensión o corrientes totales y no se ve afectado por los campos magnéticos. Más aún, sólo se da en materiales tipo n, por lo que la tensión necesaria es proporcional a la longitud de la muestra.

Se ha comprobado que es el campo eléctrico, en V/cm, el que determina la presencia o ausencia de oscilaciones. Finalmente se ha establecido que la frecuencia de las oscilaciones corresponde, aproximadamente, al tiempo que los electrones emplean en atravesar la plaquita, de material tipo n, como resultado de la tensión aplicada.

Puesto que el diodo Gunn consiste, básicamente, en una resistencia negativa, todo lo que se necesita para ponerlo en un oscilador es una inductancia, paras sintonizar la capacidad y una resistencia de carga en derivación, no menor que la resistencia negativa. En la práctica, se ha encontrado que lo más conveniente para operación de variación de frecuencia es una cavidad coaxial que opere en modo TEM.

### **Atenuación**

Atenuación es la reducción de nivel de una señal, cuando pasa a través de un elemento de un circuito, o la reducción en nivel de la energía de vibración, cuando pasa a través de una estructura. La atenuación se mide en Decibels, pero también se puede medir en porcentajes. Por lo general, la atenuación depende de la frecuencia, eso es que la cantidad de atenuación varía en función de la frecuencia.

### **Modulación**

La modulación consiste en hacer que un parámetro de la onda portadora cambie de valor de acuerdo con las variaciones de la señal moduladora, que es la información que queremos transmitir.

Se denomina modulación al proceso de colocar la información contenida en una señal, generalmente de baja frecuencia, sobre una señal de alta frecuencia. Debido a este proceso la señal de alta frecuencia denominada portadora, sufrirá la modificación de alguna de sus parámetros, siendo dicha modificación proporcional a la amplitud de la señal de baja frecuencia denominada moduladora.

A la señal resultante de este proceso se la denomina señal modulada y la misma es la señal que se transmite, como se muestra en la Figura. 4.45.

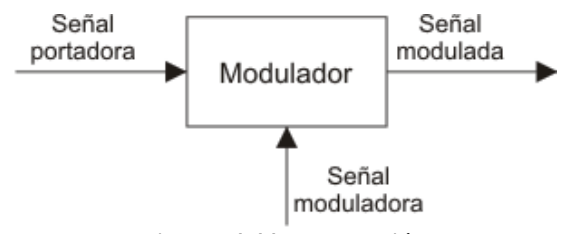

**Figura. 4.44. Modulación**

### **Medición de la característica corriente-tensión-frecuencia**

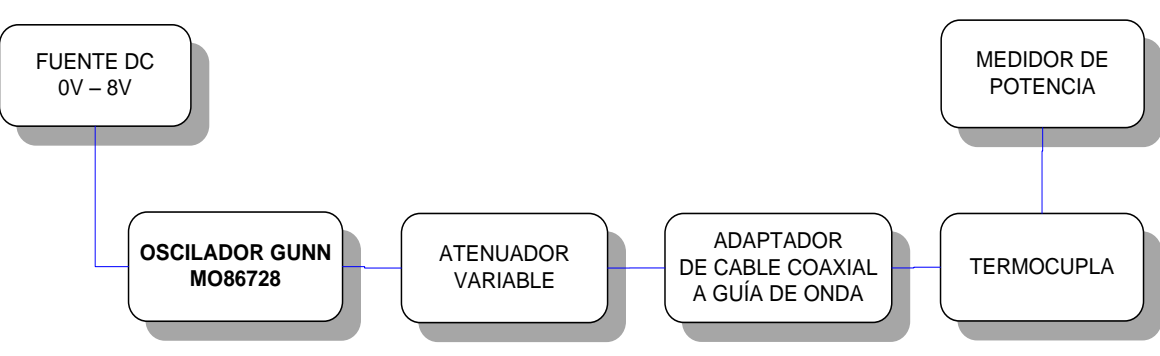

**Procedimiento** 

**Figura. 4.45. Diagrama Efecto Gunn**

- Conectar el equipo tal como se muestra en la Figura. 4.46.
- Fije el nivel de tensión a 8V, la frecuencia debe ser fijada en 11GHz. el ajuste del atenuador variable debe ser por lo menos de 3dB para proveer adecuada aislación del Oscilador Gunn
- Varíe la tensión desde 0V por pasos de 0.5V hasta máximo 8V, teniendo cuidado en dar la polarización adecuada al diodo. Registre las correspondientes corrientes de alimentación y potencias de salida indicada en el medidor. Anote también la posición del atenuador indicada en la escala de la tabla.

## **TABLA DE CARACTERÍSTICAS DEL DIODO GUNN**

### **FECHA:**

### **DIODO GUNN:**

### **FRECUENCIA:**

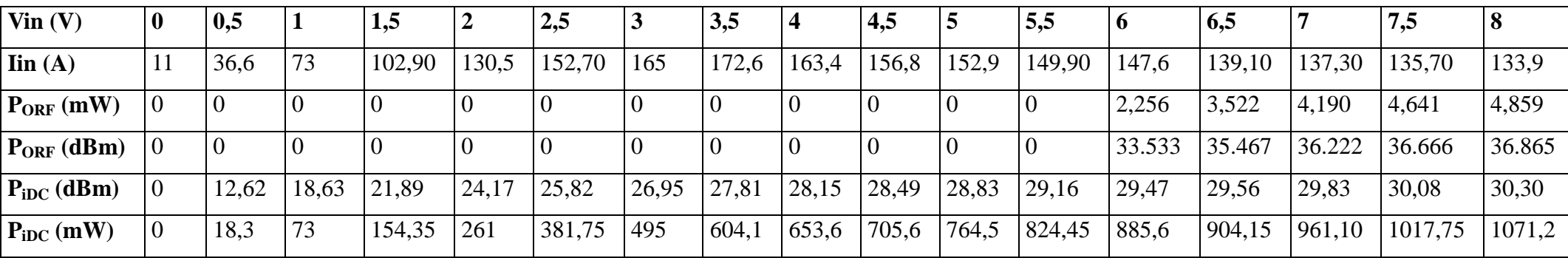

#### **Tabla. 4.15. . Caracterización del Diodo Gunn**

Tensión de entrada en DC -Vin- (V)

Corriente de entrada –Iin- (mA)

Potencia de salida RF - PoRF (mW)

Potencia de salida  $RF - P_{oRF}$  (dBm)

Potencia entrada del Diodo Gunn - P<sub>iDC</sub>- (mW)

Potencia entrada del Diodo Gunn - P<sub>iDC</sub>- (mW)

#### **Análisis de resultados**

**Trace el gráfico: Corriente de alimentación versus tensión de alimentación y analice dicho gráfico.**

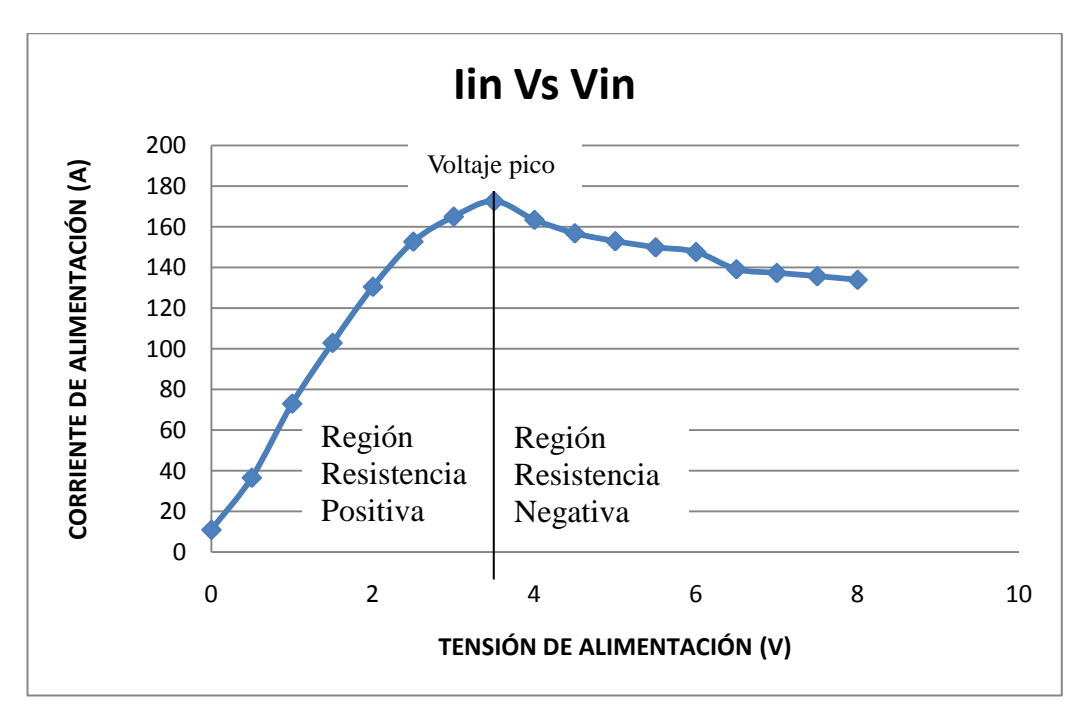

**Figura. 4.46. Corriente de alimentación versus Tensión de alimentación**

La Figura. 4.47., obtenida de los datos dados por la Tabla. 4.16., de la corriente de alimentación versus la tensión de alimentación, nos muestra claramente el Efecto Gunn.

Al ser el Diodo Gunn un dispositivo de materiales semiconductores como el Arseniuro de Galio (GaAs) que al ser excitado con una tensión continua, genera frecuencias en el espectro de las microondas.

Cuando se aplica un voltaje al Diodo Gunn específicamente a la placa tipo N de Arseniuro de Galio, los electrones que el material tiene en exceso, circulan y producen una corriente al terminal positivo. Según la Figura 4.47, si se aumenta la tensión, la corriente aumenta, siendo este un comportamiento tensión-corriente similar al que dicta la ley de Ohm R= (V/I). Si se le sigue aumentando el voltaje al diodo Gunn, los electrones adquieren una mayor energía, pero en lugar de moverse más rápido, los electrones saltan a una banda de energía más elevada, que normalmente está vacía, disminuyen su velocidad y por ende la corriente. De esta manera una elevación del voltaje en este elemento causa una disminución de la corriente.

En otras palabras mientras el voltaje aumente la corriente también lo hará, hasta alcanzar un determinado valor de voltaje (voltaje pico) a partir del cual la corriente empezará a decrecer.

### **Determine y explique**:

## **El voltaje pico (Vh) a partir del cual el Diodo Gunn entra en la región de resistencia negativa.**

De acuerdo a la Figura 4.47, se puede observar que el voltaje pico es aproximadamente 3.5V, lo que cumple con lo dicho en la teoría que al aplicar en el Diodo Gunn una tensión continua mayor a 3.3V, de modo que el ánodo sea positivo con respecto al cátodo, la corriente que circula por el diodo comienza a decrecer, entrando así a la región de resistencia negativa.

### **El voltaje a partir del cual se observa potencia.**

El voltaje a partir del cual se observa potencia es de 6V, es decir es el voltaje en el que empieza a operar el diodo. En la figura 4.48 podemos apreciar que para valores de voltaje aplicados al oscilador se tiene una diferente respuesta en cuanto a potencia de salida, el punto en el que empieza a existir una potencia de salida es el que corresponde al voltaje inicial de operación del Diodo Gunn, mientras se continúa aumentando el voltaje llegará a un punto en el cual la potencia de salida será máxima.

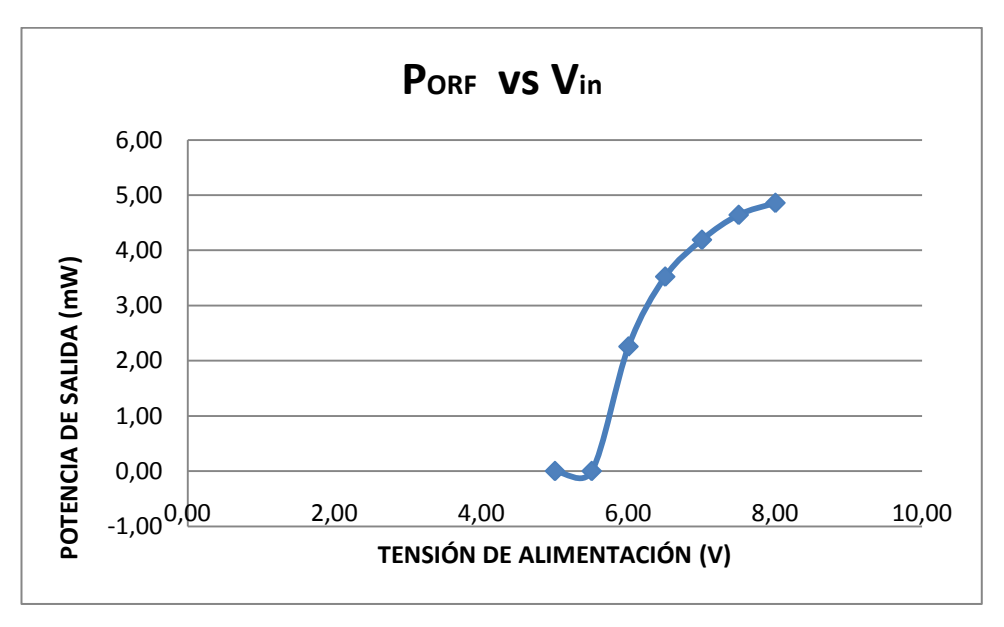

**Figura. 4.47. Corriente de alimentación versus Tensión de alimentación**

## **Calcule la eficiencia del oscilador Gunn (es decir, potencia de salida de microonda en relación a la potencia de entrada CC) a 8V.**

La eficiencia se calcula de acuerdo a la fórmula 2.3 mencionada en el capítulo 2:

$$
\eta\%=\frac{P_{_{\text{ORF}}}}{P_{_{\text{IDC}}}}*100
$$

Calcularemos la eficiencia del diodo en el rango de los voltajes de trabajo mostrados en la Tabla. 4.17.

| $\text{ Vin}(\text{V})$ | 6          | 6,5    |        | 7,5     | 8      |
|-------------------------|------------|--------|--------|---------|--------|
| $\text{lin}(\text{A})$  | 147,60     | 139,10 | 137,30 | 135,70  | 133,90 |
| $P_{ORF}$ (mW)          | 2,260      | 3,520  | 4,190  | 4,640   | 4,860  |
| $P_{ORF}$ (dBm)         | 33.53      | 35.47  | 36.22  | 36.67   | 36.87  |
| $P_{\text{IDC}}$ (dBm)  | 29,47      | 29,56  | 29,83  | 30,08   | 30,30  |
| $P_{\text{IDC}}$ (mW)   | 885,6      | 904,15 | 961,10 | 1017,75 | 1071,2 |
| Eficiencia $\eta$ %     | 7.65524262 | 11.914 | 14.046 | 15.428  | 16.036 |

**Tabla. 4.16. Datos de Caracterización del Diodo Gunn**

De acuerdo a la tabla. 4.17, se puede observar la eficiencia en los voltajes de operación del Diodo Gunn, de la cual podemos concluir que su mayor eficiencia se encuentra cuando se trabaja en los voltajes de alimentación de 6,5V a 8V. De esta manera sabemos que cualquier práctica futura con el Oscilador Gunn debemos hacerla con la alimentación donde la eficiencia es mayor para que el Diodo Gunn trabaje de mejor manera.

**Trace el gráfico de potencia de salida versus tensión de alimentación: calcule la sensibilidad de potencia del oscilador Gunn, definida como la variación de potencia**  de salida en relación a la variación de la tensión de alimentación:  $\Delta P/\Delta V$ entre  $\bf{7V}$  y **8V.**

**Gráfica de potencia de salida versus tensión de alimentación**

| $\mathbf{V}\mathbf{in} \mathbf{V}$                   |  |  |
|------------------------------------------------------|--|--|
| <b>P</b> <sub>ORF</sub> (mW)   4,190   4,640   4,860 |  |  |

**Tabla. 4.17. Datos de Caracterización del Diodo Gunn**

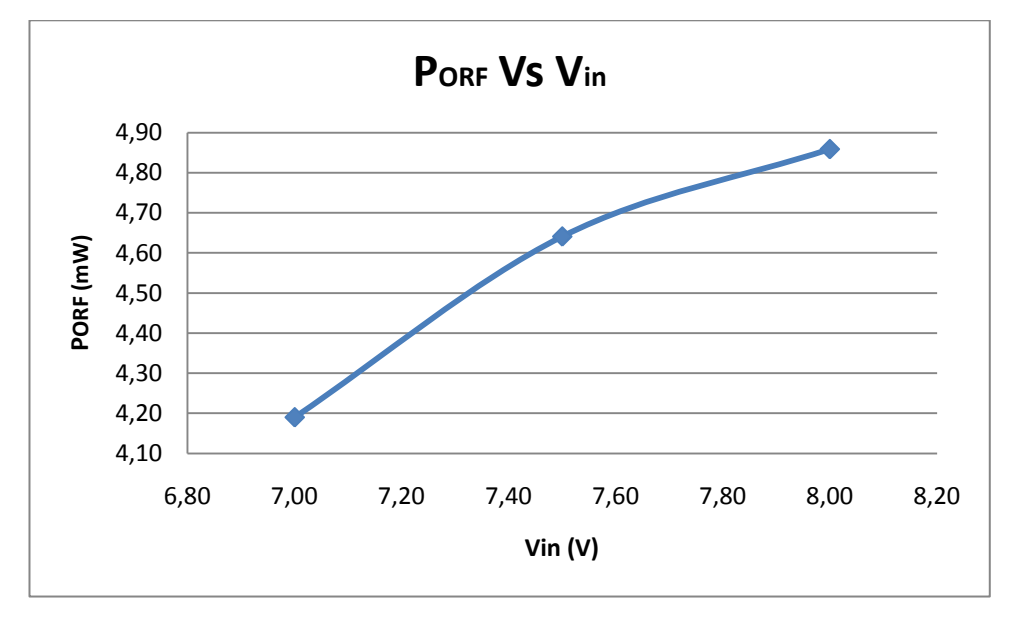

**Figura. 4.48. Variación de potencia con respecto al voltaje**

Mediante la figura 4.49 se puede observar la característica de linealidad del Diodo en

los voltajes de 7 a 8V lo que nos indica que en este rango la potencia es directamente proporcional al voltaje de la termocupla, demostrándose así que este es el rango de voltaje al que mejor opera el Diodo.

### **Sensibilidad de potencia del oscilador Gunn**

Se utilizó la ecuación 4.13 mencionada anteriormente.

$$
\Delta P / \Delta V = \frac{4,86 - 4,64}{8 - 7}
$$

$$
\Delta P / \Delta V = \frac{0,22}{1}
$$

$$
\Delta P / \Delta V = 0,22
$$

La sensibilidad del oscilador Gunn muestra la relación existente entre la variación de potencia del medidor y la variación del voltaje de entrada al que opera el oscilador, obteniendo como resultado 0,22mW/V. Es decir es sensible 0.22mW por cada 1V de variación.

### **¿Para qué se realizan las gráficas anteriores y como se utilizan?**

Las graficas anteriores nos sirven para: caracterizar al diodo Gunn, conocer su funcionamiento, además de identificar como se da el cambio de la zona de resistencia positiva a la zona de resistencia negativa, voltaje de trabajo del diodo Gunn, su eficiencia y como se relaciona la variación de potencia con respecto a la variación de voltaje, sensibilidad de potencia.

Se utiliza las gráficas anteriores para conocer el estado del Diodo Gunn y verificar si está trabajando o no de acuerdo a las especificaciones dadas por el fabricante, además de conocer sus limitaciones de trabajo con respecto a la potencia.

### **Modulación de onda cuadrada**

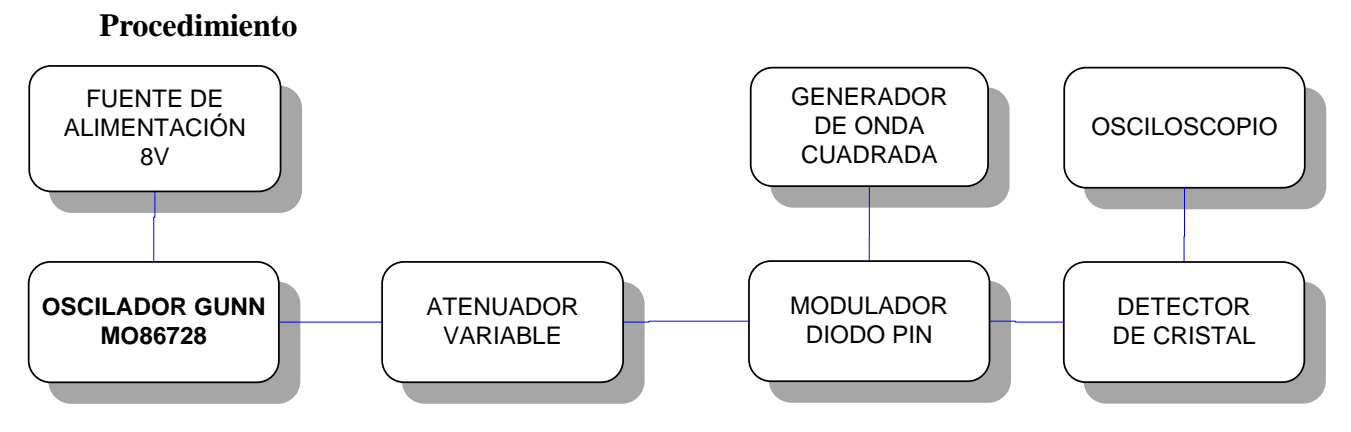

**Figura. 4.49. Diagrama de Modulación de Onda Cuadrada**

- Ordene el equipo tal como se indica en la Figura. 4.50. Conecte la salida del detector de cristal a la entrada VERTICAL del osciloscopio.
- Fijar la tensión de alimentación del oscilador Gunn a 8V. Ajustar la frecuencia del oscilador Gunn a 11GHz.
- Fijar el atenuador variable a 2dB aproximadamente.
- Verificar que el generador de onda cuadrada entrega pulsos de 1Vpp a 1000 ciclos por segundo aproximadamente (equivale a 1 MHz). Conectar el generador de onda cuadrada al modulador diodo pin.
- Acoplar el control DC del amplificador vertical del osciloscopio y ajustar la ganancia y la posición vertical hasta que el tope de la onda cuadrada coincida con el 0 de la retícula.
- Ajuste el atenuador variable tal que el extremo inferior de la onda cuadrada coincida con el 0 de la retícula. La variación de la atenuación puede ser usada para obtener la profundidad de modulación.
- Repita la medición para una onda cuadrada negativa de 0.6Vpp.

### **Análisis de resultados**

**Indique mediante una gráfica las señales de entrada y salida a 1Vpp a 1000 ciclos por segundo y a 0,6Vpp a 1000 ciclos por segundo:**

Las gráficas mostradas a continuación fueron obtenidas por un Osciloscopio Digital, de acuerdo a la Figura. 4.50., de Modulación de onda Cuadrada.

Señal de entrada al modulador diodo PIN: 1Vpp a 1000 ciclos por segundo.

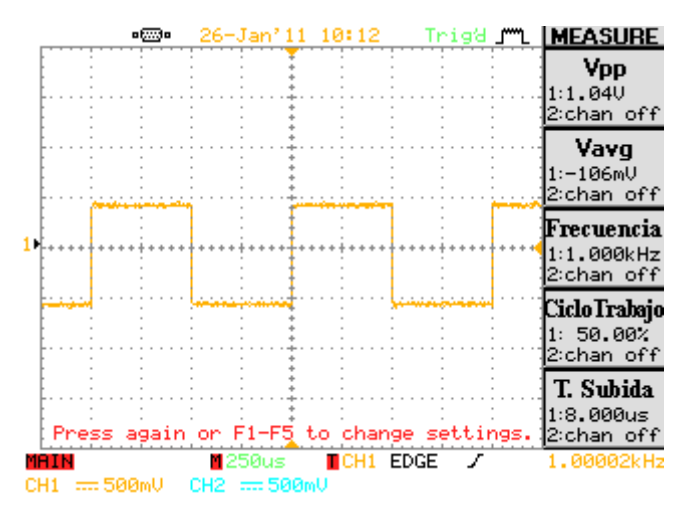

**Figura. 4.50. Señal de entrada 1Vpp a 1000 ciclos por segundo**

Señal de salida del detector de cristal: 1Vpp a 1000 ciclos por segundo.

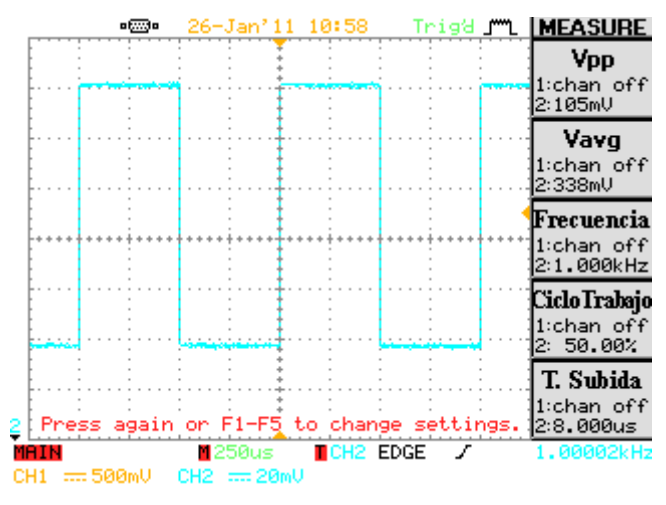

**Figura. 4.51. Señal de salida 1Vpp a 1000 ciclos por segundo**

Señal de entrada y salida

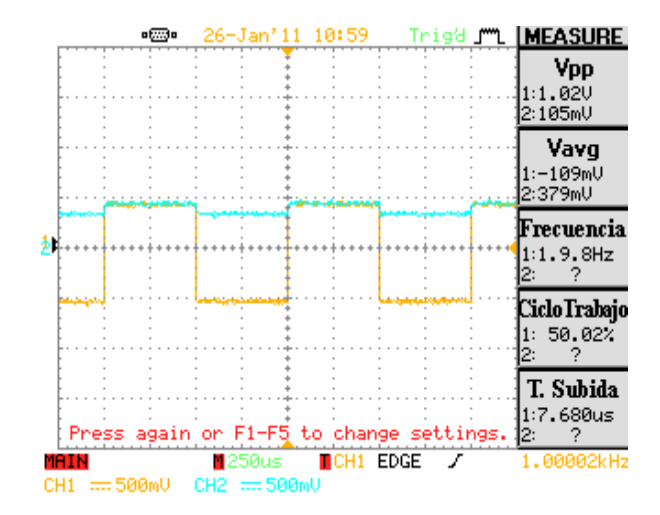

**Figura. 4.52. Señal de entrada y salida 1Vpp a 1000 ciclos por segundo**

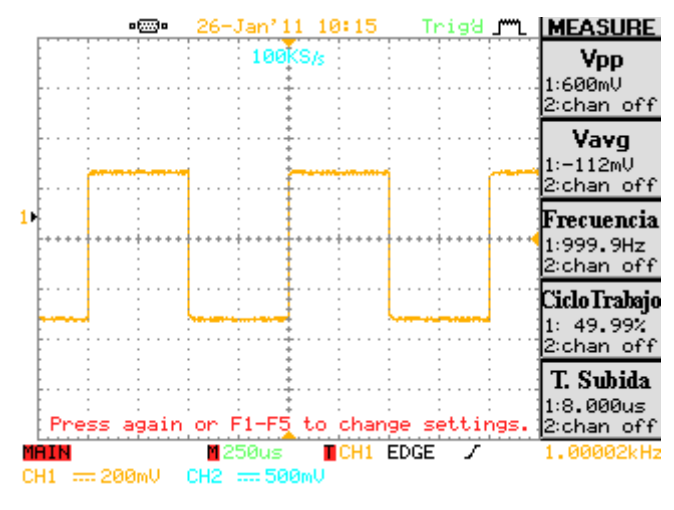

Señal de entrada al modulador diodo PIN: 0.6Vpp a 1000 ciclos por segundo

**Figura. 4.53. Señal de entrada 0,6Vpp a 1000 ciclos por segundo**

Señal de salida del detector de cristal: 0,6Vpp a 1000 ciclos por segundo.

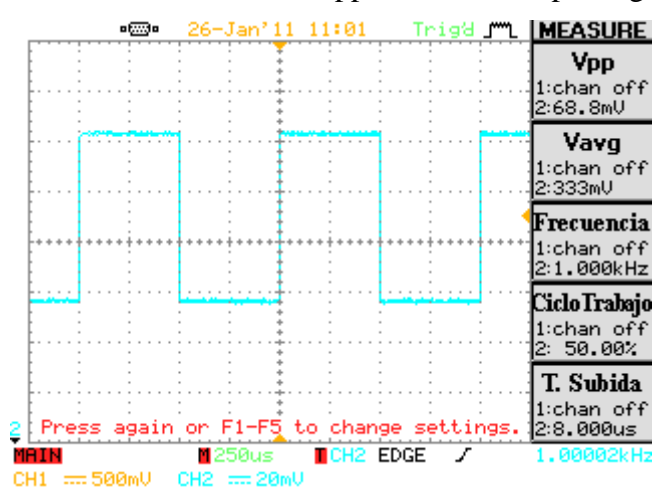

**Figura. 4.54. Señal de salida 0,6Vpp a 1000 ciclos por segundo**

#### Señal de entrada y salida

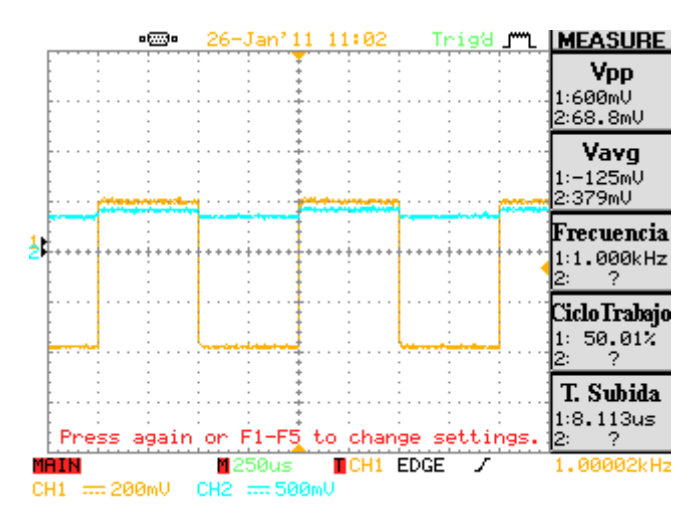

**Figura. 4.55. Señal de entrada y salida 0,6Vpp a 1000 ciclos por segundo**

### **Analice las gráficas anteriores.**

Cuando el Diodo Gunn genera señales de microondas, estas viajan por la guía de onda como una señal senoidal, a ésta se la interfiere con la señal moduladora de onda cuadrada, como se observa en la Figura 4.51, modulando en amplitud a 1KHz a la portadora de Radio Frecuencia, esta señal modulada será captada por el detector de cristal y llevada al osciloscopio para su visualización como muestra figura 4.52. El detector de cristal es sensible a la señal de Radio Frecuencia y a los cambios en la misma además que posee un diodo detector interno, el cual realiza una rectificación de media onda. La figura 4.52 muestra la envolvente de la señal RF a 1KHz y 1Vpp.

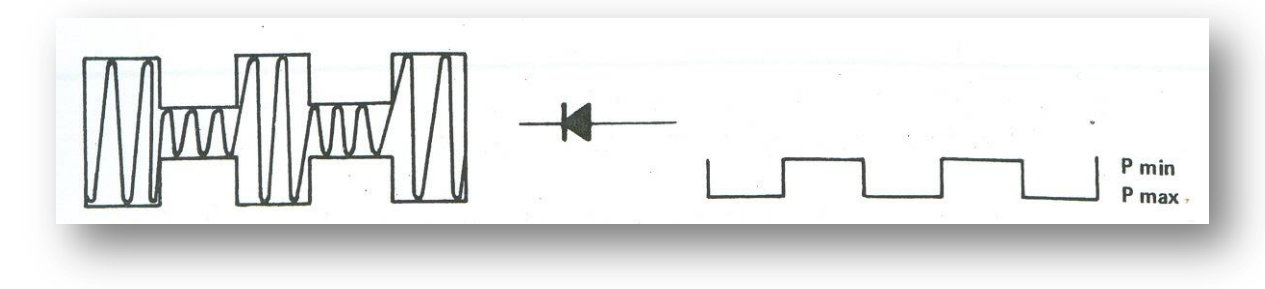

**Figura. 4.56. Modulación y Detección de Onda Cuadrada**

La modulación en amplitud de la señal de microonda al introducir una señal moduladora de onda cuadrada a 1Vpp a 1000 ciclos por segundo**,** se reduce en amplitud a 105mVpp y a 0,6Vpp se reduce a 68,8mVpp como se observan en las figuras 4.53 y 4.56 respectivamente.

También se puede observar que las gráficas de entrada y salida se encuentran en fase, lo que significa que su ángulo de desfase es cero, además que los tiempos en que las ondas varían coinciden.

## **Calcule la profundidad de modulación para las dos tensiones moduladoras (1V y 0.6V). Use las fórmulas**

$$
AdB = 20 \log \left( \frac{V \text{ max}}{V \text{ min}} \right)
$$
  
\n
$$
AdB = 20 \log \left( \frac{105mV}{68.8mV} \right)
$$
  
\n
$$
AdB = 3,672 \tag{4.14}
$$

$$
m = \frac{V \text{ max}}{V \text{ min}} - 1
$$
  
\n
$$
m = \frac{V \text{ max}}{V \text{ min}} + 1
$$
  
\n
$$
m = \frac{105mV}{68.8mV} - 1
$$
  
\n
$$
m = \frac{0.526162}{2.526162}
$$
  
\n
$$
m = 0.2082 \qquad (4.15)
$$

Los cálculos realizados anteriormente donde se obtuvo el valor de A, que es equivalente al cambio de situación del atenuador variable, y m, profundidad de modulación. Se puede concluir que m, profundidad de modulación o porcentaje de modulación se calcula cuando la envolvente de una onda portadora modulada en amplitud varía de acuerdo con la forma de onda de la señal moduladora y entre los valores máximos y mínimos de la onda modulada, y la amplitud de la señal moduladora. Estas se expresan en función del factor de modulación de la onda modulada.

**Indique las ventajas y desventajas de la utilización del diodo Gunn. Además indicar otras aplicaciones del diodo.**

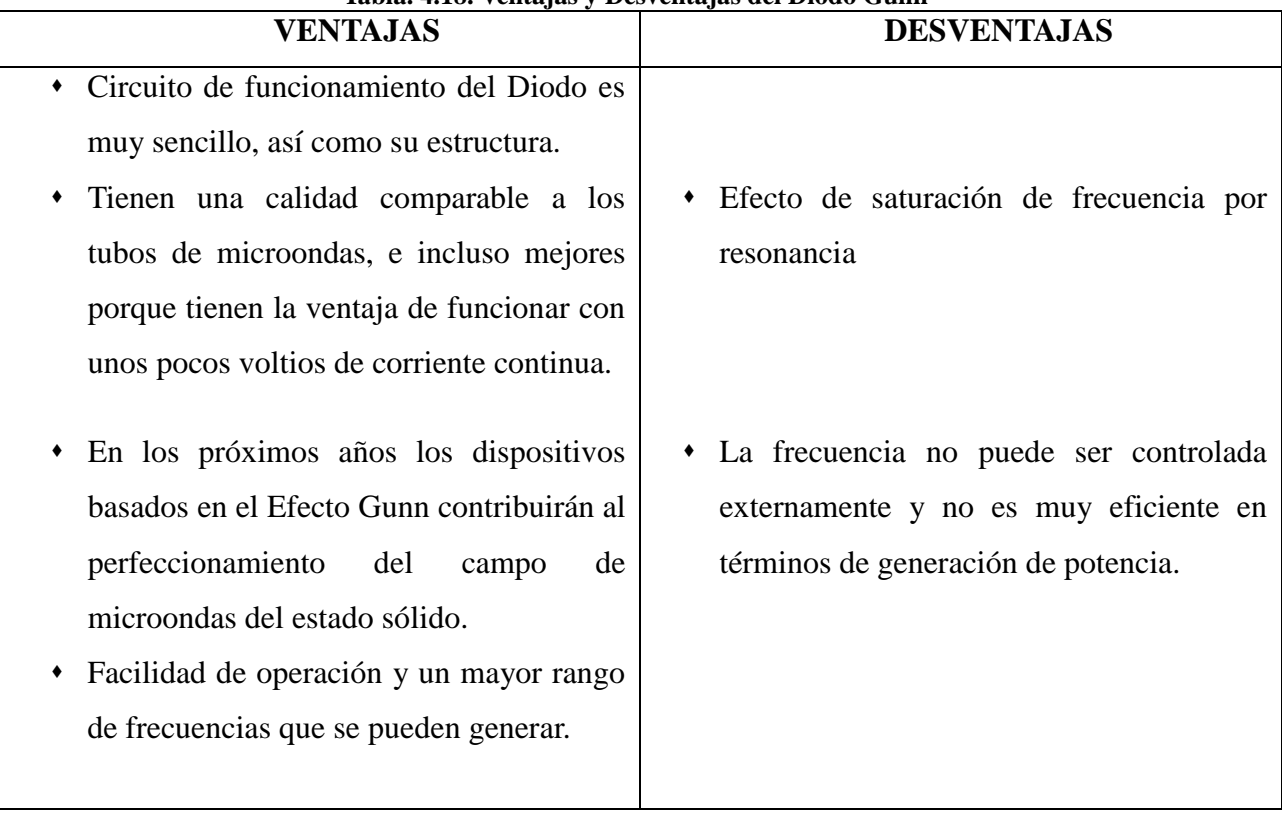

**Tabla. 4.18. Ventajas y Desventajas del Diodo Gunn**

### **Aplicaciones del Diodo Gunn:**

- Oscilador: es el corazón de todos los sistemas de comunicaciones eléctricas.
- Vínculos de conexión de microondas con Diodos Gunn en la Banda "X".
- Sensores de posición ultrasónica y radar.

### **4.6.2 Práctica #2- Medición de potencia**

### **Objetivos**

- Familiarizarse con varios métodos de medición de potencia y evaluación de su precisión.
- Familiarización con sensores de potencia como el termistor y termocupla y su utilización en la medición de potencia.

### **Información teórica**

A frecuencias de microonda, la potencia es la medida básica de amplitud de señal, al revés que la tensión y la corriente, la potencia de microonda se mantiene constante a lo largo de una línea de transmisión sin pérdidas. Los medidores de potencia de termocupla y de termistor son los tipos de instrumentos más comunes usados para medir potencia de microonda.

El uso de termocuplas como elementos sensores es un desarrollo relativamente reciente. Antes de esto los termistores eran dominantes en este campo; con su ventaja de lazo cerrado de sustitución de CC. No obstante, los diseños presentes con termocuplas poseen las cualidades significativas de bajo desplazamiento, bajo ROE y amplio alcance dinámico, por lo que han desplazado la tecnología del termistor en muchas aplicaciones. En el experimento se utilizará un medidor de potencia de termocupla.

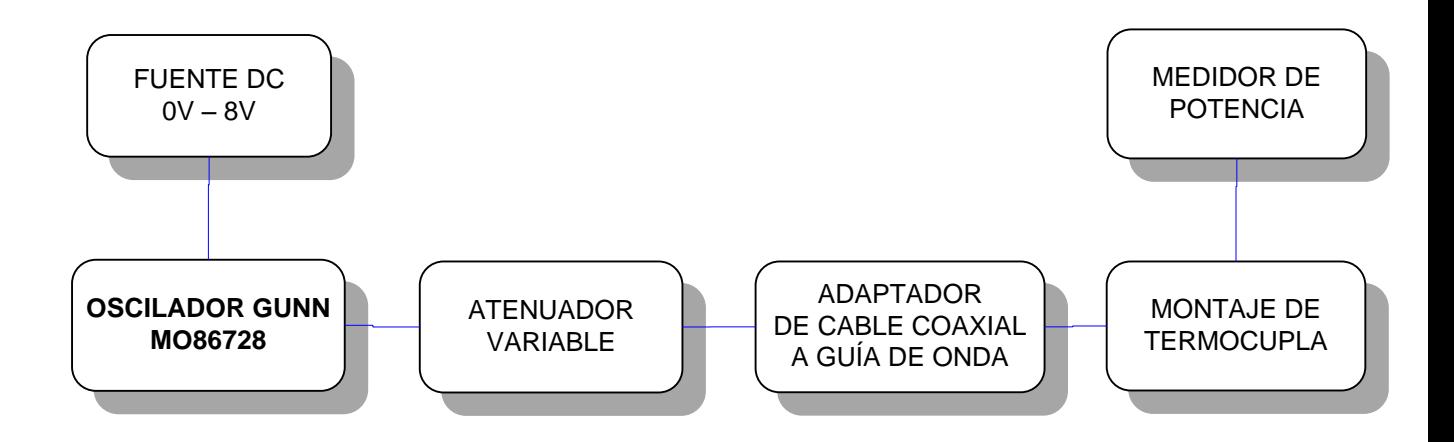

### **Procedimiento**

**Figura. 4.57. Diagrama – Medición Directa de Potencia – Escala dB**

#### **Medición directa de potencia**

- a) Ordene el equipo como en la Figura. 4.58.
- b) Fije el nivel de tensión a 8V, no exceda este valor a que puede quemar el diodo Gunn, la frecuencia debe ser fijada en 11GHz.
- c) Ajuste el atenuador variable a 3 dB
- d) Anote la Lectura del medidor de potencia.

### **La escala dB**

- a) Ordene el equipo como en la Figura (Disposición anterior)
- b) Ajuste el atenuador variable a 1 dB
- c) Energice el sistema con 8V de la fuente de alimentación.
- d) Anote la lectura del medidor de potencia
- e) Modifique la atenuación del atenuador variables de 1dB a 5dB en pasos de 0,5 dB y anote la medición de potencia dada a las atenuaciones correspondientes.

### **Señal modulada**

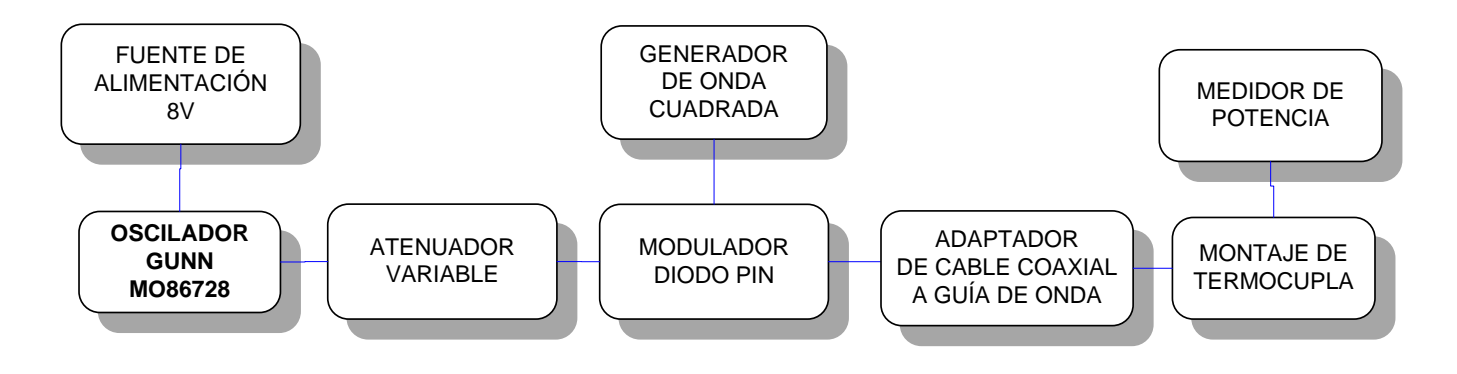

**Figura. 4.58. Diagrama – Señal Modulada**

- a) Ordene el equipo como en la Figura. 4.59.
- b) Ajuste el atenuador variable de 1 a 2dB, en pasos de 0,5dB.
- c) Energice el sistema con 8V en la fuente de alimentación.
- d) Ajuste la amplitud del generador de onda cuadrada a 0Vpp y Offset a 0,5Vdc.
- e) Mida y anote la lectura del medidor de potencia.
- f) Ajuste la amplitud y el offset del generador de onda cuadrada a 1Vpp y 0 Vdc promedio respectivamente.
- g) Observe y anote la lectura del medidor de potencia.
- h) Reemplace el montaje de termocupla y el medidor de potencia por el detector de cristal.
- i) Conecte la salida del detector de cristal al osciloscopio.

#### **Análisis de resultados**

### **Anote la medición tomada en el literal a) de Medición Directa de Potencia.**

Por fines de seguridad se tomó la medida de potencia directa con 3 dB en el antenuador variable, observándose que si es posible medir potencia directa relacionado con el voltaje de la termocupla mediante el uso del prototipo diseñado

De acuerdo a la Figura. 4.58., se armó el equipo de microondas, del cual obtuvimos la medida de potencia en dBm y mW del Medidor de Potencia, mostrado en la Tabla. 4.20.

**Tabla. 4.19. Resultados literal a)**

| <b>ATENUACIÓN dB</b> | $\vert$ POTENCIA (dBm) $\vert$ POTENCIA (mW) |       |
|----------------------|----------------------------------------------|-------|
|                      | 36.865                                       | 4,859 |

**Anote las mediciones de potencia dadas al modificar la atenuación del atenuador variables de 1dB a 5dB en pasos de 0,5 dB, literal e) de Escala dB.** 

| <b>ATENUACIÓN dB</b> | POTENCIA (dBm) | POTENCIA (mW) |
|----------------------|----------------|---------------|
| $\theta$             | 10.478         | 11,164        |
| 0,5                  | 10.282         | 10,672        |
| 1                    | 9.951          | 9,888         |
| 1,5                  | 9.384          | 8,678         |
| $\overline{2}$       | 8.675          | 7,371         |
| 2,5                  | 8.042          | 6,371         |
| 3                    | 7.349          | 5,432         |
| 3,5                  | 6.880          | 4,876         |
| $\overline{4}$       | 6.491          | 4,458         |
| 4,5                  | 6.119          | 4,092         |
| 5                    | 5.181          | 3,297         |

**Tabla. 4.20. Resultados de Potencia**

La Tabla. 4.21, nos muestra datos de Potencia en dBm y mW. Al variar la atenuación del Atenuador Variable en pasos de 0,5dB, se puede observar el impacto que tiene el

atenuador variable respecto a Hla medición de potencia en el prototipo. Es decir al aumentar la atenuación la potencia disminuye.

### **Anote las mediciones tomadas en el literal e) de Señal Modulada.**

| <b>Atenuador Variable dB</b> | <b>Medidor de Potencia mW</b> |
|------------------------------|-------------------------------|
|                              | 6,232                         |
| 0,5                          | 5,054                         |
|                              | 4,117                         |
| 1,5                          | 2,444                         |
|                              | 2,121                         |

**Tabla. 4.21. . Resultados de Potencia-Señal Modulada 1Vpp, 0Vdc**

#### **Anote las mediciones tomadas en el literal g) de Señal Modulada.**

| <b>Atenuador Variable dB</b> | <b>Medidor de Potencia mW</b> |
|------------------------------|-------------------------------|
|                              | 6,432                         |
| 0,5                          | 5,145                         |
|                              | 4,070                         |
| 1,5                          | 2,621                         |
| っ                            | 2,158                         |

**Tabla. 4.22. Resultados de Potencia-Señal Modulada 0Vpp, 0,5Vdc**

**Realice una comparación entre los resultados de potencias obtenidas sin y con modulación, dados en las tablas 4.24 y 4.25 respectivamente.** 

La Modulación de amplitud AM es el proceso de cambiar la amplitud de una portadora de frecuencia relativamente alta de acuerdo con la amplitud de la señal modulante (información).

Con la modulación de amplitud, la información se imprime sobre la portadora en la forma de cambios de amplitud. Es así que al conectar el Modulador Diodo Pin al equipo de microonda, se produce una atenuación a la potencia de salida. Se produce una variación en la amplitud de la señal es decir no es el mismo lo que ingresa por el diodo pin se puede observar en la Figura4.60 como existe una disminución en la amplitud de la señal de 1V que ingreso a la salida del diodo detector de cristal nos da 105mV.

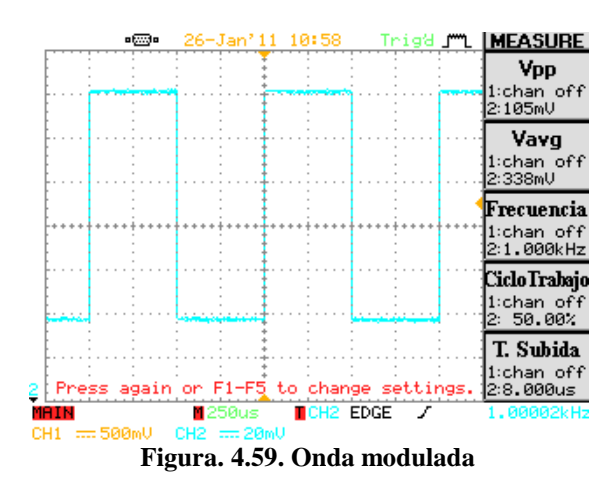

En el caso de la potencia podemos observar según las tablas que al existir una modulación en amplitud (AM) existe una disminución de potencia a la salida.

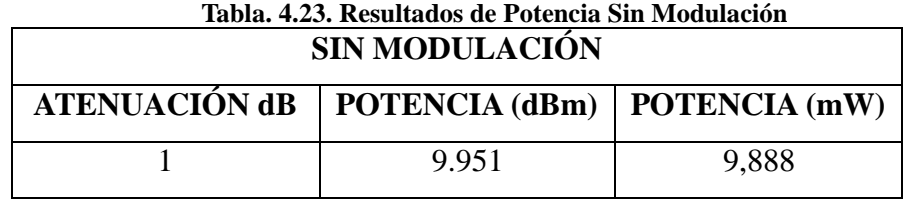

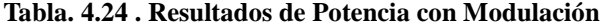

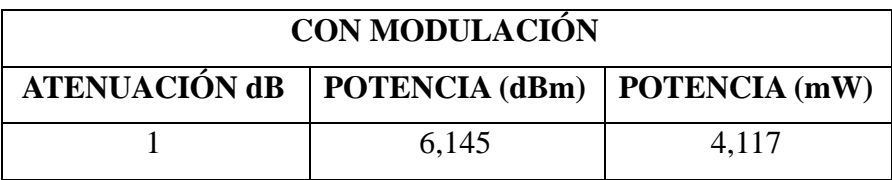

Es decir la señal al ser modulada en amplitud disminuye la potencia de salida del sistema de entrenamiento.

En virtud de las características del diodo PIN se le puede utilizar como interruptor o como modulador de amplitud en frecuencias de microondas ya que para todos los propósitos se le puede presentar como un cortocircuito en sentido directo y como un circuito abierto en sentido inverso. También se le puede utilizar para conmutar corrientes muy intensas y/o tensiones muy grandes.

## **Analizar el resultado de potencia obtenidas en los literales d) y f) de Señal Modulada.**

Los resultados de los literales d) y f) de Señal Modulada se observan en las tablas. 4.22. y 4.23., donde se muestra los datos de potencia a 1Vpp y a 0Vpp.

Con un ajuste de la amplitud y el offset del generador de onda cuadrada a 1Vpp y 0 Vdc promedio respectivamente, se tiene menor potencia debido a que la señal modulada da una mayor atenuación es por esto que la potencia es mayor con un ajuste de la amplitud a 0Vpp y 0.5 de offset ya que tiene menor atenuación.

La tensión offset es una tensión continua (tensión continua no significa lo mismo que corriente continua. Una tensión continua es una tensión constante; que no varía con el tiempo) que aparece en la salida como consecuencia de que la tensión en los dos terminales no es la misma, por lo que esa diferencia aparece amplificada en la salida. Como esta tensión de offset puede producir errores de consideración, es necesario eliminarla, o compensarla. Por esto la señal en la que se desea 1Vpp se elimina el voltaje de offset para eliminar los errores que esta señal puede producir.

### **4.6.3 Práctica #3 - Medición de potencia usando un acoplador direccional**

### **Objetivo**

Familiarizar al estudiante con el uso del acoplador direccional y verificar su funcionamiento.

### **Información teórica**

El Acoplador Direccional, permite la toma de muestras de la potencia que fluye en una dirección. Se compone de dos guías de onda soldados entre sí y junto con una serie de agujeros en la pared común. Acopladores direccionales se utilizan en sistemas de microondas para monitorear la energía reflejada y la energía incidente y en esta forma de actuar como un dispositivo inamovible del cual el SWR del sistema puede ser objeto de control permanente.

El término acoplador direccional deriva del hecho de que las muestras de energía exclusivamente fluyen en una sola dirección. Un buen acoplador direccional muestra la energía de una dirección en el brazo principal, y transmite esta potencia aplicada en una dirección en el brazo secundario. La salida en el brazo secundario se llama salida juntada. El otro extremo del brazo secundario contiene una carga totalmente absorbente. El factor de acoplamiento usado en el sistema de entrenamiento de microondas es de 10dB  $(\pm 1$  dB), mientras esta directividad es mejor que 36 dB.

El acoplador direccional al ser una unión de microondas, es un elemento pasivo de cuatro puertos, como muestra la Figura. 4.61., definidos como: P1, puerta de entrada por donde inyectamos la señal de entrada. P2, puerta de salida, por donde aparece la señal de salida. P3, puerta acoplada, por donde obtenemos una muestra de la señal de entrada y P4, puerta aislada, que debe estar terminada por una carga de 50 ohm (si esa fuese la impedancia característica del componente) si queremos, que funciona cumpliendo todas las especificaciones.

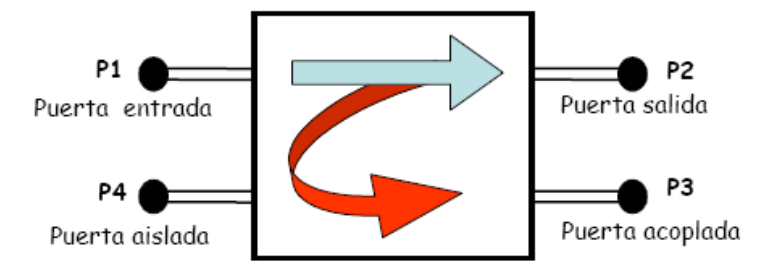

**Figura. 4.60. Acoplador direccional 4 puertas**

#### **Procedimiento**

- Ordene el equipo como en la Figura. 4.62.
- Coloque la tensión de alimentación en 8V.
- Ajuste el atenuador variable a 3dB.
- Energice el sistema y utilizando el analizador de espectros Tektronix 2792 verifique la señal y anote la potencia dada por el mismo.

NOTA: el acoplador direccional utilizado en el laboratorio tiene un factor de acoplamiento de 10dB.

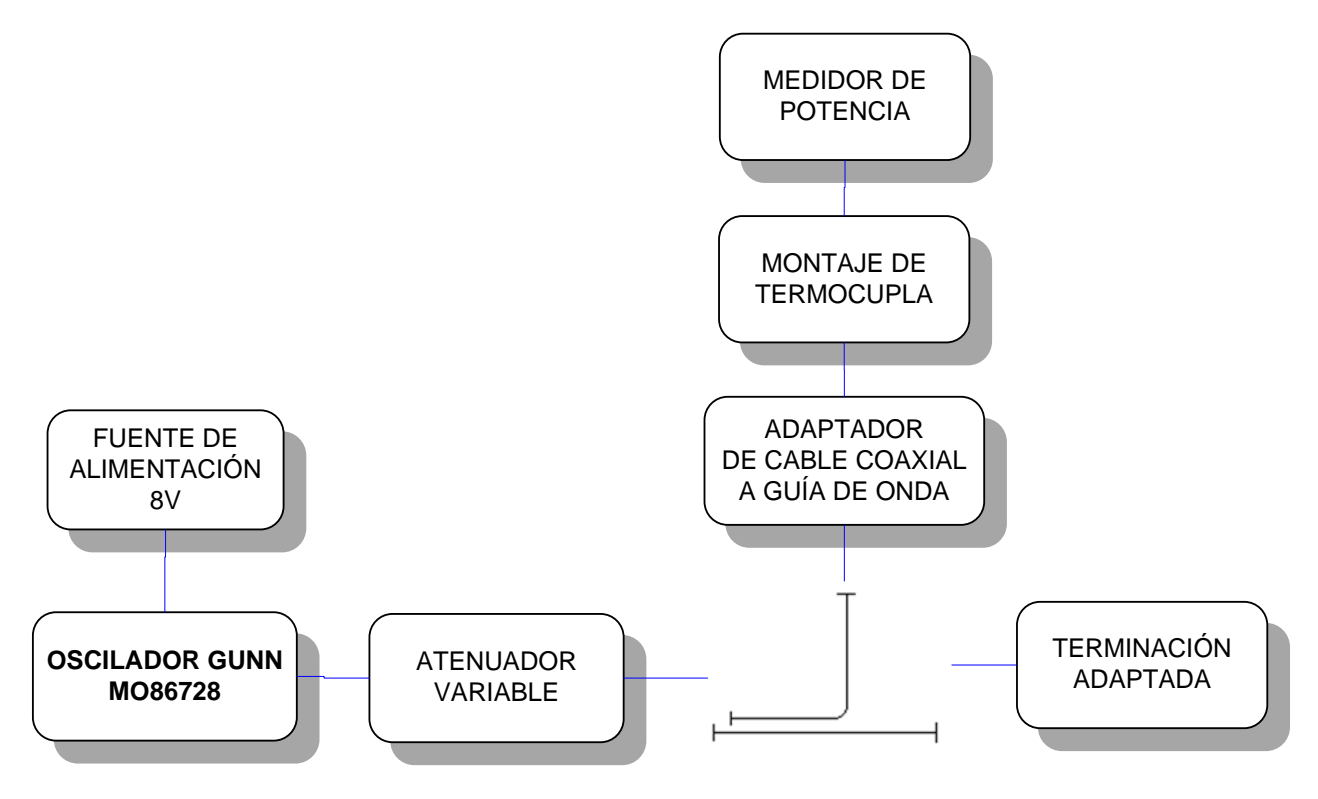

**Figura. 4.61. Diagrama - Acoplador direccional**

**Análisis de resultados**

**a) Indicar con una gráfica la Señal obtenida en el analizador de espectros**

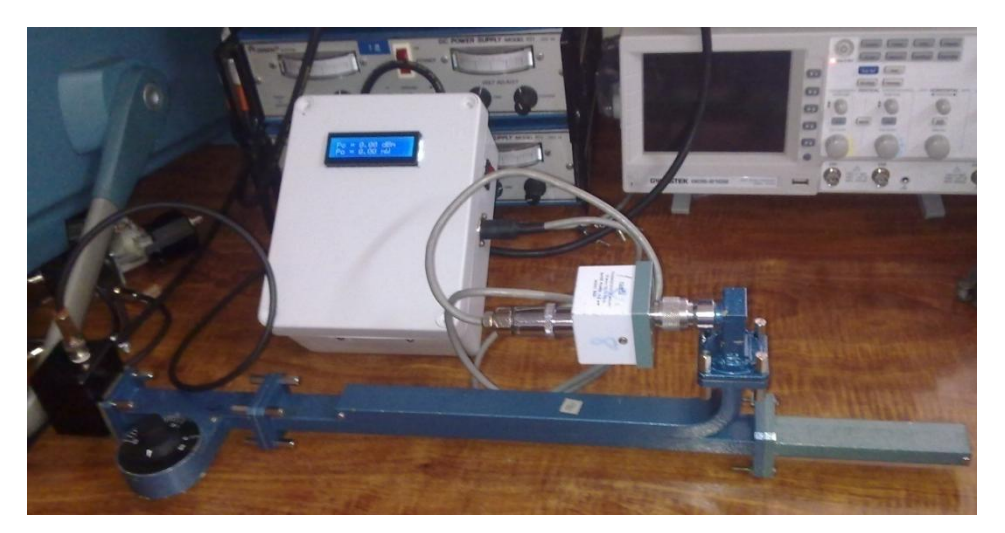

**Figura. 4.62. Esquema armado del equipo**

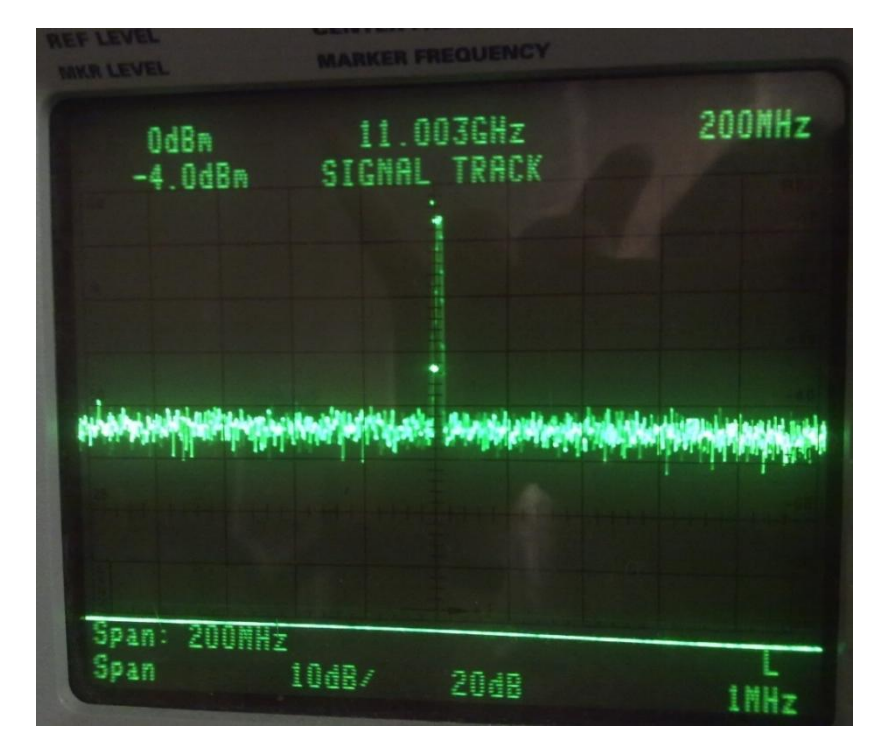

**Figura. 4.63. Gráfica de la señal vista en el Analizador de Espectros Tektronix 2792**

**b) Anote la potencia dada por el analizador de espectros y explique el método utilizado.**

Para obtener la potencia de salida, realizamos el siguiente análisis:

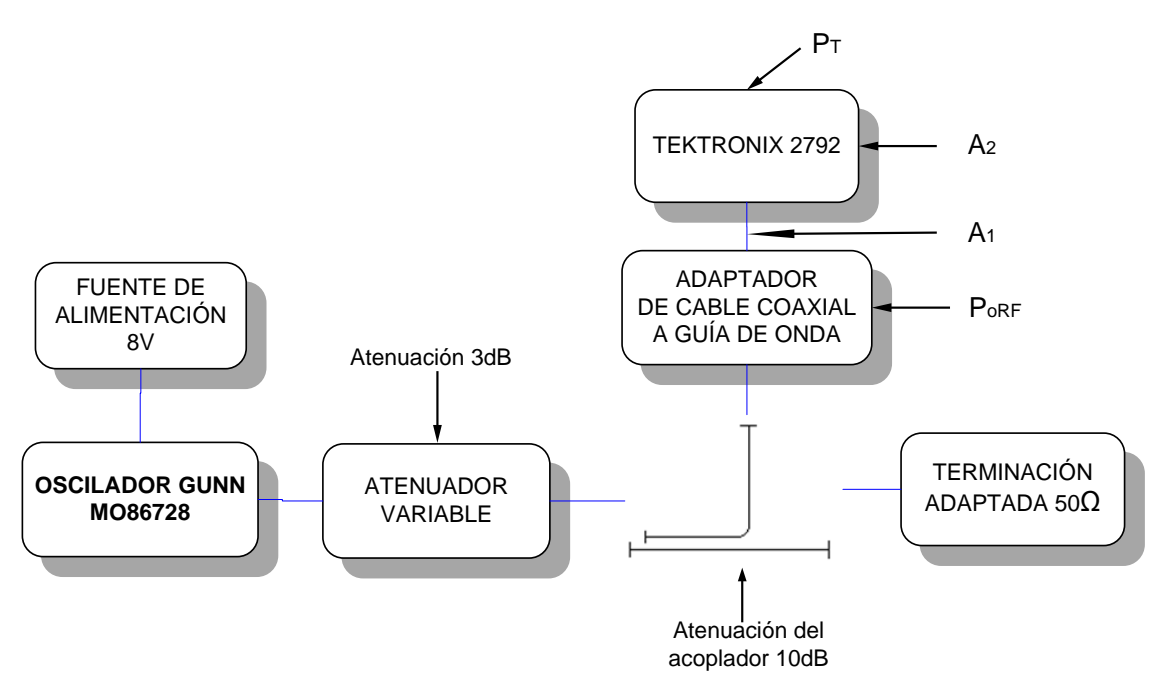

**Figura. 4.64. Diagrama - Acoplador Direccional**

**Potencia de salida –**  $P_{oRF}$  **<b>-** (dBm): Potencia de salida en dBm fue calculada de la siguiente manera:

$$
P_{oRF} = P_{T} + A1 + A2
$$

$$
P_{oRF} = -4 + 0.462 + 20
$$

$$
P_{oRF} = 16.462 \text{ dBm}
$$

Donde:

- $P_T = -4$  es la potencia en dBm registrado por el analizador de espectros Tektronix.
- **A1 = 0.462** es la atenuación debida al cable utilizado, un RG-142 de 34cm, el mismo que tiene una atenuación por metro de 1.36 dB.
- **A2 = 20** es la atenuación en dBm del analizador de espectros Tektronix.

### **c) Analice y calcule las potencias incidente, reflejada y disipada.**

**Potencia incidente – P<sub>inc</sub> - (dBm):** Potencia incidente es aquella potencia que ingresa al sensor es decir a la termocupla. Esta potencia es la calculada anteriormente. A continuación se realizara el cálculo de la potencia reflejada a partir de la potencia incidente.

La potencia incidente sobre el sensor se reflejará de nuevo hacia el generador en lugar de disiparse en éste. La potencia incidente  $P_i$  y la disipada  $P_d$  en el sensor se puede expresar como:

$$
P_i = P_r + P_d
$$

Donde:

$$
P_r = \rho_s^2 + P_i
$$

El coeficiente de reflexión de un sensor ideal de potencia es nulo, es decir no produciría desacoplo alguno. Un valor aceptable para un sensor típico es  $\rho_s = 0.05$ .

Tomaremos este valor de coeficiente de reflexión para poder realizar los cálculos es decir tendremos:

$$
P_r = (0.05)^2 + 16.462
$$
  

$$
P_r = 16.4645
$$

Y la potencia disipada sería:

$$
P_d = P_i - P_r
$$
  
\n
$$
P_d = 16.462 - 16.4645
$$
  
\n
$$
P_d = -0.0025
$$

## **CAPÍTULO 5**

### **CONCLUSIONES Y RECOMENDACIONES**

### **5.1 Conclusiones**

De acuerdo a los resultados obtenidos en las diversas pruebas experimentales realizadas con el nuevo equipo construido a lo largo de todo este proceso de investigación, es posible puntualizar las siguientes conclusiones:

- El nuevo sistema implementado cumple con los objetivos de esta tesis, Diseño y construcción de un dispositivo electrónico para la medición de potencia de radiofrecuencia en generadores de microonda de la banda "X" (8.2GHz hasta 12GHz) del kit de entrenamiento de microondas Degem System del Departamento de Eléctrica y Electrónica.
- Todo el análisis de la caracterización del diodo Gunn sirvió para limitar rangos de operación en frecuencia y voltaje entrada, llegando así a identificar que el rango de frecuencia en el diodo existente es de 8 a 11GHz, y su voltaje de 7 a 8V como recomienda el fabricante.
- La investigación previa de la caracterización del diodo Gunn fue base para la identificación de las variables de entrada y salida del sistema de Microondas. A partir de modelos matemáticos, estadísticos como son la Regresión Polinomial y Varianza respectivamente, y el uso de un instrumento de medida de potencia, Tektronix, se resolvió que la variable de entrada significativa es la Frecuencia y la variable de salida es la Potencia, las cuales tienen una relación directamente proporcional, comprobando el funcionamiento del diodo en potencia.
- Sabiendo que la termocupla es el sensor más utilizado en la medición de potencia el cual absorbe la potencia de la señal de RF y la convierte en un voltaje DC en el rango de los mV, servirá de variable de entrada para el nuevo sistema de medición, siendo así la variable de salida la potencia.
- Conociendo las limitantes del oscilador, y las variables de entrada y salida del nuevo sistema de medición, junto con los mismos modelos matemáticos utilizados en la caracterización del diodo se pudo identificar la ecuación que mejor se ajustó a los requerimientos para el diseño del medidor de potencia.
- El prototipo construido requirió de un diseño adecuado de la fuente de alimentación que suministre la potencia y corriente necesaria para que energicen al circuito del medidor, así como también se logró disminuir el efecto de carga que se producía al conectar la fuente de alimentación al medidor permitiendo así estabilizar al sistema.
- Para el acondicionamiento y amplificación de la señal se vio la necesidad de realizar un filtrado a la misma, usando filtros pasa bajos para que ingrese solo la señal deseada y evitar que el ruido afecte significativamente y se confunda con la misma. El acondicionamiento diseñado permitió transmitir la señal de la termocupla, hacia el circuito de control de datos.
- Se logró el acople de impedancias en todo el sistema, específicamente de la fuente de alimentación, el circuito de acondicionamiento de la señal y la comunicación con la PC.
- El ruido al ser una señal no deseada afecta al sistema por esto fue construido lo más compacto posible para evitar que dicha señal interfiera en cualquiera de las etapas del circuito.
- En la etapa de control de datos realizada por el microcontrolador, los voltajes de entrada tienen una limitación considerable al momento de encontrarse en el orden de los mV debido a que se los confunde con ruido y se los reconoce como cero. Por lo

mismo se limitó el rango de medida de potencia del equipo, por lo que se sugiere para trabajos futuros se realice un amplificador adicional seguido del ya existente.

- Para el diseño de la interface HMI se requirió conocimientos del software utilizado, LabView, mediante el cual se logró la comunicación del instrumento de medida y la PC, permitiendo así la toma de datos virtualmente.
- Construido el nuevo sistema de medición de potencia se pudo obtener la confiabilidad del mismo por un análisis de errores y comparación con el Instrumento utilizado en el inicio de la investigación, Tektronix 2792.
- De acuerdo a lo estipulado en los objetivos de esta tesis se realizaron prácticas de laboratorio que permitieron trabajar al sistema de microondas con el instrumento de medida de potencia construido y comprobar así su funcionamiento, dentro de los parámetros establecidos.
- Con respecto al elemento más importante, Diodo Gunn, que hace que el sistema trabaje en la Banda "X", se pudo comprobar su Linealidad, es decir que al trabajar en su voltaje de operación la potencia es lineal, donde al aumentar el voltaje la potencia aumenta, y nuestro medidor si responde a esto.

### **5.2 Recomendaciones**

Una vez que el diseño e implementación del equipo medidor de potencia de radiofrecuencia en generadores de microonda de la banda "X" ha sido desarrollado satisfactoriamente, luego de haber enfrentado y solventado una serie de inconvenientes, se puede recomendar lo siguiente:

- Para el diseño e implementación de los circuitos es recomendable fijarse en la hoja técnica de los elementos, tener muy en cuenta la polarización, distribución de pines y la manera de cómo conectarlo para que funcione correctamente, ya que si colocamos mal alguno de ellos podemos producir un corto circuito o el mal funcionamiento de los mismos.
- Para la fuente de alimentación es muy importante tener un transformador en muy buen estado, con un voltaje y una corriente que nos den una potencia un poco mayor a lo requerido en la fuente para evitar cualquier inconveniente.
- Se recomienda obtener nuevos dispositivos como: osciladores Gunn, montaje de termocupla y un detector de cristal, para realizar las prácticas de laboratorio con todos los instrumentos necesarios.
- Cuando se trabaja con altas frecuencia se recomienda usar cables y conectores adecuados, pues tanto el cable, como cada conector añaden perdidas a la señal. Para evitar estas pérdidas, aparte de utilizar cables y conectores de calidad como los que vienen de fabrica que son previamente probados, hay que procurar utilizar un cable lo más corto posible y el numero de conectores imprescindible. Utilizar cables que tengan un revestimiento adecuado para que no afecte el ruido en la operación del equipo.
- El equipo generador de microonda, debe ser calibrado previamente especificando el cable a usarse, de esta manera las mediciones obtenidas serán lo más exactas posibles, y además debe ser fijado el Oscilador Gunn a una sola frecuencia, en este caso es recomendable 11GHz, frecuencia donde

trabaja mejor, para evitar manipular y asilar el tornillo de frecuencia.

- Manejar adecuada y cuidadosamente el equipo de microondas, en especial el oscilador Gunn ya que al alimentar con un voltaje superior al descrito por el fabricante este puede dañarse y tener un mal funcionamiento, además tener cuidado al momento de variar el tornillo de la frecuencia ya que este podría aislarse.
- Es recomendable al momento de trabajar con el sistema tener siempre una atenuación mayor a cero, debido a que el sistema puede empezar a funcionar mal, además que puede llegar a dañarse la termocupla debido a que pasa una potencia muy alta, de esta manera se protege al sistema.
- Para no producir daños al equipo por mal uso del mismo se recomienda seguir las instrucciones del manual de usuario en el anexo V, en el cual se especifican rangos de operación tanto de frecuencia y voltajes de alimentación así como una guía de las conexiones necesarias para que el medidor de respuestas exactas.

**ANEXO I**

# **CIRCUITO ELÉCTRICO DEL MEDIDOR DE POTENCIA**
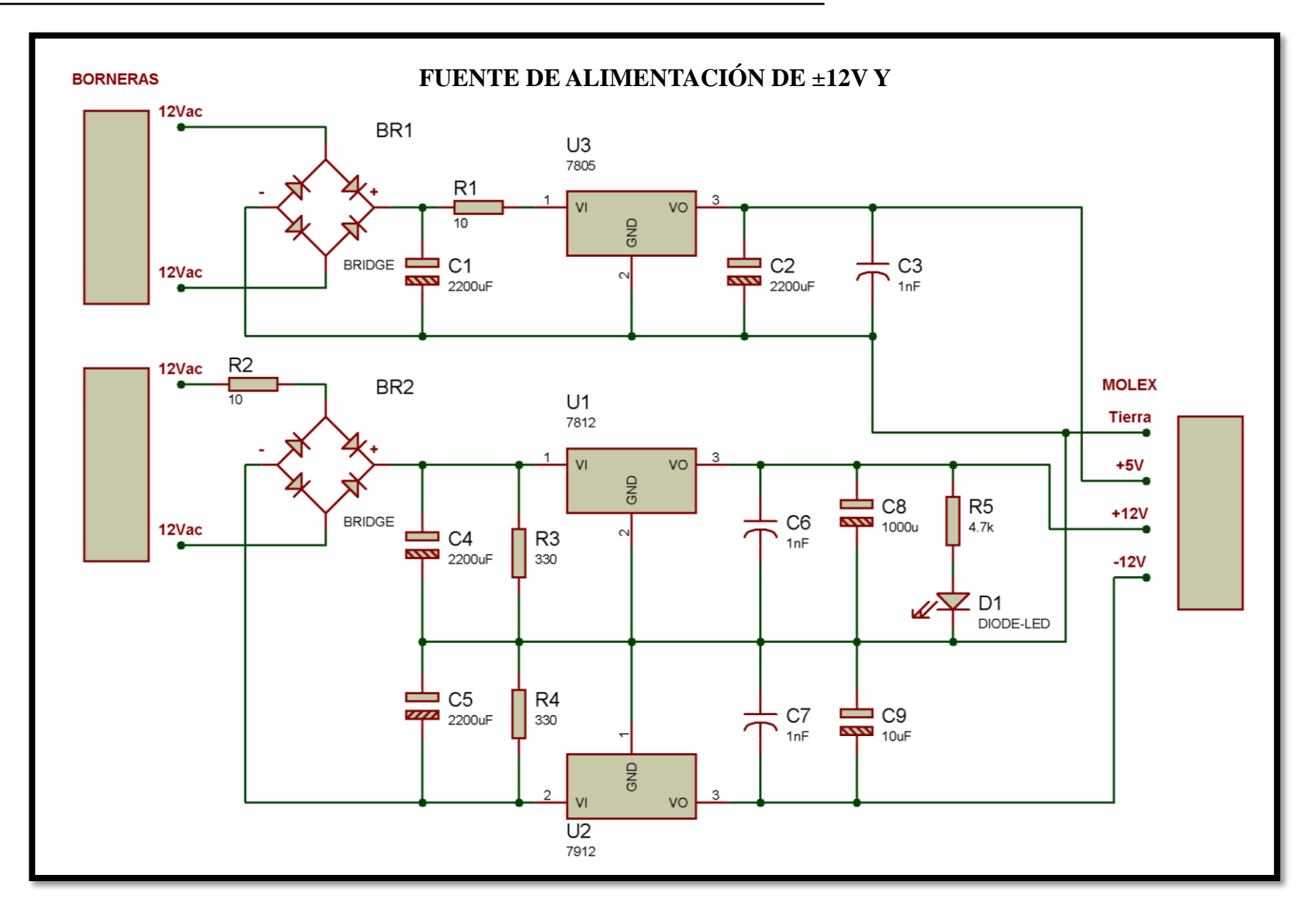

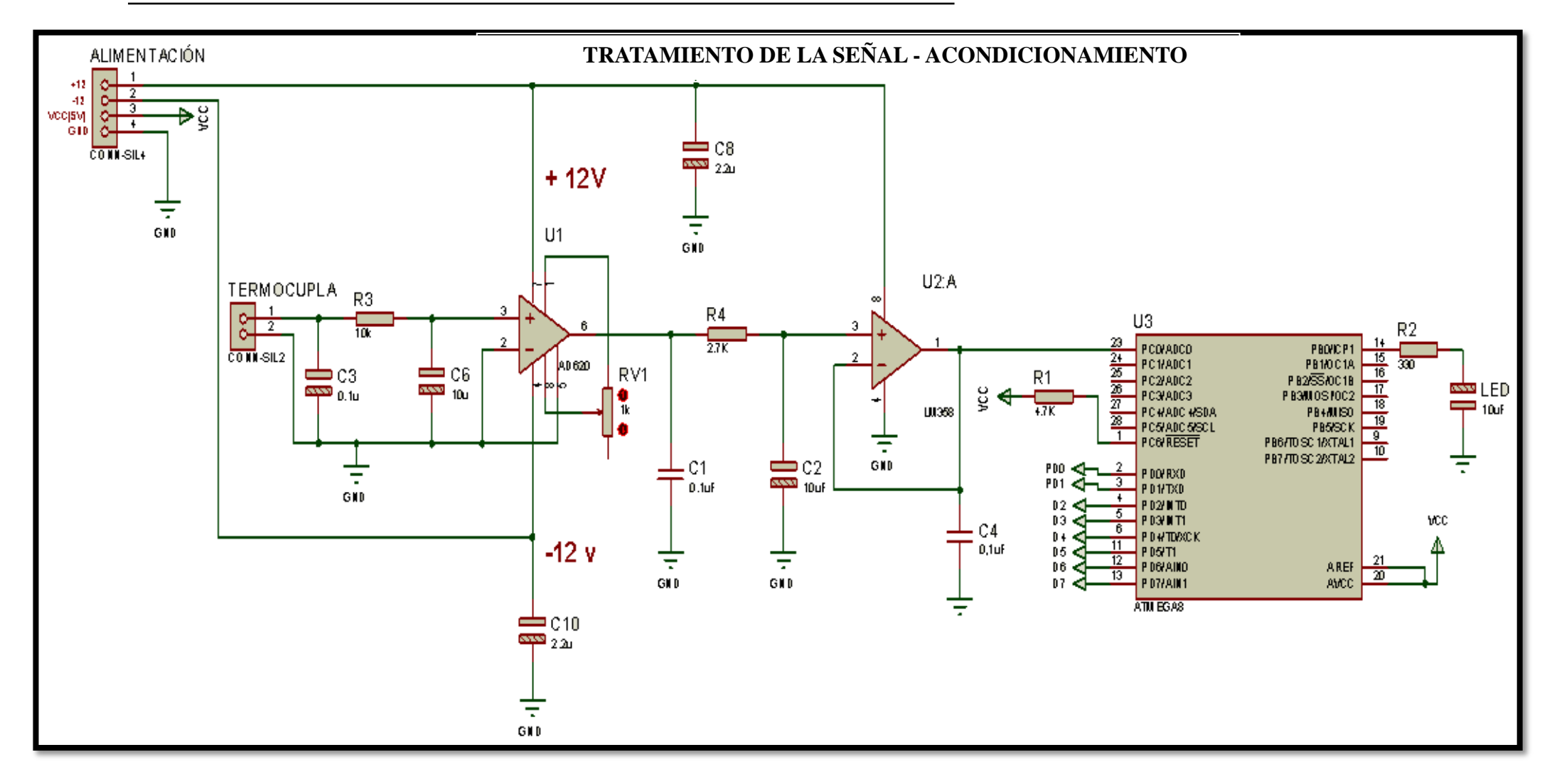

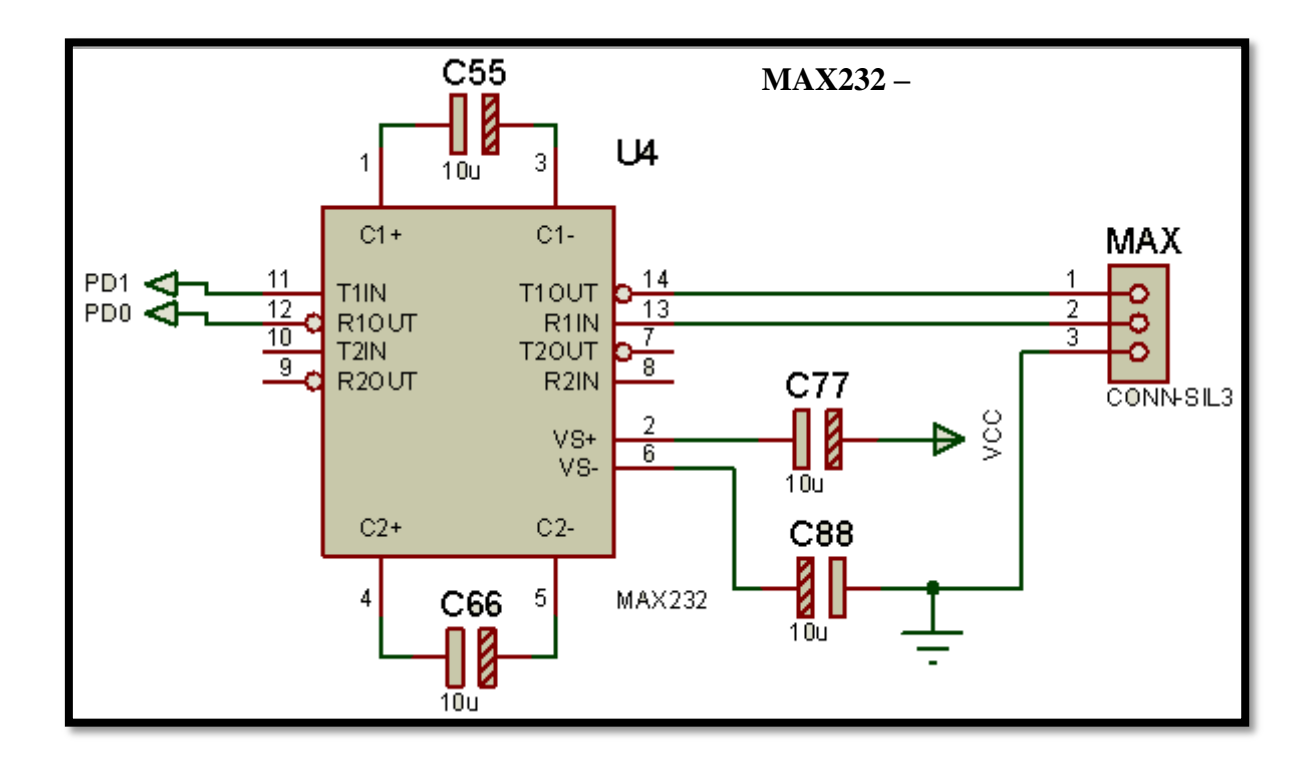

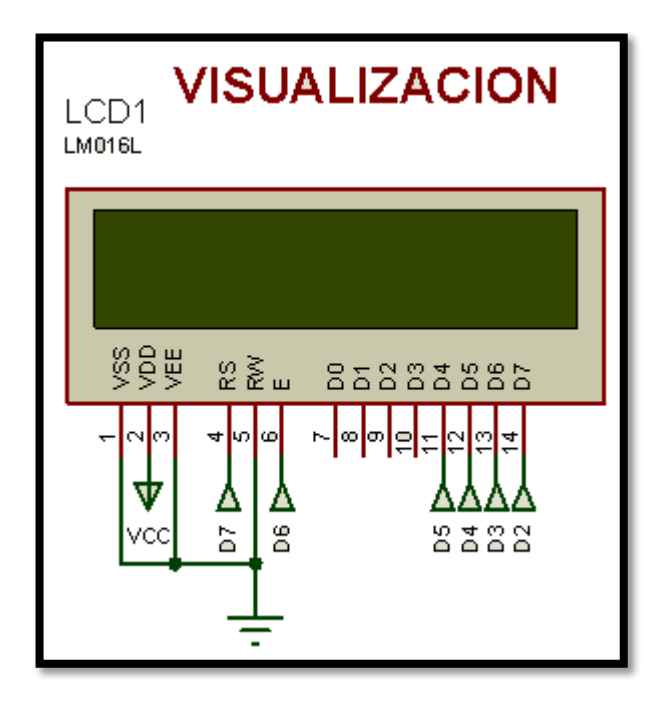

193

## **ANEXO II**

## **COSTOS DEL PROYECTO**

#### **COSTO DEL PROYECTO**

#### **COSTO DE MATERIALES**

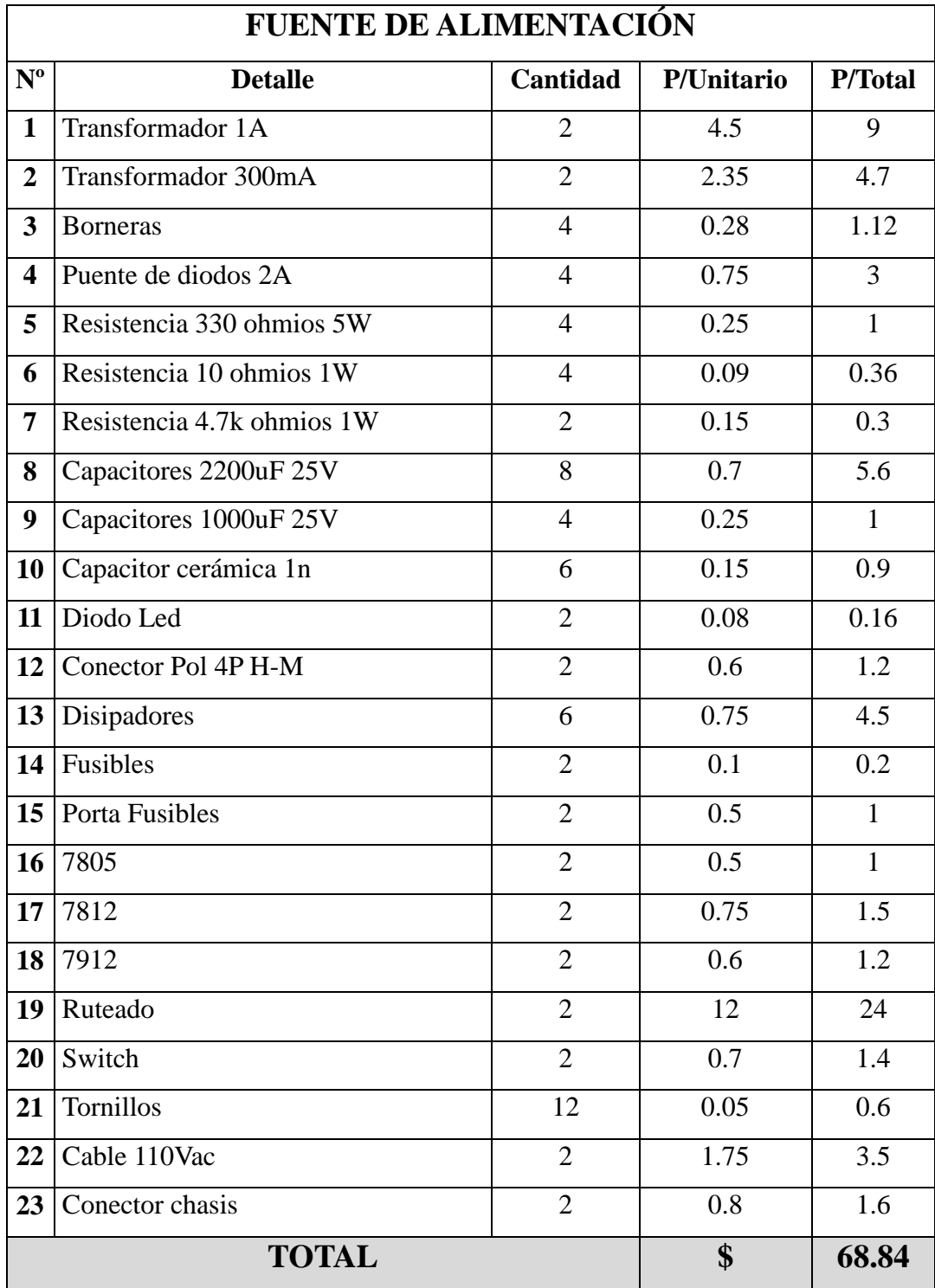

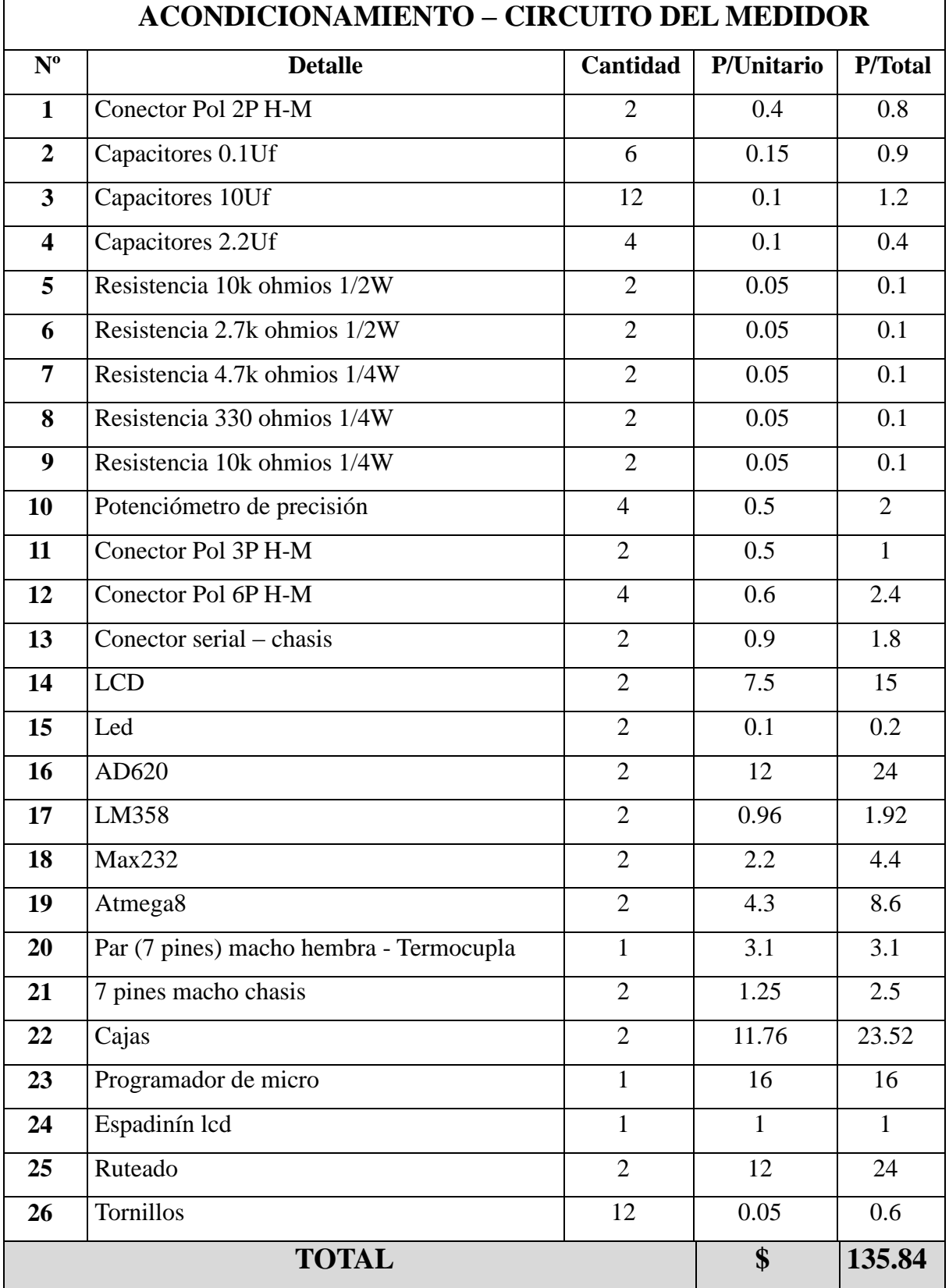

#### **COSTO TOTAL DEL MEDIDOR DE POTENCIA**

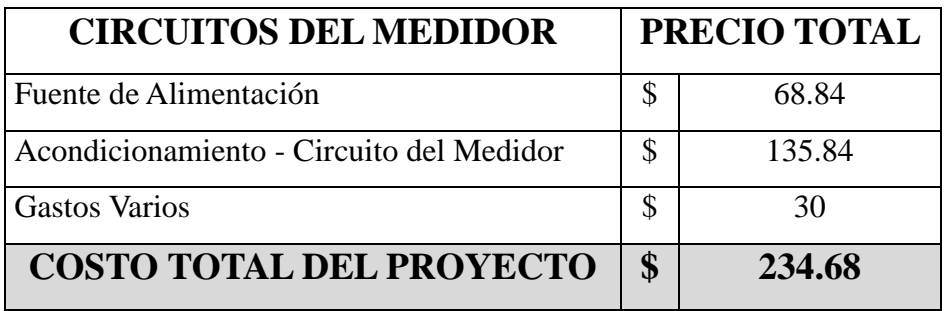

### **COMPARACIÓN DE PRECIOS CON OTROS MEDIDORES**

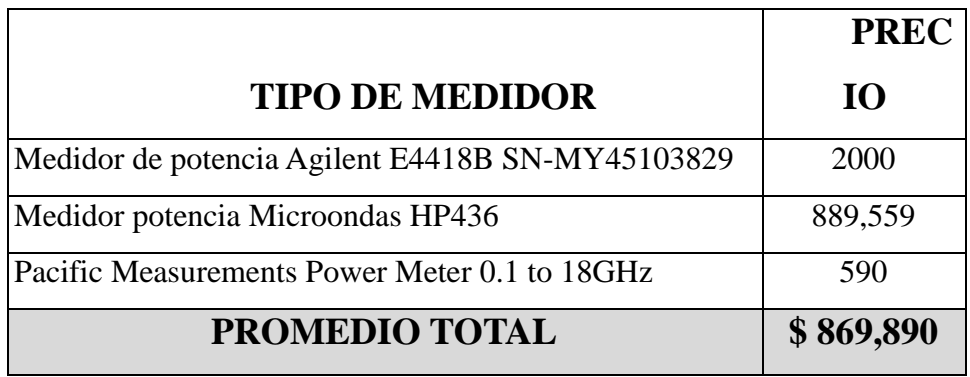

**ANEXO III** 

MEDIDOR DE POTENCIA RF EN LA BANDA "X"

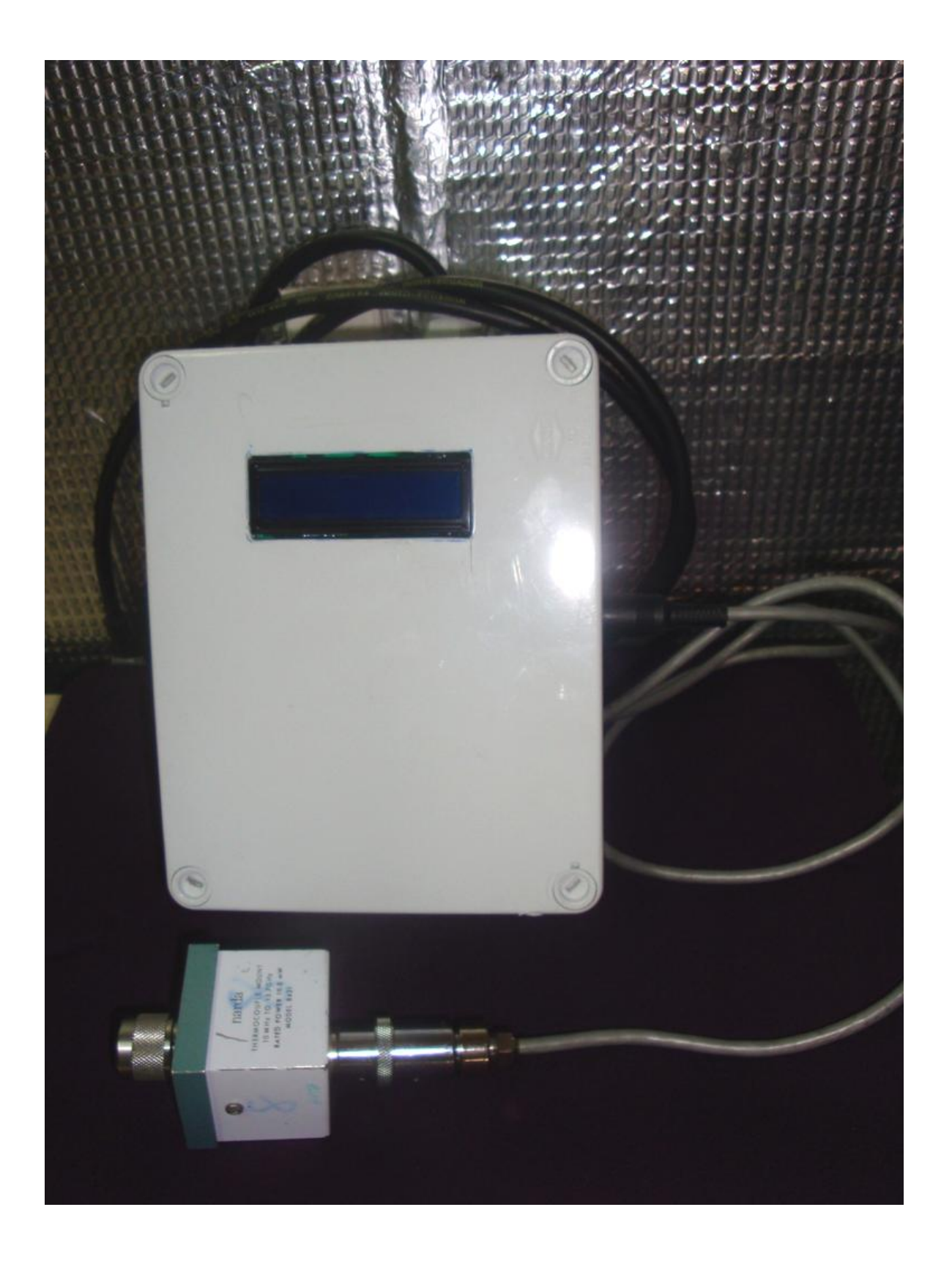

### **ANEXO IV**

## CÓDIGO DEL PROGRAMA DEL MICROCONTROLADOR **ATMEGA 8**

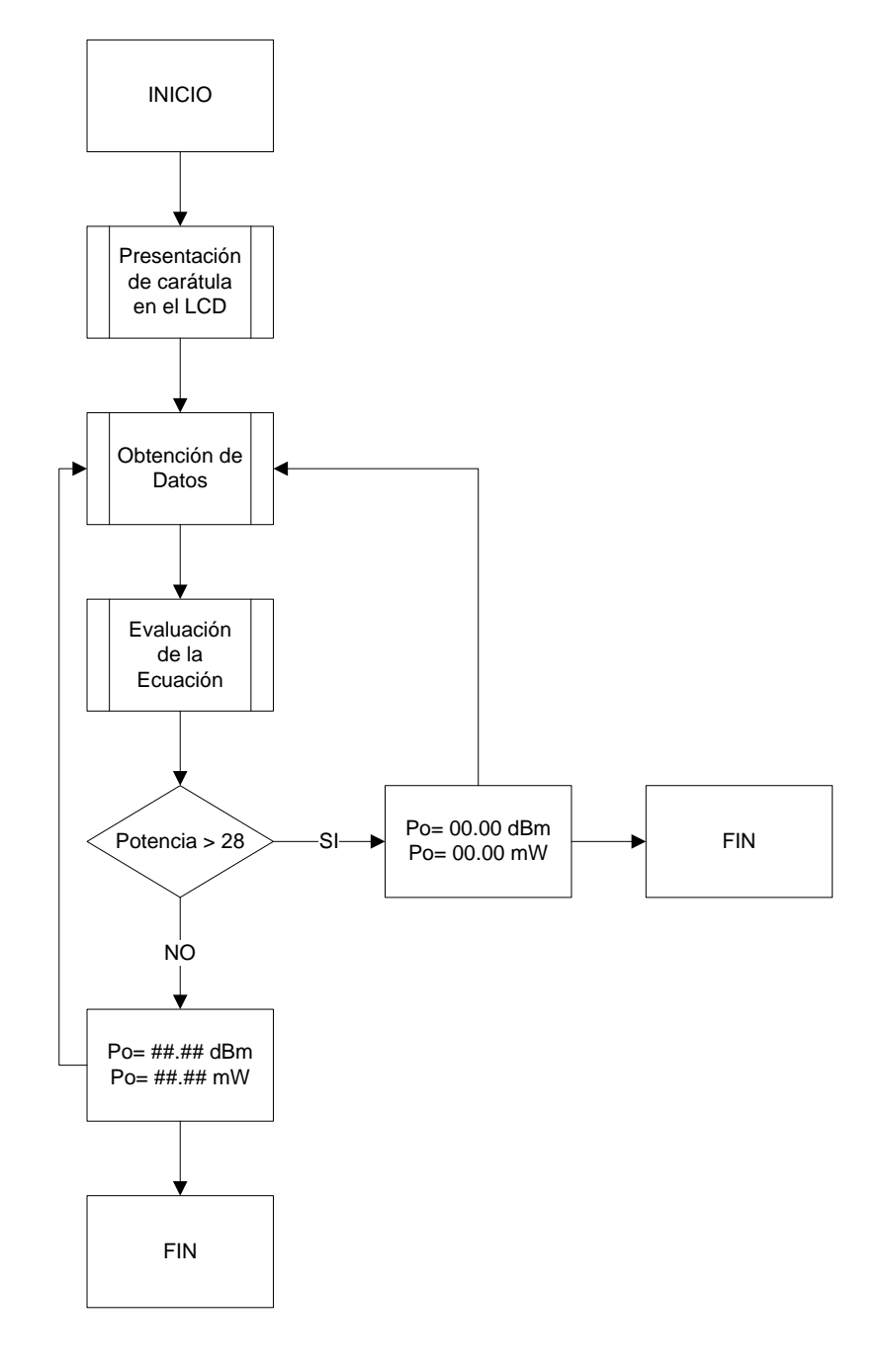

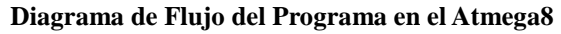

 $\mathbf{R}$  $\ast$ MEDIDOR DE POTENCIA  $\ast$  $\mathbf{R}$  $\mathbf{R}$ ANA HUILCAMAIGUA & ANDREA SANTILLÁN  $\ast$  $\mathbf{R}$ 

'DA INSTRUCCIONES AL COMPILADOR PARA USAR EL ARCHIVO DE REGISTRO ESPECIFICADO, ES DECIR EL MICRO A USAR  ${\text{Sregfile = "m8def.dat"}}$ 

```
'INDICA AL COMPILADOR LA FRECUENCIA DEL CRISTAL EN ESTE CASO 8MHz
Scrystal = 8000000
```
'INDICA AL COMPILADOR LA VELOCIDAD DE TRANSMISIÓN QUE SE DESEA UTILIZAR  $\theta$ baud = 9600

'CONFIG PORT FIJA LA DIRECCIÓN DE LOS DATOS A UN PUERTO O A UN PIN DEL **PUERTO** 'EL PIN 0 DEL PUERTO C ES LA ENTRADA DE LA TERMOCUPLA ACONDICIONADA Config Portc. $0 =$  Input

'EL PIN 0 DEL PUERTO B SE USA CON LED DE AVISOS Config Portb. $0 =$ Output

'INDICA LA DIMENSIÓN DE UNA VARIABLE Y EL TIPO DE DATO EN ESTE CASO **USAREMOS: BYTE, SINGLE Y WORD** 

Dim X As Byte Dim PAs Single Dim A As Byte Dim Cont As Byte Dim Temp As Single Dim Temp2 As Word Dim Temp3 As Single Dim T As Single Dim Poten5 As Single Dim Poten4 As Single Dim Poten3 As Single Dim Poten2 As Single Dim Poten1 As Single Dim Poten6 As Single Dim Poten7 As Single Dim Poten8 As Single Dim Potencia As Single Dim Potenciaf As Single Dim Visual As Byte Dim Potencia2 As Single

#### 'DECLARA UNA CONSTANTE SIMBÓLICA

'CON UNA TENSIÓN DE REFERENCIA DE 5V PODEMOS OBTENER UNA RESOLUCIÓN DE 5/1024 V, ES DECIR EL ADC DETECTA CAMBIOS EN LA SEÑAL ANALÓGICA CADA 4.88  $MV$ 

Const  $K = 5 / 1023$ 

'HABILITA EL TIEMPO DE ESPERA CUANDO SE USA COMUNICACIÓN SERIAL  $$timeout = 10000$ 

'INDICA QUE LA VARIABLE PUEDE SER REFERENCIADA CON OTRO NOMBRE Led\_flashinig Alias Portb.0

'CONFIGURA EL CONVERSOR A/D 'CONFIGURAR' ADC=SINGLE Y PRESCALER=AUTO 'EL MODO SINGLE DEBE SER USADO CON LA FUNCIÓN GETADC() 'EL PRESCALER DIVIDE EL RELOJ INTERNO POR 2, 4, 8. 16, 32, 64 O 128, DEBIDO A QUE EL MICRO NECESITARÁ UN RELOJ DE 50 A 200 kHz 'LA FUNCIÓN AUTO SELECCIONARÁ EL TIPO DE RELOJ MÁS ALTO Config Adc = Single, Prescaler = Auto, Reference = Avcc

'INICIAR EL CONVERTIDOR A/D **Start Adc** 

'CONFIGURACIÓN DEL LCD 'SE CONFIGURA EL TIPO DE LCD USADO, 16 CARACTERES, 2 LÍNEAS Config Lcd =  $16 * 2$ 

```
'REEMPLAZA LOS PINES DEL LCD POR UNA OPCIÓN REQUERIDA
Config Lcdpin = Pin, Db4 = Portd.5, Db5 = Portd.4, Db6 = Portd.3, Db7 = Portd.2, E = Portd.6, Rs = Portd.7
```
Waitms 30

'BORRA LA PANTALLA DEL LCD Y ESTABLECE EL CURSOR AL INICIO  $Cls$ 

'ESTABLECE EL ESTADO DEL CURSOR DEL LCD **Cursor Off** 

```
'MUEVE EL CURSOR DEL LCD A UNA POSICIÓN ESPECÍFICA, LOCATE Y, X; X=POSISIÓN
(1-16), Y=LINEA(1-2)'LCD X, ENVIA UNA CONSTANTE O VARIABLE AL LCD
Locate 1, 1
Lcd "MEDIDOR"
Locate 2, 1
Lcd "POTENCIA"
Waitms 1000
```
Locate 1, 1 Lcd "ANA HUILCAMAIGUA" Locate 2, 1 Lcd "ANDREA SANTILLAN" Waitms 1000

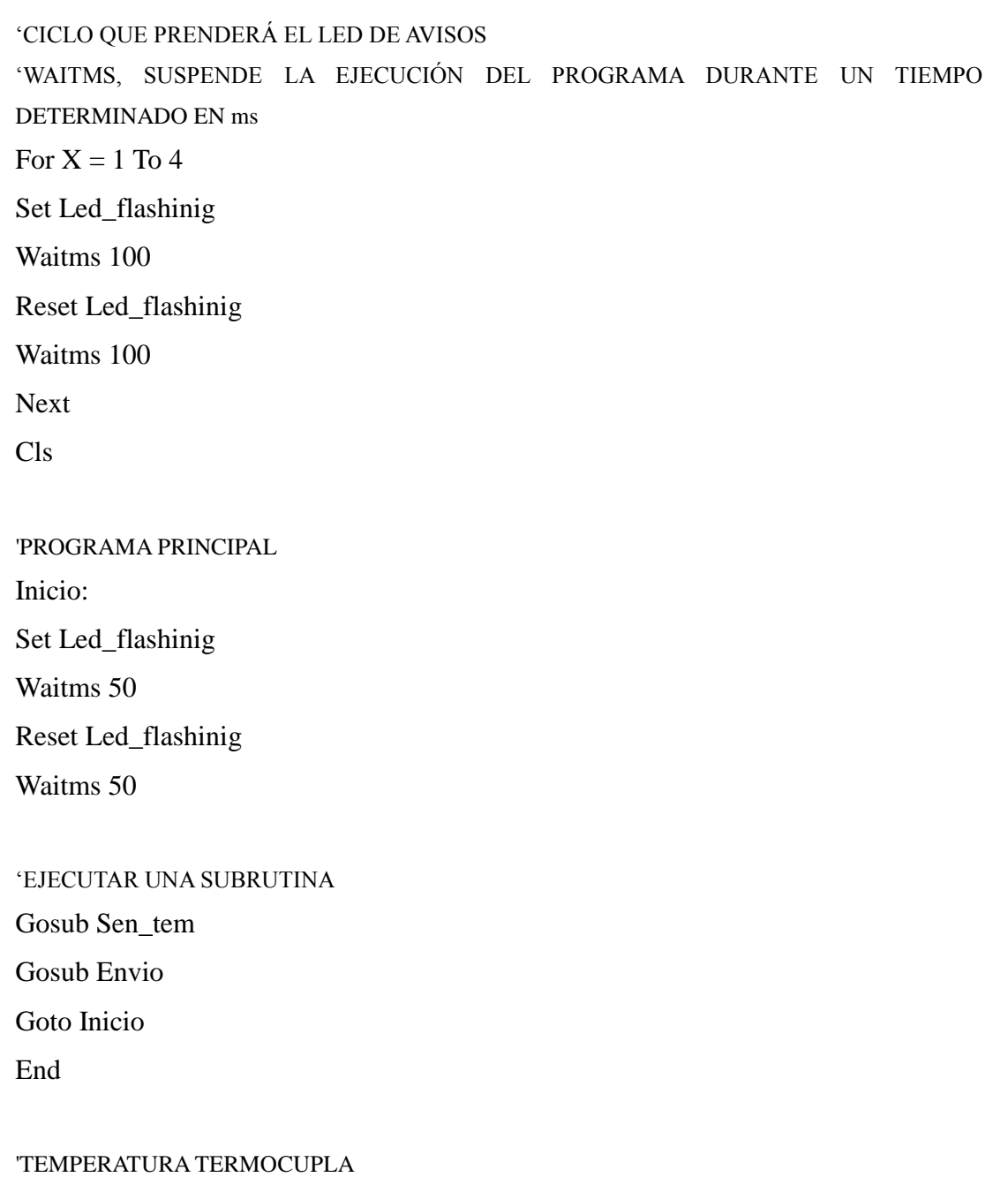

Sen\_tem:

'GETADC, RECUPERA EL VALOR ANÁLOGO DEL CANAL ESPECÍFICO, SE IGUALA A UNA VARIABLE QUE DEBE SER DEFINIDA COMO WORD  $Temp2 = Getadc(0)$  $Temp = Temp2$ Waitms 20 Temp = Temp  $*$  K

'ENTRADA DE ECUACION  $y = 0.0261x^{6} - 0.27664x^{5} + 1.109x^{4} - 2.1244x^{3} + 2.1528x^{2} + 0.9415x + 0.2698$  $P = 6$  $Poten5 = Power(temp, P)$ Poten $5 =$  Poten $5 * 0.0261$  $P = 5$  $Poten5 = Power(temp, P)$ Poten $5 =$  Poten $5 * 0.2766$  $P = 4$ Poten $4 = Power(temp, P)$ Poten $4 =$ Poten $4 * 1.09$  $P = 3$  $Poten3 = Power(temp, P)$ Poten $3 =$  Poten $3 * 2.1244$  $P = 2$  $Poten2 = Power(temp, P)$ Poten $2 =$  Poten $2 * 2.1528$  $P = 1$  $Potential = Power(temp, P)$ 

```
Poten1 =Poten1 * 0.9415
```

$$
y = 0.0261x^{6} - 0.27664x^{5} + 1.109x^{4} - 2.1244x^{3} + 2.1528x^{2} + 0.9415x + 0.2698
$$

Potencia = Poten $6 -$ Poten $5$ Potencia = Potencia + Poten4 Potencia = Potencia - Poten3 Potencia = Potencia + Poten2 Potencia = Potencia + Poten1 Potencia = Potencia +  $0.2698$ 

Poten7 = LOG(Potencia) Potencia2=10 \* Poten7

If Potencia  $< 0.2698$  Then Potencia =  $00.00$ Potencia $2 = 00.00$ End If

Locate 1, 1 Lcd "Po = "; Fusing(potencia, "#.##"); " "; "mW  $\mathbf{u}$ Locate 2, 1 Lcd "Po = "; Fusing(potencia2, "#.##"); " "; "dBm  $\ddot{\phantom{0}}$ Waitms 3000

#### Return

\*\*\*\*\*\*\*\*\*\*\*\*\*\*\*\*\*\*\*\*\*\*\*\*\*\*\*\*ENVIO DE DATOS\*\*\*\*\*\*\*\*\*\*\*\*\*\*\*\*\*\*\*\*\*\* Envio: Waitms 5 Print Potencia Waitms 100 Return

### **ANEXOV**

## CONFIGURACIÓN DEL PROGRMADOR DE **MICROCONTROLADORES ATMEL - PROGISP 167**

### **CONFIGURACIÓN DE FUSIBLES PARA ATMEGA8**

Se indica la configuración necesaria de los fusibles

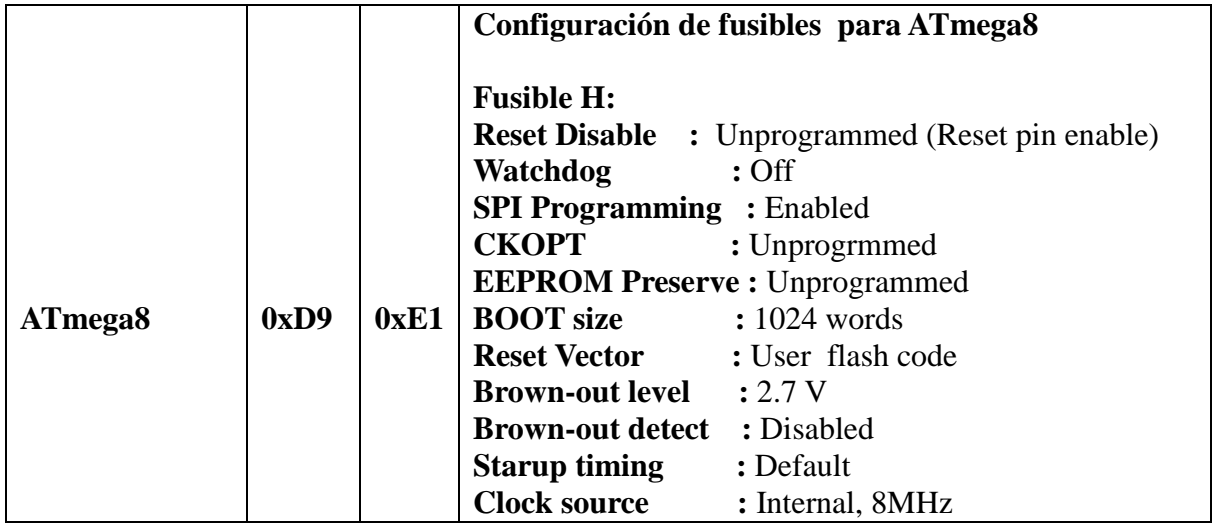

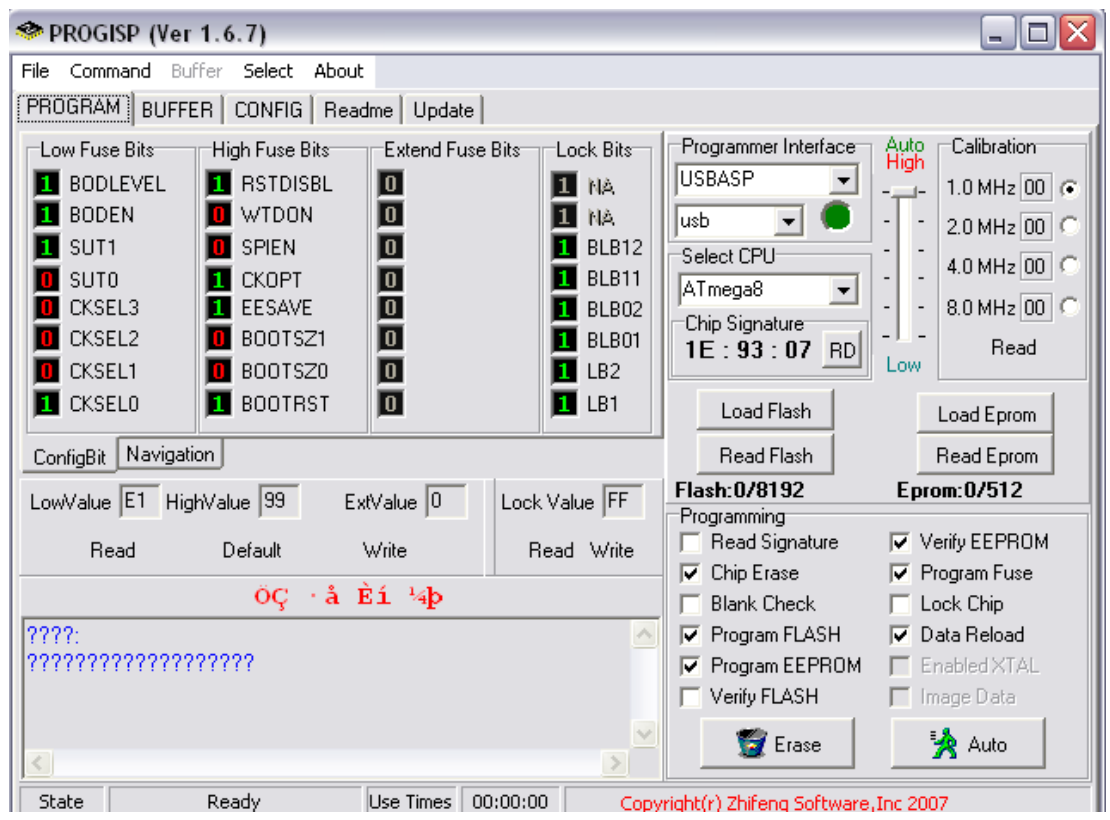

**Ambiente gráfico de Progisp (Ver 1.6.7)**

A continuación se indicara la configuración de los fusibles en el programa PROGISP:

Brown-out detection level at VCC=4.0 V: IBODLEVEL=01 M Brown-out detection level at VCC=2.7 V: IBODLEVEL=11  $\exists$  Brown-out detection enabled: IBODEN=01 Ext. Clock; Start-up time: 6 CK + 0 ms; [CKSEL=0000 SUT=00] ] Ext. Clock; Start-up time: 6 CK + 4 ms; [CKSEL=0000 SUT=01]. Ext. Clock; Start-up time: 6 CK + 64 ms; [CKSEL=0000 SUT=10] T Int. RC Osc. 1 MHz: Start-up time: 6 CK + 0 ms: ICKSEL=0001 SUT=I Tht, RC Osc. 1 MHz; Start-up time: 6 CK + 4 ms; [CKSEL=0001 SUT=I Tht, RC Osc. 1 MHz; Start-up time: 6 CK + 64 ms; [CKSEL=0001 SUT+ Trit. RC Osc. 2 MHz; Start-up time: 6 CK + 0 ms; [CKSEL=0010 SUT=I Tht. RC Osc. 2 MHz; Start-up time: 6 CK + 4 ms; [CKSEL=0010 SUT=0 Tht. RC Osc. 2 MHz; Start-up time: 6 CK + 64 ms; [CKSEL=0010 SUT= Tht, RC Osc. 4 MHz; Start-up time: 6 CK + 0 ms; [CKSEL=0011 SUT=0 Tht. RC Osc. 4 MHz; Start-up time: 6 CK + 4 ms; [CKSEL=0011 SUT=0 Tht, RC Osc, 4 MHz; Start-up time: 6 CK + 64 ms; [CKSEL=0011 SUT= Int. RC Osc. 8 MHz; Start-up time: 6 CK + 0 ms; [CKSEL=0100 SUT=0 Tht. RC Osc. 8 MHz; Start-up time: 6 CK + 4 ms; [CKSEL=0100 SUT=0  $\boxdot$  Int. RC 0sc. 8 MHz; Start-up time: 6 CK + 64 ms; [CKSEL=0100 SUT= Ext. RC Osc. - 0.9 MHz; Start-up time: 18 CK + 0 ms; [CKSEL=0101 S] | Ext. RC Osc. - 0.9 MHz; Start-up time: 18 CK + 4 ms; [CKSEL=0101 S Ext. RC Osc. 0.9 MHz - 3.0 MHz; Start-up time: 18 CK + 64 ms; [CKSE Ext. RC Osc. 0.9 MHz - 3.0 MHz; Start-up time: 6 CK + 4 ms; [CKSEL= Ext. RC Osc. 3.0 MHz - 8.0 MHz; Start-up time: 18 CK + 0 ms; JCKSEL T Ext. RC Osc. 3.0 MHz - 8.0 MHz: Start-up time: 18 CK + 4 ms: ICKSEL T Ext. RC Osc. 3.0 MHz - 8.0 MHz; Start-up time: 18 CK + 64 ms; [CKSE ] Ext. RC Osc. 3.0 MHz - 8.0 MHz; Start-up time: 6 CK + 4 ms; [CKSEL= Ext. RC Osc. 8.0 MHz - 12.0 MHz; Start-up time: 18 CK + 0 ms; [CKSE T Ext. RC Osc. 8.0 MHz - 12.0 MHz; Start-up time: 18 CK + 4 ms; [CKSE Ext. RC Osc. 8.0 MHz - 12.0 MHz; Start-up time: 18 CK + 64 ms; JCKS Ext. RC Osc. 8.0 MHz - 12.0 MHz; Start-up time: 6 CK + 4 ms; [CKSEL

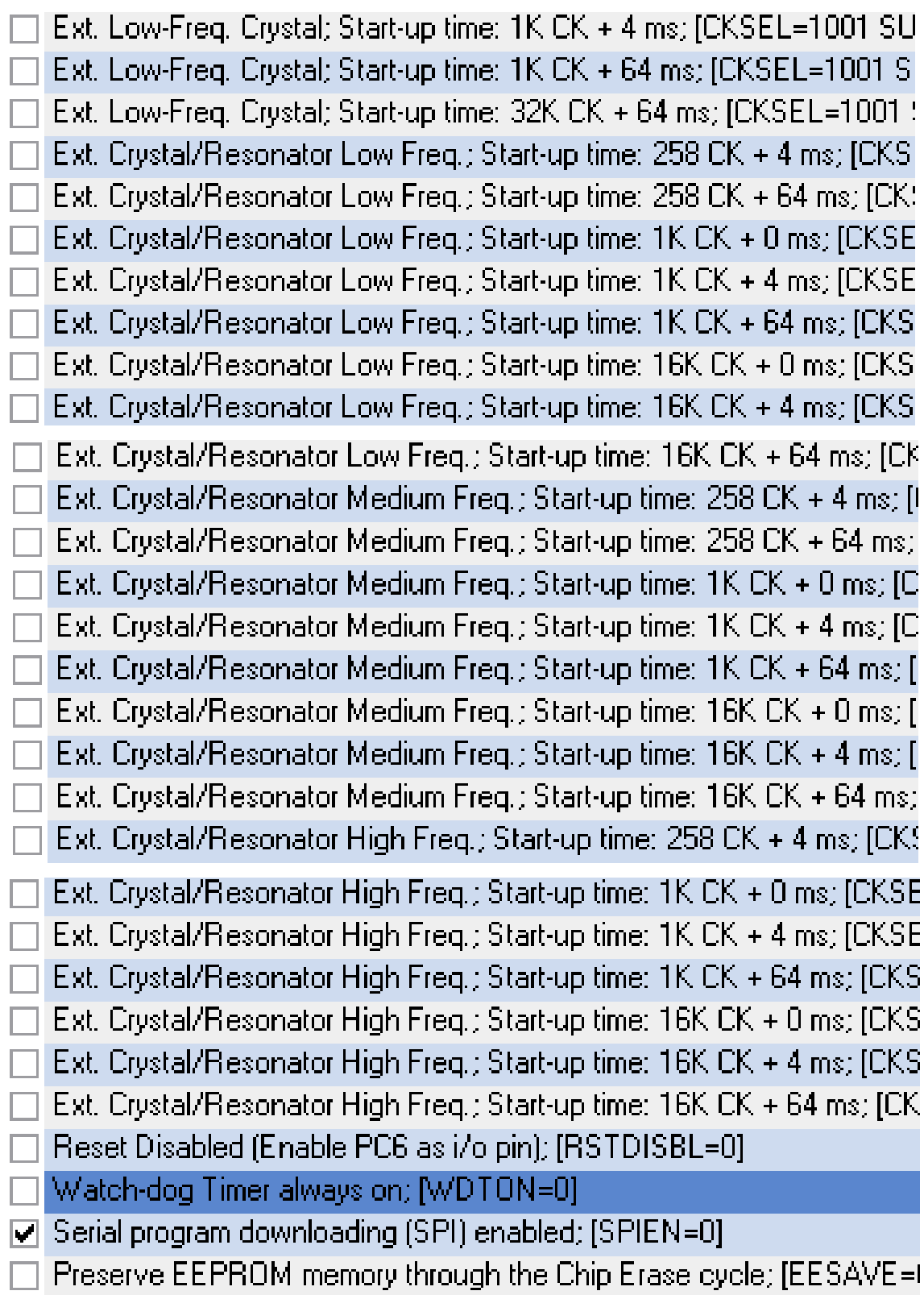

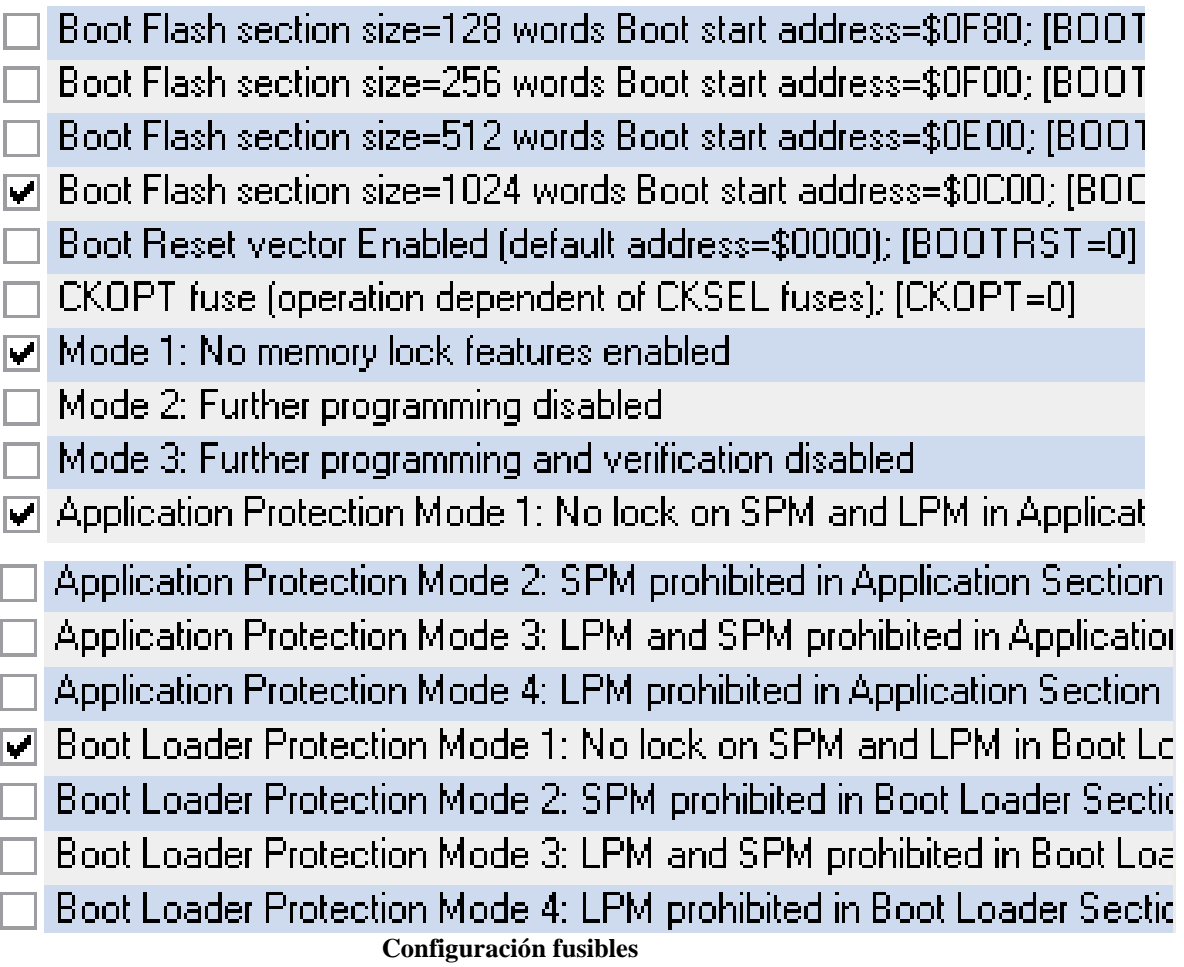

Para cargar el programa a ser quemado en el Microcontrolador presionamos LOAD flash y se nos despliega una ventana en la cual debemos escoger el programa .HEX que va a ser quemado en el microcontrolador

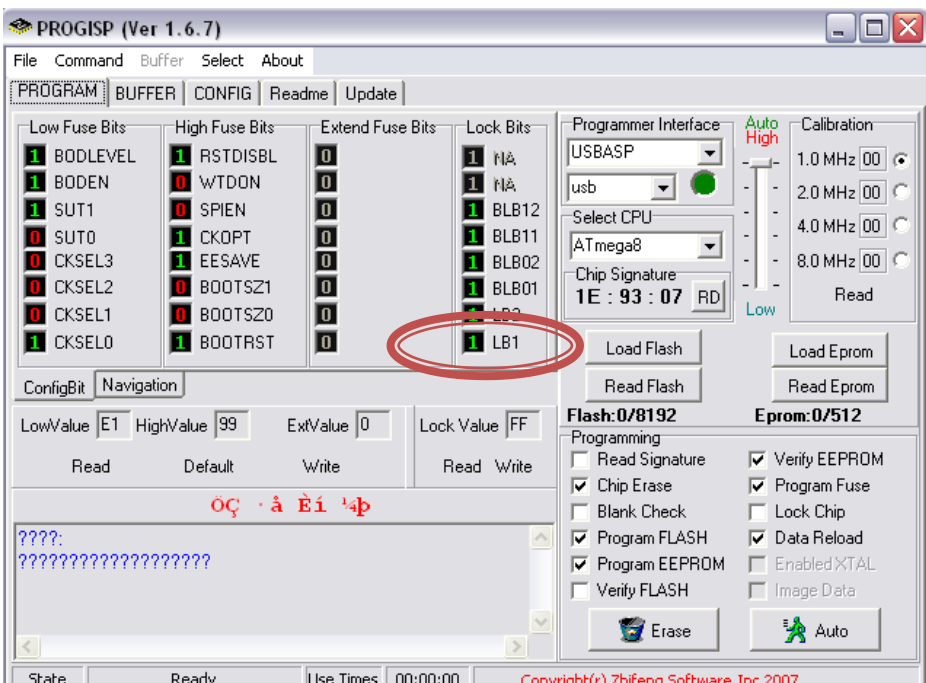

Ambiente gráfico de la configuración

| rpeta                                                                            | Abrir                                                                                 |                                                                                                    |                                                                                                    |          |                                                                                                    |                                                                   | ?                                                                                                    |                      |
|----------------------------------------------------------------------------------|---------------------------------------------------------------------------------------|----------------------------------------------------------------------------------------------------|----------------------------------------------------------------------------------------------------|----------|----------------------------------------------------------------------------------------------------|-------------------------------------------------------------------|----------------------------------------------------------------------------------------------------|----------------------|
| <b>Site DE</b>                                                                   | Buscar en:                                                                            |                                                                                                    | Mis documentos                                                                                                    |          | $\vert$                                                                                                    | ← 国 合 丽 ·                                                         |                                                                                                    |                      |
| File<br>PRO<br>Low<br>п<br>T<br>T<br>n<br>n<br>π<br>Cont<br>Low<br>2227<br> 2227 | Documentos<br>recientes<br>Escritorio<br>Mis documentos<br>Mi PC<br>Mis sitios de red | ANDYPAULY<br>builds<br>CARPETA BIN<br>CJXP1100EN<br>Corel User Files<br>∃Dota<br>Downloads<br>fotos imprimir<br>TIEEE<br>LabVIEW Data<br>$\overline{\phantom{0}}$<br>Nombre:<br>Tipo: | Blocs de notas de OneNote<br>free_flash_cms_intro<br>free full package template<br><mark>ì</mark> Galería multimedia de Microsoft<br>HP Paviliondv6000<br>Intel Hex[*.hex] | Ш        | MATLAB<br>Mi música<br>Mis archivos recibidos<br>Mis equipos virtuales<br>Mis formas<br>Mis imágenes<br>Mis vídeos<br>My muvees<br>My Pictures<br>NeroVision<br>Paco<br>practica1<br>Practica_TV_Bravo_Carrion_Illescas<br>Programa<br>proyecto | $\blacktriangledown$<br>$\overline{\phantom{a}}$<br>mogram common | Quicke<br>ेो src<br>SRI-D<br>ী Talk<br>wane:<br><b>Nisual</b><br><b>WYSIN</b><br>AX-Lite<br>a Youcal<br><b>San</b> Misical<br><b>Hall</b> Mis de<br><b>Ed</b> Mis de<br>$\blacktriangleright$<br>Abrir<br>Cancelar<br><b>THE PRESS</b> | $\sigma$<br>Ib.<br>h |
|                                                                                  |                                                                                       |                                                                                                    |                                                                                                    |          | Verify FLASH<br>$\checkmark$                                                                                                    |                                                                   | Image Data                                                                                                    |                      |
| ∢                                                                                |                                                                                       |                                                                                                    |                                                                                                    |          | <b>Erase</b>                                                                                                    |                                                                   | Auto                                                                                                    |                      |
|                                                                                  | State<br>Ready                                                                        |                                                                                                    | Use Times                                                                                                    | 00:00:00 | Copyright(r) Zhifeng Software, Inc 2007                                                                                                    |                                                                   |                                                                                                    |                      |

Cargar un archivo al programador

**ANEXO VI** 

PROGRAMA EN MATLAB - REGRESIÓN

#### **PROGRAMA MATLAB REGRESIÓN POLINOMIAL**

```
%** Borramos las variables de Matlab 
clear; 
clc; 
%**************************************************************** 
%** Se ingresan los puntos de (x,y) para los que se realizara ** 
%** Regresion polinomial<br>%************************
                       %**************************************************************** 
fprintf('Metodo de Regresion Polinolial \n\n'); 
%** n es el número de puntos a evaluar 
n=13; 
%** Ingresamos los valores de X es decir los valores en mV dados por 
la termocupla
x=[0 0 0.1 0.2 0.3 0.4 0.7 0.9 1.6 2.2 2.6 3.8 4.1];
%** Damos los valores de Y es decir de la potencia de las diferentes 
mediciones realizadas
y1=[11.662 13.662 15.262 17.262 17.662 18.662 22.862 24.362 24.662 
25.262 25.662 26.262 26.862];
y=[10.062 13.662 13.662 18.062 18.262 19.262 22.462 23.962 24.862 
25.262 25.462 26.462 27.062];
y2=[11.662 13.662 15.262 17.262 17.662 18.662 22.862 24.362 24.662 
25.262 25.662 26.462 26.862];
y3=[11.662 13.662 15.262 17.262 17.662 18.662 22.862 24.362 24.662 
25.262 25.662 26.262 26.862];
%**************************************************************** 
%** En la siguiente sección se realizan los cálculos para ** 
%** determinar la ecuación con la que se encuentran los ** 
%** nuevos puntos de la grafica. *** *** *** *** **
%**************************************************************** 
m=6; 
xy=0;for i=1:n 
    xy=xy+x(1,i)*y(1,i);end
x2y=0;for i=1:n 
    x2y=x2y+x(1,i)*x(1,i)*y(1,i);end
x3y=0;for i=1:n
```
 $x3y=x3y+x(1,i)^33*y(1,i);$ 

```
end
x4y=0;
for i=1:n
   x4y=x4y+x(1,i)^44*y(1,i);end
x5y=0;for i=1:n
   x5y=x5y+x(1,i)^5*y(1,i);end
x6y=0;
for i=1:n
   x6y=x6y+x(1,i)^6*y(1,i);
end
x2=0;for i=1:n 
   x2=x2+x(1,i)^2;
end
x3=0;for i=1:n 
   x3=x3+x(1,i)^3;
end
x4=0;for i=1:n 
   x4=x4+x(1,i)^4;end
x5=0;for i=1:n 
   x5=x5+x(1,i)^5;end
x6=0; 
for i=1:n 
   x6=x6+x(1,i)^6;end
x7=0;for i=1:n 
   x7=x7+x(1,i)^{7};
end
x8=0;for i=1:n 
   x8=x8+x(1,i)^8;end
x9=0;for i=1:n 
   x9=x9+x(1,i)^9;end
x10=0;for i=1:n
```

```
x10=x10+x(1,i)^10;end
x11=0;for i=1:nx11=x11+x(1,i)^{11}end
x12=0;for i=1:nx12=x12+x(1,i)^{12};
endsx=0;for i=1:nsx=sx+x(1,i);
end
s_v=0;
for i=1:nsy=sy+y(1,i);
end
\star \star%** En la siquiente sección se realiza la resolución de la
%** matriz encontrada según el método de regresión polinomial **
          2*********
a=0;a = s \times / n;b=0:
b = sy/n;ml=[n sx x2 x3 x4 x5 x6 sy; sx x2 x3 x4 x5 x6 x7 xy; x2 x3 x4 x5 x6
x7 x8 x2y; x3 x4 x5 x6 x7 x8 x9 x3y; x4 x5 x6 x7 x8 x9 x10 x4y; x5 x6
x7 x8 x9 x10 x11 x5y; x6 x7 x8 x9 x10 x11 x12 x6y];
\textdegree cc=5;
cc=8;%ff=4;ff=7;
for k=1:cc-1m1 (k, : ) = m1 (k, : ) / m1 (k, k) ;
    for j=k+1:f fm1(j, :)=m1(j, :)-m1(k, :)*m1(j, k);j=j+1;end
    k=k+1:
end
for k = ff:-1:3for j=k-1:-1:2m1(j,:)=m1(j,:)-m1(k,:)*m1(j,k);j=j-1;end
    k = k - 1;end
m1(1, 8) = m1(1, 8) - m1(1, 2) * m1(2, 8) - m1(1, 3) * m1(3, 8) - m1(1, 4) * m1(4, 8) -m1(1, 5) *m1(5, 8) -m1(1, 6) *m1(6, 8) -m1(1, 7) *m1(7, 8);
 ec=[m1(1,8) m1(2,8) m1(3,8) m1(4,8) m1(5,8) m1(6,8) m1(7,8)]
```

```
%***************************************** 
%** Se indica la ecuación obtenida ** 
%*****************************************
fprintf('\n\n Para los valores de \n\n X=[%d %d %d %d %d %d %d] \n 
\ln Y=[%d %d %d %d %d %d]', x, y);
fprintf('\n\nLa Ecuacion con la que se encuentran los nuevos valores 
de y es: \ln\ln');
fprintf(' y = %d + %d x + %d x^2 + %d x^3 + %d x^4 + %d x^5 + %d x^6 + %d x^7 + %d x^8 + %d x^6 + %d x^7 + %d x^8 + %d x^6 + %d x^7 + %d x^8 + %d x^9 + %d x^8 + %d x^9 + %d x^0 + %d x^0 + %d x^0 + %d x^0 + %d x^0 + %d x^0 + %d x^0 + %d x^0 + %d x^0 + %d x^0 + %d x^0 + %d x^0 + %d x^0 + %d x^0 + %d x^0 + %d x^0 + %d x^0 + %d xx^6',m1(1,8),m1(2,8),m1(3,8),m1(4,8),m1(5,8),m1(6,8),m1(7,8));
for i=1:n 
ym(1,i)=m1(1,8)+m1(2,8)*x(1,i)+m1(3,8)*x(1,i)^2+m1(4,8)*x(1,i)^3+m1(
5,8)*x(1,i)^4+m1(6,8)*x(1,i)^5+m1(7,8)*x(1,i)^6;
end
for i=1:n 
m3(1,i)=ec(1,1)+(ec(1,2)*x(1,i))+(ec(1,3)*x(1,i)^2)+(ec(1,4)*x(1,i)^{-1}3)+(\text{ec}(1,5)*x(1,i)^{4}+(\text{ec}(1,6)*x(1,i)^{5})+(\text{ec}(1,7)*x(1,i)^{6});end
%**************************************
%** Coeficiente de determinación R^2** 
%**************************************
sr=0:
for i=1:n
     sr=sr+(y(1,i)-m1(1,8)-m1(2,8)*x(1,i)-m1(3,8)*x(1,i)^2-
m1(4,8)*x(1,i)^3-m1(5,8)*x(1,i)^4-m1(6,8)*x(1,i)^5-
m1(7,8) *_{X}(1,i)^{6} (2);
end
sxy=sqrt(sr/(n-(m+1)));
yt=sy/n;
st=0;
for i=1:n
   st=st+(y(1,i)-yt)^2;end
r2 = (st-sr)/stfor i=1:n
error(1, i) = m3(1, i) - y(1, i);end
error
v=0:
```

```
ym=0;for i=1:nym=ym+m3(1,i);end
median=ym/nfor i=1:nv = v + (m3(1, i) - median)^2;
end
var=v/(n-1)for i=1:nerror1(1, i) = (error(1, i) / m3(1, i)) * 100;end
for i=1:nerror2(1, i) = ((y1(1, i) - m3(1, i)) / m3(1, i)) * 100;end5
for i=1:nerror3(1, i) = ((y2(1, i) - m3(1, i)) / m3(1, i)) * 100;end
for i=1:nerror(1, i) = ((y3(1, i) - m3(1, i)) / m3(1, i)) * 100;end
fprintf('\n\nPresiona enter para ver la nueva qrafica\n\n');
pause
%** Ensequida se grafican los puntos ya ajustados por el método **
                                                            + +%** de mínimos cuadrados.
fiqure (1)
plot(x, y, 'b')grid
hold on
plot(x, y1, 'c')grid
hold on
plot(x,y2,'q')grid
hold on
plot(x, y3, 'm')grid
hold on
plot(x, m3, 'r*')grid
title ('REGRESION POLINOMIAL', 'fontsize', 14)
xlabel('Voltaje (mV)'); ylabel('Potencia (dBm)')
legend ('Curva
                           Real', 'Curval', 'Curva2', 'Curva3', 'Curva
Ajuste', 'orientation', 'vertical', 'location', 'SouthEast')
pause
```
#### **PROGRAMA MATLAB VARIANZA**

```
clc;
clear;
close all;
%*********************************************
%** Se indica el número de puntos a evaluar ** 
%*********************************************
n=4;%***************************************************
%** Las variaciones a cada variación de frecuencia** 
%***************************************************
y=[11.662 10.062 11.662 11.662]
y1=[13.662 13.662 13.662 13.662]
y2=[15.262 13.662 15.262 15.262]
y3=[17.262 18.062 17.262 17.262]
y4=[17.662 18.262 17.662 17.662]
y5=[18.662 19.262 18.662 18.662]
y6=[22.862 22.462 22.862 22.862]
y7=[24.362 23.962 24.362 24.362]
y8=[24.662 24.862 24.662 24.662]
y9=[25.262 25.262 25.262 25.262]
y10=[25.662 25.462 25.662 25.662]
y11=[26.262 26.462 26.462 26.262]
y12=[26.862 27.062 26.862 26.862]
%*******************************************
%** Cálculo de varianza en cada frecuencia** 
%*******************************************
v=0;vm=0;for i=1:n
    ym=ym+y(1,i);end
m=ym/n
vm1=0;for i=1:n
    ym1 = ym1 + y1(1, i);end
m1=ym1/n
```

```
ym2=0;
for i=1:n
    ym2=ym2+y2(1,i);
end
m2=ym2/n
ym3=0;
for i=1:n
     ym3=ym3+y3(1,i);
end
m3=ym3/n
ym4=0;for i=1:n
    ym4 = ym4 + y4(1, i);end
m4=ym4/n
ym5=0;
for i=1:n
    ym5=ym5+y5(1,i);
end
m5=ym5/n
ym6=0;
for i=1:n
     ym6=ym6+y6(1,i);
end
m6=ym6/n
ym7=0;
for i=1:n
    ym7=ym7+y7(1,i);
end
m7=ym7/n
ym8=0;
for i=1:n
    ym8=ym8+y8(1,i);
end
m8=ym8/n
ym9=0;
for i=1:n
     ym9=ym9+y9(1,i);
end
m9=ym9/n
ym10=0;
for i=1:n
     ym10=ym10+y10(1,i);
end
m10=ym10/n
ym11=0;for i=1:n
    ym11=ym11+y11(1,i);
```

```
end
m11=ym11/nym12=0;
for i=1:n
     ym12=ym12+y12(1,i);
end
m12=ym12/n
v1=0;v2=0;v3=0;v4=0;v5=0;v6=0;v7=0;v8=0;v9=0;v10=0;v11=0;v12=0;
for i=1:n
   v=v+(y(1,i)-m)^2;end
var=v/(n-1)
for i=1:n
   v1=v1+(y1(1,i)-m1)^2;end
var1=v1/(n-1)for i=1:n
   v2=v2+(y2(1,i)-m2)^2;end
var2=v2/(n-1)
for i=1:n
   v3=v3+(y3(1,i)-m3)^2;end
var3=v3/(n-1)
for i=1:n
    v4=v4+(y4(1,i)-m4)^2;end
var4 = v4/(n-1)for i=1:n
    v5=v5+(y5(1,i)-m5)^2;end
var5=v5/(n-1)for i=1:n
   v6=v6+(y6(1,i)-m6)^2;end
var6=v6/(n-1)
for i=1:n
    v7=v7+(y7(1,i)-m7)^2;end
var7=v7/(n-1)
for i=1:n
    v8=v8+(y8(1,i)-m8)^2;end
var8=v8/(n-1)
```

```
for i=1:nv9=v9+(y9(1,i)-m9)^2;end
var9=v9/(n-1)for i=1:nv10=v10+(y10(1,i)-m10)^2;end
var10=v10/(n-1)for i=1:nv11=v11+(y11(1,i)-m11)^2;end
var11=v11/(n-1)for i=1:nv12=v12+(y12(1,i)-m12)^2;end
var12=v12/(n-1)%** Cálculo de la desviación estándar **
d=sqrt(var)
dl = sqrt(var1)d2 = sqrt(var2)d3 = sqrt(var3)d4 = sqrt(var4)d5 = sqrt(var5)d6 = sqrt(var6)d7 = sqrt(var7)d8 = sqrt(var8)d9 = sqrt(var9)d10 = sqrt(var10)dl1 = sqrt(var11)dl2 = sqrt(var12)
```
### **ANEXO VII**

## MANUAL DE USUARIO DEL MEDIDOR DE POTENCIA RF EN LA **BANDA** "X"

## **MEDIDOR DE POTENCIA DE RF**

# **PARA LA BANDA "X"**

# **Modelo HS-2011**

# **Manual de instrucciones y**

## **Mantenimiento**

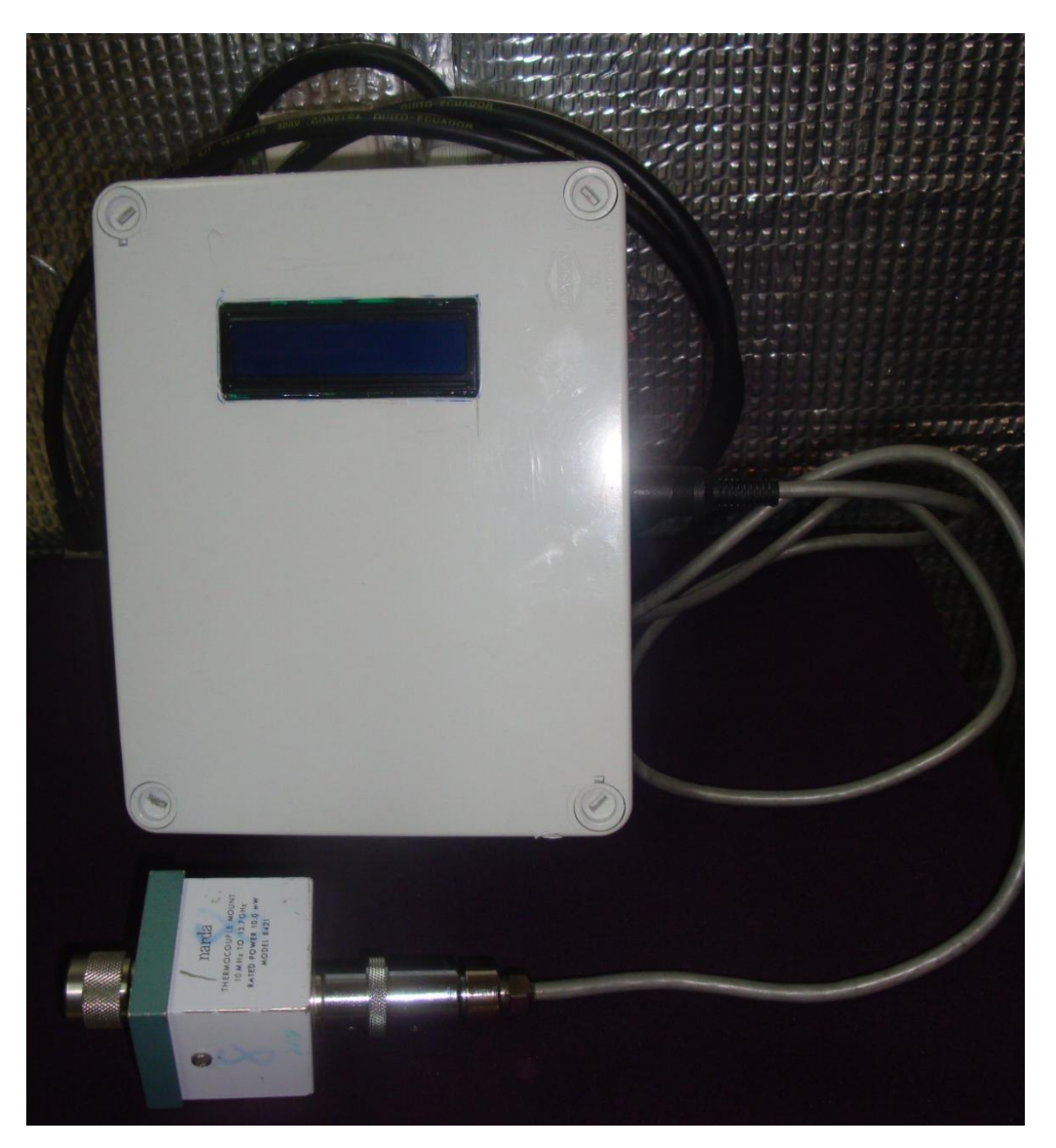

#### **NOTAS DE SEGURIDAD**

El uso incorrecto del medidor de potencia puede ser una causa del daño total o parte del mismo, se ha diseñado el instrumento con las protecciones necesarias para su uso. Pero para evitar la anulación de los dispositivos de seguridad que se han construido, por favor lea y observe los siguientes puntos de seguridad cuando instale y use el medidor y guárdelo como referencia futura.

**1. Lea las instrucciones.-** Todas las instrucciones de operación y seguridad deben leerse antes de operar el medidor de potencia.

**2. Siga las instrucciones.-** Las instrucciones de seguridad y operación deben seguirse.

**3. Guarde las instrucciones.-** Para una referencia futura se debe tener a la mano las instrucciones del uso y seguridad del medidor.

**4. Advertencia de cuidado.-**Todas las advertencias en el producto y en las instrucciones de operación deben seguirse.

**5. Limpieza.-** Desconecte el medidor del tomacorriente antes de limpiar. No utilice limpiadores líquidos o en aerosol. Use un paño húmedo para limpiar.

**6. Agua y Humedad.-** No use el medidor cerca del agua, por ejemplo cerca de la bañera o lavadero, un sótano húmedo o cerca de una pileta.

**7. Accesorios.-** No coloque el medidor en un carro, pedestal, trípode o mesa inestable. El producto puede caerse, ocasionando lesiones graves al mismo.

**8. Protección del los cables.-** Los cables debe ser colocados de manera que no sean pisados al caminar o cortados por objetos alrededor, prestando especial atención al enchufe del cable y al tomacorriente.

**9. Relámpagos.-** Para agregar protección para esta medidor durante una tormenta eléctrica, o cuando se deja sin uso por largos periodos de tiempo, desconéctelo del toma corriente. Esto evitara daños al producto ocasionados por tormentas o golpes de corriente.

**10. Reemplazo de partes.-** Cuando se necesite reemplazar partes, asegúrese que el servicio técnico use las partes de reemplazo especificadas o que tenga las mismas características de la parte original. Substituciones no autorizadas pueden causar incendio, cortocircuito u otros riesgos

**11. Calor.-** El medidor debe ser ubicada lejos de fuentes de calor como radiadores, estufas, cocinas u otros productos que produzcan calor.
# **SECCIÓN I**

## **DESCRIPCIONES GENERALES**

# **I-1. INTRODUCCIÓN**

Este manual contiene instrucciones completas de operación y mantenimiento del Medidor de Potencia de RF en la banda "X", Modelo HS-2011, diseñado y construido por Alumnas de la ESPE, Sangolquí, Quito-Ecuador 2011. Este manual incluye una descripción general del equipo.

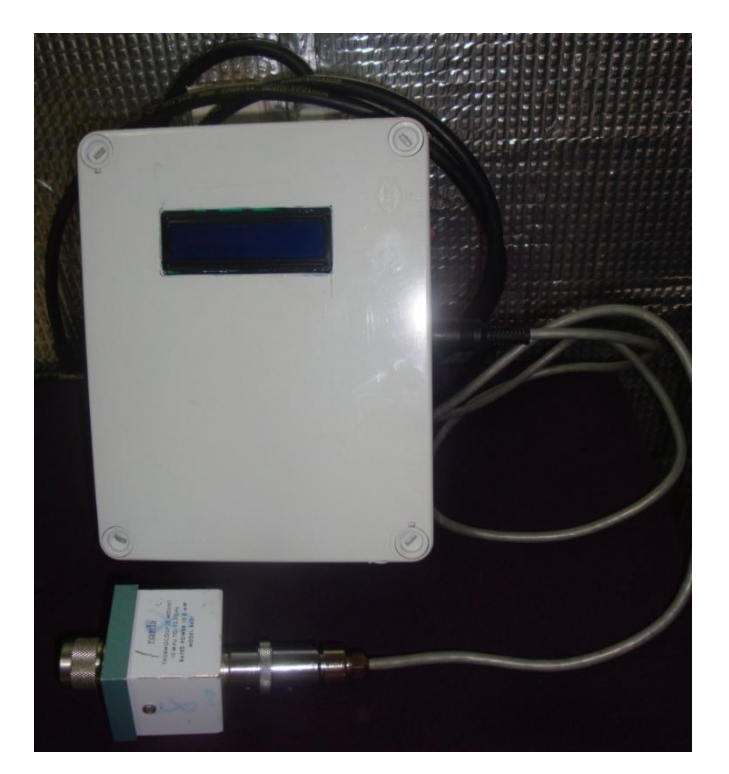

**Medidor de Potencia de RF en la banda "X" ", Modelo HS-2011**

**Atención:** lea todas las secciones de este manual antes de usar este equipo. Voltajes de alimentación o de entrada incorrectos o excesivos, aplicados al medidor de potencia pueden dañar el equipo.

La siguiente figura, es un diagrama de bloques simplificado que muestra los principales circuitos. Cada circuito está explicado a continuación

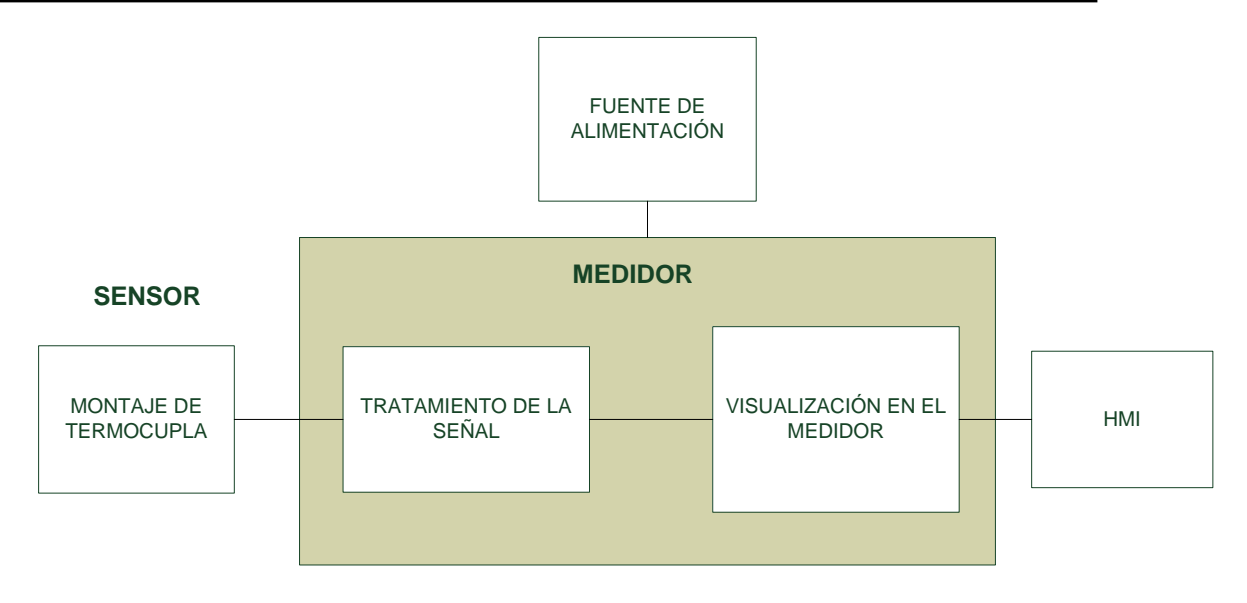

**Diagrama de bloques del Medidor de Potencia de RF en la banda "X"**

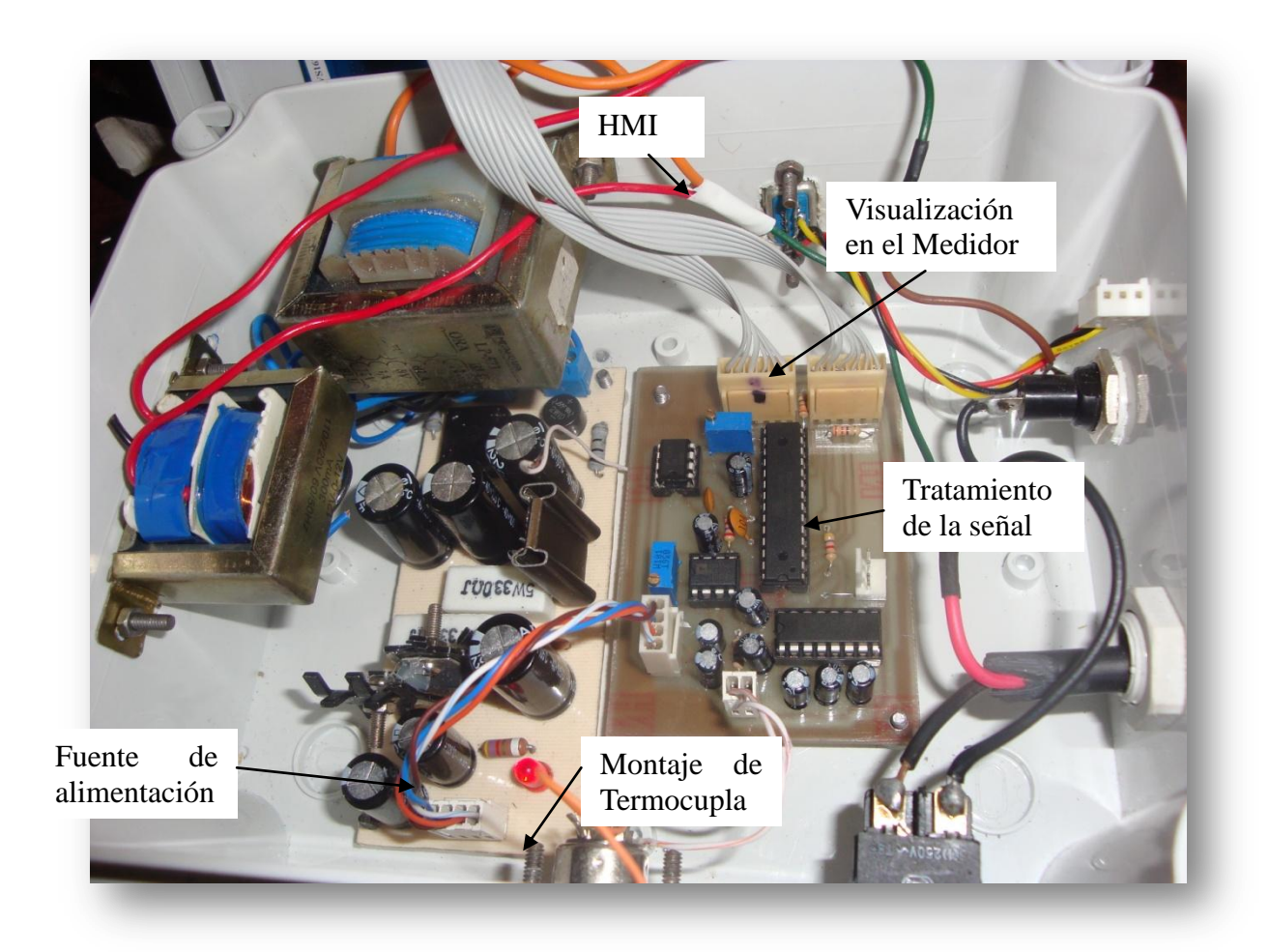

**Vista interna del Medidor de Potencia de RF en la banda "X"**

### **Montaje de la Termocupla**

El montaje de la termocupla absorbe la potencia de la señal de RF y la convierte en

un voltaje dc de bajo nivel. El montaje de la termocupla contiene un elemento de terminación de 50 oHm o 75 ohm línea coaxial. La señal de RF medida es absorbida en el elemento del montaje. El elemento de la termocupla proporciona una salida DC que es proporcional a la potencia disipada dentro de esta.

#### **Tratamiento de la señal**

La señal que ingresa al Medidor es un voltaje en Dc proveniente de la termocupla. Dicha señal pasa por un amplificador de instrumentación AD620, el cual amplifica la señal a un voltaje que pueda ser leído por el microcontrolador.

#### **Visualización en el Medidor**

El microcontrolador capta la señal entregada por el AD620 y la envía al LCD mediante el cual se puede observar las medidas de potencia, además las envía al HMI.

#### **HMI**

Las medidas de potencia también podrán ser visualizadas en el computador mediante el software LabView 8.5, teniendo así un medidor de potencia virtual.

#### **Fuente de Alimentación**

La alimentación es proporcionada por una fuente de voltaje interna de  $\pm 12V$  y  $+5V$ , los cuales se obtiene al conectar directamente a 110Vac-60Hz.En la caja plástica del medidor se observa el porta fusible, si desea cambiarlo debe destornillar la perilla del porta fusible y reemplazar el mismo por uno de similares características.

 $\Rightarrow$  Lea esta sección antes de conectar esta unidad a cualquier fuente de poder. Conexiones inapropiadas o tensiones incorrectas pueden dañar este producto.

# **I-2. DESCRIPCIÓN:**

El del Medidor de Potencia de RF en la banda "X", Modelo HS-2011 es completamente portátil, es un instrumento de lectura directa, diseñado para hacer mediciones de potencia de RF en la banda "X", es decir de 8GHz a 12GHz. Para usarse con el montaje de termocupla Modelo 8421, del kit de entrenamiento Degem System. El medidor tiene un rango de potencia de 11,821 dBm a 27,05 dBm (15,2 mW a 507,8mW).

El equipo constará de dos partes. La primera será la alimentación, y la segunda es el tratamiento de la señal del Sensor de Potencia y la comunicación con el computador. Para la visualización de los resultados se puede utilizar la interfaz gráfica construida en LabView 8.5 en el PC, el medidor se conectará al computador mediante el puerto serial ubicado en la lateral derecha del medidor, vista de frente; además, se pueden visualizar los resultados mediante un indicador digital LCD.

Además posee un interruptor con indicación de encendido y apagado, y un fusible que permite evitar fuertes descargas eléctricas. En la parte inferior una conexión para retirar el cable de alimentación.

#### *Información Técnica:*

El medidor fue creado para medir potencia dentro de la banda "X", pero puede ser utilizado en una sola frecuencia para evitar manipular el tornillo de frecuencias y aislarlo, caso contrario contactarse con los fabricantes (Ver Asistencia Técnica).

- Voltaje de entrada: 7.5V 8V
- Corriente de entrada de 143,5 mA 135,6 mA
- Frecuencia de Oscilación: 9,5GHz 11GHz
- Potencia mínima del diodo Gunn a 8V y 11GHz es 22,46dBm
- Potencia máxima del diodo Gunn a 8V y 11GHz es 26,57dBm
- Sensibilidad del Equipo es 0,86dBm/mV
- $\cdot$  Resolución del Equipo es 0,1mV
- Exactitud del Equipo es 98.70%

Debido a que la termocupla entrega voltajes muy bajos menores a 1mV en frecuencias menores a 9.5GHz, no se pudo amplificar esta señal ya que el microcontrolador la confunde como ruido y le asigna un valor de cero.

Nunca exceda un nivel de entrada en este caso al Oscilador Gunn de 8V de alimentación, ya que ocurrirá un daño irreparable en el Diodo Gunn, lo cual se repararía con la adquisición de un nuevo diodo.

# **SECCIÓN II**

# **OPERACIÓN**

# **II.1 ESPECIFICACIÓN DE REQUERIMIENTOS**

Para empezar a utilizar este equipo es necesario tomar las debidas precauciones mencionadas en Notas de Seguridad, además de conocer sus requerimientos para un mejor funcionamiento del equipo y al momento de conectarlo a la PC.

Se requiere tener instalado el software LabView 8.5 o alguna versión superior a esta en el sistema operativo Windows XP, para que se pueda observar sin problemas la interfaz gráfica, y tener el cable conversor Serial-USB para conectar el equipo con la PC.

# **II.2 GUÍA GENERAL SOBRE LAS CONEXIONES**

La conexión del Medidor de Potencia con el kit de entrenamiento de microondas se la realiza a través del sensor. La conexión del instrumento de medición necesita el cable de la termocupla para recibir la señal de potencia proveniente de dicho sensor.

Es importante usar el cable adecuado para la comunicación con la PC y así podamos tener la comunicación virtual. A continuación se indicará como van las conexiones del medidor de potencia, donde se conecta tanto el cable de la termocupla como el cable de conexión con la PC. Se indicará también donde se realiza el encendido y apagado del equipo.

El equipo tiene las siguientes conexiones:

- 1. Energización del equipo.
- 2. Switch on/off.
- 3. Conexión de la Termocupla.
- 4. Conexión a la PC.

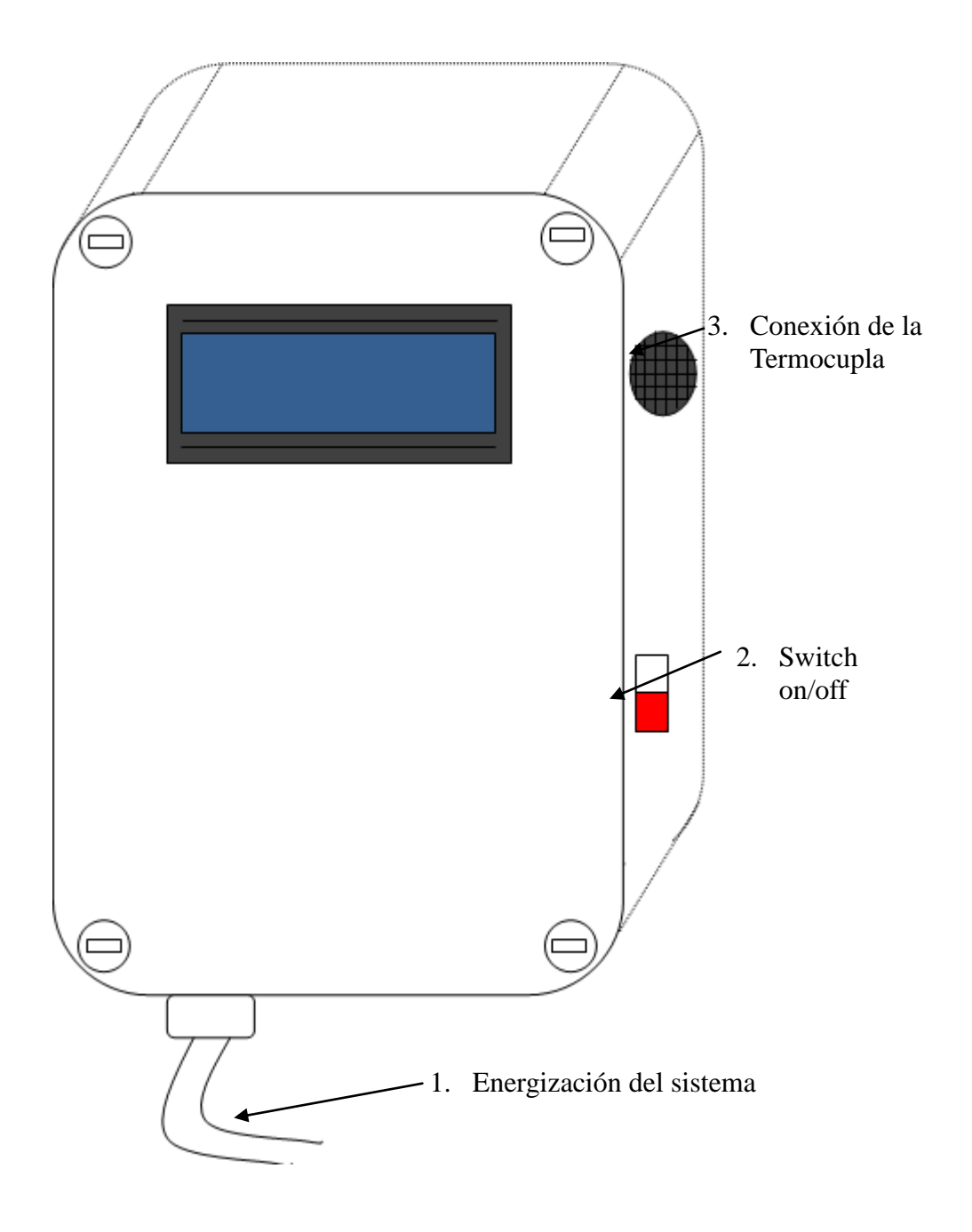

**Vista Frontal y lateral derecho del Medidor de Potencia**

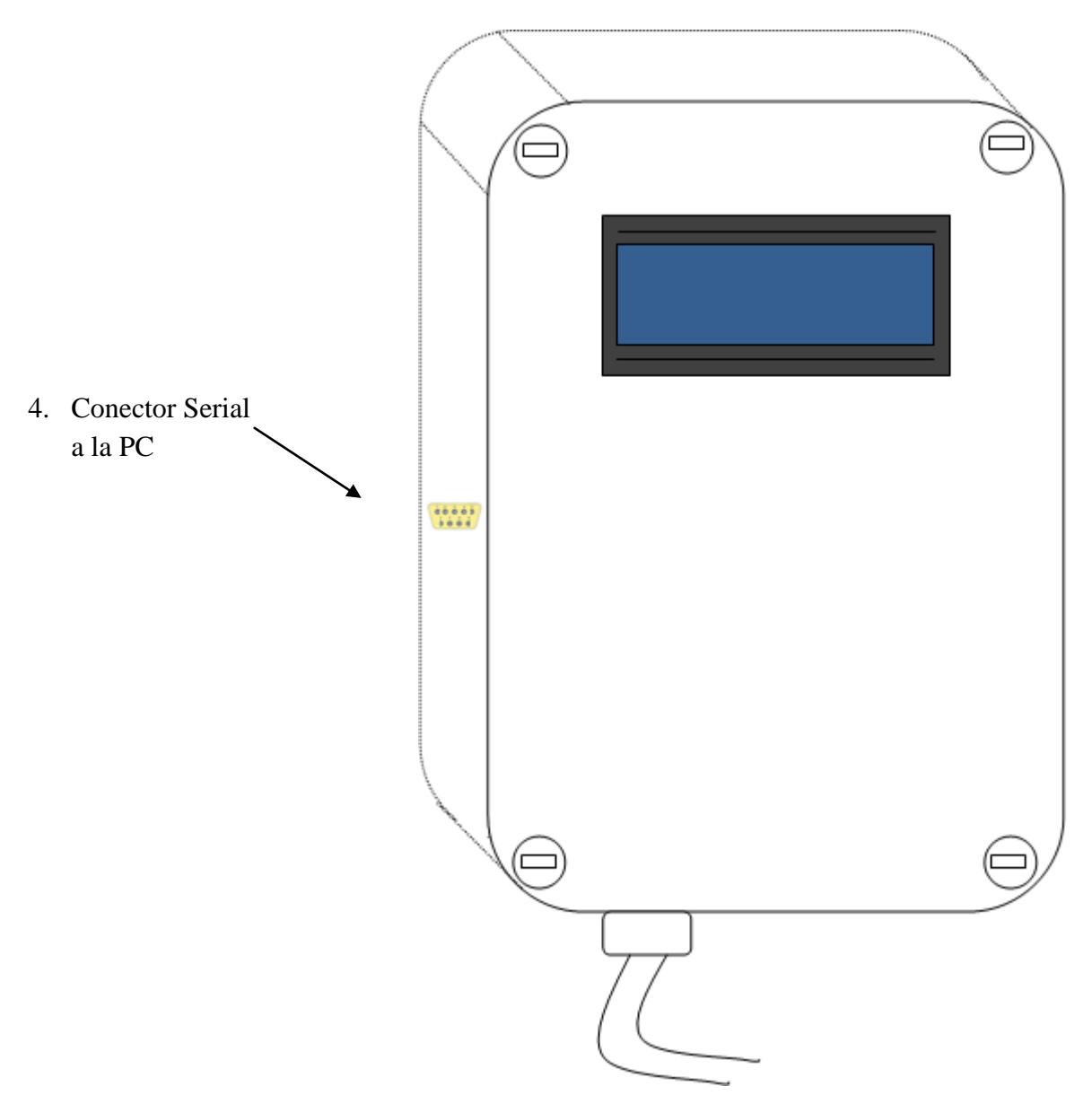

**Vista Frontal y lateral izquierdo del Medidor de Potencia**

# **II.3 INSTRUCCIONES DE OPERACIÓN**

#### *Instrucciones Iniciales:*

- **1.** Energice el Diodo Gunn a un Voltaje de 8V y a una frecuencia de 11GHz.
- **2.** Conecte el Sistema de microondas como se indique en la práctica de laboratorio solicitada.
- **3.** Conecte el Medidor de potencia, energizando así todo el equipo.
- **4.** Conecte la Termocupla en el conector indicado anteriormente.
- **5.** Encienda el Medidor de Potencia utilizando el Switch on/off.
- **6.** Verifique el valor de potencia indicado en la pantalla LCD del medidor.
- **7.** Si desea tener una lectura virtual se debe conectar el cable Serial-USB que nos servirá para tener una lectura de Potencia en nuestra PC.

### *Medición Digital:*

El equipo de Medición de Potencia nos permite la opción de tener una lectura digital de la Potencia, en mW y en dBm.

Al encender el equipo con el switch ON/OFF, inmediatamente se tendrá una lectura de la potencia en la pantalla LCD ubicada en la parte delantera del equipo como se muestra a continuación:

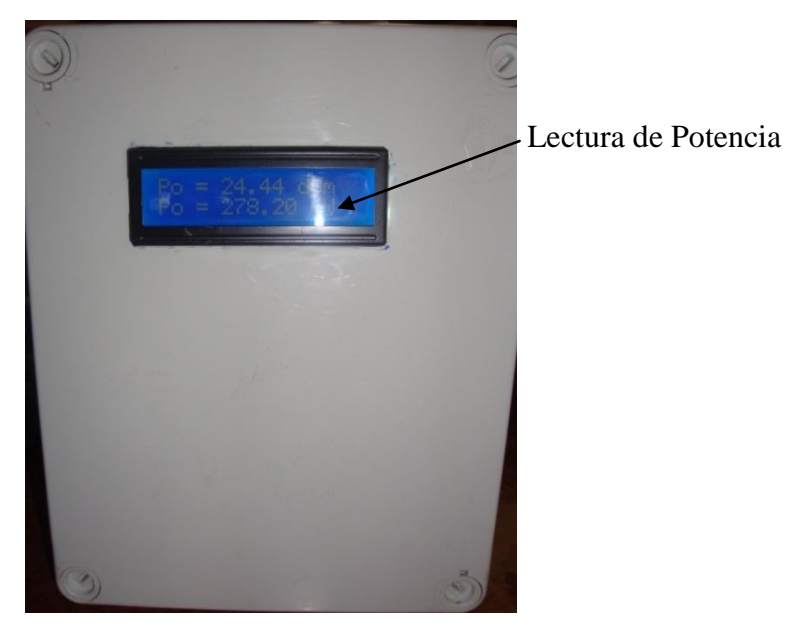

#### *Medición LabView:*

- 1. Procedemos a instalar LabView 8.5 en nuestra computadora si no lo tenemos instalado.
- 2. Ingresamos el cable a un puerto USB de la computadora luego se tiene que ingresar a Administrador de Dispositivos y en Puertos (COM&LPt) y se observa cual COM se habilita y ese se debe elegir en el programa de LabView.

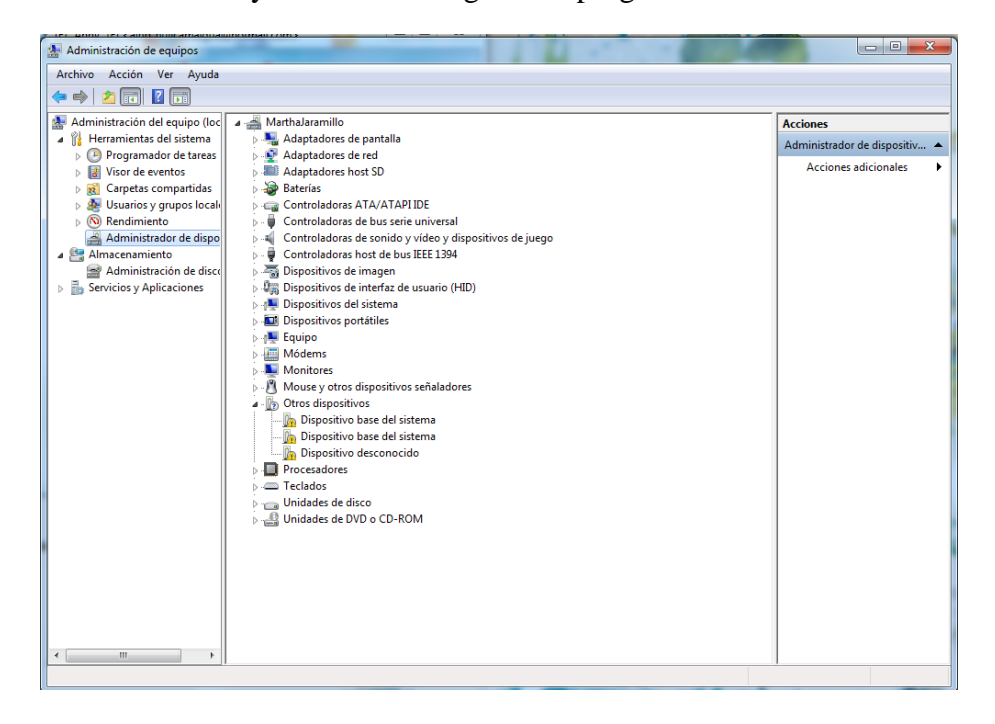

3. Abrimos el Programa de LabView, Medidor\_Potencia.vi, y colocamos el COM indicado en el Administrador de Dispositivos y al momento de correr el programa podremos observar la potencia.

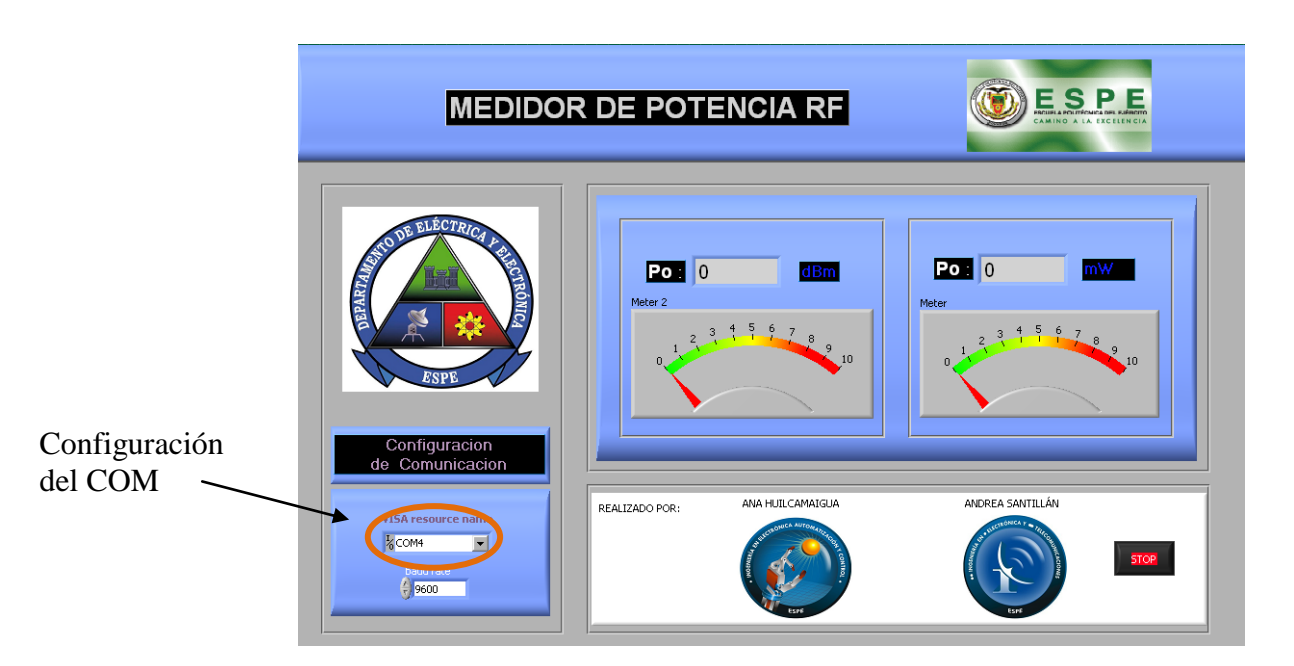

# **SECCIÓN III**

## **MANTENIMIENTO**

En esta sección, la siguiente Figura mostrará el circuito completo del Medidor de Potencia, mediante el cual se podría conocer sus elementos y el usuario podría hacer el mantenimiento del equipo, caso contrario es aconsejable ver la Sección IV y solicitar asistencia técnica.

En caso necesario y urgente del usuario, el circuito completo permitirá conocer los integrados utilizados, y así sería más fácil al momento de realizar un cambio en ellos, teniendo en cuenta que deben ser los mismos para que siga funcionando efectivamente, caso contrario se podría dañar el equipo.

Para poder realizar el mantenimiento en primer lugar mover los sujetadores de 0 a 1 de la caja del medidor, para remover la tapa tener cuidado, ya que no se la puede remover completamente porque en esta se encuentra el LCD conectado internamente a la placa.

Luego se debe proceder al reconocimiento de las placas y elementos que la contienen, para un futuro reemplazo.

Si no se conoce completamente el funcionamiento de alguno de los elementos le recomendamos no realizar ningún cambio y comunicarse inmediatamente a Asistencia Técnica.

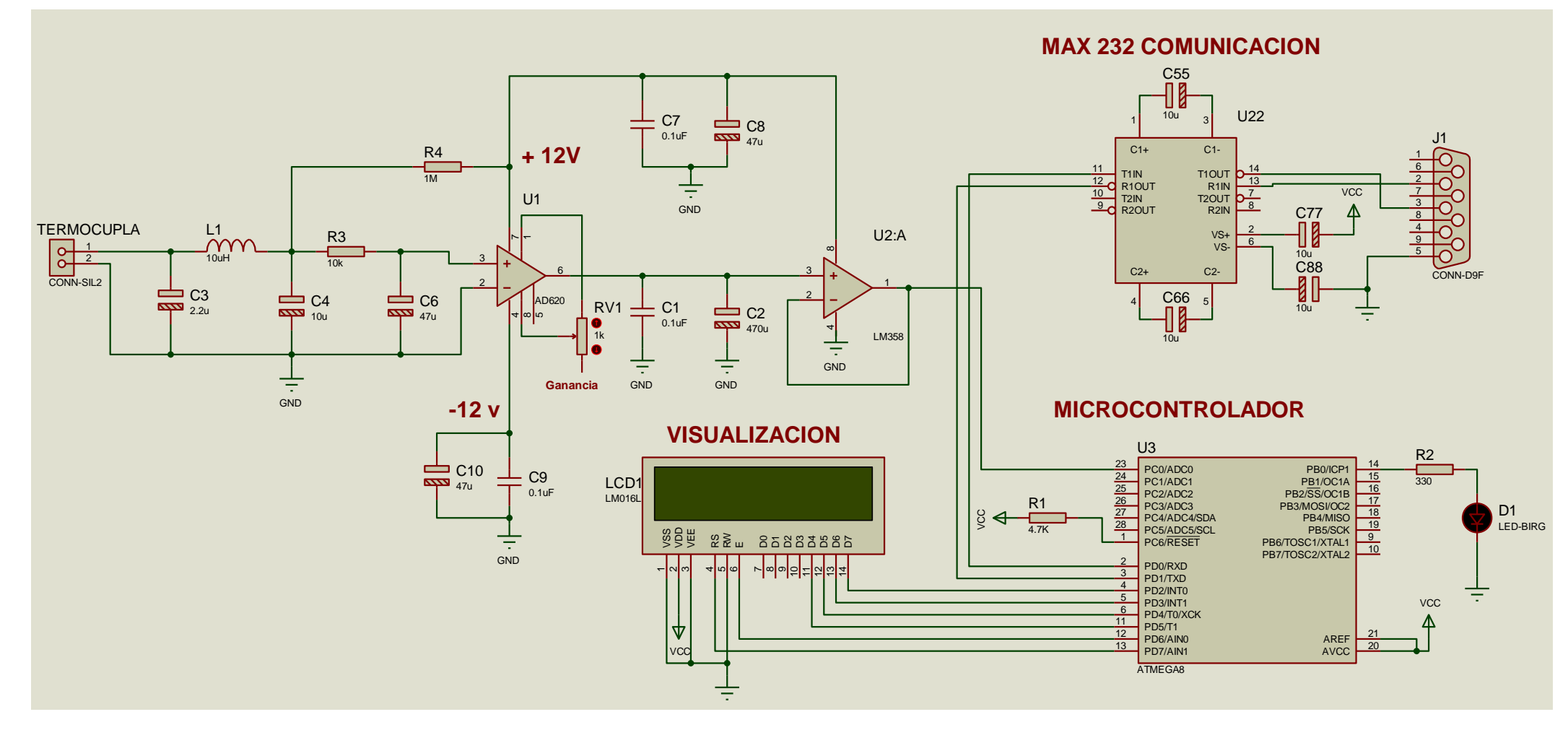

**Vista interna del Medidor de Potencia de RF en la banda "X"**

# **SECCIÓN IV**

# **ASISTENCIA TÉCNICA**

# **IV-1. ASISTENCIA TÉCNICA**

Esta sección contiene datos importantes en caso de que Ud. tenga algún problema con el funcionamiento del medidor de potencia.

En primer lugar se recomienda controlar el problema siguiendo las instrucciones de la sección apropiada de este manual. Si el manual no hace referencia a su problema o si su problema no se resuelve leyendo el manual, Ud. puede llamar al *servicio técnico HS-2011*  al teléfono **593-2-3034567** o a la *fábrica HS-2011* al teléfono **593-2-2070742**.

Ud. será mejor atendido si tiene a mano su unidad, el manual y toda la información en su estación para que pueda responder cualquiera de las preguntas que los técnicos le puedan formular.

Ud. también puede mandar sus consultas por e-mail a:

- $\checkmark$  alhp\_huilcamaigua@hotmail.com
- $\checkmark$  andrea-psj@hotmail.com

Envíe una descripción completa de su problema y una explicación exacta de cómo está usando su medidor.

**ANEXO VIII**

**PRÁCTICAS DE LABORATORIO**

## **PRÁCTICA #1**

#### **EFECTO GUNN**

#### **OBJETIVO**

- Familiarizar al estudiante con el modo de operación del oscilador GUNN y sus parámetros. Se describen los efectos de la tensión de alimentación en la potencia de salida y la frecuencia de salida.
- Al conocer el funcionamiento del Oscilador Gunn, observar y analizar cómo actúa la modulación AM con el diodo GUNN.

## **INFORMACIÓN TEÓRICA**

Describir Información teórica acerca de: Efecto Gunn, Atenuación y Modulación.

# **1.1 MEDICIÓN DE LA CARACTERÍSTICA CORRIENTE-TENSIÓN-FRECUENCIA**

#### **PROCEDIMIENTO**

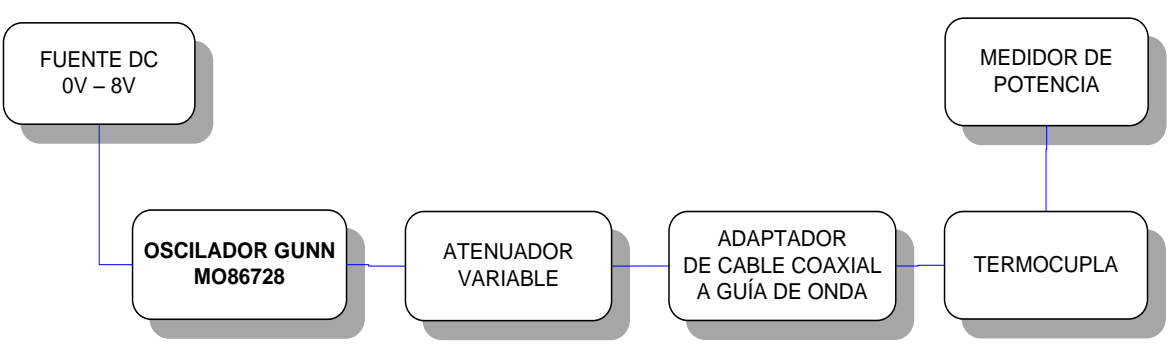

**Figura 1. Diagrama Efecto Gunn**

- a) Conectar el equipo tal como se muestra en la Figura. 1.
- b) Fije el nivel de tensión a 8V, la frecuencia debe ser fijada en 11GHz. el ajuste del atenuador variable debe ser por lo menos de 3dB para proveer adecuada aislación del Oscilador Gunn
- c) Varíe la tensión desde 0V por pasos de 0.5V hasta máximo 8V, teniendo cuidado en dar la polarización adecuada al diodo. Registre las correspondientes corrientes de alimentación y potencias de salida indicada en el medidor, anote también la posición del atenuador indicada en la escala de la tabla 1.
- Tensión de entrada en DC -Vin- (V)
- Corriente de entrada –Iin- (mA)
- Potencia de salida RF  $P_{oRF}(mW)$
- Potencia de salida  $RF P_{oRF}$  (dBm)
- Potencia entrada del Diodo Gunn P<sub>iDC</sub>- (mW)
- $\bullet$  Potencia entrada del Diodo Gunn P<sub>iDC</sub>- (mW)

# **TABLA DE CARACTERÍSTICAS DEL DIODO GUNN**

**FECHA:**

**DIODO GUNN:**

**FRECUENCIA:**

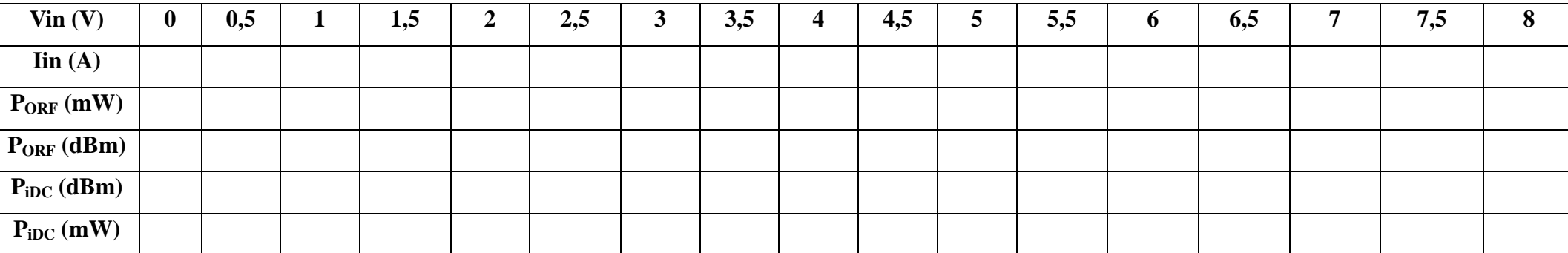

**Tabla. 1. Caracterización del Diodo Gunn**

### **ANÁLISIS DE RESULTADOS**

1. Trace el gráfico: Corriente de alimentación versus tensión de alimentación.

2. Calcule la eficiencia del oscilador Gunn (es decir, potencia de salida de microonda en relación a la potencia de entrada CC) a 8V.

3. Trace el gráfico de potencia de salida versus tensión de alimentación y calcule la sensibilidad de potencia del oscilador Gunn, definida como la variación de potencia de salida en relación a la variación de la tensión de alimentación:  $\Delta P / \Delta V$  entre 7V y 8V.

4. ¿Para qué se realizan las gráficas anteriores y como se utilizan?

### **1.2 MODULACIÓN DE ONDA CUADRADA**

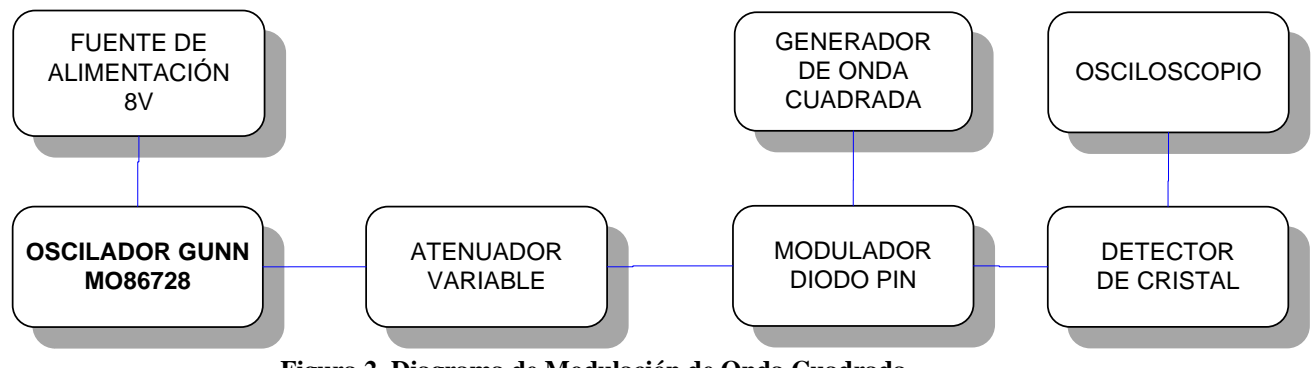

#### **PROCEDIMIENTO**

**Figura 2. Diagrama de Modulación de Onda Cuadrada**

- a) Ordene el equipo tal como se indica en la Figura. 2. Conecte la salida del detector de cristal a la entrada VERTICAL del osciloscopio.
- b) Fijar la tensión de alimentación del oscilador Gunn a 8V. Ajustar la frecuencia del oscilador Gunn a 11GHz.
- c) Fijar el atenuador variable a 2dB aproximadamente.
- d) Verificar que el generador de onda cuadrada entrega pulsos de 1Vpp a 1000 ciclos por segundo aproximadamente (equivale a 1 MHz). Conectar el generador de onda cuadrada al modulador diodo pin.
- e) Acoplar el control DC del amplificador vertical del osciloscopio y ajustar la ganancia y la posición vertical hasta que el tope de la onda cuadrada coincida con el 0 de la retícula.
- f) Ajuste el atenuador variable tal que el extremo inferior de la onda cuadrada coincida con el 0 de la retícula. La variación de la atenuación puede ser usada para obtener la profundidad de modulación.
- g) Repita la medición para una onda cuadrada negativa de 0.6Vpp.

## **ANÁLISIS DE RESULTADOS**

1. Indique mediante una gráfica las señales de entrada y salida a 1Vpp a 1000 ciclos por segundo y a 0,6Vpp a 1000 ciclos por segundo:

2. Analice las gráficas anteriores.

3. Calcule la profundidad de modulación para las dos tensiones moduladoras (1V y 0.6V). Use las fórmulas

4. Indique las ventajas y desventajas de la utilización del diodo Gunn. Además indicar otras aplicaciones del diodo.

## **PRÁCTICA #2**

### **MEDICIÓN DE POTENCIA**

#### **OBJETIVOS**

- Familiarizarse con varios métodos de medición de potencia y evaluación de su precisión.
- Familiarización con sensores de potencia como el termistor y termocupla y su utilización en la medición de potencia.

## **INFORMACIÓN TEÓRICA**

Describir Información teórica acerca de: la potencia en Microondas, los sensores y medidores de potencia.

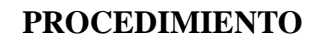

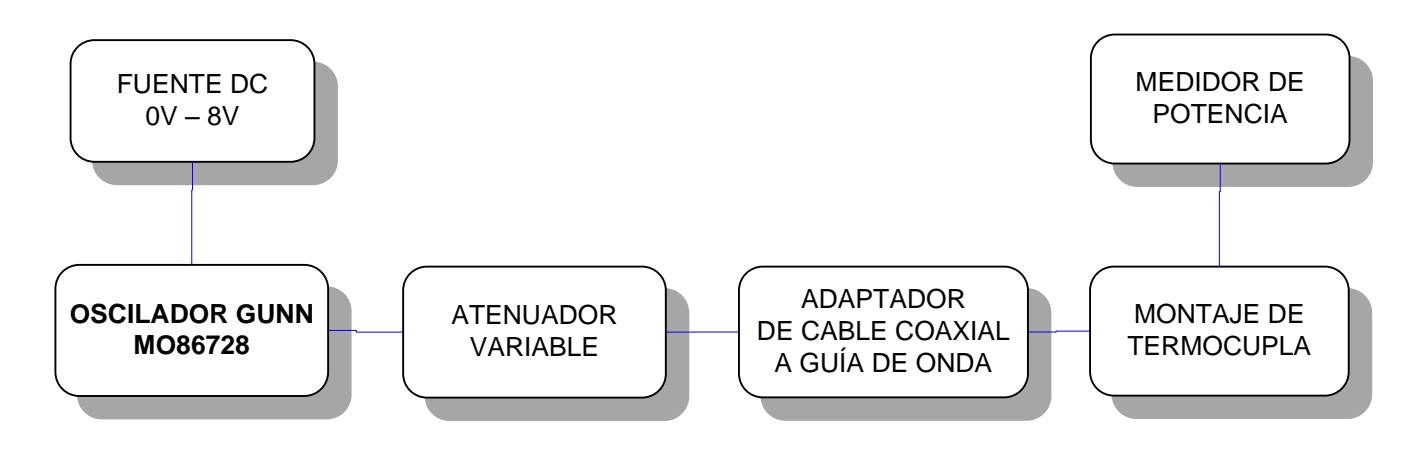

**Figura. 1. Diagrama – Medición Directa de Potencia – Escala dB**

### **2.1 MEDICIÓN DIRECTA DE POTENCIA**

- d) Ordene el equipo como en la Figura. 1.
- e) Fije el nivel de tensión a 8V, no exceda este valor a que puede quemar el diodo Gunn, la frecuencia debe ser fijada en 11GHz.
- f) Ajuste el atenuador variable a 3 dB
- g) Anote la Lectura del medidor de potencia.

#### **2.2 LA ESCALA dB**

- a) Ordene el equipo como en la Figura (Disposición anterior)
- b) Ajuste el atenuador variable a 1 dB
- c) Energice el sistema con 8V de la fuente de alimentación.
- d) Anote la lectura del medidor de potencia
- e) Modifique la atenuación del atenuador variables de 1dB a 5dB en pasos de 0,5 dB y anote la medición de potencia dada a las atenuaciones correspondientes.

### **2.3 SEÑAL MODULADA**

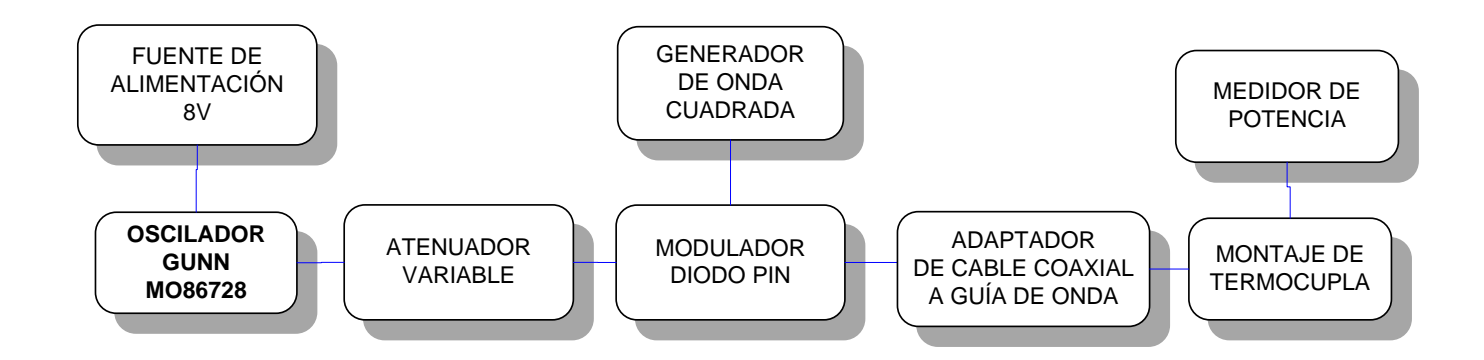

**Figura. 2. Diagrama – Señal Modulada**

- a) Ordene el equipo como en la Figura. 2.
- b) Ajuste el atenuador variable de 0 a 2dB, en pasos de 0,5dB.
- c) Energice el sistema con 8V en la fuente de alimentación.
- d) Ajuste la amplitud del generador de onda cuadrada a 0Vpp y Offset a 0,5Vdc.
- e) Mida y anote la lectura del medidor de potencia.
- f) Ajuste la amplitud y el offset del generador de onda cuadrada a 1Vpp y 0 Vdc promedio respectivamente.
- g) Observe y anote la lectura del medidor de potencia.
- h) Reemplace el montaje de termocupla y el medidor de potencia por el detector de cristal.
- i) Conecte la salida del detector de cristal al osciloscopio.

#### **ANÁLISIS DE RESULTADOS**

1. Anote la medición tomada en el literal a) de Medición Directa de Potencia.

2. Anote las mediciones de potencia dadas al modificar la atenuación del atenuador variables de 1dB a 5dB en pasos de 0,5 dB, literal e) de Escala dB.

- 3. Anote las mediciones tomadas en el literal e) de Señal Modulada.
- 4. Anote las mediciones tomadas en el literal g) de Señal Modulada.

5. Realice una comparación entre los resultados de potencias obtenidas sin y con modulación, dados en las tablas 0 y 1 respectivamente.

6. Analizar el resultado de potencia obtenidas en los literales d) y f) de Señal Modulada.

## **PRÁCTICA #3**

## **MEDICIÓN DE POTENCIA USANDO UN ACOPLADOR DIRECCIONAL**

#### **OBJETIVO**

 Familiarizar al estudiante con el uso del acoplador direccional y verificar su funcionamiento.

## **INFORMACIÓN TEÓRICA**

Describir Información teórica acerca de: el Acoplador Direccional.

### **PROCEDIMIENTO**

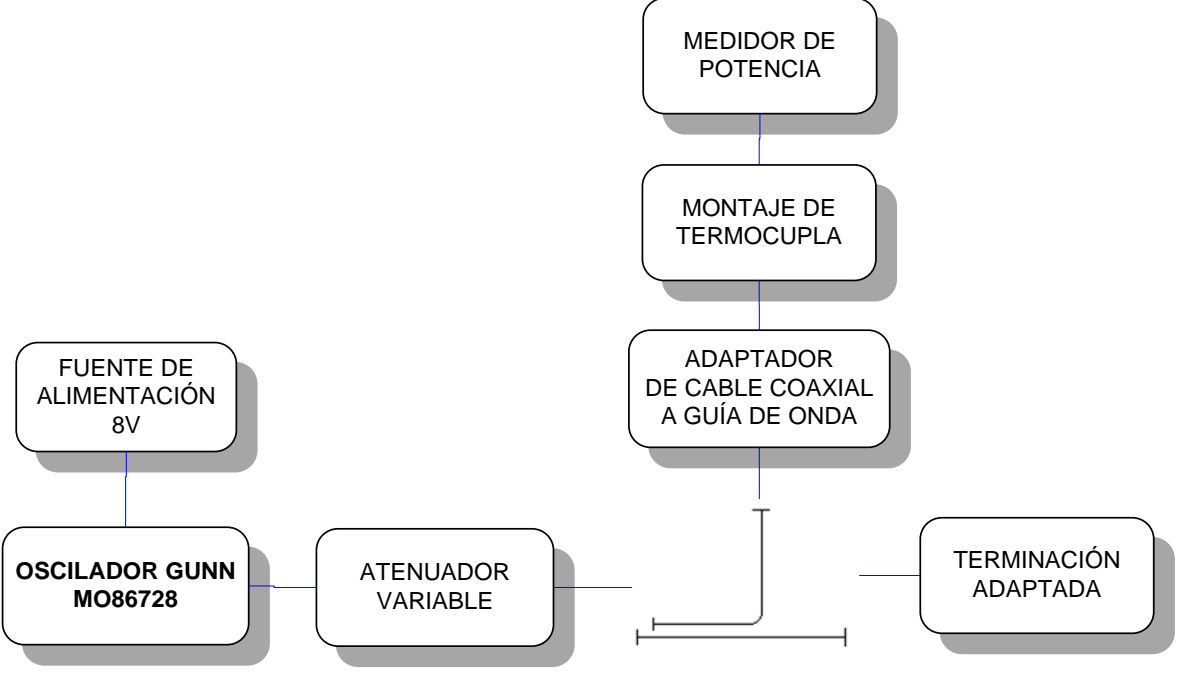

**Figura. 1. Diagrama - Acoplador direccional**

- a) Ordene el equipo como en la Figura. 1.
- b) Coloque la tensión de alimentación en 8V.
- c) Ajuste el atenuador variable a 3dB.

d) Energice el sistema y utilizando el analizador de espectros Tektronix 2792 verifique la señal y anote la potencia dada por el mismo.

NOTA: el acoplador direccional utilizado en el laboratorio tiene un factor de acoplamiento de 10dB.

### **ANÁLISIS DE RESULTADOS**

- a) Indicar con una gráfica la Señal obtenida en el analizador de espectros
- b) Anote la potencia dada por el analizador de espectros y explique el método utilizado.
- c) Analice y calcule las potencias incidente, reflejada y disipada.

# **ANEXO IX**

# **HOJAS TÉCNICAS**

**DATASHEET. 1. ----- AD620** 

# DATASHEET. 2. ---- TEKTRONIX 2792

**DATASHEET. 3. ------ MO86728** 

**DATASHEET. 4. ------ RG 142** 

### **DATASHEET ANEXADOS EN EL CD:**

**DATASHEET. 5.------ LM7805** Anexado en el CD

**DATASHEET. 6. ------LM7812** Anexado en el CD

**DATASHEET. 7.----- LM7912** Anexado en el CD

**DATASHEET. 8. ----ATMEGA8** Anexado en el CD

**DATASHEET. 9. ----MAX 232** Anexado en el CD

**DATASHEET. 10. ---LM358** Anexado en el CD

## **REFERENCIAS BIBLIOGRÁFICAS**

**[1]** Miranda, José Miguel, *Ingeniería de Microondas, Técnicas experimentales*, Prentice Hall, 2002, pág. 2.

**[2]** Espectro Electromagnético, http://es.wikipedia.org/wiki/Espectro\_electromagn%C3 %A9tico.

**[3]** Ataque Electrónico en Banda "X", www.maclittle.es/2010/06/15/x-band-electronicattack/.

**[4]** Cardama, Ángel; Roca, Lluís; Rius, Juan; Romeu, Jordi; Blanch, Sebastián y Bataller, Miguel, *Antenas*, Edición UPC, 2002, pág. 72.

**[5]** Radio Comunicaciones por Microondas, http://es.wikipedia.org/wiki/Radio comunicaciones\_por\_microondas.

**[6]** Microondas Terrestres, www.eveliux.com/mx/microondasterrestre. php.

**[7]** Comunicación Vía Satélite, http://boards5.melodysoft.com/S4\_01/comunicacion-viasatelite-62.html.

**[8]** Castro Lechtaler, Antonio Ricardo y Fusario, Rubén Jorge, *Teleinformática para ingenieros en sistemas de información 2*, 1999, pág. 32.

**[9]** La tecnología de la información y comunicación (TIC) y la discapacidad http://redespecialuruguaya.blogspot.com

**[10]** Medios De Transmisión, Universidad Técnica Particular de Loja http://blogs.utpl.edu.ec/fundamentosderedes/page/4/.

**[11]** Maldonado, Horacio, *Componentes De Una Red*.

**[12]** López Espín, Pablo, *Microondas Tema 2: Circuitos pasivos de microondas*, pág. 5

**[13]** Microondas Satelitales, aldanatelecom.galeon.com/MICROONDAS2. HTML.

**[14]** Las Ondas Electromagnéticas En El Espacio, http://ingesaerospace.blogspot.com.

**[15]** http://www.maclittle.es/2010/06/15/x-band-electronic-attack/.

**[16]** Guía Avanzada Sobre Radares y Sistemas de Detección, www.euroradares.com.

**[17]** Análisis de las Normas Técnicas y Regulaciones que Rigen a las Estaciones de Radiocomunicación, www.dspace.espol.edu.ec/.../Análisis%20de%20las%20Normas% 20Técnicas%20y%20regulaciones%20...

**[18]** Circuitos De Microondas, http://sites.google.com/site/telecomunicacionescelulares /circuitos-de-microondas

**[19]** Circuitos De Microondas, http://sites.google.com/site/telecomunicacionescelulares /circuitos-de-microondas.

**[20]** Miranda, José Miguel, *Ingeniería de Microondas, Técnicas experimentales*, Prentice Hall, 2002, pág. 301.

**[21]** Miranda, José Miguel, *Ingeniería de Microondas, Técnicas experimentales*, Prentice Hall, 2002, pág. 302.

**[22]** Miranda, José Miguel, Ingeniería de Microondas, Técnicas experimentales, Prentice Hall, 2002, pág. 83.

**[23]** Qué Son y Cómo Funcionan las Termocuplas, http://proton.ucting.udg.mx /dpto/maestros/mateos/clase/Modulo\_03/termocuplas.pdf.

**[24]** Transductores de Temperatura, http://www.scribd.com/doc/24858329/Transdu ctoresde-Temperatura-Termocuplas.

**[26]** Miranda, José Miguel, Ingeniería de Microondas, Técnicas experimentales, Prentice Hall, 2002, pág. 312.

**[27]** Microsemi, *Laboratory experiments in microwaves, microwave components & measurements,* Degem Technological Training Systems, 1982, pág. 3.

**[28]** Dispositivos de Estado Sólido en Microondas, http://personal.us.es /rboloix/pub\_mic/mic3.pdf.

**[29]** Diodo Gunn Efecto Gunn, http://www.unicrom.com/Tut\_Diodo\_Gunn.asp.

**[30]** Miranda, José Miguel, Ingeniería de Microondas, Técnicas experimentales, Prentice Hall, 2002, pág.. 300

**[31]** Suasnavas, Jorge, *Estudio e Implementación de un Sistema Oscilador en el Rango de las Microondas con Diodo Gunn Mediante Resonador de Línea*, 2009, pág. 6.

**[32]** Microsemi*, Datasheet MO86728,* Microwave products.

**[33]** Microsemi-Watertown, *The Pin Diode circuit designers' handbook*, 1998, pág. 3

## **FECHA DE ENTREGA DEL PROYECTO**

El presente proyecto de grado fue entregado al Departamento de Eléctrica y Electrónica, reposando en la Escuela Politécnica del Ejército desde:

Sangolquí,

# PhD. Ing. Gonzalo Olmedo. **COORDINADOR DE LA CARRERA DE INGENIERÍA ELECTRÓNICA Y TELECOMUNICACIONES**

# Ing. Victor Proaño. **COORDINADOR DE LA CARRERA DE INGENIERÍA ELECTRÓNICA, AUTOMATIZACION Y CONTROL**

# Dr. Jorge Carvajal. **SECRETARIO ACADÉMICO**

 **AUTORA AUTORA**

Andrea Paulina Santillán Jaramillo Ana Lucía Huilcamaigua Pazuña